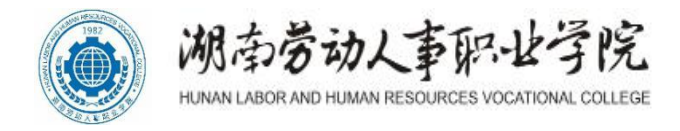

# **移动应用开发专业**

# **技能考核题库**

湖南劳动人事职业学院

2021年6月20日

# 湖南劳动人事职业学院学生专业技能考核题库

(移动应用开发专业)

# 目录

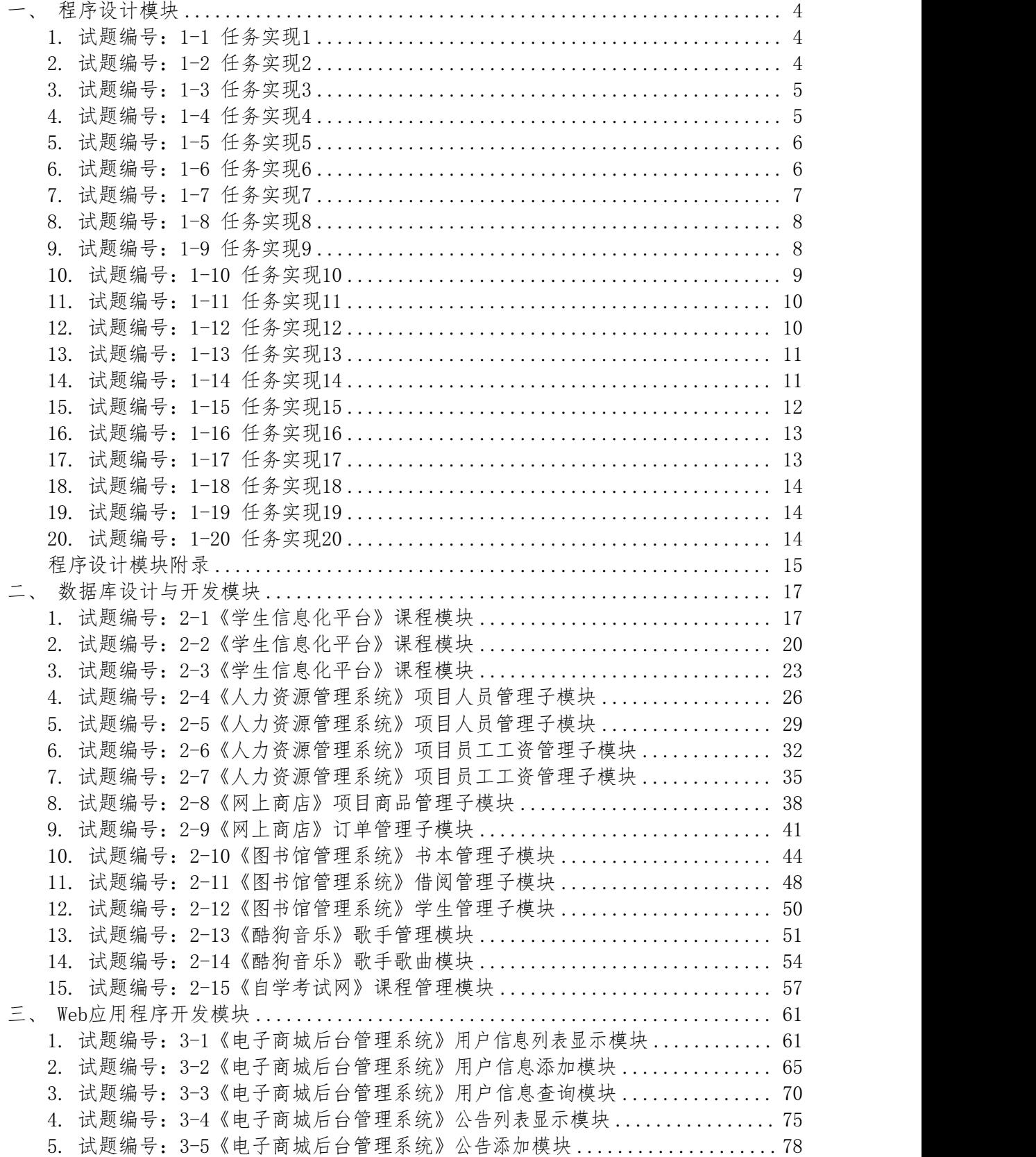

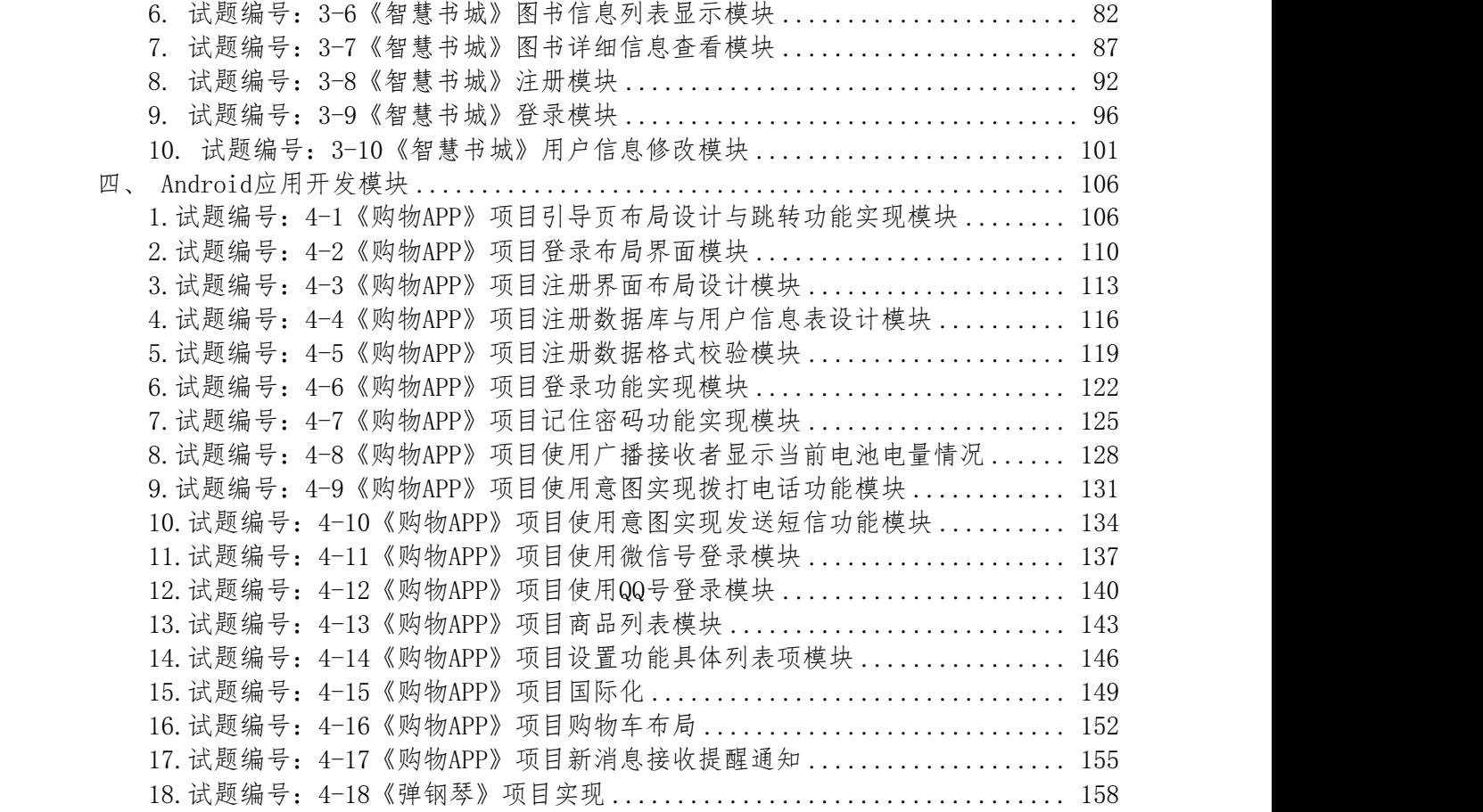

# <span id="page-3-0"></span>一、程序设计模块

# <span id="page-3-1"></span>1. 试题编号:1-1 任务实现1

(1)任务描述

任务一:

输入一个年度,判断是否是闰年。例如,2000是闰年,1900不是闰年,1904是闰年。 要求:使用分支结构语句实现。

提示:以下两个条件,只要满足任意一个,即是闰年:①能整除4且不能整除100 ;②能 整除400。

# 任务二:

输出杨辉三角形,如下图所示:

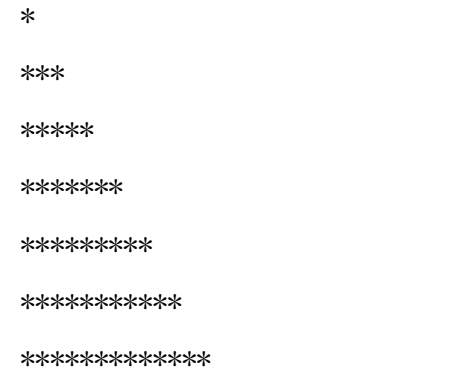

要求:使用循环结构语句实现,直接输出结果不计分。

# 任务三:

编程实现判断一个字符串是否是"回文串"。所谓"回文串"是指一个字符串的第一位与 最后一位相同,第二位与倒数第二位相同。例如:"159951"、"19891"是回文串,而"2011" 不是。

要求:用带有一个输入参数的函数(或方法)实现,返回值类型为布尔类型。

(2) 递交方式及评分规则见模块附录

# <span id="page-3-2"></span>2. 试题编号:1-2 任务实现2

(1)任务描述

# 任务一:

输入一个百分制的成绩t,将其转换成对应的等级然后输出,具体转换规则如下:  $90^{\circ}100$  为 $A$  $80^{\circ}89 \n\frac{\text{kg}}{\text{B}}$ B

70~79为C

60~69为D

 $0^\circ$ 59  $\nexists$  E

要求:如果输入数据不在0~100范围内,请输出一行:"Score is error!"。

任务二:

数列的定义如下:

数列的第一项为n,以后各项为前一项的平方根,输出数列的前m项的和。

要求:数列的各项均为正数。

# 任务三:

多项式的描述如下:1 - 1/2 + 1/3 - 1/4 + 1/5 - 1/6 + ...,现在要求出该多项式的 前n项的和。

要求:结果保留两位小数。

(2)递交方式及评分规则见模块附录

#### <span id="page-4-0"></span>3. 试题编号:1-3 任务实现3

(1)任务描述

# 任务一:

有一个长度为n(n<=100)的数列,该数列定义为从2开始的递增有序偶数,现在要求你按照 顺序每m个数求出一个平均值,如果最后不足m个,则以实际数量求平均值。编程输出该平均值 序列。

要求: m为大于等于3的整数。

# 任务二:

输入n(n<100)个整数,找出其中最小的数,将它与最先输入的数交换后输出这些数。

要求: 用数组解决任务。

# 任务三:

对于给定的一个字符串,统计其中数字字符出现的次数。

要求: 字符串只能由数字和字符组成。

(2)递交方式及评分规则见模块附录

# <span id="page-4-1"></span>4. 试题编号:1-4 任务实现4

(1)任务描述

任务一:

从键盘输入两个整数,输出两个整数的最小公倍数。

要求: 用循环语句实现

# 任务二:

从键盘输入三条边A,B,C的边长,请编程判断能否组成一个三角形。

要求: A,B,C <1000,如果三条边长A,B,C能组成三角形的话,输出YES,否则NO。

# 任务三:

动物园饲养的食肉动物分大型动物和小型动物两类,规定老虎、狮子一类的大动物每次喂 肉每头三斤,狐狸、山猫一类小动物每三头喂一斤. 该动物园共有这两类动物100头, 每次需 喂肉100斤,编程输出大、小动物的数量。

要求:用循环语句实现

(2)递交方式及评分规则见模块附录

#### <span id="page-5-0"></span>5. 试题编号:1-5 任务实现5

(1)任务描述

# 任务一:

小明今年3岁了, 现在他已经能够认识100以内的非负整数, 并且能够进行100以内的非负 整数的加法计算。对于大于等于100的整数, 小明仅保留该数的最后两位进行计算, 如果计算 结果大于等于100, 那么小明也仅保留计算结果的最后两位。

例如, 对于小明来说:

- 1) 1234和34是相等的
- 2) 35+80=15

要求:给定非负整数A和B,编程代表小明计算出A+B的值,并输出结果。

## 任务二:

输入三个字符后,按各字符的ASCII码从小到大的顺序输出这三个字符。

要求:用循环语句实现

# 任务三:

在知识竞赛中,有10道判断题,评分规定:每答对一道题得两分,答错一道题要倒扣一分。 小明答了全部题目,但最后只得了14分,编程求出他答错的题数。

要求:用循环语句实现

(2)递交方式及评分规则见模块附录

#### <span id="page-5-1"></span>6. 试题编号:1-6 任务实现6

(1)任务描述

# 任务一:

编写函数fun,它的功能是:求Fibonacci数列中大于t的最小的一个数,结果由函数返回。 其中Fibonacci数列F(n)的定义为:F(0)=0,F(1)=1,F(n)=F(n-1)+F(n-2) 例如:当t = 1000 时,函数值为:1597。

要求: 用循环语句实现

#### 任务二:

将一个字符串数组中存放的字符倒序存储,即原序列中最后一个字符在倒序后排到第一

位,原序列倒数第二个字符在倒序后排到第二位,以此类推。

要求:不能借助第二个数组完成字符串数组倒序。

#### 任务三:

从键盘输入两个整数,输出两个整数的最大公约数。

要求: 用循环语句实现

(2)递交方式及评分规则见模块附录

#### <span id="page-6-0"></span>7. 试题编号:1-7 任务实现7

(1)任务描述

任务一:

已知某个班有30个学生,学习5门课程,已知所有学生的各科成绩。请编写程序:分别计 算每个学生的平均成绩,并输出。

要求:  $\frac{1}{2}$ 

定义一个二维数组A,用于存放30个学生的5门成绩。定义一个一维数组B,用于存放每个 学生的5门课程的平均成绩。

使用二重循环,将每个学生的成绩输入到二维数组A中。

使用二重循环,对已经存在于二维数组A中的值进行平均分计算,将结果保存到一维数组B 中。

使用循环输出一维数组B(即平均分)的值。

# 任务二:

利用递归方法求5!

用递归方式求出阶乘的值。递归的方式为:

- $5! = 4! *5$
- $4! = 3! *4$
- 3!=2!\*3
- $2! = 1! *2$
- $1! = 1$

即要求出5!,先求出4!;要求出4!,先求出3! … 以此类推。

要求:

定义一个函数(或方法),用于求阶乘的值。

在主函数(或主方法)中调用该递归函数(或方法),求出5的阶乘,并输出结果。

# 任务三:

有一分数序列:2/1,3/2,5/3,8/5,13/8,21/13 … 求出这个数列的前20项之和。

要求:利用循环计算该数列的和。注意分子分母的变化规律。

提示:

a1=2,  $b1=1$ ,  $c1=a1/b1$ ;

a2=a1+b1, b2=a1,  $c2=a2/b2$ ;

a3=a2+b2, b3=a2, c3=a3/b3;

…

```
s = c1+c2+\cdots+c20:
```
s即为分数序列:2/1,3/2,5/3,8/5,13/8,21/13 … 的前20项之和。 (2)递交方式及评分规则见模块附录

#### <span id="page-7-0"></span>8. 试题编号:1-8 任务实现8

(1)任务描述

#### 任务一:

计算算式1\*2\*3\*4\*....\*n 的值。

要求:n由键盘输入,且20 ≤ n ≤25。

# 任务二:

输入一批学生成绩,以-1作为结束标记 。统计这批学生中,不及格(score<60)、及格 (60<=score<70)、中等(70<=score<80)、良好(80<=score<90)、优秀(90<=score<=100) 的人数。

要求:使用分支、循环结构语句实现。

#### 任务三:

创建5个学生对象,并赋给一个学生数组,每个学生有以下属性:学号、姓名、年龄,请 按顺序实现以下任务:

子任务1:将学生按学号排序输出。

子任务2:给所有学生年龄加1。

子任务3: 在实现子任务2的基础上,统计大于20岁的学生人数。

(2)递交方式及评分规则见模块附录

## <span id="page-7-1"></span>9. 试题编号:1-9 任务实现9

(1)任务描述

任务一:

编写一个程序找出100~1000之间的所有姐妹素数。

注:姐妹素数是指相邻两个奇数均为素数。

要求:使用循环结构语句实现。

# 任务二:

利用求n!的方法计算 2!+4!+5!的值。n!表示n的阶乘, 例如3!=3×2×1=6, 5!=5×4×3×  $2 \times 1 = 120$ .

#### 任务三:

编写程序实现:

①定义一个抽象类Shape,它有一个计算面积的抽象方法calArea。

②定义一个三角形类Triangle。它有两个属性n、m,分别表示三角形的底和高。另外,它 必须继承于Shape类,并实现calArea方法来计算三角形的面积。

③定义一个矩形类Rectangle。它有两个属性n、m,分别表示矩形的长和宽。另外,它必 须继承于Shape类,并实现calArea方法来计算矩形的面积。

④定义一个圆类Circle。它有一个属性n,表示圆形的半径。另外,它必须继承于Shape类, 并实现calArea方法来计算圆形的面积。

⑤分别创建一个三角形对象、一个矩形对象、一个圆形对象,然后将它们存入到一个数组 中,最后将数组中各类图形的面积输出到屏幕上。

(2)递交方式及评分规则见模块附录

# <span id="page-8-0"></span>10. 试题编号:1-10 任务实现10

(1)任务描述

任务一:

编写一个应用程序,计算并输出一维数组(9.8,12,45,67,23,1.98,2.55,45)中 的最大值、最小值和平均值。

任务二:

将字符串"FEDCBA"存放到数组中,调用for循环读出数组数据显示在屏幕上,同时将结 果以文件流形式写入考生文件夹下,文件名为WriteArr.txt。

要求:使用循环结构语句实现,直接输出不计分。

#### 任务三:

某国的个人所得税草案规定,个税的起征点为3000元,分成7级,税率情况见下表,从键 盘上输入月工资,计算应交纳的个人所得税。

| 级数 | 全月应纳税所得额                     | 税率 (%) |
|----|------------------------------|--------|
|    | 不超过 1500 元的 (即 3000-4500 之间) |        |
| 2  | 超过 1500 元至 4500 元的部分         | 10     |
| 3  | 超过 4500 元至 9000 元的部分         | 20     |
| 4  | 超过 9000 元至 35000 元的部分        | 25     |
| 5  | 超过 35000 元至 55000 元的部分       | 30     |

表1.10.1 税率情况表

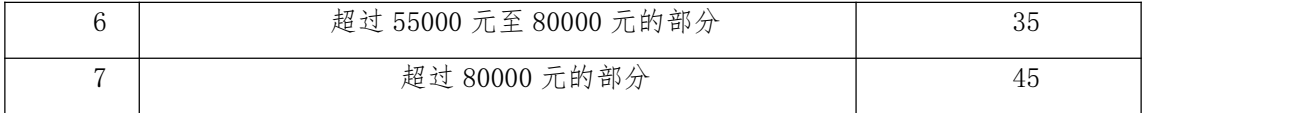

注意: 超出部分按所在税的级数计算, 如: 一个人的月收入为6000, 应交个人所得税为:  $1500*0.05 + ((6000-3000) -1500)*0.1=225$ 

请在键盘上输入一个人的月收入,编程实现计算该公民所要交的税。

例如:输入"6000",则输出"你要交的税为:225"。

(2)递交方式及评分规则见模块附录

#### <span id="page-9-0"></span>11. 试题编号:1-11 任务实现11

(1)任务描述

# 任务一:

编写一个程序,对用户输入的任意一组字符如{3,1,4,7,2,1,1,2,2},输出其中 出现次数最多的字符,并显示其出现次数。如果有多个字符出现次数均为最大且相等,则输出 最先出现的那个字符和它出现的次数。例如,上面输入的字符集合中, "1"和"2"都出现了 3次,均为最大出现次数,因为"1"先出现,则输出字符"1"和它出现的次数3次。

要求:使用分支、循环结构语句实现。

#### 任务二:

求n以内(不包括n)同时能被3和7整除的所有自然数之和的平方根s,然后将结果s输出。 例如若n为1000时,则s=153.909064。

要求: 使用循环语句结构实现。 ②n由键盘输入, 且100  $\leq$  n  $\leq$ 10000。

#### 任务三:

输入整数a,输出结果s,其中s与a的关系是:s=a+aa+aaa+aaaa+aa...a,最后为a个a。例 如a=2时,  $s=2+22=24$ 。

要求:①使用循环结构语句实现。②a由键盘输入,且2 ≤ a ≤9。 (2)递交方式及评分规则见模块附录

#### <span id="page-9-1"></span>12. 试题编号:1-12 任务实现12

(1)任务描述

# 任务一:

请编写函数(或方法)fun,其功能是:将两个两位数的正整数a、b合并形成一个整数放在c 中。合并的方式是:将a数的十位和个位数依次放在c数个位和十位上,b数的十位和个位数依 次放在c数的百位和千位上。

例如,当a=16、b=35时,则c=5361。

其中, a、b为函数(或方法)fun的输入参数, c为函数(或方法)fun的返回值。

#### 任务二:

孙悟空在大闹蟠桃园的时候,第一天吃掉了所有桃子总数一半多一个,第二天又将剩下的 桃子吃掉一半多一个,以后每天吃掉前一天剩下的一半多一个,到第n天准备吃的时候只剩下 一个桃子。这下可把神仙们心疼坏了,请帮忙计算一下,第一天开始吃的时候桃园一共有多少 个桃子。

要求: ①使用循环结构语句实现。②整数N由键盘输入, 且2  $\leq$  N  $\leq$ 10。

任务三:

输入一个5位正整数,输出它是不是回文数。回文数是这样一种数,它的逆序数和它本身 相等。例如,12321的逆序数是12321,和它本身相等,所以它是回文数。又例如25128的逆序 数是82152,所以它不是回文数。

要求:使用分支或循环结构语句实现。

(2)递交方式及评分规则见模块附录

# <span id="page-10-0"></span>13. 试题编号:1-13 任务实现13

(1)任务描述

# 任务一:

一个球从100米高度自由落下,每次落地后反弹回原高度的一半,再落下,再反弹。求它 在第十次落地时,共经过多少米?第十次反弹多高?

要求:使用循环结构语句实现。

#### 任务二:

Lee的老家住在工业区,日耗电量非常大。今年7月,传来了不幸的消息,政府要在7、8月 对该区进行拉闸限电。政府决定从7月1日起停电,然后隔一天到7月3日再停电,再隔两天到7 月6日停电,依次下去,每次都比上一次长一天。Lee想知道自己到家后到底要经历多少天倒霉 的停电。请编写程序帮他算一算。

要求:从键盘输入放假日期、开学日期,日期限定在7、8月份,且开学日期大于放假日期, 然后在屏幕上输出停电天数。

提示:可以用数组标记停电的日期。

# 任务三:

编写程序实现:从键盘输入正整数s,从低位开始取出s中的奇数位上的数,依次构成一个 新数t,高位仍放在高位,低位仍放在低位,最后在屏幕上输出t。例如,当s中的数为7654321 时,t中的数为7531。

要求:使用循环结构语句实现。

(2)递交方式及评分规则见模块附录

#### <span id="page-10-1"></span>14. 试题编号:1-14 任务实现14

(1)任务描述

任务一:

某班同学上体育课,从1开始报数,共38人,老师要求按1、2、3重复报数,报数为1的同 学往前走一步,而报数为2的同学往后退一步,试分别将往前走一步和往后退一步的同学的序 号打印出来。

要求:用循环语句实现,直接输出结果不计分。

任务二:

一个人很倒霉,不小心打碎了一位妇女的一篮子鸡蛋。为了赔偿便询问篮子里有多少鸡蛋。 那妇女说,她也不清楚,只记得每次拿两个则剩一个,每次拿3个则剩2个,每次拿5个则剩4个, 若每个鸡蛋1元,请你帮忙编程,计算最少应赔多少钱?

要求:用循环语句实现,直接打印出结果不给分。

# 任务三:

寻找最大数经常在计算机应用程序中使用。例如:确定销售竞赛优胜者的程序要输入每个 销售员的销售量,销量最大的员工为销售竞赛的优胜者,编写一个程序:从键盘输入10个数, 表示10位员工的销售量,打印出其中最大的数。

(2)递交方式及评分规则见模块附录

#### <span id="page-11-0"></span>15. 试题编号:1-15 任务实现15

(1)任务描述

#### 任务一:

从键盘接收一个整数N,统计出1~N之间能被7整除的整数的个数,以及这些能被7整除的数 的和。

屏幕提示样例:

请输入一个整数:20

1~20之间能被7整除的数的个数:2

1~20之间能被7整除的所有数之和:21

要求:整数N由键盘输入,且2 ≤ N ≤1000。

# 任务二:

从键盘输入一个整数N,打印出有N\*2-1行的菱形。

例如输入整数4,则屏幕输出如下菱形。

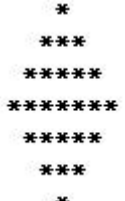

要求:①使用循环结构语句实现,直接输出不计分。②整数N由键盘输入,且2 ≤ N ≤10。

# 任务三:

编程实现判断一个整数是否为素数。所谓素数是一个大于1的正整数,除了1和它本身,该 数不能被其它的正整数整除。

要求:用带有一个输入参数的函数(或方法)实现,返回值类型为布尔类型。

(2)递交方式及评分规则见模块附录

## <span id="page-12-0"></span>16. 试题编号:1-16 任务实现16

(1)任务描述

# 任务一:

根据输入的成绩分数,输出相应的等级。"学习成绩>=90分"的同学用A表示, "60<=学 习成绩<90"的同学用B表示,60分以下的用C表示。

要求:使用分支结构语句实现。

# 任务二:

输入两个正整数m和n,输出其最大公约数和最小公倍数。

要求:综合使用分支、循环结构语句实现。

# 任务三:

使用选择排序法对数组中的整数按升序进行排序,如下所示:

原始数组: a[ ]={1,8,9,6,4,2,5,0,7,3}

排序后: a[ ]={0,1,2,3,4,5,6,7,8,9}

要求:综合使用分支、循环结构语句实现,直接输出结果不计分。

(2)递交方式及评分规则见模块附录

## <span id="page-12-1"></span>17. 试题编号:1-17 任务实现17

(1)任务描述

# 任务一:

输入三个整数x、y、z,请把这三个数由小到大输出。

要求:使用分支结构语句实现。

# 任务二:

输入一行字符,输出其中的字母的个数。例如输入"Et2f5F218",输出结果为4。

要求:综合使用分支、循环结构语句实现。

# 任务三:

输入整数a和n,输出结果s,其中s与a、n的关系是:s=a+aa+aaa+aaaa+aa...a,最后为n 个a。例如a=2、n=3时,s=2+22+222=246。

要求: ①使用循环结构语句实现。②a由键盘输入,且2  $\leqslant$  a  $\leqslant$ 9。③n由键盘输入,且2  $\leqslant$  $n \leq 9$ 

(2)递交方式及评分规则见模块附录

# <span id="page-13-0"></span>18. 试题编号:1-18 任务实现18

(1)任务描述

# 任务一:

输出100~999之间的所有素数。所谓素数是一个大于1的正整数,除了1和它本身,该数不 能被其它的正整数整除。

要求:综合使用分支、循环结构语句实现。

# 任务二:

输入一行字符,输出其中的数字的个数。例如输入"fwEt2f44F2k8",输出结果为5。

要求:综合使用分支、循环结构语句实现。

# 任务三:

当n=5,求表达式为: 1/1!+1/2!+1/3!+…+1/n!的值,保留4 位小数位。其中n!表 示n的阶乘, 例如3!=3×2×1=6, 5!=5×4×3×2×1=120。

(2)递交方式及评分规则见模块附录

# <span id="page-13-1"></span>19. 试题编号:1-19 任务实现19

(1)任务描述

## 任务一:

使用循环语句打印出如下图案。

 $*$ 

\*\*\*

\*\*\*\*\*

\*\*\*\*\*\*\*

要求:使用循环结构语句实现。

# 任务二:

输出1+2!+3!+...+10!的结果。其中n!表示n的阶乘,例如3!=3×2×1=6,5!=5×4×3×2×1=120。 要求:使用循环结构语句实现。

# 任务三:

输入一个不多于5位的正整数,要求:1.输出它是几位数;2.逆序打印出各位数字。例如,输 入256,则先输出3,再输出652。

要求:使用分支或循环结构语句实现。

(2)递交方式及评分规则见模块附录

#### <span id="page-13-2"></span>20. 试题编号:1-20 任务实现20

(1)任务描述

任务一:

使用循环语句打印出如下图案。

\*\*\*\*\*\*\*

\*\*\*\*\*

- \*\*\*
- $*$

要求:使用循环结构语句实现。

# 任务二:

编写程序实现:

①定义一个大小为10的整形数组a;

②从键盘输入10个整数,放置到数组a中;

③输出数组a中的最大值。

要求:使用数组、循环结构语句实现。

# 任务三:

请编写函数(或方法)fun,其功能是:计算正整数n的各位上的数字之积,将结果放到c中。 (2)递交方式及评分规则见模块附录

#### <span id="page-14-0"></span>程序设计模块附录

# (1) 作品提交

①创建答题文件夹

创建以"考生号题号"命名的文件夹,存放所有答题文件,例如:

" $340103$ \*\*\*\*\*\*\*\*\*\*\*\*\*\*\_1\_1\"

②创建答题文件

a.项目源文件

创建project子文件夹,如: 340103\*\*\*\*\*\*\*\*\*\*\*\* 1 1\project1\, 存放子任务所有源代码。 三个子任务共建三个子文件夹。

③提交答题文件

将"考生号 题号"文件夹打包,形成"考生号 题号.rar"文件,如: "340103\*\*\*\*\*\*\*\*\*\*\*\* 1 1.rar",将该文件按要求进行上传。

# (2)实施条件

测试所需的软硬件设备见下表1。

表 1 考点提供的主要设备及软件

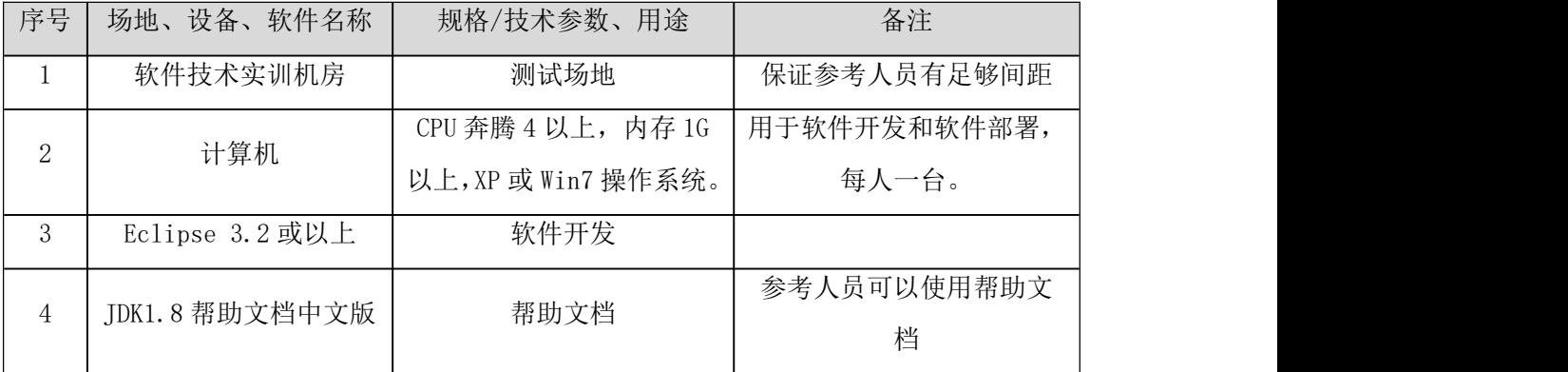

# (3) 考核时量

考核时长为180分钟。

# (4)评价标准

评分项一:任务实现程序设计(90分)

表2微信登录评分细则表

| 序号 | 评分项   | 分值                       | 评分细则                       |
|----|-------|--------------------------|----------------------------|
|    | 语法正确性 | $24$ 分                   | 共3个子任务, 每个子任务的语法部分分值为8分。能  |
|    |       |                          | 遵循语法规则实现程序,程序能完全正常编译或解释,   |
|    |       |                          | 为满分;每有一处语法错误扣2分,扣完为止。      |
| 2  |       |                          | 共3个子任务,每个子任务的逻辑实现部分的分值为20  |
|    | 功能实现  | 60分                      | 分,共60分。能正常完成各子任务的逻辑功能,则为满  |
|    |       |                          | 分; 没有完成的功能点按照比例扣分。         |
|    |       |                          | 共3个子任务, 每个2分。能根据要求, 设计出简洁、 |
|    | 设计合理性 | $6\not\!\!\!\!\!\!/\,\,$ | 冗余代码少,可重用性高的程序为满分。没有达到设    |
|    |       |                          | 计要求的按比例扣分。                 |
|    |       |                          |                            |

评分项二:职业素质(10分)

表3职业素质评分细则表

| 序号 | 评分项       | 分值 | 评分细则                       |
|----|-----------|----|----------------------------|
|    | 代码书写格式规4分 |    | 代码可读性好,格式规范,为满分。代码缩进不规范    |
|    | 范         |    | 扣1分;方法划分不规范扣1分;语句结构不规范扣1分; |
|    |           |    | 使用空行不规范扣1分。                |
|    | 类名、变量名、4分 |    | 命名规范,为满分。类名命名不规范扣1分;变量名命   |
|    |           |    |                            |

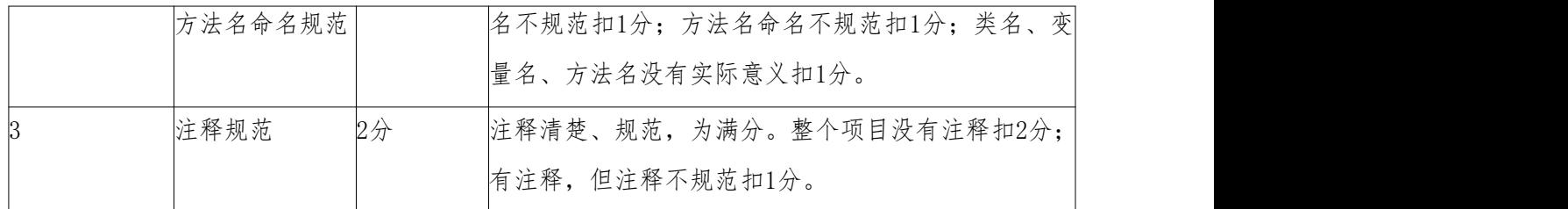

# <span id="page-16-0"></span>二、数据库设计与开发模块

# <span id="page-16-1"></span>1. 试题编号:2-1《学生信息化平台》课程模块

(1)任务描述

《学生信息化平台》中物理数据模型如图 2.1.1 所示,数据表字段名定义见表 2.1.1。测 试数据如图2.2.2-2.2.4所示,请按以下设计完成数据库创建、数据表创建和数据操作任务:

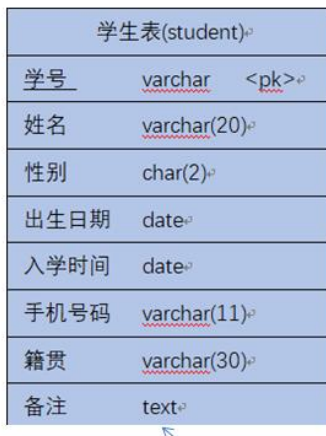

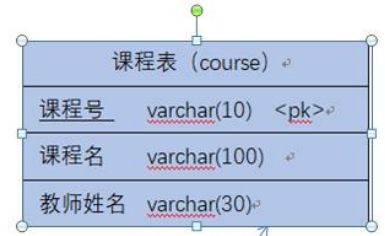

# Fk2:co sc course references score

Fk1:st\_sc\_student references\_score

| 成绩表 (score) e |              |                          |  |  |  |  |
|---------------|--------------|--------------------------|--|--|--|--|
| 成绩编号          |              |                          |  |  |  |  |
| 课程号           |              | varchar(10) <fk1>e</fk1> |  |  |  |  |
| 学号            |              | varchar(10) <fk2></fk2>  |  |  |  |  |
| 成绩            | decimal(5,2) |                          |  |  |  |  |

图2.1.1 物理数据原型

表2.1.1 字段名定义表

| 字段名        | 字段说明 | 字段名            | 字段说明 |
|------------|------|----------------|------|
| stud id    | 学号   | reserve        | 备注   |
| stud name  | 姓名   | course id      | 课程编号 |
| stud sex   | 性别   | course name    | 课程名称 |
| birth date | 出生日期 | teacher<br>nam | 教师姓名 |

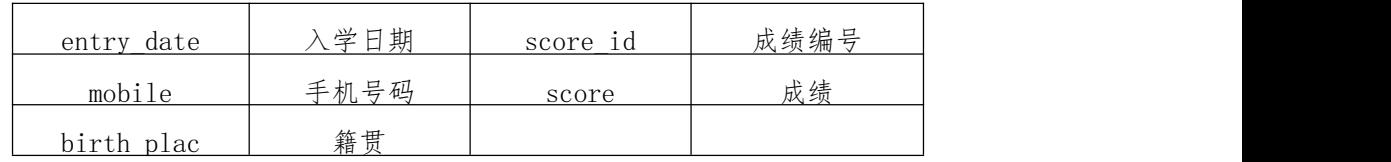

| stu id                  | stu name | stu sex | birth date       | entry date | mobile      | birth place | reserve   |
|-------------------------|----------|---------|------------------|------------|-------------|-------------|-----------|
|                         | 张三       | W       | 2000-11-26       | 2019-09-15 | 13045666666 | 湖南娄底        |           |
|                         | 李四       | m       | $2000 - 03 - 16$ | 2020-10-01 | 13566666666 | 湖南岳阳        | $(Nu$ ll) |
|                         | 王五       | m       | 1999-11-05       | 2020-10-01 | 13300333311 | 湖南长沙        | (Nul)     |
| $\blacktriangleright$ 4 | 张三主      | m       | 1999-12-01       | 2019-09-15 | 1349999999  | 湖南娄底        |           |

图 2.1.2 T\_student 表测试数据

| course id | course name | teacher name |
|-----------|-------------|--------------|
|           | 数据库应用       | 刘菲           |
|           | 中信          |              |
|           |             |              |

图 2.2.3 T\_course 表测试数据

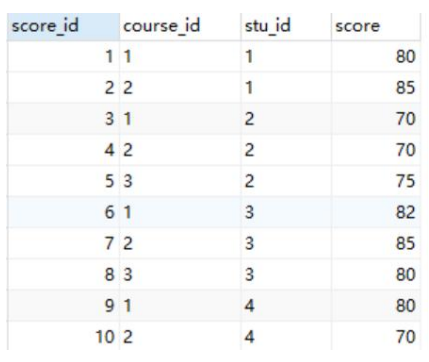

图 2.2.4 T score 表测试数据

# 任务一:创建数据库(10分)

创建数据库StudentDB。

任务二:创建数据表student、course、score(任务二和任务三可以同时完成,注意: 外键fk1名为st\_sc,外键fk2名为co\_sc) (25分)

# 任务三:创建数据表间的关系(15分)

根据物理数据原型,创建数据关系。

# 任务四:数据操作(30分)

用SQL语句完成如下操作:

- 1. 向每个表插入测试数据(样本数据将应用在下面的题目中);
- 2. 查询出籍贯为"湖南长沙"的学生基本信息;
- 3. 查询出分别有多少男生和女生;
- 4. 修改"张三丰"这位同学的电话号码为13888888888;
- 5. 查询出每位同学的成绩;
- 6. 创建视图查询学生的姓名,手机号码和籍贯;

(2)实施条件

测试所需的软硬件设备见表2.1.2。

表2.1.2 考点提供的主要设备及软件

| 序号 | 设备、软件名称             | 规格/技术参数、用途      | 备注                              |
|----|---------------------|-----------------|---------------------------------|
|    | 计算机                 |                 | CPU I5 及以上, 内存 8G 用于软件开发和软件部署,每 |
|    |                     | 及以上, WIN7 操作系统。 | 人一台。                            |
| 2  | Office              | 编写文档            |                                 |
|    | SQL Server 2005或以上、 |                 |                                 |
|    | Oracle 10g 或以上、     |                 | 参考人员任选一种数据库管                    |
| 3  | MySQL 5.1或以上、       | 数据库管理系统         | 理系统                             |

(3)考核时量

考核时长为 180 分钟。

(4)评分细则

数据库应用开发试题从数据库创建、约束及关系创建、数据访问、代码规范性五个方 面进行评分,评分细则见表2.1.3。

|                            | 评价项            | 分值     | 评分细则                             |
|----------------------------|----------------|--------|----------------------------------|
| 数据库创建<br>$10$ 分            |                |        | 没有成功创建数据库, 扣5-8分。                |
| 数据表创建                      |                | $25$ 分 | 数据表创建不成功每一项扣3-5分字段创建不符合要<br>一 二  |
| 约束及关系创建<br>15 <sup>分</sup> |                |        | 约束创建不成功每一项扣3-5分关系创建不符合要求<br>年一 顶 |
| 数据访问                       |                | $30$ 分 | 没有正确写出SQL语句每一项扣4-5分, 扣完为止。       |
| 数据库备份                      |                | $5$ 分  | 没有备份数据库每项扣5分。                    |
| 数据库管理系统配                   |                |        | 数据库服务器与管理工具配置不正确,无法连接数据          |
| 置与使用                       |                | $5$ 分  | <u> 库扣 5分</u>                    |
|                            | 数据库名命<br>幺规站   | $2$ 分  | 数据库名命名不规范扣2分。                    |
| 职<br>业                     | 数据表名命<br>夕 抓 站 | 3/2    | 数据表命名不规范每张表扣1分, 扣完为止。            |
| 素                          | 字段名命名<br>抑姑    | $5$ 分  | 字段名命名不规范每项扣0.5分, 扣完为止。           |

表2.1.3 数据库应用开发试题评分细则

(5)作品提交

答案以"答题文件"的形式提交。请按以下要求创建答题文件夹和答题文件: ①创建答题文件夹

创建以"考生号题号"命名的文件夹,存放所有答题文件,例如:

"340103\*\*\*\*\*\*\*\*\*\*\*\_2\_1\"

②创建答题文件

a.SQL脚本文件

创建 project.sql 文件, 如: "340103\*\*\*\*\*\*\*\*\*\*\*\*\_2\_1\ project.sql, 存放 SQL 脚 本代码。

b.数据库文件

创建 db 子文件夹, 如: "340103\*\*\*\*\*\*\*\*\*\*\*\* 2 1\db\", 存放数据库备份文件, 它用于 教师阅卷时还原数据库。

③提交答题文件

将"考生号 题号"文件夹打包,形成"考生号 题号.rar"文件,如: "340103\*\*\*\*\*\*\*\*\*\*\*\_2\_1.rar",将该文件按要求进行上传。

#### <span id="page-19-0"></span>2. 试题编号:2-2《学生信息化平台》课程模块

(1)任务描述

《学生信息化平台》中物理数据模型如图 2.2.1 所示,数据表字段名定义见表 2.2.1。测 试数据如图2.2.2-2.2.4所示,请按以下设计完成数据库创建、数据表创建和数据操作任务:

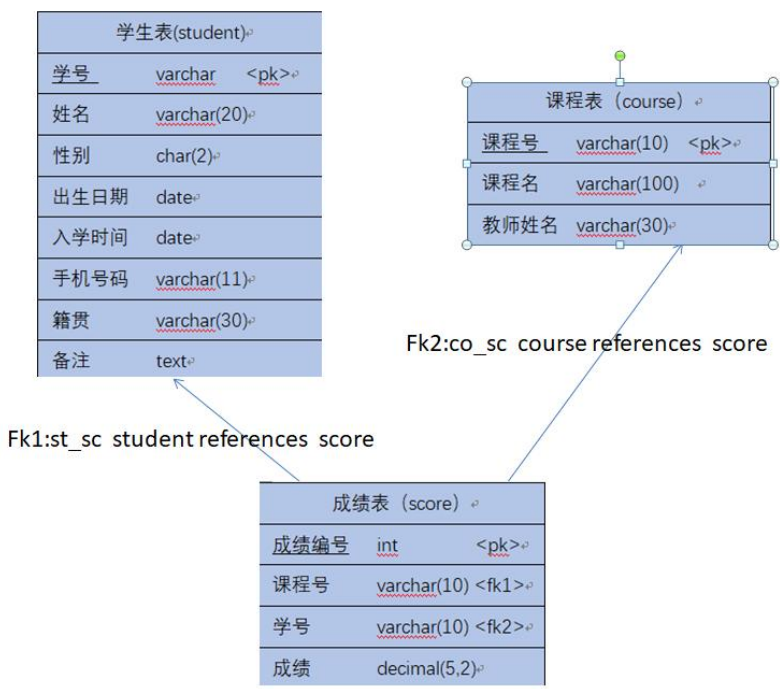

# 图2.2.1 物理数据原型

| 字段名        | 字段说明 | 字段名         | 字段说明 |
|------------|------|-------------|------|
| stud id    | 学号   | reserve     | 备注   |
| stud name  | 姓名   | course id   | 课程编号 |
| stud sex   | 性别   | course name | 课程名称 |
| birth date | 出生日期 | teacher nam | 教师姓名 |
| entry date | 入学日期 | score id    | 成绩编号 |
| mobile     | 手机号码 | score       | 成绩   |
| birth plac | 籍贯   |             |      |

表2.2.1 字段名定义表

| stu id                  | stu name | stu sex | birth date       | entry date | mobile      | birth place | reserve |
|-------------------------|----------|---------|------------------|------------|-------------|-------------|---------|
|                         | 张三       | W       | 2000-11-26       | 2019-09-15 | 13045666666 | 湖南娄底        |         |
| 2                       | 李四       | m       | $2000 - 03 - 16$ | 2020-10-01 | 13566666666 | 湖南岳阳        | (Nul)   |
|                         | 王五       | m       | 1999-11-05       | 2020-10-01 | 13300333311 | 湖南长沙        | (Null)  |
| $\blacktriangleright$ 4 | 张三主      | m       | 1999-12-01       | 2019-09-15 | 13499999999 | 湖南娄底        |         |

图 2.2.2 T student 表测试数据

| course id | course name | teacher name |
|-----------|-------------|--------------|
|           | 数据库应用       | 刘菲           |
|           |             |              |
|           |             |              |

图 2.2.3 T course 表测试数据

| score_id        | course id | stu id         | score |
|-----------------|-----------|----------------|-------|
|                 | 11        | 1              | 80    |
|                 | 22        | 1              | 85    |
|                 | 31        | $\overline{2}$ | 70    |
|                 | 42        | $\overline{2}$ | 70    |
|                 | 53        | $\overline{2}$ | 75    |
| 6 1             |           | 3              | 82    |
|                 | 72        | 3              | 85    |
|                 | 83        | 3              | 80    |
| 91              |           | 4              | 80    |
| 10 <sub>2</sub> |           | 4              | 70    |

图 2.1.4 T score 表测试数据

# 任务一:创建数据库

创建数据库StudentDB。

任务二:创建数据表student、course、score(任务二和任务三可以同时完成,注意: 外键fk1名为st\_sc,外键fk2名为co\_sc)

# 任务三:创建数据表间的关系

根据物理数据原型,创建数据关系。

# 任务四:用 SQL 语句完成如下操作:

- 1. 向每个表插入测试数据(样本数据将应用在下面的题目中);
- 2. 查询上了"数据库应用"这门课的所有同学的姓名和成绩;
- 3. 查询学校一共开设了多少门课程;
- 4. 查询每门课程的最高分;
- 5. 创建视图查询学生的学号、姓名、课程名、总评成绩;
- (2)实施条件

测试所需的软硬件设备见表2.2.2。

表2.2.2 考点提供的主要设备及软件

| 序号       | 设备、软件名称             | 规格/技术参数、用途      | 备注                              |
|----------|---------------------|-----------------|---------------------------------|
|          | 计算机                 |                 | CPU I5 及以上, 内存 8G 用于软件开发和软件部署,每 |
|          |                     | 及以上, WIN7 操作系统。 | 、一台。                            |
| $\Omega$ | Office              | 编写文档            |                                 |
|          | SQL Server 2005或以上、 |                 |                                 |
|          | Oracle $10g$ 或以上、   |                 | 参考人员任选一种数据库管                    |
| 3        | MySQL 5.1或以上、       | 数据库管理系统         | 理系统                             |

navicat 9.0.10 million distribution distribution distribution distribution distribution distribution distribut<br>Navi

(3)考核时量

考核时长为 180 分钟。

(4)评分细则

数据库应用开发试题从数据库创建、数束及关系创建、数据访问、代码规范性五个方 面进行评分,评分细则见表2.2.3。

表2.2.3 数据库应用开发试题评分细则

| 评价项      | 分值              | 评分细则                            |
|----------|-----------------|---------------------------------|
| 数据库创建    | 10 <sub>分</sub> | 没有成功创建数据库, 扣5-8分。               |
| 数据表创建    | $25$ 分          | 数据表创建不成功每一项扣3-5分字段创建不符合要<br>一 二 |
|          |                 | 约束创建不成功每一项扣3-5分关系创建不符合要求        |
| 约束及关系创建  | $15$ 分          | <b>伝 一 1币</b>                   |
| 数据访问     | 30分             | 没有正确写出SQL语句每一项扣4-5分, 扣完为止。      |
| 数据库备份    | $5$ 分           | 没有备份数据库每项扣5分。                   |
| 数据库管理系统配 |                 | 数据库服务器与管理工具配置不正确,无法连接数据         |
| 置与使用     | $5$ 分           | 库扣 5分                           |

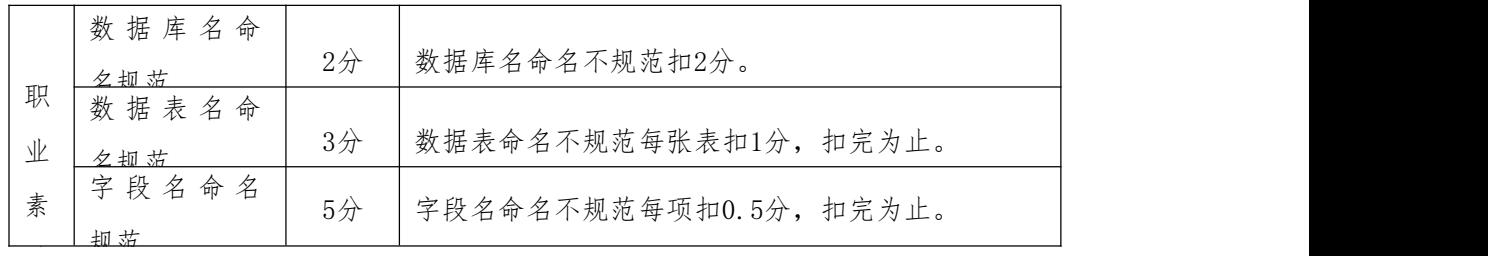

(5)作品提交

答案以"答题文件"的形式提交。请按以下要求创建答题文件夹和答题文件: ①创建答题文件夹

创建以"考生号 题号"命名的文件夹,存放所有答题文件,例如:

*COMMUNICATION* 

#### "340103\*\*\*\*\*\*\*\*\*\*\*\_2\_1\"

②创建答题文件

a.SQL脚本文件

创建 project.sql 文件, 如: "340103\*\*\*\*\*\*\*\*\*\*\*\*\_2\_1\ project.sql, 存放 SQL 脚 本代码。

b.数据库文件

创建 db 子文件夹, 如: "340103\*\*\*\*\*\*\*\*\*\*\*\* 2 1\db\", 存放数据库备份文件, 它用于 教师阅卷时还原数据库。

#### ③提交答题文件

将"考生号 题号"文件夹打包,形成"考生号 题号.rar"文件,如:

"340103\*\*\*\*\*\*\*\*\*\*\*\* 1 1.rar", 将该文件按要求进行上传。

#### <span id="page-22-0"></span>3. 试题编号:2-3《学生信息化平台》课程模块

(1)任务描述

《学生信息化平台》中物理数据模型如图 2.3.1 所示,数据表字段名定义见表 2.3.1。测 试数据如图2.3.2-2.3.4所示,请按以下设计完成数据库创建、数据表创建和数据操作任务:

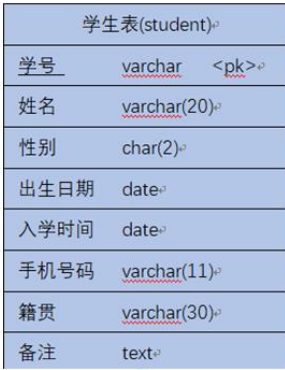

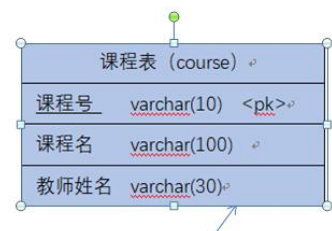

Fk2:co\_sc course references score

# Fk1:st\_sc\_student references\_score

| 成绩表 (score) e |              |                                                 |  |
|---------------|--------------|-------------------------------------------------|--|
| 成绩编号          |              |                                                 |  |
| 课程号           |              | varchar(10) <fk1><math>\epsilon</math></fk1>    |  |
| 学号            |              | varchar(10) <fk2><math>\rightarrow</math></fk2> |  |
| 成绩            | decimal(5,2) |                                                 |  |

图2.3.1 物理数据原型

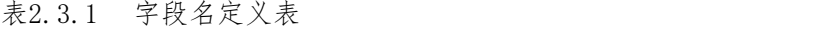

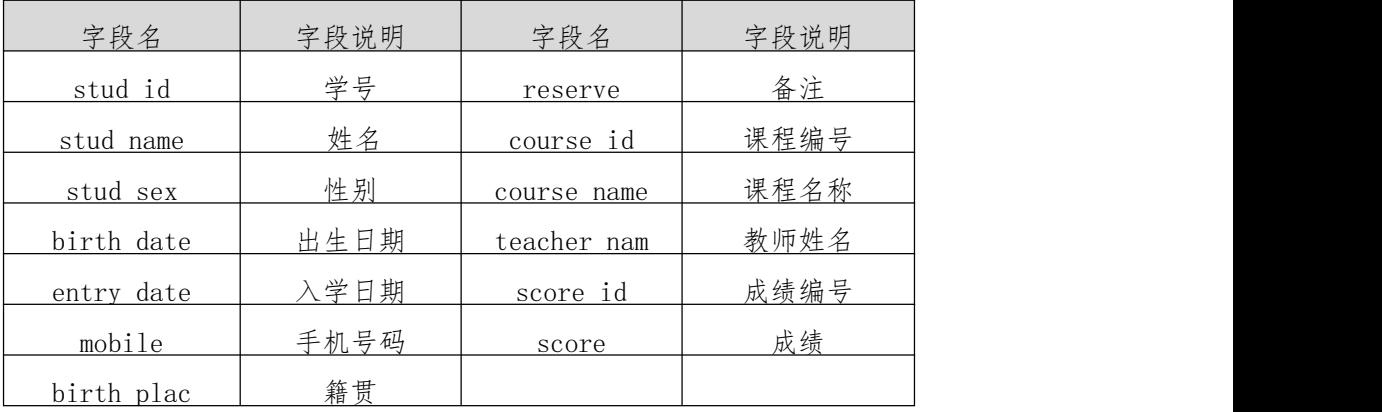

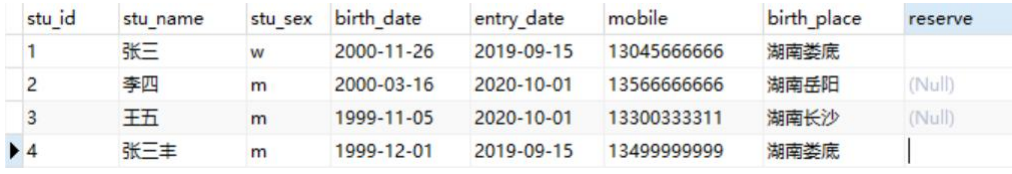

# 图 2.3.2 student 表测试数据

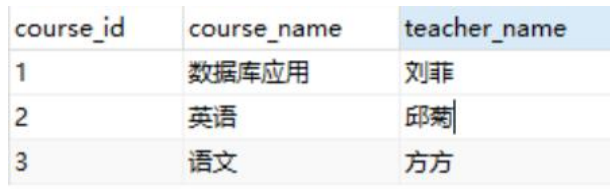

图 2.3.3 course 表测试数据

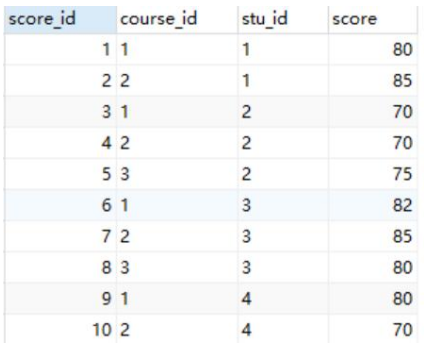

图 2.3.4 score 表测试数据

# 任务一:创建数据库(10分)

创建数据库StudentDB。

任务二:创建数据表student、course、score(任务二和任务三可以同时完成,注意: 外键fk1名为st\_sc,外键fk2名为co\_sc) (25分)

# 任务三:创建数据表间的关系(15分)

根据物理数据原型,创建数据关系。

#### 任务四:用 SQL 语句完成如下操作:(30分)

- 1. 向每个表插入测试数据(样本数据将应用在下面的题目中)
- 2. 查询在2000年出生的学生信息
- 3. 查询每位同学的平均成绩
- 4. 查询所有同学的英语成绩
- 5. 创建视图统计每门课程的选课人数、最高分、平均分

(2)实施条件

测试所需的软硬件设备见表2.3.2。

#### 表2.3.2 考点提供的主要设备及软件

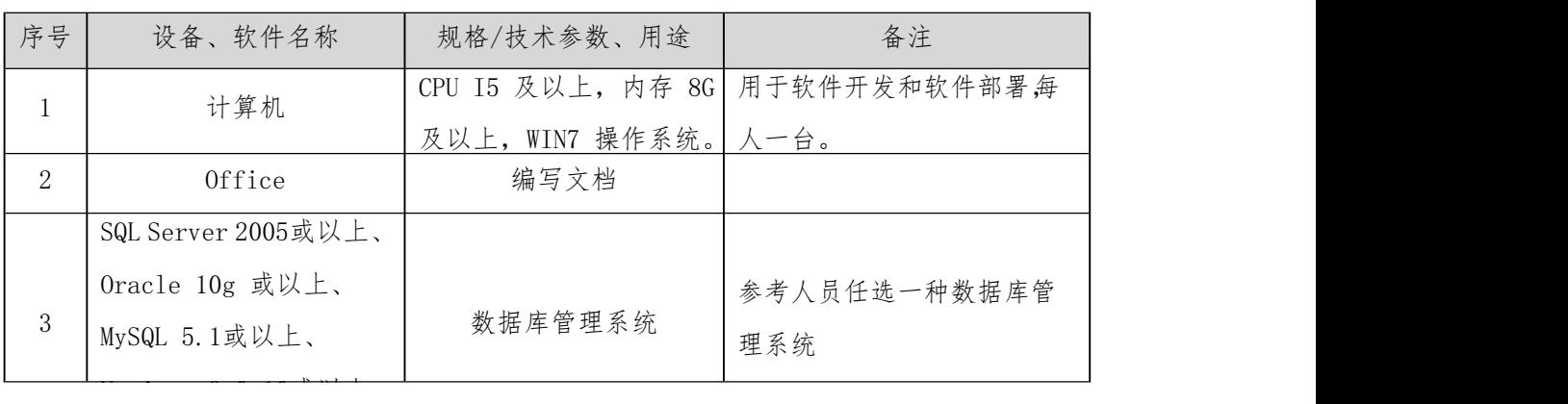

(3)考核时量

考核时长为 180 分钟。

(4)评分细则

数据库应用开发试题从数据库创建、数据表创建、约束及关系创建、数据访问、代码规范性五个方面 进行评分,评分细则见表2.3.3。

|                                 | 评价项          | 分值     | 评分细则                       |  |
|---------------------------------|--------------|--------|----------------------------|--|
|                                 | 数据库创建        | $10$ 分 | 没有成功创建数据库, 扣5-8分。          |  |
| 数据表创建                           |              | $25$ 分 | 数据表创建不成功每一项扣3-5分字段创建不符合要   |  |
|                                 |              |        | 约束创建不成功每一项扣3-5分关系创建不符合要求   |  |
|                                 | 约束及关系创建      | $15$ 分 |                            |  |
| 数据访问                            |              | $30$ 分 | 没有正确写出SQL语句每一项扣4-5分, 扣完为止。 |  |
| $5$ 分<br>数据库备份<br>没有备份数据库每项扣5分。 |              |        |                            |  |
| 数据库管理系统                         |              |        | 数据库服务器与管理工具配置不正确, 无法连接数    |  |
|                                 | 和罢上估用        | $5$ 分  | 捉庆扣 5公                     |  |
| 职                               | 数据库名命<br>血机状 | $2$ 分  | 数据库名命名不规范扣2分。              |  |
| 业                               | 数据表名命        |        |                            |  |
| 素<br>养                          | 名规范          | 3/2    | 数据表命名不规范每张表扣1分, 扣完为止。      |  |

表2.3.3 数据库应用开发试题评分细则

(5)作品提交

答案以"答题文件"的形式提交。请按以下要求创建答题文件夹和答题文件: ①创建答题文件夹

创建以"考生号题号"命名的文件夹,存放所有答题文件,例如:

"340103\*\*\*\*\*\*\*\*\*\*\*\_2\_3\"

②创建答题文件

a.SQL脚本文件

创建 project.sql 文件, 如: "340103\*\*\*\*\*\*\*\*\*\*\*\* 2\_3\ project.sql, 存放 SQL 脚本代 码。

b.数据库文件

创建 db 子文件夹, 如: "340103\*\*\*\*\*\*\*\*\*\*\*\* 2\_3\db\", 存放数据库备份文件, 它用于教师 阅卷时还原数据库。

③提交答题文件

将"考生号 题号"文件夹打包,形成"考生号 题号.rar"文件,如: "340103\*\*\*\*\*\*\*\*\*\*\*\_2\_3.rar",将该文件按要求进行上传。

#### <span id="page-25-0"></span>4. 试题编号:2-4《人力资源管理系统》项目人员管理子模块

(1)任务描述

《项目人员管理》子模块物理数据模型如图 2.4.1 所示,数据表字段名定义见表 2.4.1, 测试 数据如图2.3.2-2.3.4所示,请按以下设计完成数据库创建、数据表创建和数据操作任务:

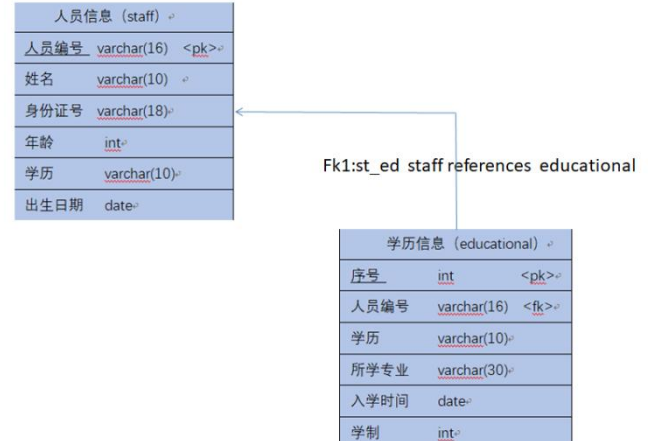

图2.4.1 物理数据原型

表2.4.2 字段名定义表

| 字段名      | 字段说明 | 字段名             | 字段说明     |
|----------|------|-----------------|----------|
| staff_no | 人员编号 | id              | 序号(自动增长) |
| name     | 姓名   | degree          | 学历       |
| ic_card  | 身份证号 | major           | 所学专业     |
| age      | 年龄   | reg_time        | 入学时间     |
| bithday  | 出生日期 | length_of_schoo | 学制       |
|          |      | ling            |          |

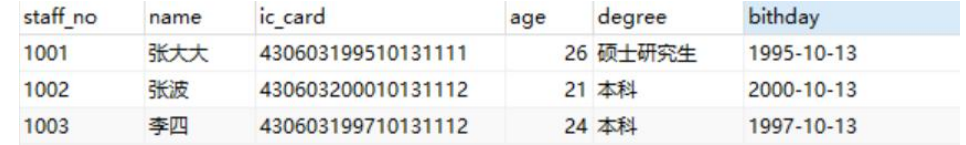

图2.4.2 staff表测试数据

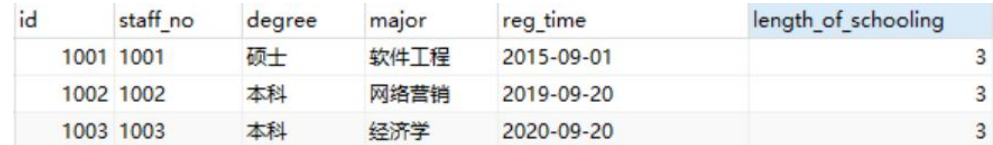

图2.4.3 educational表测试数据

# 任务一:创建数据库(10分)

创建数据库ResourcesDB。

任务二:创建数据表staff、educational(任务二和任务三可以同时完成,注意:外

# 键fk名为st\_ed) (25分)

#### 任务三:创建数据表间的关系(10分)

根据物理数据原型,创建数据关系。

#### 任务四:数据操作(30分)

用SQL语句完成如下操作:

- 1. 向每个表插入测试数据(样本数据将应用在下面的题目中),测试数据如图2.4.2、 2.4.3所示;
- 2. 查询人员编号为"1001"的员工的人员信息
- 3. 查询出拥有"本科"学历的所有人员姓名;
- 4. 查询每个员工编号、姓名、对应的专业;
- 5. 修改staff表,将staff\_no=1001的专业改为"移动应用开发"
- 6. 创建视图查询员工的人员编号、姓名、年龄

(2)实施条件

测试所需的软硬件设备见表2.4.2。

表2.4.2 考点提供的主要设备及软件

| CPU I5 及以上, 内存 8G   用于软件开发和软件部署,每<br>计算机<br>及以上, WIN7 操作系统。<br>人一台。<br>编写文档<br>2<br>Office<br>SQL Server 2005或以上、<br>Oracle 10g 或以上、<br>参考人员任选一种数据库管<br>数据库管理系统<br>3<br>MySQL 5.1或以上、<br>理系统 | 序号 | 设备、软件名称 | 规格/技术参数、用途 | 备注 |
|----------------------------------------------------------------------------------------------------|----|---------|------------|----|
|                                                                                                    |    |         |            |    |
|                                                                                                    |    |         |            |    |
|                                                                                                    |    |         |            |    |
|                                                                                                    |    |         |            |    |
|                                                                                                    |    |         |            |    |
|                                                                                                    |    |         |            |    |

(3)考核时量

考核时长为 180 分钟。

(4)评分细则

数据库应用开发试题从数据库创建、数据表创建、约束及关系创建、数据访问、代码规范性五个方面 进行评分,评分细则见表2.4.3。

表2.4.3 数据库应用开发试题评分细则

| 评价项   | 分值 | 评分细则                    |
|-------|----|-------------------------|
| 数据库创建 |    | 10分   没有成功创建数据库, 扣5-8分。 |

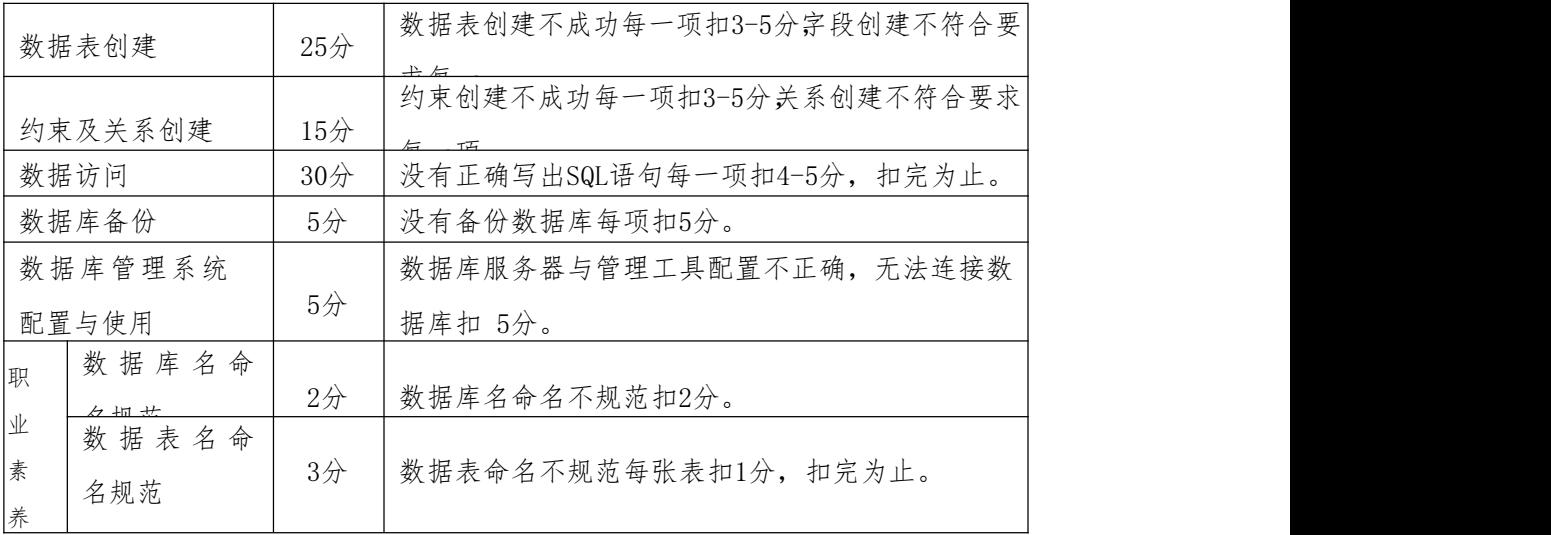

(5)作品提交

答案以"答题文件"的形式提交。请按以下要求创建答题文件夹和答题文件:

①创建答题文件夹

创建以"考生号题号"命名的文件夹,存放所有答题文件,例如:

"340103\*\*\*\*\*\*\*\*\*\*\*\_2\_4\"

②创建答题文件

a.SQL脚本文件

创建 project.sql 文件, 如: "340103\*\*\*\*\*\*\*\*\*\*\*\* 2 4\ project.sql, 存放 SQL 脚本代 码。

b.数据库文件

创建 db 子文件夹, 如: "340103\*\*\*\*\*\*\*\*\*\*\*\* 2\_4db\", 存放数据库备份文件, 它用于教师阅 卷时还原数据库。

③提交答题文件

将"考生号 题号"文件夹打包,形成"考生号 题号.rar"文件,如: "340103\*\*\*\*\*\*\*\*\*\*\*\* 2 4.rar",将该文件按要求进行上传。

# <span id="page-28-0"></span>5. 试题编号:2-5《人力资源管理系统》项目人员管理子模块

(1)任务描述

《项目人员管理》子模块物理数据模型如图 2.5.1 所示,数据表字段名定义见表 2.5.1, 测试 数据如图2.5.2-2.5.4所示,请按以下设计完成数据库创建、数据表创建和数据操作任务:

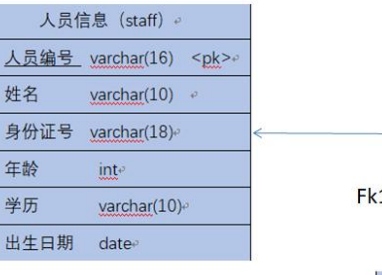

1:st\_ed staff references educational

| 学历信息 (educational)<br>$\mathbb{Z}$ |                      |                |  |  |  |
|------------------------------------|----------------------|----------------|--|--|--|
| 序号                                 | int                  | $<$ pk $>$     |  |  |  |
| 人员编号                               | $\text{varchar}(16)$ | $\leq f$ k $>$ |  |  |  |
| 学历                                 | varchar(10)          |                |  |  |  |
| 所学专业                               | varchar(30)          |                |  |  |  |
| 入学时间                               | datee                |                |  |  |  |
| 学制                                 | $int$ <sup>e</sup>   |                |  |  |  |

图2.5.1 物理数据原型

# 表2.5.2 字段名定义表

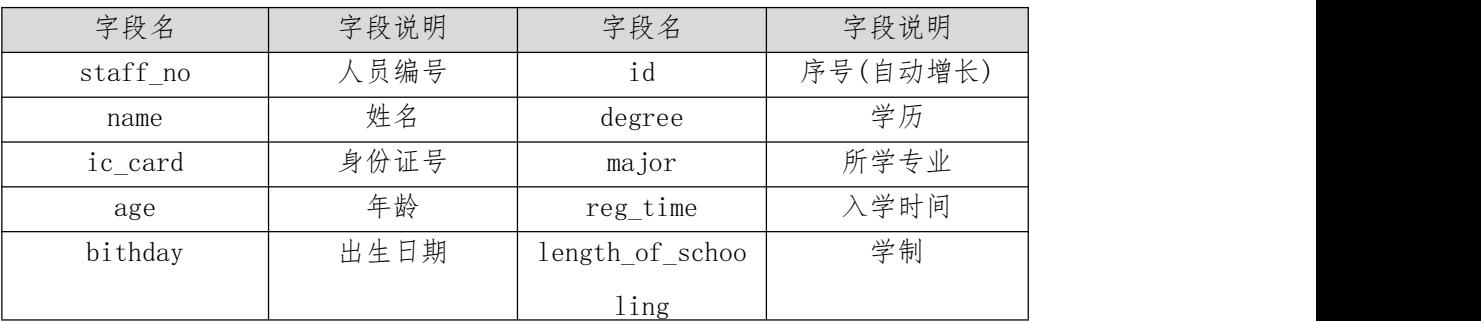

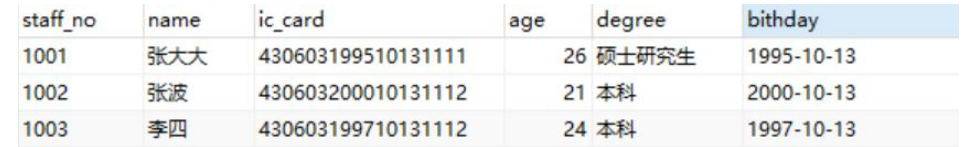

图2.5.2 staff表测试数据

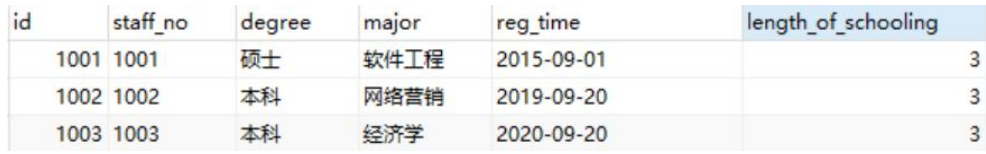

图2.5.3 educational表测试数据

# 任务一:创建数据库(10分)

创建数据库ResourcesDB。

任务二:创建数据表staff、educational(任务二和任务三可以同时完成,注意:外 键fk1名为st\_ed)

# 任务三:创建数据表间的关系(10分)

根据物理数据原型,创建数据关系。

# 任务四:数据操作(30分)

用SQL语句完成如下操作:

- 1. 向每个表插入测试数据(样本数据将应用在下面的题目中),测试数据如图2.5.2、2.5.3 所示;
- 2. 查询出staff表中员工的平均年龄;
- 3. 对staff表中的员工按照年龄从小到大排序;
- 4. 查询每个员工编号、姓名、对应的专业;
- 5. 创建存储过程,根据入学时间和学制计算每个人的毕业年份数。

(2)实施条件

测试所需的软硬件设备见表2.5.2。

表2.5.2 考点提供的主要设备及软件

|               | 设备、软件名称             | 规格/技术参数、用途      | 备注                              |
|---------------|---------------------|-----------------|---------------------------------|
|               | 计算机                 |                 | CPU I5 及以上, 内存 8G 用于软件开发和软件部署,每 |
|               |                     | 及以上, WIN7 操作系统。 | 人一台。                            |
| $\Omega$<br>∠ | Office              | 编写文档            |                                 |
|               | SQL Server 2005或以上、 |                 |                                 |
|               | Oracle $10g$ 或以上、   |                 | 参考人员任选一种数据库管                    |
| 3             | MySQL 5.1或以上、       | 数据库管理系统         | 理系统                             |

(3)考核时量

考核时长为 180 分钟。

(4)评分细则

数据库应用开发试题从数据库创建、数据表创建、约束及关系创建、数据访问、代码规范性五个方面 进行评分,评分细则见表2.5.3。

| 评价项   | 分值     | 评分细则                            |
|-------|--------|---------------------------------|
| 数据库创建 | $10$ 分 | 没有成功创建数据库,扣5-8分。                |
| 数据表创建 | $25$ 分 | 数据表创建不成功每一项扣3-5分字段创建不符合要 <br>上仁 |

表2.5.3 数据库应用开发试题评分细则

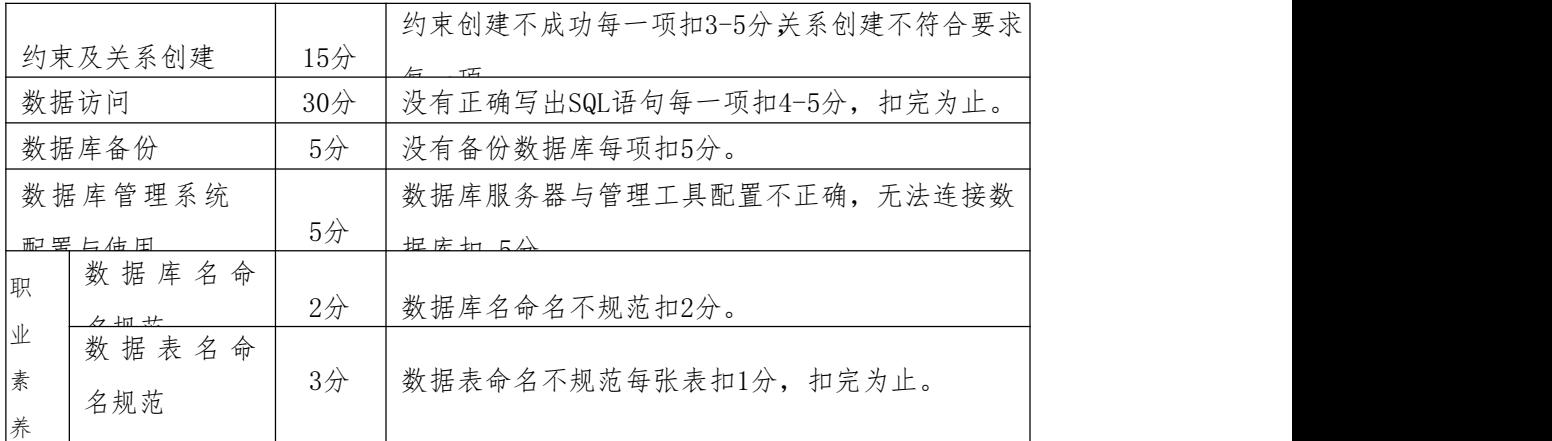

(5)作品提交

答案以"答题文件"的形式提交。请按以下要求创建答题文件夹和答题文件:

①创建答题文件夹

创建以"考生号题号"命名的文件夹,存放所有答题文件,例如:

"340103\*\*\*\*\*\*\*\*\*\*\*\_2\_5\"

②创建答题文件

a.SQL脚本文件

创建 project.sql 文件, 如: "340103\*\*\*\*\*\*\*\*\*\*\*\* 2 5\ project.sql, 存放 SQL 脚本代 码。

b.数据库文件

创建 db 子文件夹, 如: "340103\*\*\*\*\*\*\*\*\*\*\*\*\_2\_5db\", 存放数据库备份文件, 它用于教师阅 卷时还原数据库。

③提交答题文件

将"考生号 题号"文件夹打包,形成"考生号 题号.rar"文件,如: "340103\*\*\*\*\*\*\*\*\*\*\*\* 2 5.rar",将该文件按要求进行上传。

# <span id="page-31-0"></span>6. 试题编号:2-6《人力资源管理系统》项目员工工资管理子模块

(1)任务描述

《员工工资管理》子模块物理数据模型如图 2.6.1 所示,数据表字段名定义见表 2.6.1, 测试数据如图2.6.2-2.6.3所示,请按以下设计完成数据库创建、数据表创建和数据操作任务:

| 部门信息 (department) e              |                                                      |
|----------------------------------|------------------------------------------------------|
| 部门编号<br>varchar(4)<br>$<$ pk $>$ |                                                      |
| 部门名称<br>varchar(20)<br>$\varphi$ |                                                      |
| 部门描述<br>varchar(50)              |                                                      |
|                                  | Fk1:de em department references                      |
|                                  | employee                                             |
|                                  | 员工信息 (employee)。                                     |
|                                  | 员工编号<br>varchar(4)<br>$<$ pk>                        |
|                                  | 部门编号<br>$\langle f g\rangle$<br>$\text{varchar}(14)$ |
|                                  | 姓名<br>varchar $(10)$                                 |
|                                  | 岗位<br>varchar(30)                                    |
|                                  | 参加工作日期<br>date                                       |
|                                  | 工资<br>floate                                         |
|                                  | 补助<br>floate                                         |

图2.6.1 物理数据原型

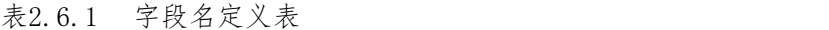

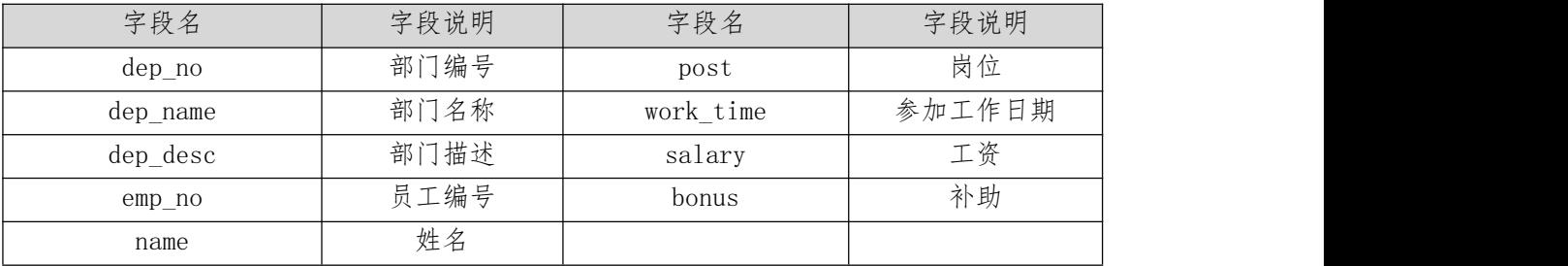

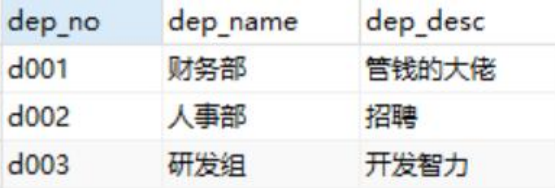

图2.6.2 department 表测试数据

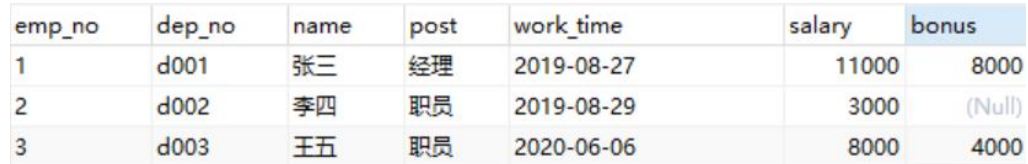

图2.6.3 employee 表测试数据

任务一:创建数据库SalaryDB; (10分)

任务二:根据物理模型,创建数据表staff、educational(任务二和任务三可以同 时完成,注意:外键fk名为de\_em);(25分)

任务三:根据物理模型,创建数据表间的关系;(10分)

任务四:数据操作(30分)

用SQL语句完成如下操作:

- 1. 向每个表插入测试数据(样本数据将应用在下面的题目中),测试数据如图2.6.2、 2.6.3所示;
- 2. 查询姓名为"李四"的人员的工资;
- 3. 查询所有人的姓名、岗位、工作时间、工资并按照工资从低到高来排序;
- 4. 将"张三"的工资提升 10%;
- 5. 创建视图,计算出每个员工的年薪,并取列名为 SalaryOfYear,要求输出员工姓名及 年薪;

(2)实施条件

测试所需的软硬件设备见表2.6.2。

表2.6.2 考点提供的主要设备及软件

| 序号       | 设备、软件名称             | 规格/技术参数、用途      | 备注                              |
|----------|---------------------|-----------------|---------------------------------|
|          | 计算机                 |                 | CPU I5 及以上, 内存 8G 用于软件开发和软件部署,每 |
|          |                     | 及以上, WIN7 操作系统。 | 人一台。                            |
| $\Omega$ | Office              | 编写文档            |                                 |
|          | SQL Server 2005或以上、 |                 |                                 |
| 3        | Oracle 10g 或以上、     |                 | 参考人员任选一种数据库管                    |
|          | MySQL 5.1或以上、       | 数据库管理系统         | 理系统                             |

(3)考核时量

考核时长为 180 分钟。

(4)评分细则

数据库应用开发试题从数据库创建、数据及约束及关系创建、数据访问、代码规范性五个方面 进行评分,评分细则见表2.6.3。

表2.6.3 数据库应用开发试题评分细则

| 评价项     | 分值              | 评分细则                            |
|---------|-----------------|---------------------------------|
| 数据库创建   | $10$ 分          | 没有成功创建数据库,扣5-8分。                |
| 数据表创建   | 25 <sup>分</sup> | 数据表创建不成功每一项扣3-5分字段创建不符合要<br>十 仁 |
|         |                 | 约束创建不成功每一项扣3-5分关系创建不符合要求        |
| 约束及关系创建 | 15分             | $\epsilon$ $\tau$               |
| 数据访问    | $30$ 分          | 没有正确写出SQL语句每一项扣4-5分, 扣完为止。      |
| 数据库备份   | 5/2             | 没有备份数据库每项扣5分。                   |

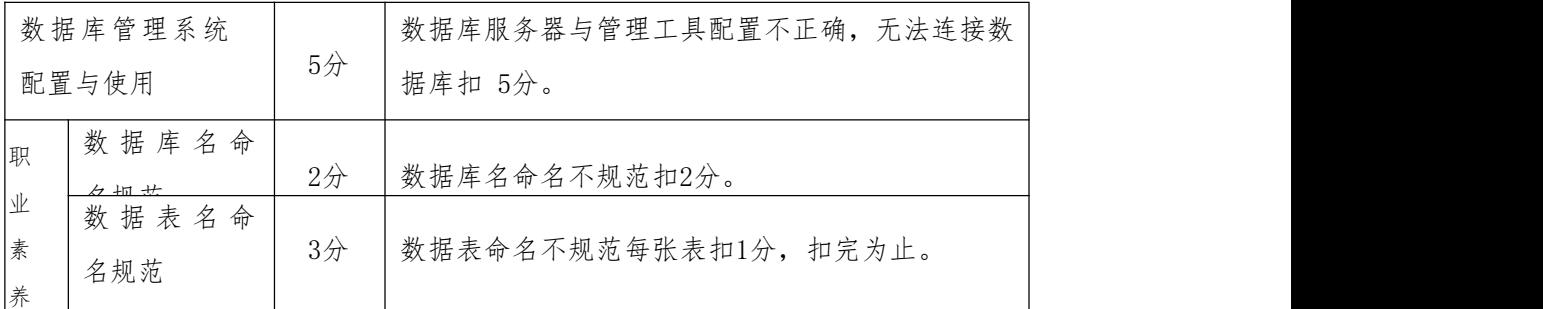

(5)作品提交

答案以"答题文件"的形式提交。请按以下要求创建答题文件夹和答题文件:

①创建答题文件夹

创建以"考生号题号"命名的文件夹,存放所有答题文件,例如:

"340103\*\*\*\*\*\*\*\*\*\*\*\_2\_6\"

②创建答题文件

a.SQL脚本文件

创建 project.sql 文件, 如: "340103\*\*\*\*\*\*\*\*\*\*\*\* 2 6\ project.sql, 存放 SQL 脚本代 码。

b.数据库文件

创建 db 子文件夹, 如: "340103\*\*\*\*\*\*\*\*\*\*\*\* 2\_6db\",存放数据库备份文件, 它用于教师阅 卷时还原数据库。

③提交答题文件

将"考生号 题号"文件夹打包,形成"考生号 题号.rar"文件,如: "340103\*\*\*\*\*\*\*\*\*\*\*\_2\_6.rar",将该文件按要求进行上传。

#### <span id="page-34-0"></span>7. 试题编号:2-7《人力资源管理系统》项目员工工资管理子模块

(1)任务描述

《员工工资管理》子模块物理数据模型如图 2.7.1 所示,数据表字段名定义见表 2.7.1, 测试数据如图2.7.2-2.7.3所示,请按以下设计完成数据库创建、数据表创建和数据操作任务:

| 部门信息 (department) e                             |                                             |
|-------------------------------------------------|---------------------------------------------|
| 部门编号<br>varchar(4)<br>$<$ pk $>$                |                                             |
| 部门名称<br>varchar(20)<br>$\overline{\mathcal{O}}$ |                                             |
| 部门描述<br>varchar(50)                             |                                             |
|                                                 | Fk1:de em department references<br>employee |
|                                                 | 员工信息 (employee)。                            |
|                                                 | 员工编号<br>varchar(4)<br>$<$ pk> $\circ$       |
|                                                 | 部门编号<br>$<$ fk $>$ e<br>varchar $(14)$      |
|                                                 | 姓名<br>varchar(10)                           |
|                                                 | 岗位<br>varchar(30)                           |
|                                                 | 参加工作日期<br>date                              |
|                                                 | 工资<br>floate                                |
|                                                 | 补助<br>floate                                |

图2.7.1 物理数据原型

表2.7.1 字段名定义表

| 字段名      | 字段说明 | 字段名       | 字段说明   |
|----------|------|-----------|--------|
| dep no   | 部门编号 | post      | 岗位     |
| dep name | 部门名称 | work_time | 参加工作日期 |
| dep_desc | 部门描述 | salary    | 工资     |
| emp_no   | 员工编号 | bonus     | 补助     |
| name     | 姓名   |           |        |

| dep_no  | dep_name | dep desc |
|---------|----------|----------|
| $d$ 001 | 财务部      | 管钱的大佬    |
| d002    | 人事部      | 招聘       |
| d003    | 研发组      | 开发智力     |

图2.7.2 department 表测试数据

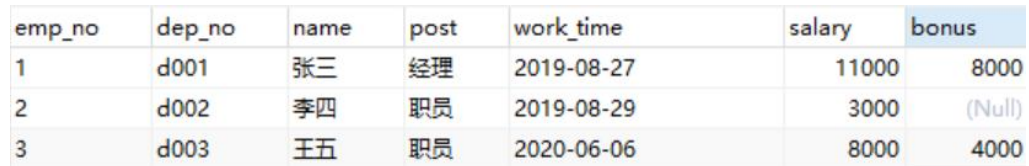

图2.7.3 employee 表测试数据

任务一:创建数据库SalaryDB; (10分)

任务二:根据物理模型,创建数据表staff、educational(任务二和任务三可以同 时完成,注意:外键fk名为de\_em);(25分)

任务三:根据物理模型,创建数据表间的关系;(15分)

任务四:数据操作(30分)

用SQL语句完如下操作:
- 1. 向每个表插入测试数据(样本数据将应用在下面的题目中),测试数据如图2.7.2、 2.7.3所示;
- 2. 查询出所有已有的岗位,要求取出重复项;
- 3. 查询出每个部门的平均工资和最高工资;
- 4. 查询出部门名称为"研发组"的所有员工的姓名、工资、补助;
- 5. 创建视图,显示所有没有补助的员工的姓名;

(2)实施条件

测试所需的软硬件设备见表2.7.2。

表2.7.2 考点提供的主要设备及软件

| 序号       | 设备、软件名称             | 规格/技术参数、用途           | 备注                              |
|----------|---------------------|----------------------|---------------------------------|
|          | 计算机                 |                      | CPU I5 及以上, 内存 8G 用于软件开发和软件部署,每 |
|          |                     | 及以上, WIN7 操作系统。 人一台。 |                                 |
| $\Omega$ | Office              | 编写文档                 |                                 |
|          | SQL Server 2005或以上、 |                      |                                 |
|          | Oracle $10g$ 或以上、   |                      | 参考人员任选一种数据库管                    |
| 3        | MySQL 5.1或以上、       | 数据库管理系统              | 理系统                             |

navicat 9.0.10 million distribution distribution distribution distribution distribution distribution distribut<br>Navi

(3)考核时量

考核时长为 180 分钟。

(4)评分细则

数据库应用开发试题从数据库创建、数据表创建、约束及关系创建、数据访问、代码规范性五个方面 进行评分,评分细则见表2.7.3。

表2.7.3 数据库应用开发试题评分细则

| 评价项     | 分值              | 评分细则                            |
|---------|-----------------|---------------------------------|
| 数据库创建   | $10$ 分          | 没有成功创建数据库, 扣5-8分。               |
| 数据表创建   | 25 <sup>分</sup> | 数据表创建不成功每一项扣3-5分字段创建不符合要<br>十 后 |
|         |                 | 约束创建不成功每一项扣3-5分关系创建不符合要求        |
| 约束及关系创建 | $15$ 分          | E<br>工工                         |
| 数据访问    | 30分             | 没有正确写出SQL语句每一项扣4-5分, 扣完为止。      |
| 数据库备份   | $5$ 分           | 没有备份数据库每项扣5分。                   |
| 数据库管理系统 |                 | 数据库服务器与管理工具配置不正确, 无法连接数         |
| 和罢上估用   | $5$ 分           | 捉房地 5公                          |

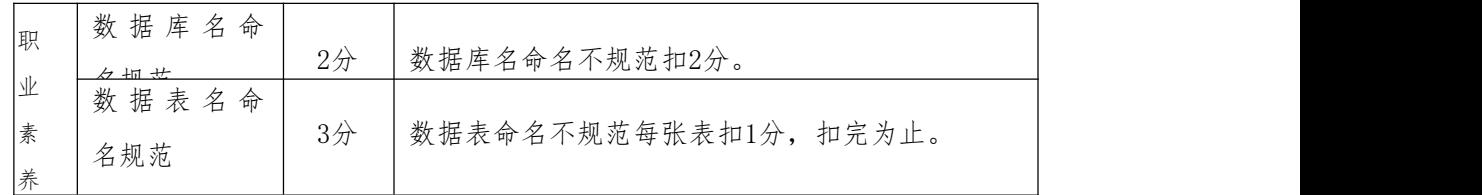

(5)作品提交

答案以"答题文件"的形式提交。请按以下要求创建答题文件夹和答题文件: ①创建答题文件夹

创建以"考生号题号"命名的文件夹,存放所有答题文件,例如:

"340103\*\*\*\*\*\*\*\*\*\*\*\_2\_7\"

②创建答题文件

a.SQL脚本文件

创建 project.sql 文件, 如: "340103\*\*\*\*\*\*\*\*\*\*\*\* 2 7\ project.sql, 存放 SQL 脚本代 码。

b.数据库文件

创建 db 子文件夹, 如: "340103\*\*\*\*\*\*\*\*\*\*\*\* 2\_7db\", 存放数据库备份文件, 它用于教师阅 卷时还原数据库。

③提交答题文件

将"考生号 题号"文件夹打包,形成"考生号 题号.rar"文件,如: "340103\*\*\*\*\*\*\*\*\*\*\*\* 2 7.rar", 将该文件按要求进行上传。

### 8. 试题编号:2-8《网上商店》项目商品管理子模块

(1)任务描述

《网上商店》商品管理子模块的物理数据模型如图 2.8.1 所示,数据表字段名定义见表 2.8.1。请按以下设计完成数据库创建、数据表创建和数据操作任务:

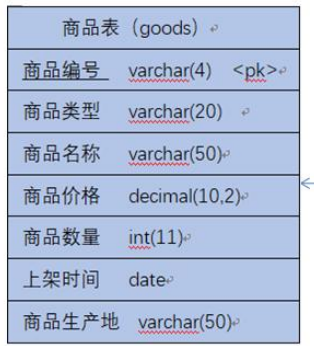

Fk1:go\_or orders references goods

|        | 订单表 (orders) ₽       |
|--------|----------------------|
| 订单编号   | bigint<br>$<$ pk $>$ |
| 商品编号   | bigint<br>$<$ fk $>$ |
| 订单生成时间 | date                 |
| 订购数量   | int(11)              |
| 总价     | float $(10,2)$       |

图2.8.1 物理数据原型

表2.8.1 字段名定义表

| 字段名<br>字段名<br>字段说明<br>字段说明<br>商品编号<br>商品生产地<br>goods_id (标识列)<br>goods_address<br>商品类型<br>订单编号<br>Order id<br>goods_type<br>订单生成时间<br>商品名称<br>add time<br>goods Name<br>商品价格<br>订购数量<br>goods price<br>quantity<br>商品数量<br>总价<br>total price<br>goods num<br>上架时间<br>add time |  |  |
|----------------------------------------------------------------------------------------------------|--|--|
|                                                                                                    |  |  |
|                                                                                                    |  |  |
|                                                                                                    |  |  |
|                                                                                                    |  |  |
|                                                                                                    |  |  |
|                                                                                                    |  |  |
|                                                                                                    |  |  |

| goods id | goods type | goods name | goods price | goods num | add time       | goods address |
|----------|------------|------------|-------------|-----------|----------------|---------------|
|          | 书籍         | 西游记        | 50          |           | 30 2020-06-05  | 湖南长沙          |
|          | 2 糖类       | 牛奶糖        | 7.5         |           | 200 2020-06-05 | 湖南常德          |
|          | 3 糖类       | 水果糖        | 2.5         |           | 100 2020-06-05 | 湖南岳阳          |
|          | 4 服饰       | 休闲西服       | 500         |           | 20 2020-06-05  | 湖南常德          |
|          | 5 饮品       | 娃哈哈        | 5           |           | 50 2020-06-05  | 湖南长沙          |
|          | 6 饮品       | 茶颜悦色       | 16          |           | 200 2020-06-05 | 湖南长沙          |

图 2.8.2 goods 表测试数据

| order id                 | goods id | add time     | quantity       | total price |
|--------------------------|----------|--------------|----------------|-------------|
|                          |          | 6 2021-03-12 | 3              | 48          |
| $\overline{\phantom{0}}$ |          | 2 2020-11-12 | $\mathfrak{p}$ | 15          |
| 3                        |          | 3 2021-01-01 | 3              | 7.5         |
| 4                        |          | 5 2020-11-11 | 5              | 25          |
| 5                        |          | 1 2021-11-19 | $\overline{ }$ | 100         |
| 6                        |          | 4 2020-08-08 | 3              | 1500        |
| 7                        |          | 5 2020-06-05 | 3              | 15          |

图2.8.3 orders 表测试数据

任务一:创建数据库shopping;

任务二:根据物理模型,创建数据表goods、orders(任务二和任务三可以同时完成, 注意: 外键fk名为go\_or);

任务三:根据物理模型,创建数据表间的关系;(10分)

任务四:数据操作(30分)

用SQL语句完如下操作:

- 1. 向每个表插入测试数据(样本数据将应用在下面的题目中),测试数据如图2.8.2、 2.8.3所示;
- 2. 查看所有商品详细信息
- 3. 查询商品表(goods)中有几种商品类型
- 4. 修改"娃哈哈"这种商品的库存数量为100;
- 5. 查询商品编号为"5"的总的订购数量
- 6. 创建视图按照商品的价格从高到低来排序

(2)实施条件

测试所需的软硬件设备见表2.8.2。

表2.8.2 考点提供的主要设备及软件

| 序号 | 设备、软件名称             | 规格/技术参数、用途      | 备注                              |
|----|---------------------|-----------------|---------------------------------|
|    | 计算机                 |                 | CPU I5 及以上, 内存 8G 用于软件开发和软件部署,每 |
|    |                     | 及以上, WIN7 操作系统。 | 人一台。                            |
| 2  | Office              | 编写文档            |                                 |
|    | SQL Server 2005或以上、 |                 |                                 |
|    | Oracle 10g 或以上、     |                 | 参考人员任选一种数据库管                    |
| 3  | MySQL 5.1或以上、       | 数据库管理系统         | 理系统                             |

(3)考核时量

考核时长为 180 分钟。

(4)评分细则

数据库应用开发试题从数据库创建、约束及关系创建、数据访问、代码规范性五个方 面进行评分,评分细则见表2.7.3。

### 表2.8.3 数据库应用开发试题评分细则

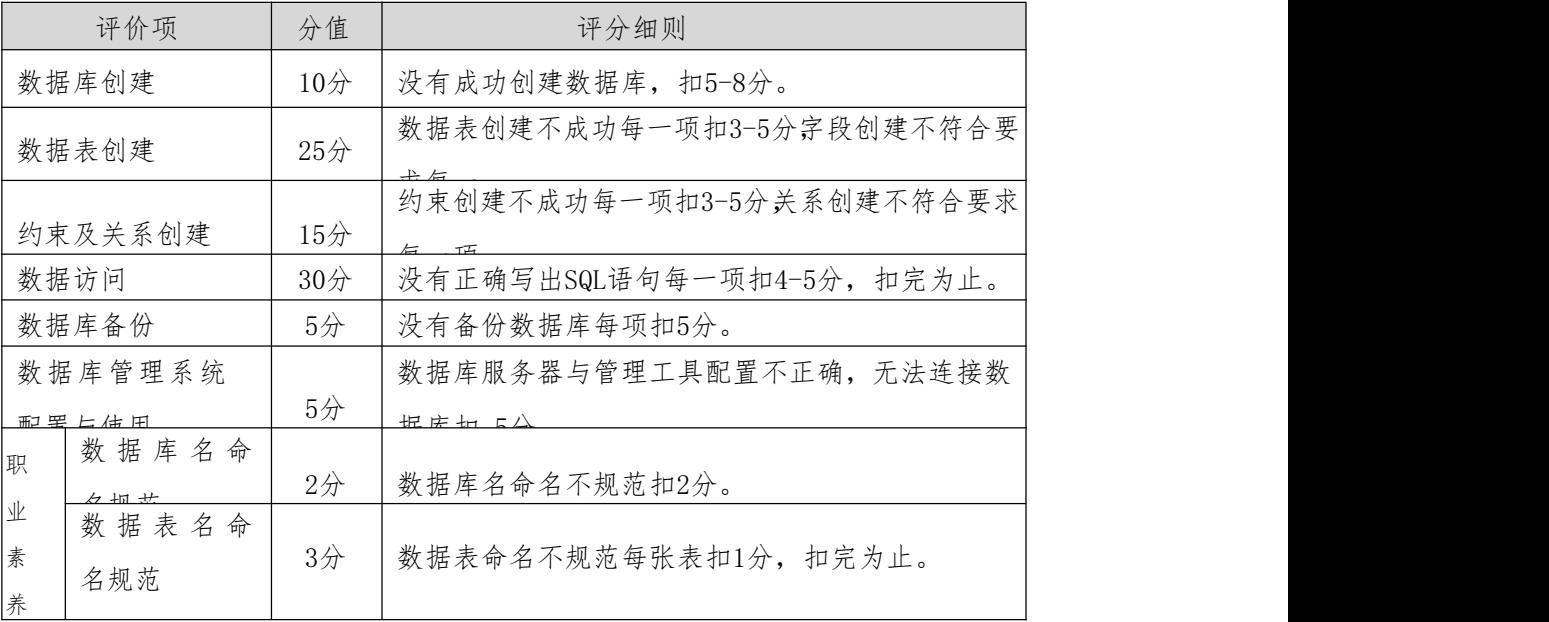

(5)作品提交

答案以"答题文件"的形式提交。请按以下要求创建答题文件夹和答题文件:

①创建答题文件夹

创建以"考生号题号"命名的文件夹,存放所有答题文件,例如:

"340103\*\*\*\*\*\*\*\*\*\*\*\_2\_8\"

②创建答题文件

a.SQL脚本文件

创建 project.sql 文件, 如: "340103\*\*\*\*\*\*\*\*\*\*\*\* 2\_8\ project.sql, 存放 SQL 脚本代 码。

b.数据库文件

创建 db 子文件夹, 如: "340103\*\*\*\*\*\*\*\*\*\*\*\*\*\_2\_8db\", 存放数据库备份文件, 它用于教师阅 卷时还原数据库。

③提交答题文件

将"考生号 题号"文件夹打包,形成"考生号 题号.rar"文件,如: "340103\*\*\*\*\*\*\*\*\*\*\*\* 2 8.rar", 将该文件按要求进行上传。

#### 9. 试题编号:2-9《网上商店》订单管理子模块

(1)任务描述

《网上商店》订单管理子模块的物理数据模型如图 2.8.1 所示,数据表字段名定义见表 2.9.1。请按以下设计完成数据库创建、数据表创建和数据操作任务:

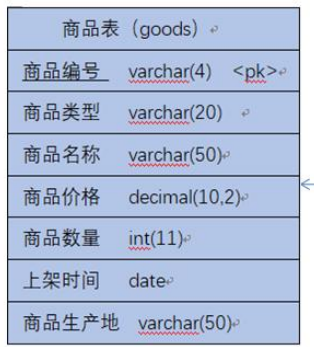

Fk1:go\_or orders references goods

|        | 订单表 (orders) 。       |  |  |  |  |  |  |  |
|--------|----------------------|--|--|--|--|--|--|--|
| 订单编号   | bigint<br>$<$ pk $>$ |  |  |  |  |  |  |  |
|        |                      |  |  |  |  |  |  |  |
| 商品编号   | bigint<br><fk>。</fk> |  |  |  |  |  |  |  |
| 订单生成时间 | date                 |  |  |  |  |  |  |  |
| 订购数量   | int(11)              |  |  |  |  |  |  |  |
| 总价     | float $(10,2)$       |  |  |  |  |  |  |  |

图2.9.1 物理数据原型

表2.9.1 字段名定义表

| 字段名<br>字段说明<br>字段说明<br>字段名<br>商品生产地<br>商品编号<br>goods_id (标识列)<br>goods address<br>商品类型<br>订单编号<br>Order id<br>goods_type<br>订单生成时间<br>add time (订单表中)<br>商品名称<br>goods Name<br>商品价格<br>订购数量<br>goods_price<br>quantity<br>商品数量<br>总价<br>total price<br>goods num<br>上架时间<br>add_time (goods表中) |  |  |
|----------------------------------------------------------------------------------------------------|--|--|
|                                                                                                    |  |  |
|                                                                                                    |  |  |
|                                                                                                    |  |  |
|                                                                                                    |  |  |
|                                                                                                    |  |  |
|                                                                                                    |  |  |
|                                                                                                    |  |  |

| goods id | goods type | goods name | goods price | goods num | add time       | goods address |
|----------|------------|------------|-------------|-----------|----------------|---------------|
|          | 书籍         | 西游记        | 50          |           | 30 2020-06-05  | 湖南长沙          |
|          | 2 糖类       | 牛奶糖        | 7.5         |           | 200 2020-06-05 | 湖南常德          |
|          | 3 糖类       | 水果糖        | 2.5         |           | 100 2020-06-05 | 湖南兵阳          |
|          | 4 服饰       | 休闲西服       | 500         |           | 20 2020-06-05  | 湖南常德          |
|          | 5 饮品       | 娃哈哈        |             |           | 50 2020-06-05  | 湖南长沙          |
|          | 6 饮品       | 茶颜悦色       | 16          |           | 200 2020-06-05 | 湖南长沙          |

图2.9.2 goods 表测试数据

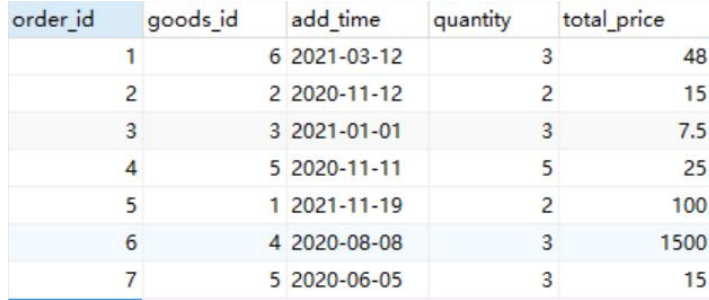

#### 图2.9.3 orders 表测试数据

- 任务一:创建数据库shopping;(10分)
- 任务二:根据物理模型,创建数据表goods、orders(任务二和任务三可以同时完成,

注意: 外键fk名为go\_or); (25分)

任务三:根据物理模型,创建数据表间的关系;(15分)

### 任务四:数据操作(30分)

用SQL语句完如下操作:

- 1. 向每个表插入测试数据(样本数据将应用在下面的题目中),测试数据如图2.9.2、 2.9.3所示;
- 2. 查询订单总价高于45的商品信息;
- 3. 查询在2020-12-30号之后生成的订单的信息;
- 4. 按照订单生成的先后顺序对订单表进行排序
- 5. 查询订单"1"号买的是什么商品;
- 6. 创建视图,展示每个商品卖了多少;

(2)实施条件

测试所需的软硬件设备见表2.9.2。

表2.9.2 考点提供的主要设备及软件

| 序号 | 设备、软件名称             | 规格/技术参数、用途      | 备注                              |
|----|---------------------|-----------------|---------------------------------|
|    | 计算机                 |                 | CPU I5 及以上, 内存 8G 用于软件开发和软件部署,每 |
|    |                     | 及以上, WIN7 操作系统。 | 人一台。                            |
| 2  | Office              | 编写文档            |                                 |
|    | SQL Server 2005或以上、 |                 |                                 |
|    | Oracle $10g$ 或以上、   |                 | 参考人员任选一种数据库管                    |
| 3  | MySQL 5.1或以上、       | 数据库管理系统         | 理系统                             |
|    |                     |                 |                                 |

(3)考核时量

考核时长为 180 分钟。

(4)评分细则

数据库应用开发试题从数据库创建、约束及关系创建、数据访问、代码规范性五个方面 进行评分,评分细则见表2.9.3。

表2.9.3 数据库应用开发试题评分细则

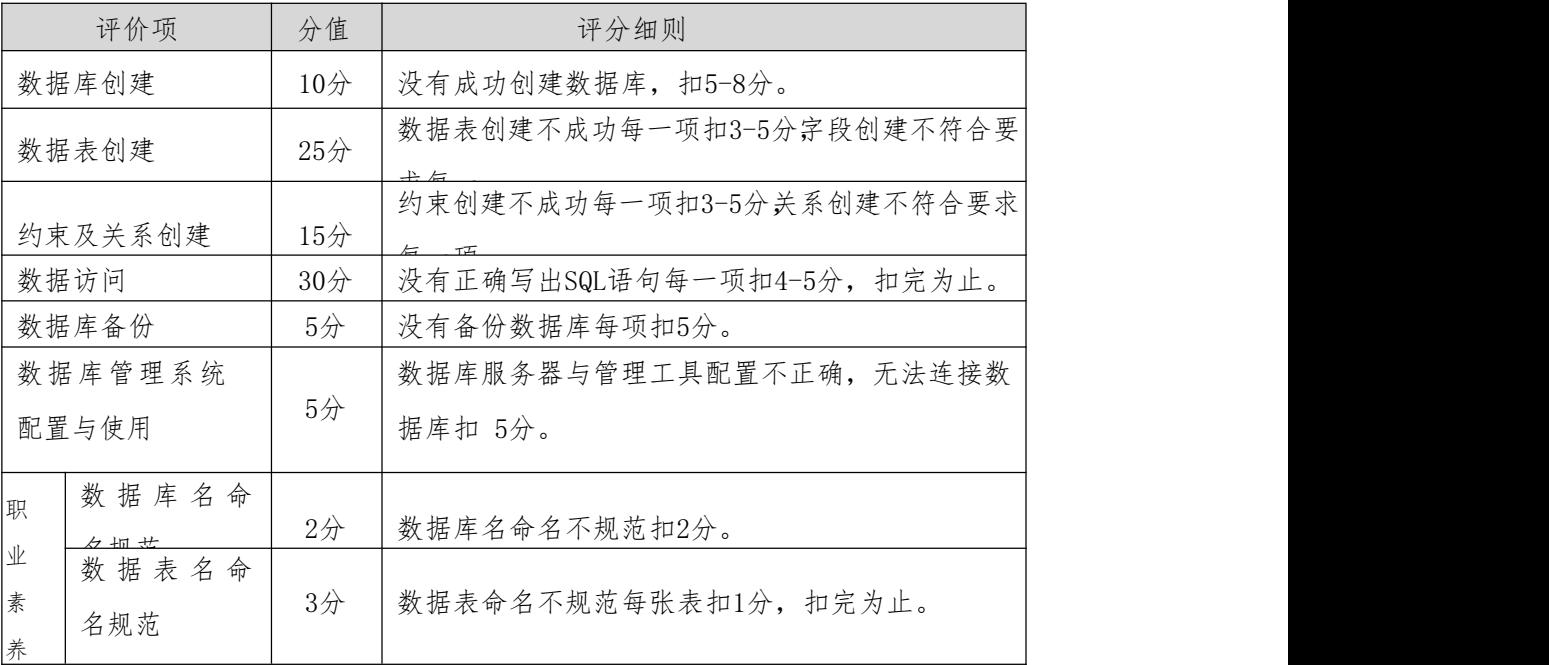

(5)作品提交

答案以"答题文件"的形式提交。请按以下要求创建答题文件夹和答题文件:

①创建答题文件夹

创建以"考生号题号"命名的文件夹,存放所有答题文件,例如:

"340103\*\*\*\*\*\*\*\*\*\*\*\_2\_9\"

②创建答题文件

a.SQL脚本文件

创建 project.sql 文件, 如: "340103\*\*\*\*\*\*\*\*\*\*\*\*\_2\_9\ project.sql, 存放 SQL 脚本代 码。

b.数据库文件

创建 db 子文件夹, 如: "340103\*\*\*\*\*\*\*\*\*\*\*\* 2\_9db\", 存放数据库备份文件, 它用于教师阅 卷时还原数据库。

③提交答题文件

将"考生号 题号"文件夹打句, 形成"考生号 题号.rar"文件, 如:

"340103\*\*\*\*\*\*\*\*\*\*\*\* 2 9.rar", 将该文件按要求进行上传。

### 10. 试题编号:2-10《图书馆管理系统》书本管理子模块

(1)任务描述

《图书馆管理系统》借书子模块的物理数据模型如图 2.10.1 所示,数据表字段名定义见表 2.10.1。请按以下设计完成数据库创建、数据表创建和数据操作任务:

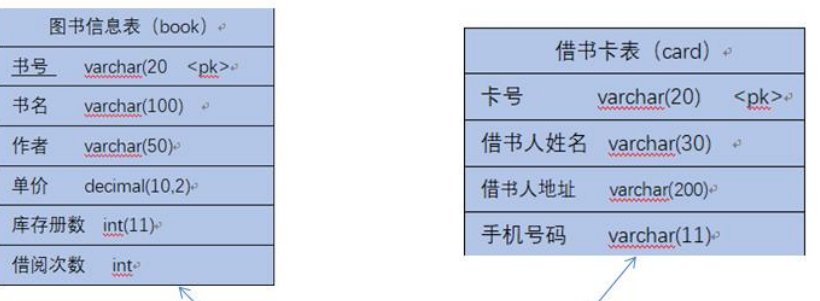

Fk1:bo\_bo borrow references book

Fk2:bo\_ca borrow references card

|      | 借书记录表 (borrow) | $\sqrt{2}$  |
|------|----------------|-------------|
|      | 借书记录编号 bigint  | $<$ pk $>$  |
| 书号   | varchar(20)    | $<$ fk $1>$ |
| 卡号   | varchar(20)    | $<$ fk2>    |
| 借书日期 | date           |             |
| 还书日期 | date           |             |

图2.10.1 物理数据原型

表2.10.1 字段名定义表

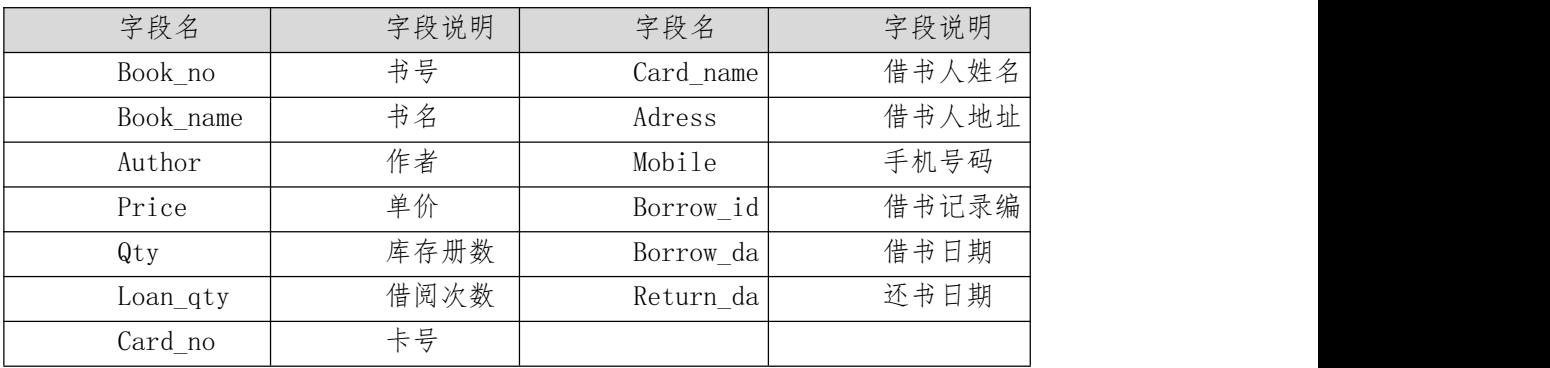

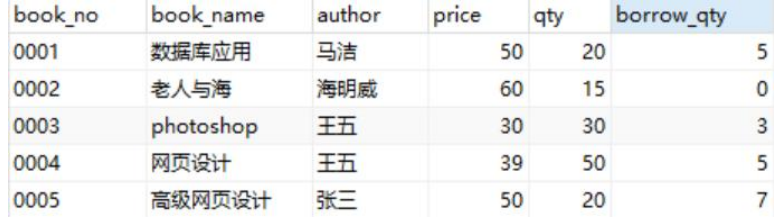

图 2.10.2 book 表测试数据

| borrow id | book no | card no | borrow date | return date |
|-----------|---------|---------|-------------|-------------|
|           | 1 0001  | 0001    | 2020-07-23  | 2020-08-01  |
|           | 2 0002  | 0001    | 2020-07-23  | 2020-08-09  |
|           | 3 0002  | 0002    | 2020-08-21  | 2020-09-01  |
|           | 4 0003  | 0002    | 2020-09-22  | 2020-10-05  |
|           | 5 0001  | 0003    | 2020-10-20  | 2020-10-25  |
|           | 6 0003  | 0003    | 2020-11-06  | 2020-11-15  |
|           | 7 0004  | 0003    | 2020-10-15  | (Null)      |
|           | 8 0005  | 0002    | 2021-02-03  | (Null)      |

图 2.10.3 borrow 表测试数据

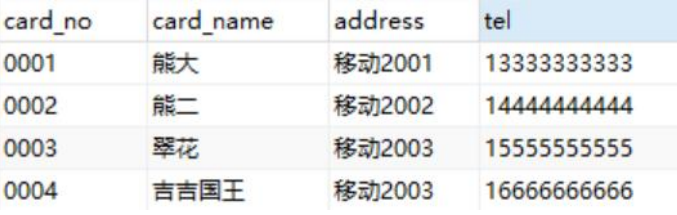

图 2.10.4 card 表测试数据

#### 任务一:创建数据库bookdb; (10分)

任务二:根据物理模型,创建数据表card、book、borrow(任务二和任务三可以同 时完成,注意:外键fk1名为bo\_bo,外键f2名为bo\_ca);(25分)

### 任务三:根据物理模型,创建数据表间的关系;(15分)

### 任务四:数据操作(30分)

用SQL语句完如下操作:

- 1. 向每个表插入测试数据(样本数据将应用在下面的题目中),测试数据如图2.10.2、 2.10.3、2.10.4所示;
- 2. 查询出库存数量小于 20册的图书的书名;
- 3. 查询书本价格是在25到40这个区间的网页设计方面的书;
- 4. 修改老人与海的书本的库存量为"25";
- 5. 查询有哪些关于"网页设计"的书的书本信息;
- 6. 编写视图查询借阅次数超过5次以上的图书信息;
- (2)实施条件

测试所需的软硬件设备见表2.13.2。

### 表2.13.2 考点提供的主要设备及软件

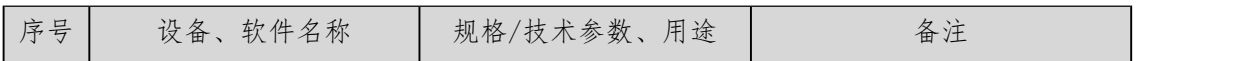

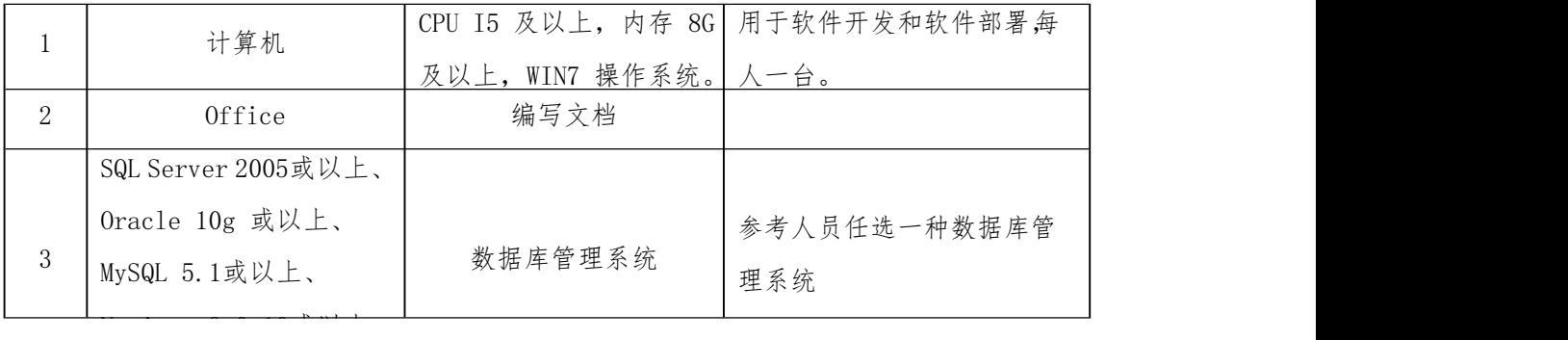

(3)考核时量

考核时长为 180 分钟。

(4)评分细则

数据库应用开发试题从数据库创建、约束及关系创建、数据访问、代码规范性五个方面 进行评分,评分细则见表2.13.3。

| 评价项                     | 分值     | 评分细则                           |
|-------------------------|--------|--------------------------------|
| 数据库创建                   | $10$ 分 | 没有成功创建数据库, 扣5-8分。              |
| 25分<br>数据表创建            |        | 数据表创建不成功每一项扣3-5分字段创建不符合要<br>上七 |
|                         |        | 约束创建不成功每一项扣3-5分关系创建不符合要求       |
| 约束及关系创建                 | $15$ 分 |                                |
| 数据访问                    | $30$ 分 | 没有正确写出SQL语句每一项扣4-5分, 扣完为止。     |
| 数据库备份                   | $5$ 分  | 没有备份数据库每项扣5分。                  |
| 数据库管理系统                 |        | 数据库服务器与管理工具配置不正确, 无法连接数        |
| 配置与使用                   | $5$ 分  | 据库扣 5分。                        |
| 数据库名命<br>职              | $2$ 分  | 数据库名命名不规范扣2分。                  |
| 夕 扣 世<br>业              |        |                                |
| 数据表名命<br>素<br>名规范<br> 养 | 3/2    | 数据表命名不规范每张表扣1分, 扣完为止。          |

表2.13.3 数据库应用开发试题评分细则

(5)作品提交

答案以"答题文件"的形式提交。请按以下要求创建答题文件夹和答题文件: ①创建答题文件夹

创建以"考生号\_题号"命名的文件夹,存放所有答题文件,例如:

" $340103$ \*\*\*\*\*\*\*\*\*\*\*\*\*\*\* 2 13\"

②创建答题文件

a.SQL脚本文件

创建 project.sql 文件, 如: "340103\*\*\*\*\*\*\*\*\*\*\*\* 2\_13\ project.sql, 存放 SQL 脚本

代码。

b.数据库文件

创建 db 子文件夹, 如: "340103\*\*\*\*\*\*\*\*\*\*\*\* 2 13db\", 存放数据库备份文件, 它用于教师 阅卷时还原数据库。

③提交答题文件

将"考生号\_题号"文件夹打包,形成"考生号\_题号.rar"文件,如: "340103\*\*\*\*\*\*\*\*\*\*\*\* 2 13.rar",将该文件按要求进行上传。

### 11. 试题编号:2-11《图书馆管理系统》借阅管理子模块

(1)任务描述

《图书馆管理系统》借书子模块的物理数据模型如图 2.11.1 所示,数据表字段名定义见表 2.11.1。请按以下设计完成数据库创建、数据表创建和数据操作任务:

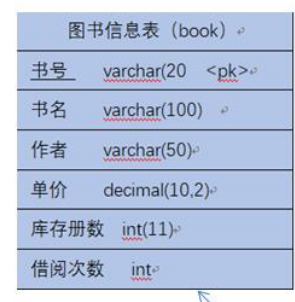

借书卡表 (card) 卡号 varchar(20) <pk>e 借书人姓名 varchar(30) 借书人地址 varchar(200)。 手机号码 varchar(11)

Fk1:bo boborrow references book

Fk2:bo ca borrow references card

|                             | 借书记录表 (borrow)   | $\mathbb{R}^3$ |  |  |  |  |
|-----------------------------|------------------|----------------|--|--|--|--|
| 借书记录编号 bigint<br><pk>∘</pk> |                  |                |  |  |  |  |
| 书号                          | varchar(20)      | $<$ fk $1>$    |  |  |  |  |
| 卡목                          | varchar(20)      | $<$ fk2>       |  |  |  |  |
| 借书日期                        | date             |                |  |  |  |  |
| 还书日期                        | $date^{\varphi}$ |                |  |  |  |  |

图2.11.1 物理数据原型 表2.11.1 字段名定义表

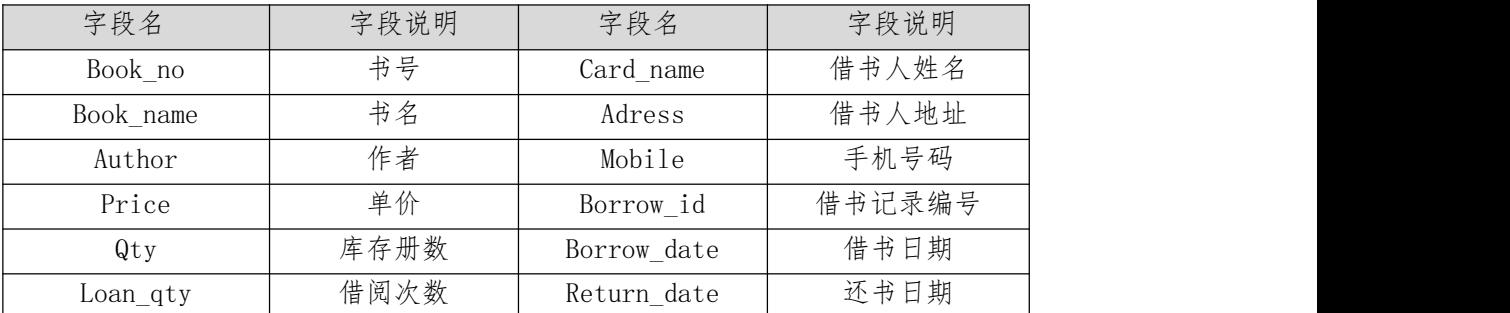

| book no | book name | author | price | qty | borrow qty |
|---------|-----------|--------|-------|-----|------------|
| 0001    | 数据库应用     | 马洁     | 50    | 20  |            |
| 0002    | 老人与海      | 海明威    | 60    | 15  | 0          |
| 0003    | photoshop | 王五     | 30    | 30  | 3          |
| 0004    | 网页设计      | 王五     | 39    | 50  |            |
| 0005    | 高级网页设计    | 张三     | 50    | 20  |            |

图 2.11.2 book 表测试数据

| borrow id | book no | card no | borrow date | return date |
|-----------|---------|---------|-------------|-------------|
|           | 1 0001  | 0001    | 2020-07-23  | 2020-08-01  |
|           | 2 0002  | 0001    | 2020-07-23  | 2020-08-09  |
|           | 3 0002  | 0002    | 2020-08-21  | 2020-09-01  |
|           | 4 0003  | 0002    | 2020-09-22  | 2020-10-05  |
|           | 5 0001  | 0003    | 2020-10-20  | 2020-10-25  |
|           | 6 0003  | 0003    | 2020-11-06  | 2020-11-15  |
|           | 7 0004  | 0003    | 2020-10-15  | (Nul)       |
|           | 8 0005  | 0002    | 2021-02-03  | (Nul)       |

图 2.11.3 borrow 表测试数据

| card no | card name | address | tel         |
|---------|-----------|---------|-------------|
| 0001    | 能大        | 移动2001  | 13333333333 |
| 0002    | 能二        | 移动2002  | 1444444444  |
| 0003    | 翠花        | 移动2003  | 15555555555 |
| 0004    | 吉吉国王      | 移动2003  | 1666666666  |

图 2.11.4 card 表测试数据

任务一:创建数据库bookdb;(10分)

任务二:根据物理模型,创建数据表card、book、borrow(任务二和任务三可以同 时完成,注意: 外键fk1名为bo\_bo,外键f2名为bo\_ca); (25分)

- 任务三:根据物理模型,创建数据表间的关系;(15分)
- 任务四:数据操作(30分)

用SQL语句完如下操作:

- 1. 向每个表插入测试数据(样本数据将应用在下面的题目中),测试数据如图2.11.2、 2.11.3、2.11.4所示;
- 2. 查询哪些书没有被借出;
- 3. 查询有哪些同学借了书;
- 4. 查询"熊大"同学借了一些什么书;
- 5. 编写视图查询借书人的姓名,手机号码和地址;

(1)任务描述

《图书馆管理系统》借书子模块的物理数据模型如图 2.12.1 所示,数据表字段名定义见表 2.12.1。请按以下设计完成数据库创建、数据表创建和数据操作任务:

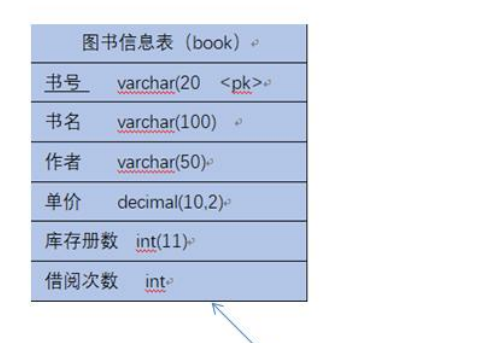

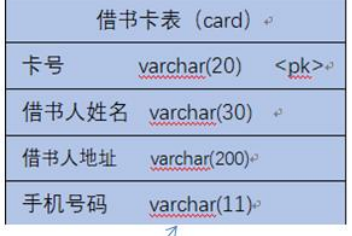

Fk1:bo\_boborrow references\_book

Fk2:bo ca borrow references card

|               | 借书记录表 (borrow)   | $\sqrt{2}$       |
|---------------|------------------|------------------|
| 借书记录编号 bigint |                  | $<$ pk $>$       |
| 书号            | varchar(20)      | $<$ fk $1>$      |
| 卡号            | varchar(20)      | $<$ fk2> $\circ$ |
| 借书日期          | date             |                  |
| 还书日期          | $date^{\varphi}$ |                  |

图2.12.1 物理数据原型

表2.12.1 字段名定义表

| 字段名       | 字段说明 | 字段名         | 字段说明   |
|-----------|------|-------------|--------|
| Book no   | 书号   | Card_name   | 借书人姓名  |
| Book name | 书名   | Adress      | 借书人地址  |
| Author    | 作者   | Mobile      | 手机号码   |
| Price     | 单价   | Borrow id   | 借书记录编号 |
| Qty       | 库存册数 | Borrow date | 借书日期   |
| Loan qty  | 借阅次数 | Return date | 还书日期   |
| Card no   | 卡号   |             |        |

| book no | book name | author | price | qty | borrow qty |
|---------|-----------|--------|-------|-----|------------|
| 0001    | 数据库应用     | 马洁     | 50    | 20  |            |
| 0002    | 老人与海      | 海明威    | 60    | 15  | 0          |
| 0003    | photoshop | 王五     | 30    | 30  | 3          |
| 0004    | 网页设计      | 王五     | 39    | 50  |            |
| 0005    | 高级网页设计    | 张二     | 50    | 20  |            |

图 2.12.2 book 表测试数据

| borrow id | book no | card no | borrow date | return date |
|-----------|---------|---------|-------------|-------------|
|           | 1 0001  | 0001    | 2020-07-23  | 2020-08-01  |
|           | 2 0002  | 0001    | 2020-07-23  | 2020-08-09  |
|           | 3 0002  | 0002    | 2020-08-21  | 2020-09-01  |
|           | 4 0003  | 0002    | 2020-09-22  | 2020-10-05  |
|           | 5 0001  | 0003    | 2020-10-20  | 2020-10-25  |
|           | 6 0003  | 0003    | 2020-11-06  | 2020-11-15  |
|           | 7 0004  | 0003    | 2020-10-15  | (Null)      |
|           | 8 0005  | 0002    | 2021-02-03  | (Null)      |

图 2.12.3 borrow 表测试数据

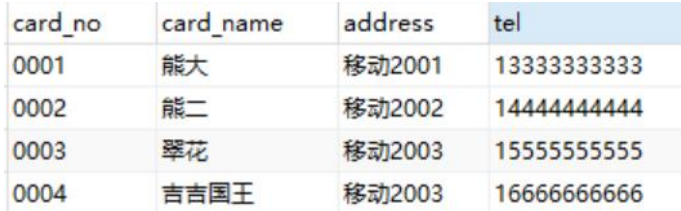

图 2.12.4 card 表测试数据

任务一:创建数据库bookdb; (10分)

任务二:根据物理模型,创建数据表card、book、borrow(任务二和任务三可以同 时完成,注意:外键fk1名为bo\_bo,外键f2名为bo\_ca);(25分)

- 任务三:根据物理模型,创建数据表间的关系;(15分)
- 任务四:数据操作(30分)

用SQL语句完如下操作:

- 1. 向每个表插入测试数据(样本数据将应用在下面的题目中),测试数据如图2.12.2、 2.12.3、2.12.4所示;
- 2. 查询出地址为"移动2002班"所有借书人姓名;
- 3. 查询"熊大"同学借了一些什么书;
- 4. 查询出没有还书的学生姓名;
- 5. 修改学生"翠花"的卡上的电话号码为"15555555566";
- 6. 创建视图查询日期在2020-08-01 至 2020-09-01之间借出的图书信  $\ddot{\mathcal{B}}$ ;

### 13. 试题编号:2-13《酷狗音乐》歌手管理模块

# (1)任务描述

《酷狗音乐》的歌手管理模块物理模型图如图 1.14.1 所示,数据表字段名定义如表

1.14.1 所示。测试数据如图 1.14.2~1.14.3 所示.请按以下设计完成数据库创建,数据 表创建和数据操作任务。

| 用户信息表<br>(Users)                                                                                            |                                        | 歌单表<br>(PlayList)                                                                               |                                   |
|----------------------------------------------------------------------------------------------------|----------------------------------------|-------------------------------------------------------------------------------------------------|-----------------------------------|
| 用户ID<br>$<$ PK $>$<br>int<br>用户名<br>varchar(30)<br>密码<br>varchar(30)<br>性别<br>enum('男','女')<br>出生日期<br>date | FK:pl us playlist reference users 歌单ID | int<br>歌单名称<br>varchar(30)<br>用户ID<br>int<br>('循环'<br>播放方式<br>'单曲'<br>enum<br>创建时间<br>timestamp | $<$ PK $>$<br>$<$ FK $>$<br>'随机') |

图 2.13.1 物理数据原型

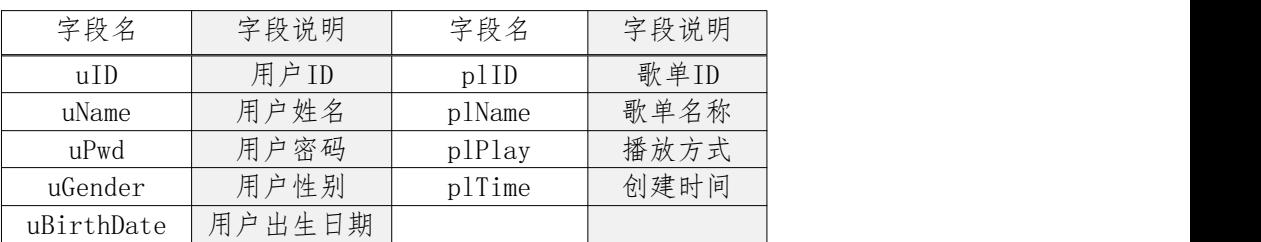

| uid | uname | upwd   | ugender | ubirthdate |
|-----|-------|--------|---------|------------|
|     | 1 张三  | 123456 | 男       | 1980-07-08 |
|     | 2 李四  | 123456 | 女       | 1979-01-22 |
|     | 3 王五  | 123456 | 男       | 1980-05-01 |
|     | 4 熊大  | 123456 | 男       | 1981-03-05 |

图2.13.2 users表测试数据

| plid | plname | uid | piplay | pltime              |
|------|--------|-----|--------|---------------------|
|      | 1 后来   |     | 随机     | 2020-11-11 16:40:30 |
|      | 2 红豆   |     | 2 循环   | 2020-11-11 16:40:30 |
|      | 3 知否知否 |     | 3 循环   | 2020-11-11 16:40:30 |

图2.13.3 playlist表测试数据

任务一:创建数据库kugou; (10分)

任务二:根据物理模型,创建数据表users、playlist(任务二和任务三可以同时完 成,注意: 外键fk1名为p1\_us); (25分)

任务三:根据物理模型,创建数据表间的关系;(15分)

任务四:数据操作(30分)

用SQL语句完如下操作:

表 1.13.1 字段名定义表

1. 向每个表插入测试数据(样本数据将应用在下面的题目中),测试数据如图2.13.2、 2.13.3所示;

2.查询用户"熊大"的基本信息;

- 3. 统计查询男女用户的人数分别是多少;
- 4. 查询用户"张三"所创建的歌单的基本信息
- 5. 查询用户中有多少80后

6. 创建视图查看用户所创建的歌单,列出用户名,歌单名称以及播放方式

(2)实施条件

测试所需的软硬件设备见表2.13.2。

表2.13.2 考点提供的主要设备及软件

| 序号       | 设备、软件名称             | 规格/技术参数、用途      | 备注                              |
|----------|---------------------|-----------------|---------------------------------|
|          | 计算机                 |                 | CPU I5 及以上, 内存 8G 用于软件开发和软件部署,每 |
|          |                     | 及以上, WIN7 操作系统。 | 人一台。                            |
| $\Omega$ | Office              | 编写文档            |                                 |
|          | SQL Server 2005或以上、 |                 |                                 |
|          | Oracle $10g$ 或以上、   |                 | 参考人员任选一种数据库管                    |
| 3        | MySQL 5.1或以上、       | 数据库管理系统         | 理系统                             |

(3)考核时量

考核时长为 180 分钟。

(4)评分细则

数据库应用开发试题从数据库创建、数据及约束及关系创建、数据访问、代码规范性五个方面 进行评分,评分细则见表2.13.3。

表2.13.3 数据库应用开发试题评分细则

| 评价项                 | 分值              | 评分细则                       |
|---------------------|-----------------|----------------------------|
| 数据库创建               | $10$ 分          | 没有成功创建数据库, 扣5-8分。          |
| 数据表创建               | 25 <sup>分</sup> | 数据表创建不成功每一项扣3-5分字段创建不符合要   |
|                     |                 | 约束创建不成功每一项扣3-5分关系创建不符合要求   |
| 约束及关系创建             | $15$ 分          | E<br>工工                    |
| 数据访问                | $30$ 分          | 没有正确写出SQL语句每一项扣4-5分, 扣完为止。 |
| 数据库备份               | $5$ 分           | 没有备份数据库每项扣5分。              |
| 数据库管理系统             |                 | 数据库服务器与管理工具配置不正确, 无法连接数    |
| 和罢上估用               | $5$ 分           | 捉房扣 5公                     |
| 数据库名命<br>职<br>石 扣 廿 | $2$ 分           | 数据库名命名不规范扣2分。              |

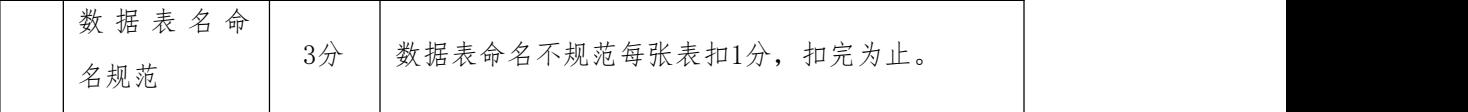

(5)作品提交

答案以"答题文件"的形式提交。请按以下要求创建答题文件夹和答题文件:

①创建答题文件夹

创建以"考生号\_题号"命名的文件夹,存放所有答题文件,例如:

"340103\*\*\*\*\*\*\*\*\*\*\*\_2\_13\"

②创建答题文件

a.SQL脚本文件

创建 project.sql 文件, 如: "340103\*\*\*\*\*\*\*\*\*\*\*\* 2\_13\ project.sql, 存放 SQL 脚本 代码。

b.数据库文件

创建 db 子文件夹, 如: "340103\*\*\*\*\*\*\*\*\*\*\*\* 2\_13db\", 存放数据库备份文件, 它用于教师 阅卷时还原数据库。

③提交答题文件

将"考生号 题号"文件夹打包,形成"考生号 题号.rar"文件,如: "340103\*\*\*\*\*\*\*\*\*\*\*\_2\_13.rar",将该文件按要求进行上传。

#### 14. 试题编号:2-14《酷狗音乐》歌手歌曲模块

(1)任务描述

《酷狗音乐》的歌手歌曲模块物理模型图如图 1.13.1 所示,数据表字段名定义如表 1.13.1 所示。测试数据如图 1.13.2~1.13.3 所示.请按以下设计完成数据库创建,数据 表创建和数据操作任务。

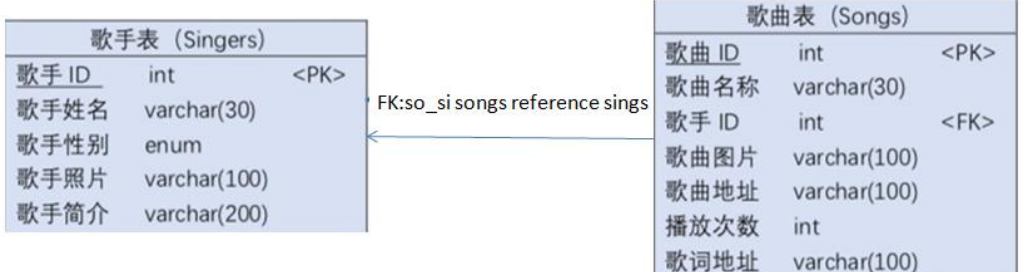

### 图2.14.1 物理数据原型

表 2.14.1 字段名定义表

| 字段名      | 字段说明 | 字段名     | 字段说明 | 字段名       | 字段说明 |
|----------|------|---------|------|-----------|------|
| silD     | 歌手ID | silntro | 歌手简介 | soAdd     | 歌曲地址 |
| siName   | 歌手姓名 | soID    | 歌曲ID | soHot     | 播放次数 |
| siGender | 歌手性别 | soName  | 歌曲名称 | soWordsAd | 歌词地址 |
| siImage  | 歌手照片 | soImage | 歌曲图片 |           |      |

| siid |      | siname | sigender | siimage            | siintro                  |
|------|------|--------|----------|--------------------|--------------------------|
|      | 1 王菲 |        | 女        |                    | http://www.b-位声音比较特别的女歌手 |
|      |      | 2 郁可唯  | 女        | http://www.b 音质特别好 |                          |
|      |      | 3 张信哲  | 男        | http://www.b 声音空灵  |                          |
|      | 4 张杰 |        | 男        | http://www.b 老中青都爱 |                          |

图2.14.2 singers表测试数据

| solD           | siid | soName  | solmage | soAdd                     | soHot | soWordsad         |
|----------------|------|---------|---------|---------------------------|-------|-------------------|
|                |      | 1 紅豆    |         | www.sina.com www.sohu.com |       | 100 (Null)        |
| $\overline{2}$ |      | 1 匆匆那年  |         | www.sina.com www.sohu.com |       | 150 (Null)        |
| 3              |      | 2 时间者雨  |         | www.sina.com www.sohu.com |       | <b>80 (Null)</b>  |
| $\overline{4}$ |      | 3 爱如潮水  |         | www.sina.com www.sohu.com |       | <b>110 (Null)</b> |
|                |      | 4 春天花会开 |         | www.sina.com www.sohu.com |       | 55 (Null)         |

图2.14.3 songs表测试数据

任务一:创建数据库kugou; (10分)

任务二:根据物理模型,创建数据表singers、songs(任务二和任务三可以同 时完成,注意:外键fk1名为so\_si);(25分)

任务三:根据物理模型,创建数据表间的关系;(15分)

任务四:数据操作(30分)

1. 向每个表插入测试数据(样本数据将应用在下面的题目中),测试数据如图 2.14.2、2.14.3所示;

- 2. 查询歌手张杰简介;
- 3. 查询歌手"王菲"在酷狗中全部歌曲的歌曲名称;
- 4. 查询歌曲表中被被播放次数最多的歌曲名称;
- 5. 查询姓"张"的歌手有多少人;
- 6. 创建视图按照歌曲播放次数高低进行排序,展示播放次数和歌名;

(2)实施条件

测试所需的软硬件设备见表2.14.2。

表2.14.2 考点提供的主要设备及软件

| CPU I5 及以上, 内存 8G 用于软件开发和软件部署,每<br>计算机<br>及以上, WIN7 操作系统。<br>人一台。<br>编写文档<br>2<br>Office | 序号 | 设备、软件名称             | 规格/技术参数、用途 | 备注 |
|------------------------------------------------------------------------------------------|----|---------------------|------------|----|
|                                                                                          |    |                     |            |    |
|                                                                                          |    |                     |            |    |
|                                                                                          |    |                     |            |    |
|                                                                                          |    | SQL Server 2005或以上、 |            |    |
| Oracle $10g$ 或以上、<br>参考人员任选一种数据库管                                                        |    |                     |            |    |
| 数据库管理系统<br>3<br>MySQL 5.1或以上、<br>理系统                                                     |    |                     |            |    |

(3)考核时量

考核时长为 180 分钟。

(4)评分细则

数据库应用开发试题从数据库创建、数据表创建、约束及关系创建、数据访问、代码规范性五个 方面进行评分,评分细则见表2.14.3。

| 评价项   | 分值     | 评分细则                           |
|-------|--------|--------------------------------|
| 数据库创建 | $10$ 分 | 没有成功创建数据库,扣5-8分。               |
| 数据表创建 | $25$ 分 | 数据表创建不成功每一项扣3-5分字段创建不符合要<br>上七 |

表2.14.3 数据库应用开发试题评分细则

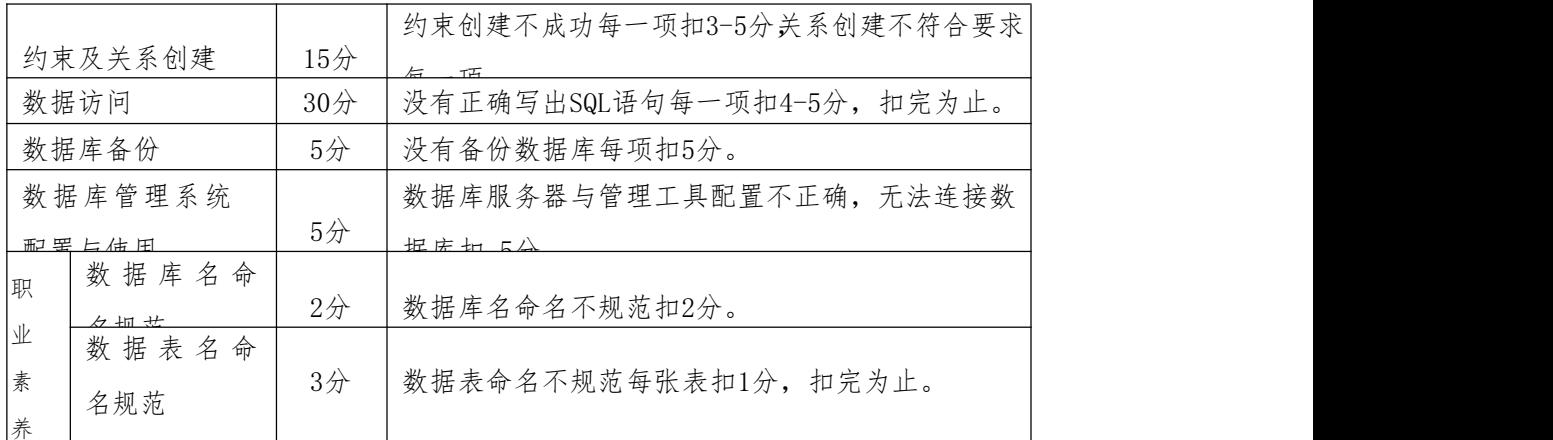

(5)作品提交

答案以"答题文件"的形式提交。请按以下要求创建答题文件夹和答题文件:

①创建答题文件夹

创建以"考生号\_题号"命名的文件夹,存放所有答题文件,例如:

"340103\*\*\*\*\*\*\*\*\*\*\*\_2\_14\"

②创建答题文件

b.SQL脚本文件

创建 project.sql 文件, 如: "340103\*\*\*\*\*\*\*\*\*\*\*\*\_2\_14\ project.sql, 存放 SQL 脚 本代码。

b.数据库文件

创建 db 子文件夹, 如: "340103\*\*\*\*\*\*\*\*\*\*\*\* 2\_14db\", 存放数据库备份文件, 它用于 教师阅卷时还原数据库。

③提交答题文件

将"考生号\_题号"文件夹打包,形成"考生号\_题号.rar"文件,如:

"340103\*\*\*\*\*\*\*\*\*\*\*\* 2\_14.rar",将该文件按要求进行上传。

# 15. 试题编号:2-15《自学考试网》课程管理模块

(1)任务描述

《自学考试网》课程管理模块物理模型如图 2.15.1 所示,数据表字段名定义如 表 2.15.1 所示。测试数据如图 2.15.2~2.15.3 所示.请按以下设计完成数据库创 建,数据表创建和数据操作任务。

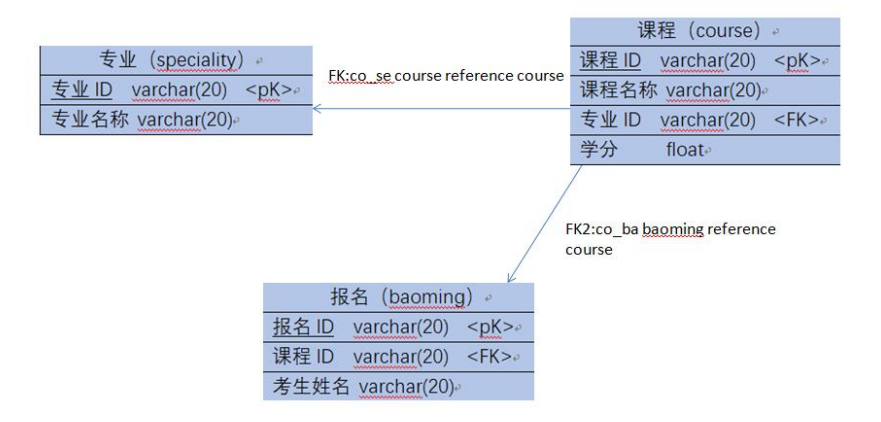

图2.15.1 物理数据原型

表2.15.1字段名定义表

| 字段名        | 字段说明  | 字段名     | 字段说明  |
|------------|-------|---------|-------|
| $Sp_id$    | 专业 ID | Co_mark | 课程学分  |
| sp name    | 专业名称  | Ba_id   | 报名 ID |
| $Co_id$    | 课程 ID | Ba_name | 考生姓名  |
| $Co$ _name | 课程名称  |         |       |

| sp id | sp name  | co id | co name     | sp id | co mark |
|-------|----------|-------|-------------|-------|---------|
|       | 移动应用开发   |       | mysql       |       | 3       |
|       | 网络营销     |       | 营销学         |       | 3       |
|       |          |       | 心理学         |       | 3       |
|       | 人力资源管理 4 |       | <b>HTML</b> |       |         |

图2.15.2 speciality表测试数据 图2.15.2 course表测试数据

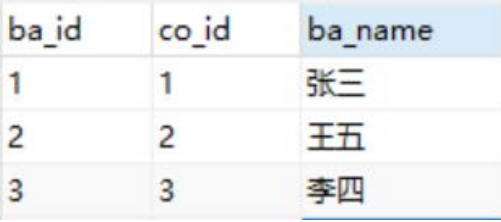

图2.15.3baoming表测试数据

任务一:创建数据库exam;(10分)

任务二:根据物理模型,创建数据表speciality、course、baoming(任务二 和任务三可以同时完成,注意:外键fk1名为co\_se,外键fk2名为co\_ba);(25分)

### 任务三:根据物理模型,创建数据表间的关系;(15分)

### 任务四:数据操作(30分)

用SQL语句完如下操作:

1. 向每个表插入测试数据(样本数据将应用在下面的题目中),测试数据如图

2.15.2、-2.15.4所示;

- 2. 查询"移动应用"开发专业开设的课程;
- 3. 查询 "移动应用开发"专业有哪些考生报名;
- 4. 查询报考课程为"mysql"的考生;
- 5. 创建可查询考生姓名,报考课程名称的视图;

(2)实施条件

测试所需的软硬件设备见表2.15.2。

表2.15.2 考点提供的主要设备及软件

| 序号       | 设备、软件名称             | 规格/技术参数、用途      | 备注                                |
|----------|---------------------|-----------------|-----------------------------------|
|          | 计算机                 |                 | CPU I5 及以上, 内存 8G   用于软件开发和软件部署,每 |
|          |                     | 及以上, WIN7 操作系统。 | 人一台。                              |
| $\Omega$ | Office              | 编写文档            |                                   |
|          | SQL Server 2005或以上、 |                 |                                   |
|          | Oracle $10g$ 或以上、   |                 | 参考人员任选一种数据库管                      |
| 3        | MySQL 5.1或以上、       | 数据库管理系统         | 理系统                               |

(3)考核时量

考核时长为 180 分钟。

(4)评分细则

数据库应用开发试题从数据库创建、数据表创建、约束及关系创建、数据访问、代码规范性五个 方面进行评分,评分细则见表2.15.3。

| 评价项     | 分值     | 评分细则                              |
|---------|--------|-----------------------------------|
| 数据库创建   | $10$ 分 | 没有成功创建数据库, 扣5-8分。                 |
| 数据表创建   | $25$ 分 | 数据表创建不成功每一项扣3-5分字段创建不符合要          |
| 约束及关系创建 | 15分    | 约束创建不成功每一项扣3-5分关系创建不符合要求<br>$-77$ |

表2.15.3 数据库应用开发试题评分细则

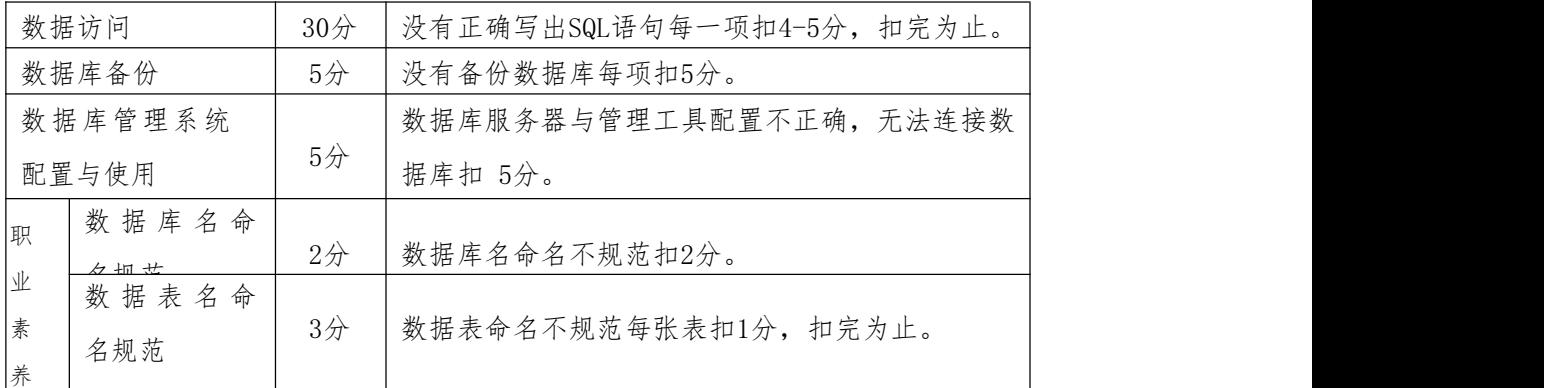

(5)作品提交

答案以"答题文件"的形式提交。请按以下要求创建答题文件夹和答题文件: ①创建答题文件夹

创建以"考生号题号"命名的文件夹,存放所有答题文件,例如:

"340103\*\*\*\*\*\*\*\*\*\*\*\_2\_15\"

②创建答题文件

a.SQL脚本文件

创建 project.sql 文件, 如: "340103\*\*\*\*\*\*\*\*\*\*\*\* 2\_15\ project.sql, 存放 SQL 脚 本代码。

b.数据库文件

创建 db 子文件夹, 如: "340103\*\*\*\*\*\*\*\*\*\*\*\*\*\_2\_15db\", 存放数据库备份文件, 它用于 教师阅卷时还原数据库。

③提交答题文件

将"考生号 题号"文件夹打包,形成"考生号 题号.rar"文件,如: "340103\*\*\*\*\*\*\*\*\*\*\*\* 2 15.rar", 将该文件按要求进行上传。

# 三、Web应用程序开发模块

# 1. 试题编号:3-1《电子商城后台管理系统》用户信息列表显示模块

### (1) 任务描述

现在某商场已有了线上购物平台,需要开发一套后台管理系统,实现高效的商品、订单等管理, 主要功能模块有商品管理、用户管理、订单管理、信息管理等。

你作为《电子商城后台管理系统》项目组的程序员,请实现如下功能:

用户信息列表显示

# 任务一:项目模块的分析与设计

1 以提供的素材为基础,实现用户列表信息显示功能,要求如下:

点击左侧的"用户信息管理"菜单项(图3.1.1),则在右边的主体部分中显示所有的 用户信息及相关操作(图3.1.1);

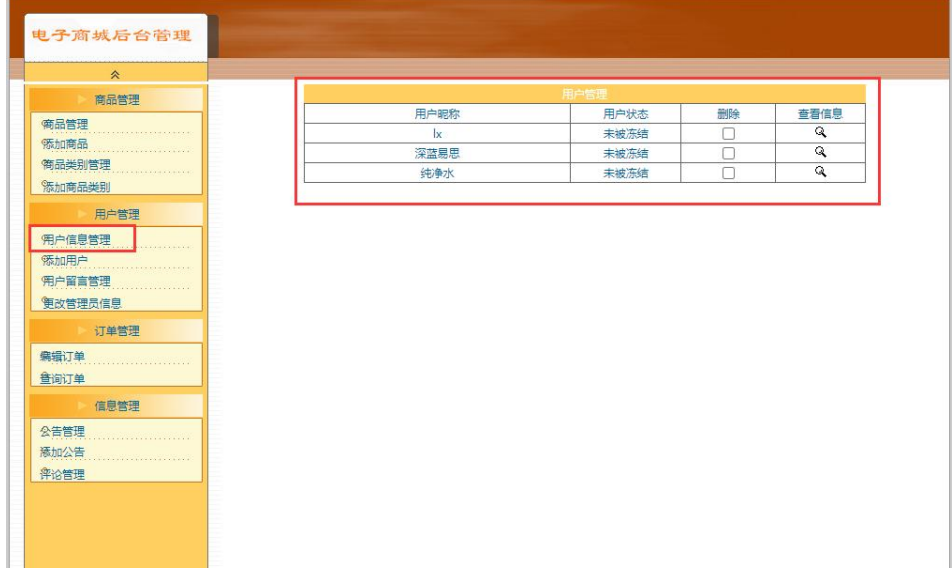

图3.1.1用户信息管理页面

2 数据库设计

a.创建数据库 shopdb;

b. 创建用户信息表 (t\_user) 表结构见表 3.1.1。

c.在表 t\_user 中插入记录,见表 3.1.2。

表3.1.1 用户信息表 (t\_user) 表结构

| 字段名       | 字段说明  | 字段类型                  | 允许为空 | 备注             |
|-----------|-------|-----------------------|------|----------------|
| id        | 用户编号  | int                   | 否    | 自动增长列<br>主键,   |
| name      | 用户昵称  | varchar $(25)$        | 否    |                |
| truename  | 真实姓名  | varchar $(25)$        | 否    |                |
| cardid    | 身份证号码 | varchar $(18)$        | 否    |                |
| email     | 电子邮箱  | varchar $(50)$        | 否    |                |
| telephone | 电话号码  | varchar $(25)$        | 否    |                |
| qqid      | QQ 号码 | varchar $(25)$        | 是    |                |
| pwd       | 密码    | varchar $(25)$        | 否    | 默认值为 123456    |
| regtime   | 注册时间  | datetime              | 否    | 默认值为当前系统时间     |
| question  | 密码提问  | varchar $(60)$        | 是    |                |
| answer    | 密码答案  | $\text{varchar}(100)$ | 是    |                |
|           |       |                       |      | 0 表示冻结, 1 表示未冻 |
| state     | 是否冻结  | int                   | 否    | 结, 默认值         |
|           |       |                       |      | 为 1            |

表3.1.2 t\_user表记录

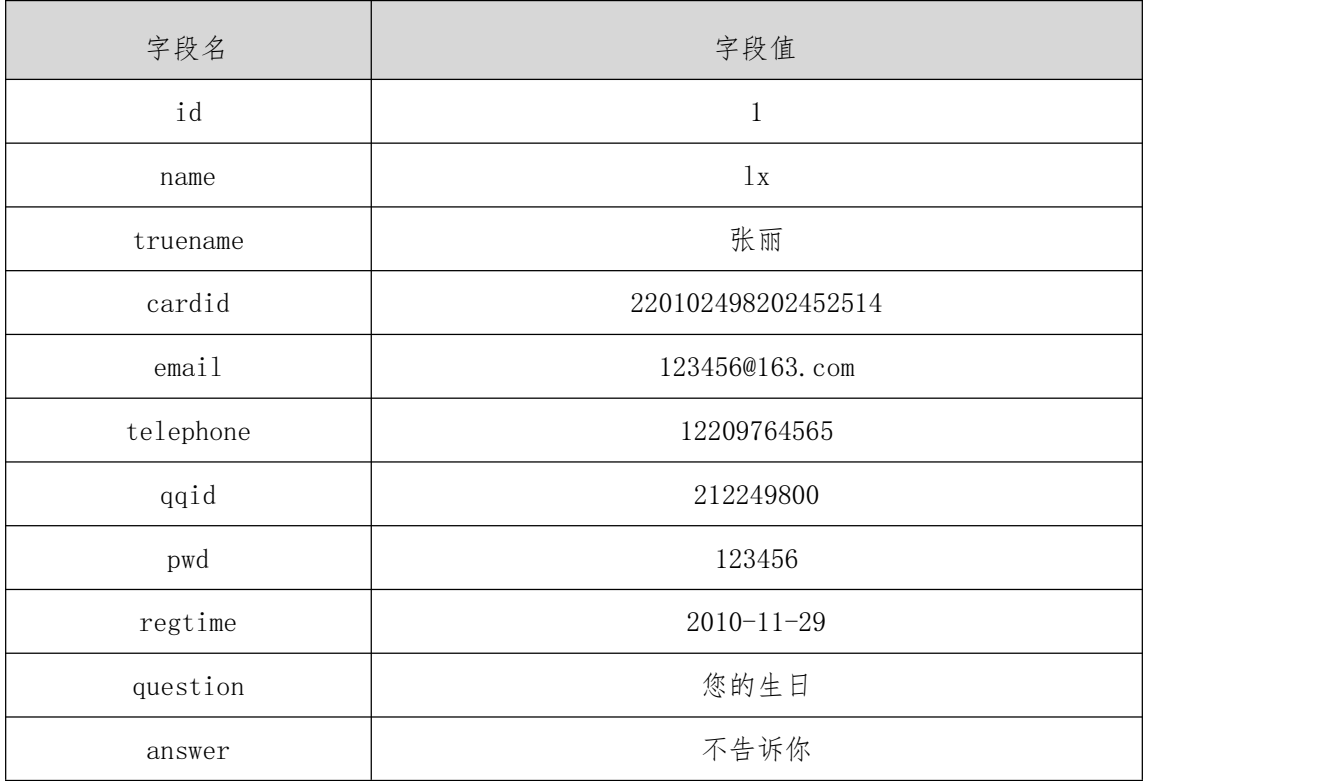

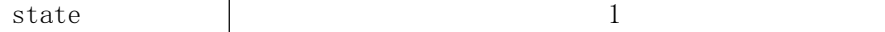

3 系统架构设计

a.实现系统项目分层;

b.实现业务逻辑层设计;

c.实现数据访问层设计。

### 任务二:作品提交

答案以答题文件的形式提交。请按以下要求创建答题文件夹和答题文件:

1 创建答题文件夹

创建以" 考生号\_题号" 命名的文件夹, 存放所有答题文件, 例如:340103\*\*\*\*\*\* \*\*\*\*\*\_3\_1\。

2 创建答题文件

a.项目源文件

创建 project 子文件夹, 如: 340103\*\*\*\*\*\*\*\*\*\*\* 3 1\ project\, 存放项目所有源 代码。

b.数据库备份文件

创建 db 子文件夹, 如: 340103\*\*\*\*\*\*\*\*\*\*\*\*\*\_3\_1\db\, 存放数据库备份文件, 它用于教师 阅卷时,还原运行环境。无数据库备份文件,则扣除相应的技术分。

3 提交答题文件

将"考生号\_题号"文件夹打包, 形成考号\_ 题号. RAR 文件, 如: 340103 \*\*\*\*\*\*\*\*\*\*\* 3 1.rar, 将该文件按要求进行上传。

# (2) 实施条件

所需的软硬件设备见表3.1.3。

表3.1.3考点提供的主要设备及软件

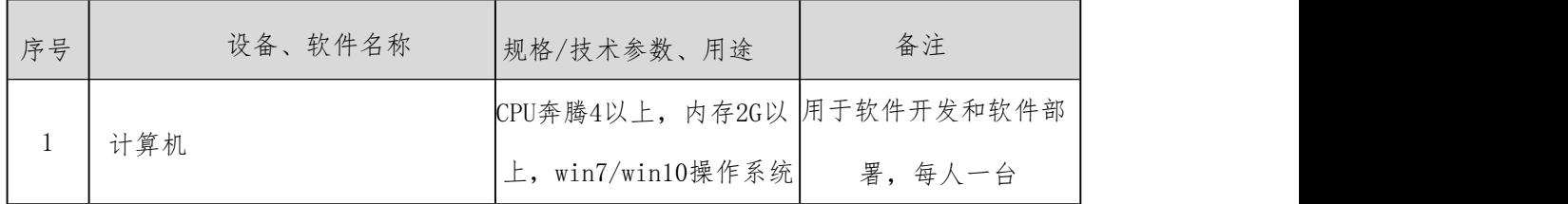

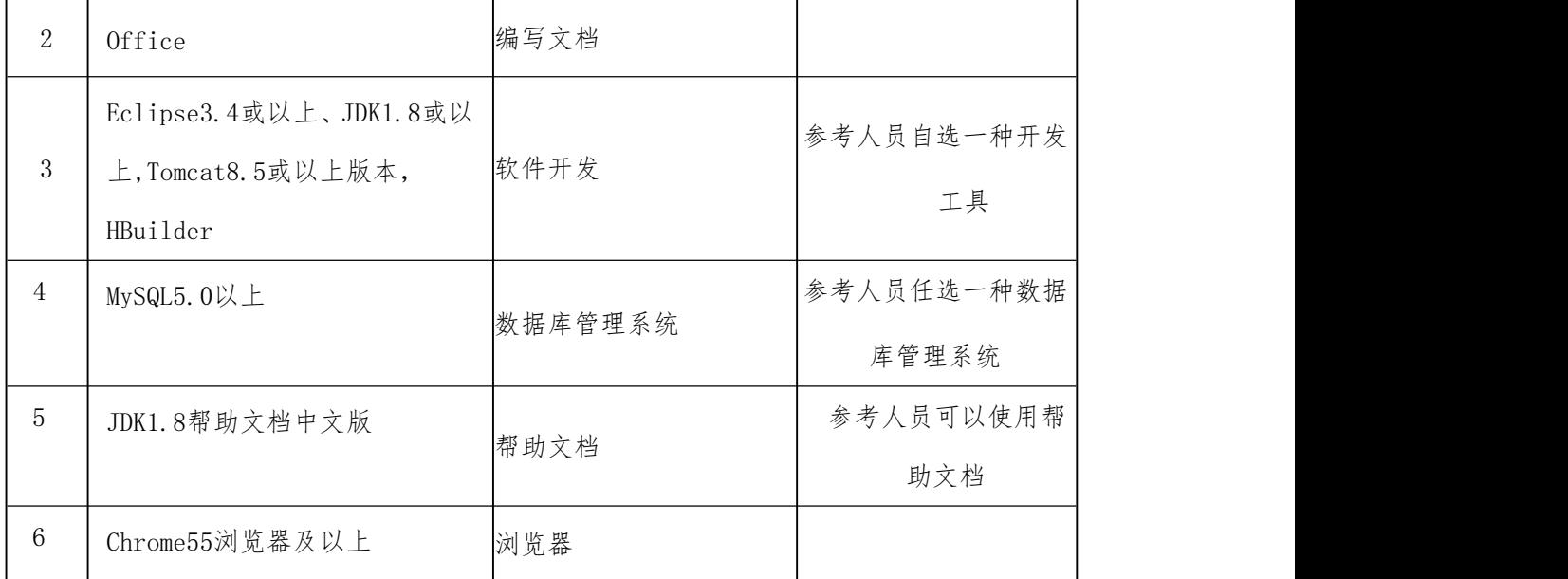

# (3) 考核时量

考核时间为180分钟。

# (4) 评分细则

评分项一:项目模块的分析与设计(40 分)

表 3.1.4 项目模块分析与设计评分细则表

| 序号 | 评分项    | 分值     | 评分细则                          |
|----|--------|--------|-------------------------------|
|    | 页面设计   | 5 分    | 没有用户信息列表页面, 扣 3 分, 页面超链接跳转不   |
|    |        |        | 正确扣 3 分, 扣完为止                 |
|    |        | 25 分   | 没有成功新建数据库,扣 5 分,没有成功创建表,扣 5   |
| 2  | 数据库设计  |        | 分, 添加数据不成功扣 5 分, 扣完为止         |
|    |        |        | 设计的类体现了数据和业务的分离, 没有进行数据访问     |
| 3  | 系统架构设计 | $10$ 分 | 层分层扣 5 分; 没有进行业务逻辑层分层扣 5 分; 没 |
|    |        |        | 有进行表示层分层扣 5 分, 扣完为止           |

评分项二:完成用户信息列表显示功能(50 分)

表 3.1.5 用户信息列表显示功能评分细则表

| 序号 | 评分项  | 分值   | 评分细则          |
|----|------|------|---------------|
|    | 功能实现 | 50 分 | 实现了用户信息显示列表功能 |

评分项三:作品提交(职业素质)(10 分)

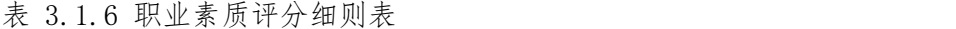

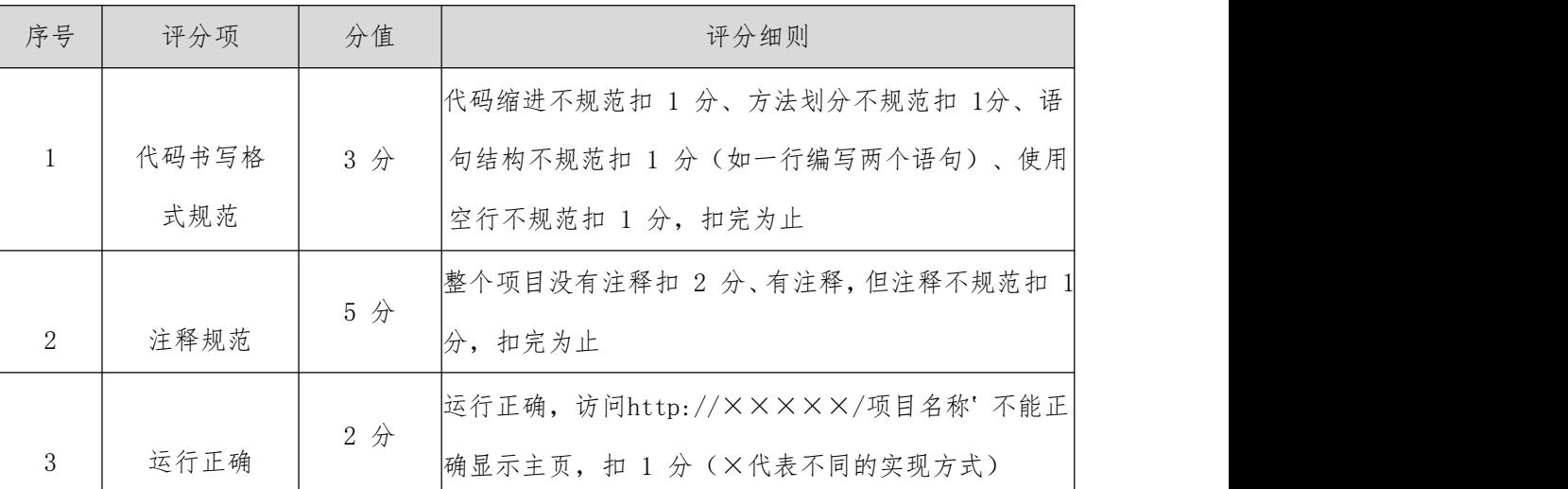

# 2. 试题编号:3-2《电子商城后台管理系统》用户信息添加模块

### (1) 任务描述

现在某商场已有了线上购物平台,需要开发一套后台管理系统,实现高效的商品、订单等管理, 主要功能模块有商品管理、用户管理、订单管理、信息管理等。

你作为《电子商城后台管理系统》项目组的程序员,请实现如下功能:

用户信息添加

# 任务一:项目模块的分析与设计

1 以提供的素材为基础,实现用户添加功能,要求如下:

a. 点击左侧的"添加用户"菜单栏,则进入"添加用户" 页面(图3.2.2)。

b. 对图3.2.1中"\*"号的输入部分进行必填校验。

c.点击图3.2.1 中"添加"按钮,在用户信息表中增加一条用户信息。

| $\hat{z}$           |        |          |                    |  |
|---------------------|--------|----------|--------------------|--|
| 商品管理                |        | 添加用户     |                    |  |
|                     | 用户昵称:  |          | $\mathbf{x}$       |  |
| <b>商品管理</b>         | 真实姓名:  |          | $\alpha$           |  |
| <b>然加商品</b>         | 身份证号码: |          | $\infty$           |  |
| <b>简品类别管理</b>       | 电子邮箱:  |          | $\star$            |  |
| 添加商品类别              | 联系电话:  |          | $_{\rm H}$         |  |
| 用户管理                | QQ号码:  |          | $\bar{\mathbf{x}}$ |  |
| 用户信息管理              |        | 添加<br>重写 |                    |  |
|                     |        |          |                    |  |
|                     |        |          |                    |  |
| %加用户                |        |          |                    |  |
|                     |        |          |                    |  |
| 用户留言管理              |        |          |                    |  |
| 更改管理员信息             |        |          |                    |  |
| 订单管理                |        |          |                    |  |
|                     |        |          |                    |  |
| <b>编辑订单</b>         |        |          |                    |  |
| 查询订单                |        |          |                    |  |
| 信息管理                |        |          |                    |  |
| 公告管理                |        |          |                    |  |
|                     |        |          |                    |  |
| <b>添加公告</b><br>评论管理 |        |          |                    |  |

图3.2.1添加用户页面

- 2 数据库设计
- a.创建数据库 shopdb;
- b.创建用户信息表(t\_user)表结构见表 3.2.1。

c.在表 t\_user 中插入记录,见表 3.2.2。

表3.2.1 用户信息表(t\_user)表结构

| 字段名       | 字段说明  | 字段类型           | 允许为空 | 备注             |
|-----------|-------|----------------|------|----------------|
| id        | 用户编号  | int            | 否    | 自动增长列<br>主键,   |
| name      | 用户昵称  | varchar $(25)$ | 否    |                |
| truename  | 真实姓名  | varchar $(25)$ | 否    |                |
| cardid    | 身份证号码 | varchar $(18)$ | 否    |                |
| email     | 电子邮箱  | varchar $(50)$ | 否    |                |
| telephone | 电话号码  | varchar $(25)$ | 否    |                |
| qqid      | QQ 号码 | varchar $(25)$ | 是    |                |
| pwd       | 密码    | varchar $(25)$ | 否    | 默认值为 123456    |
| regtime   | 注册时间  | datetime       | 否    | 默认值为当前系统时<br>间 |
| question  | 密码提问  | varchar $(60)$ | 是    |                |

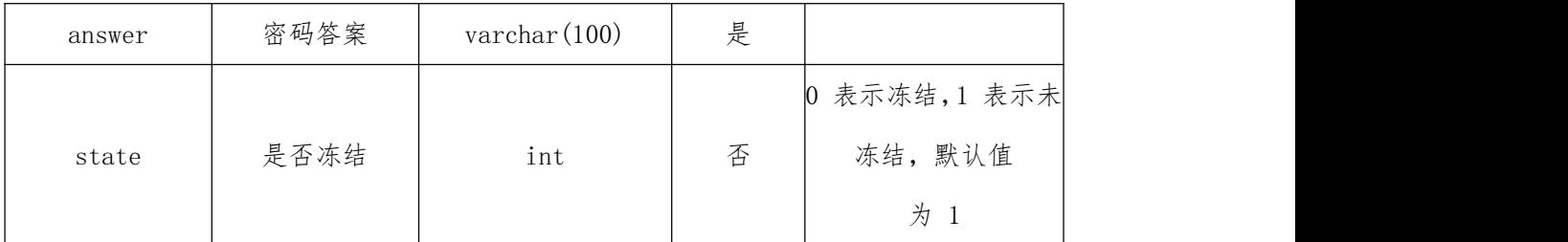

表3.2.2 t\_user表记录

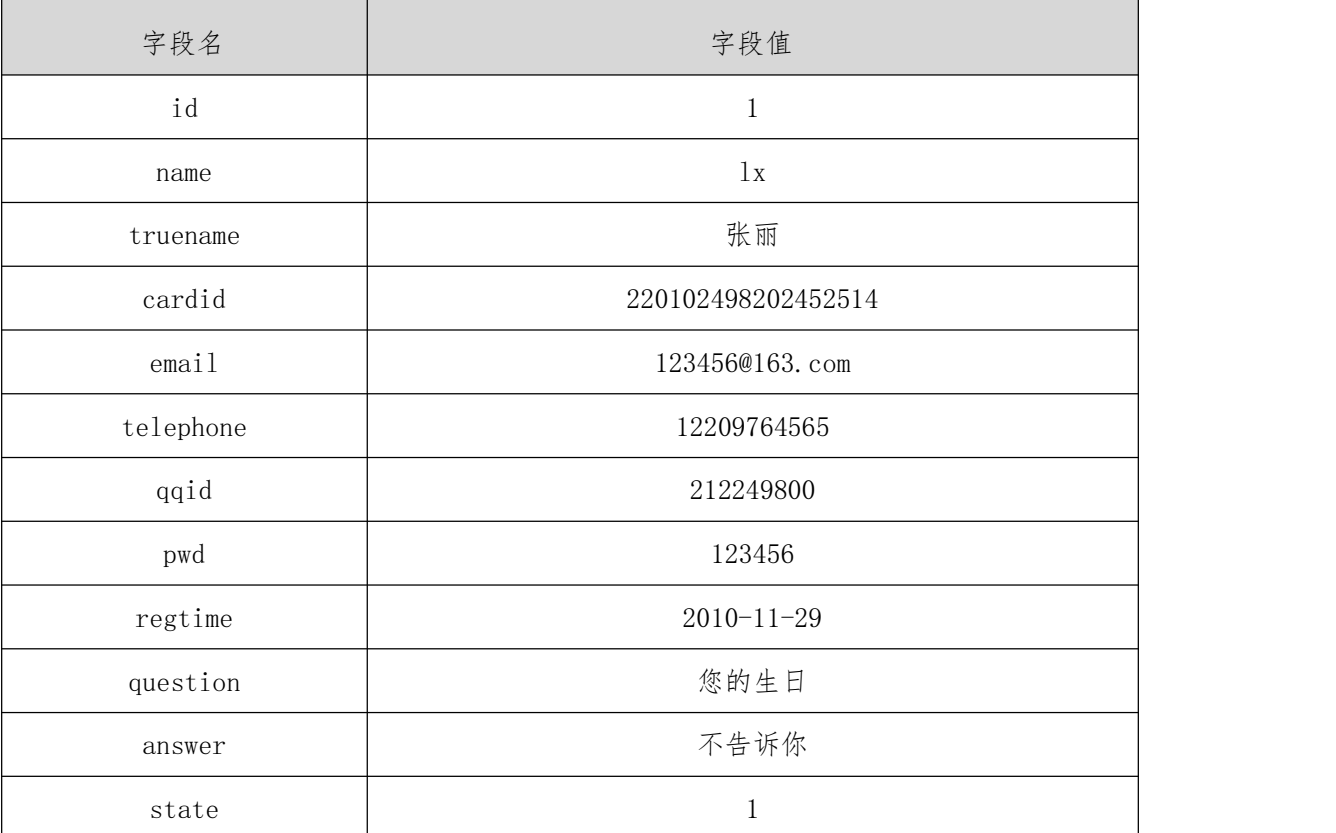

3 系统架构设计

a.实现系统项目分层;

b.实现业务逻辑层设计;

c.实现数据访问层设计。

# 任务二:作品提交

答案以答题文件的形式提交。请按以下要求创建答题文件夹和答题文件:

1 创建答题文件夹

创建以" 考生号\_题号" 命名的文件夹, 存放所有答题文件, 例如:340103\*\*\*\*\*\* \*\*\*\*\*\_3\_2\。

2 创建答题文件

a.项目源文件

创建 project 子文件夹, 如: 340103\*\*\*\*\*\*\*\*\*\*\*\*\_3\_2\ project\, 存放项目所有源 代码。

b.数据库备份文件

创建 db 子文件夹, 如: 340103\*\*\*\*\*\*\*\*\*\*\*\*\* 3\_2\db\, 存放数据库备份文件, 它用于教师 阅卷时,还原运行环境。无数据库备份文件,则扣除相应的技术分。

3 提交答题文件

将" 考生号\_ 题号" 文件夹打包, 形成考号\_ 题号.RAR文件, 如: 340103 \*\*\*\*\*\*\*\*\*\*\* 3 2.rar, 将该文件按要求进行上传。

(2) 实施条件

所需的软硬件设备见表3.2.3。

表3.2.3考点提供的主要设备及软件

| 序号             | 设备、软件名称                                                   | 规格/技术参数、用途                           | 备注                       |
|----------------|-----------------------------------------------------------|--------------------------------------|--------------------------|
| $\mathbf{1}$   | 计算机                                                       | CPU奔腾4以上, 内存2G以<br>上, win7/win10操作系统 | 用于软件开发和软<br>件部<br>署,每人一台 |
| $\overline{2}$ | Office                                                    | 编写文档                                 |                          |
| 3              | Eclipse3.4或以上、<br>JDK1.8或以上, Tomcat8.5<br>或以上版本, HBuilder | 软件开发                                 | 参考人员自选一种<br>开发工具         |
| $\overline{4}$ | MySQL5.0以上                                                | 数据库管理系统                              | 参考人员任选一种<br>数据库管理系统      |
| 5              | JDK1.8帮助文档中文版                                             | 帮助文档                                 | 参考人员可以使<br>用帮助文档         |
| $\,6\,$        | Chrome55浏览器及以上                                            | 浏览器                                  |                          |

(3) 考核时量

考核时间为180分钟。

# (4) 评分细则

评分项一:项目模块的分析与设计(40 分)

表 3.2.4 项目模块分析与设计评分细则表

| 序号                          | 评分项    | 分值     | 评分细则                          |
|-----------------------------|--------|--------|-------------------------------|
|                             | 页面设计   | 5 分    | 没有用户信息添加页面, 扣 3 分, 页面超链接跳转不   |
|                             |        |        | 正确扣 3 分, 扣完为止                 |
|                             |        | 25 分   | 没有成功新建数据库,扣 5 分,没有成功创建表,扣 5   |
| $\mathcal{D}_{\mathcal{L}}$ | 数据库设计  |        | 分,添加数据不成功扣 5 分, 扣完为止          |
|                             |        |        | 设计的类体现了数据和业务的分离, 没有进行数据访问     |
| $\mathcal{S}$               | 系统架构设计 | $10$ 分 | 层分层扣 5 分; 没有进行业务逻辑层分层扣 5 分; 没 |
|                             |        |        | 有进行表示层分层扣 5 分, 扣完为止           |

评分项二:完成用户信息添加功能(50 分)

表 3.2.5 用户信息添加功能评分细则表

| 序号 | 评分项  | 分值   | 评分细则        |
|----|------|------|-------------|
|    | 功能实现 | 50 分 | 实现了用户信息添加功能 |

评分项三:作品提交(职业素质)(10 分)

表 3.2.6 职业素质评分细则表

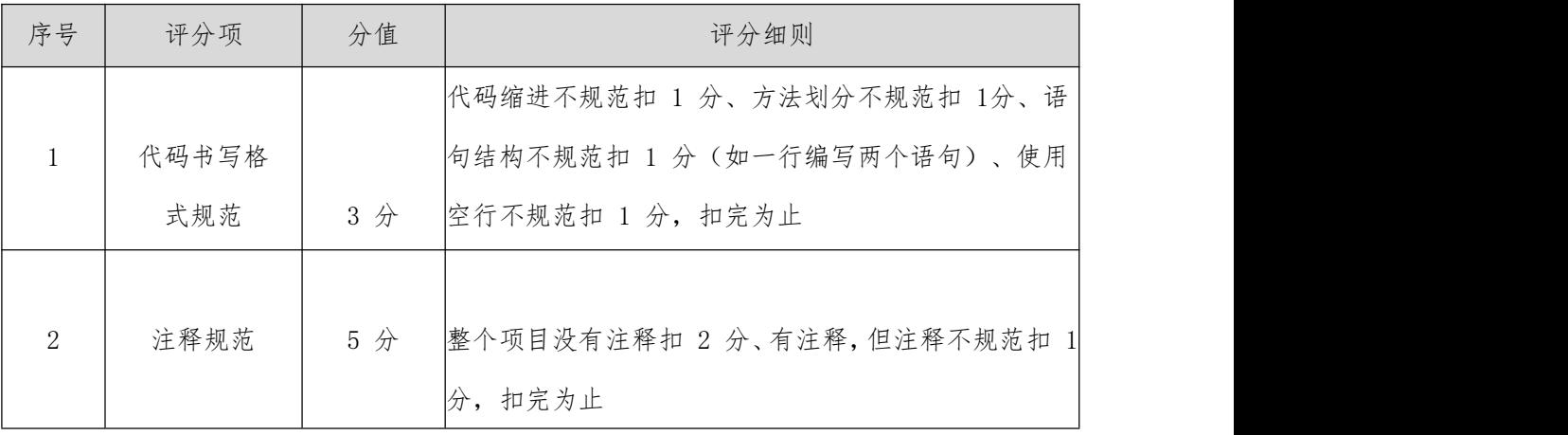

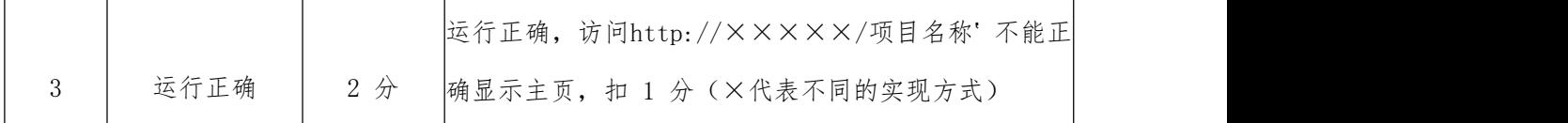

# 3. 试题编号:3-3《电子商城后台管理系统》用户信息查询模块

#### (1) 任务描述

现在某商场已有了线上购物平台,需要开发一套后台管理系统,实现高效的商品、订单等管理, 主要功能模块有商品管理、用户管理、订单管理、信息管理等。

你作为《电子商城后台管理系统》项目组的程序员,请实现如下功能:

用户信息查询

### 任务一:项目模块的分析与设计

1 以提供的素材为基础,实现用户添加功能,要求如下:

a. 点击电子商城后台管理页面中左侧的"用户信息管理"菜单项,则进入"用户信息 显示"页面,如图 3.3.1 所示。

b. 点击图 3.3.1右侧的"查看信息"按钮,则进入"用户信息查看"页面,如图 3.3.2 かいしょう しょうしょう しんしゃ しんしゃ しんしゃ しんしゃ しんしゃ しんしゅう しんしゅう

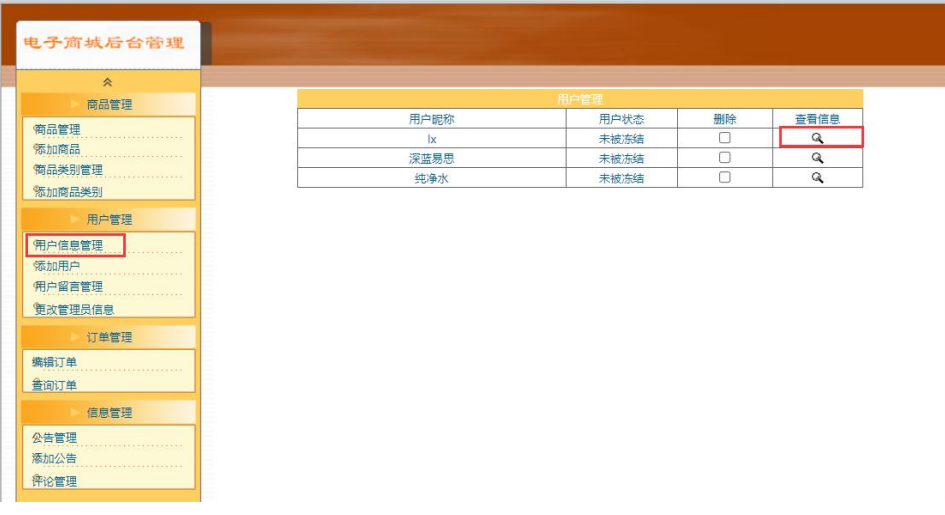

### 图3.3.1用户信息显示页面

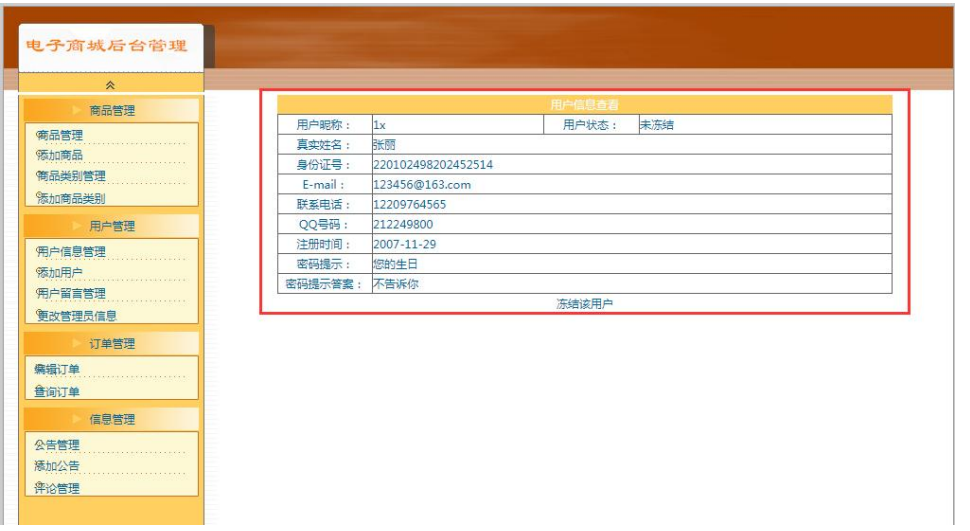

图3.3.2用户信息查看页面

- 2 数据库设计
- a.创建数据库 shopdb;

b.创建用户信息表(t\_user)表结构见表 3.3.1。

c.在表 t\_user 中插入记录,见表 3.3.2。

表3.3.1 用户信息表(t\_user)表结构

| 字段名       | 字段说明  | 字段类型                  | 允许为空 | 备注             |
|-----------|-------|-----------------------|------|----------------|
| id        | 用户编号  | int                   | 否    | 自动增长列<br>主键,   |
| name      | 用户昵称  | varchar $(25)$        | 否    |                |
| truename  | 真实姓名  | varchar $(25)$        | 否    |                |
| cardid    | 身份证号码 | varchar $(18)$        | 否    |                |
| email     | 电子邮箱  | varchar $(50)$        | 否    |                |
| telephone | 电话号码  | varchar $(25)$        | 否    |                |
| qqid      | QQ 号码 | varchar $(25)$        | 是    |                |
| pwd       | 密码    | varchar $(25)$        | 否    | 默认值为 123456    |
| regtime   | 注册时间  | datetime              | 否    | 默认值为当前系统时<br>间 |
| question  | 密码提问  | varchar $(60)$        | 是    |                |
| answer    | 密码答案  | $\text{varchar}(100)$ | 是    |                |

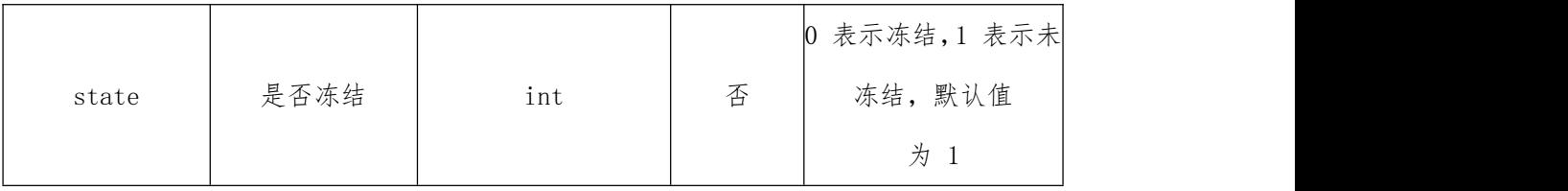

表3.3.2 t\_user表记录

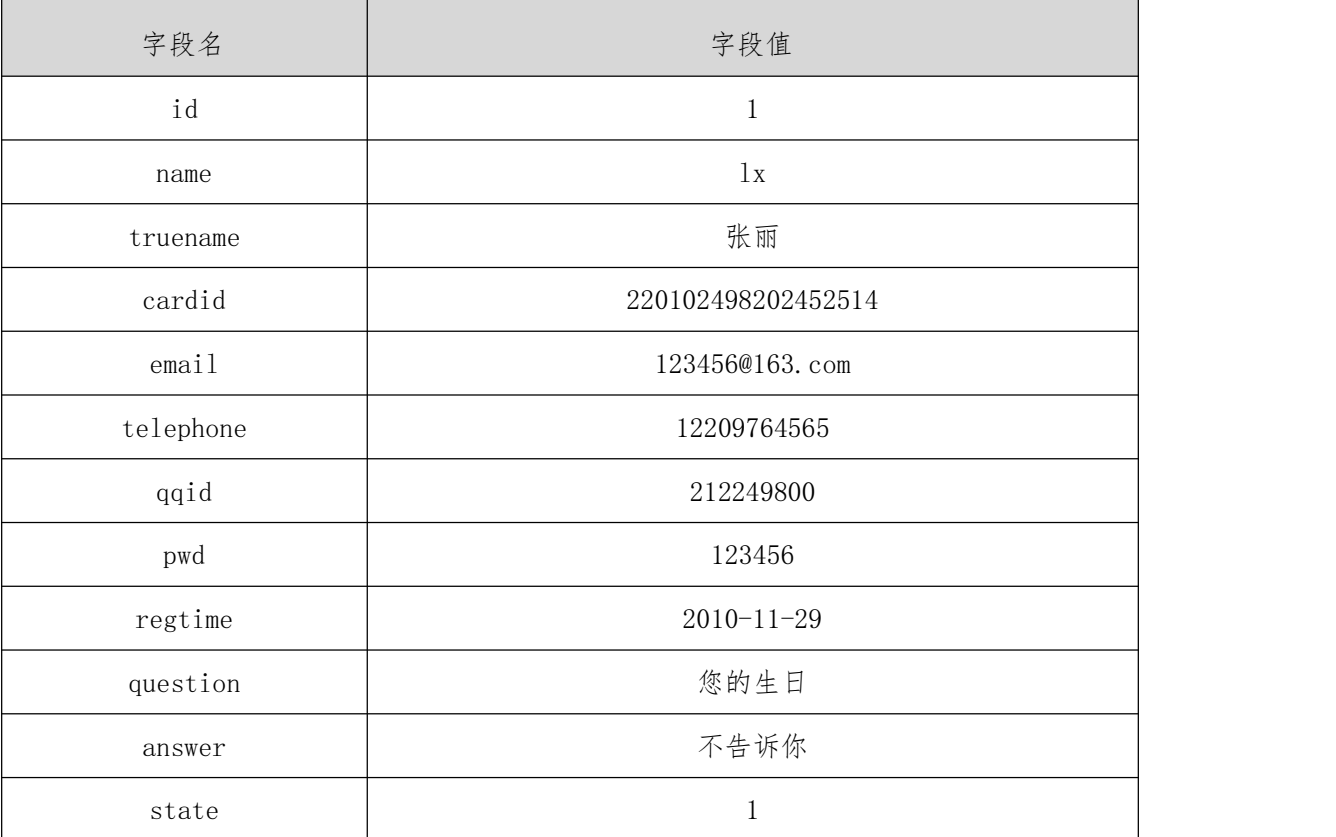

3 系统架构设计

a.实现系统项目分层;

b.实现业务逻辑层设计;

c.实现数据访问层设计。

# 任务二:作品提交

答案以答题文件的形式提交。请按以下要求创建答题文件夹和答题文件:

1 创建答题文件夹

创建以" 考生号\_题号" 命名的文件夹, 存放所有答题文件, 例如:340103\*\*\*\*\*\* \*\*\*\*\*  $3<sup>3</sup>$ .

2 创建答题文件
a.项目源文件

创建 project 子文件夹, 如: 340103\*\*\*\*\*\*\*\*\*\*\*\*\_3\_3\ project\, 存放项目所有源 代码。

b.数据库备份文件

创建 db 子文件夹, 如: 340103\*\*\*\*\*\*\*\*\*\*\*\* 3\_3\db\, 存放数据库备份文件, 它用于教师 阅卷时,还原运行环境。无数据库备份文件,则扣除相应的技术分。

3 提交答题文件

将"考生号 题号"文件夹打包, 形成考号 题号.RAR 文件, 如: 340103 \*\*\*\*\*\*\*\*\*\*\* 3\_3. rar, 将该文件按要求进行上传。

#### (2) 实施条件

所需的软硬件设备见表3.2.3。

表3.3.3考点提供的主要设备及软件

| 序号             | 设备、软件名称                                                   | 规格/技术参数、用途                          | 备注                       |
|----------------|-----------------------------------------------------------|-------------------------------------|--------------------------|
| $\mathbf{1}$   | 计算机                                                       | CPU奔腾4以上,内存2G以<br>上, win7/win10操作系统 | 用于软件开发和软<br>件部<br>署,每人一台 |
| $\overline{2}$ | Office                                                    | 编写文档                                |                          |
| 3              | Eclipse3.4或以上、<br>JDK1.8或以上, Tomcat8.5<br>或以上版本, HBuilder | 软件开发                                | 参考人员自选一种<br>开发工具         |
| $\overline{4}$ | MySQL5.0以上                                                | 数据库管理系统                             | 参考人员任选一种<br>数据库管理系统      |
| 5              | JDK1.8帮助文档中文版                                             | 帮助文档                                | 参考人员可以使<br>用帮助文档         |
| $\,6\,$        | Chrome55浏览器及以上                                            | 浏览器                                 |                          |

### (3) 考核时量

考核时间为180分钟。

### (4) 评分细则

评分项一:项目模块的分析与设计(40 分)

表 3.3.4 项目模块分析与设计评分细则表

| 序号                          | 评分项    | 分值     | 评分细则                          |
|-----------------------------|--------|--------|-------------------------------|
|                             | 页面设计   | 5 分    | 没有个人信息查询页面, 扣 3 分, 页面超链接跳转不   |
|                             |        |        | 正确扣 3 分, 扣完为止                 |
|                             |        | 25 分   | 没有成功新建数据库,扣 5 分,没有成功创建表,扣 5   |
| $\mathcal{D}_{\mathcal{L}}$ | 数据库设计  |        | 分,添加数据不成功扣 5 分, 扣完为止          |
|                             |        |        | 设计的类体现了数据和业务的分离, 没有进行数据访问     |
| 3                           | 系统架构设计 | $10$ 分 | 层分层扣 5 分; 没有进行业务逻辑层分层扣 5 分; 没 |
|                             |        |        | 有进行表示层分层扣 5 分, 扣完为止           |

评分项二:完成个人信息查询功能(50 分)

表 3.3.5 个人信息查询功能评分细则表

| 序号 | 评分项  | 分值   | 评分细则        |
|----|------|------|-------------|
|    | 功能实现 | 50 分 | 实现了个人信息查询功能 |

评分项三:作品提交(职业素质)(10 分)

表 3.3.6 职业素质评分细则表

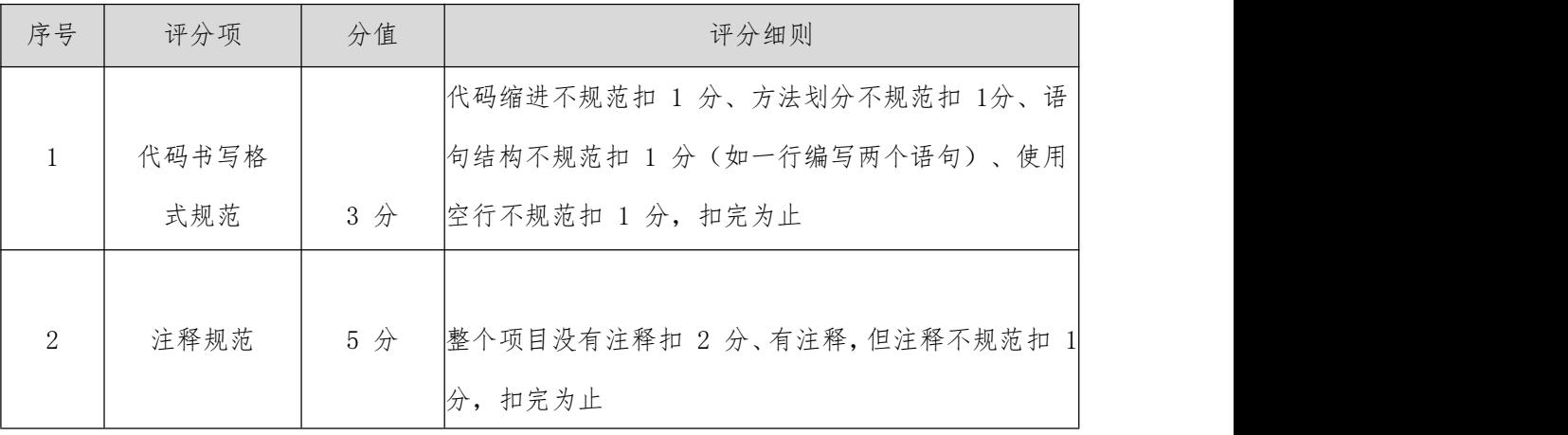

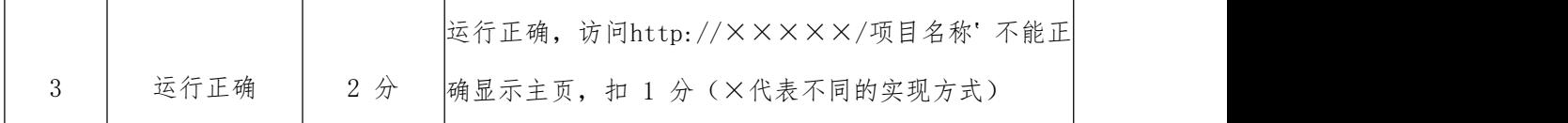

## 4. 试题编号:3-4《电子商城后台管理系统》公告列表显示模块

#### (1) 任务描述

现在某商场已有了线上购物平台,需要开发一套后台管理系统,实现高效的商品、订单等管理, 主要功能模块有商品管理、用户管理、订单管理、信息管理等。

你作为《电子商城后台管理系统》项目组的程序员,请实现如下功能:

公告列表显示

#### 任务一:项目模块的分析与设计

1 以提供的素材为基础,实现用户列表信息显示功能,要求如下:

点击左侧的"公告管理"菜单项(图3.4.1),则在右边的主体部分中显示所有的公告 信息及相关操作;

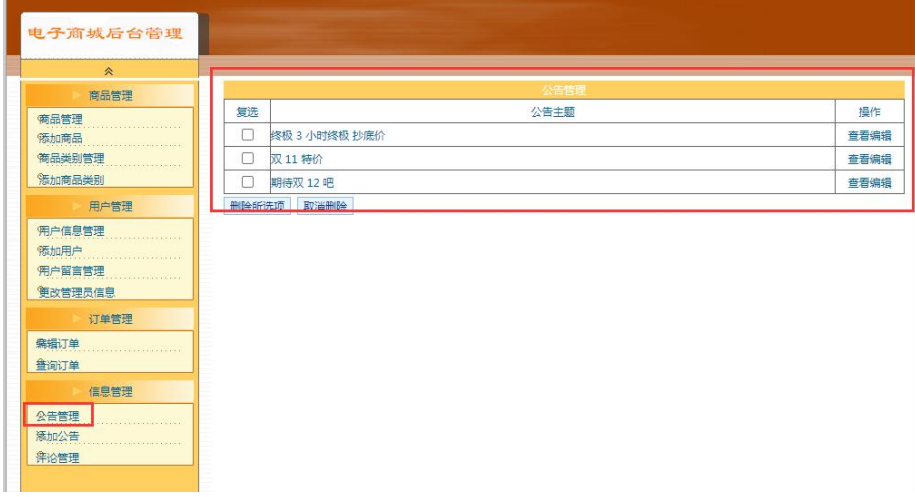

图3.4.1公告列表显示页面

- 2 数据库设计
- a. 创建数据库 shopdb;
- b. 创建公告信息表(t\_notice),表结构见表 3.4.1。
- c. 在表 t\_notice 中插入记录,见表 3.4.2。
	- 表3.4.1 公告信息表 (t\_notice) 表结构

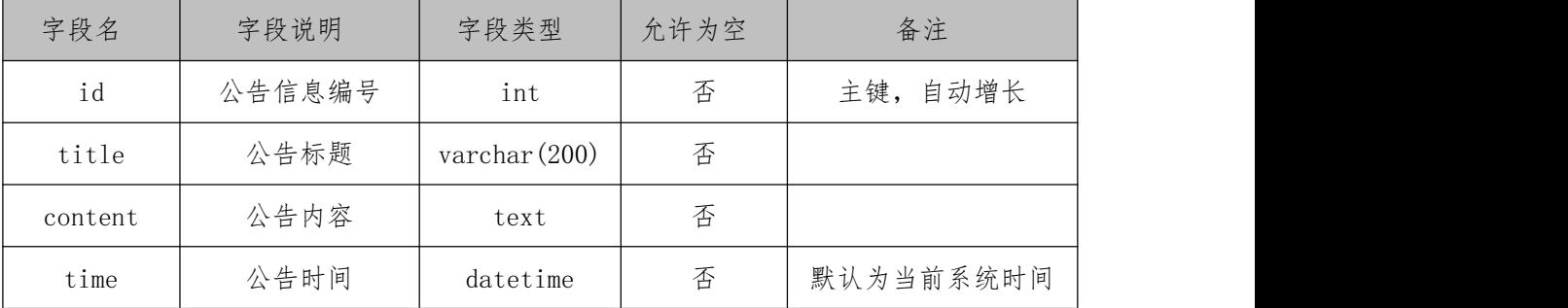

#### 表 3.4.2 t\_notice表记录

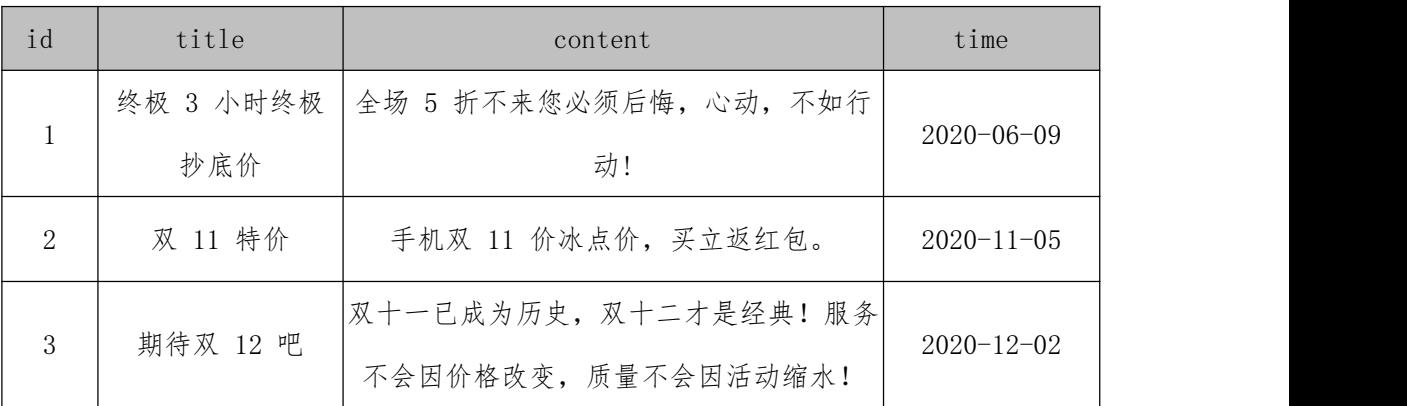

3 系统架构设计

a.实现系统项目分层;

b.实现业务逻辑层设计;

c.实现数据访问层设计。

#### 任务二:作品提交

答案以答题文件的形式提交。请按以下要求创建答题文件夹和答题文件:

1 创建答题文件夹

创建以" 考生号\_题号" 命名的文件夹, 存放所有答题文件, 例如:340103\*\*\*\*\*\* \*\*\*\*\*\_3\_4\。

2 创建答题文件

a.项目源文件

创建 project 子文件夹, 如: 340103\*\*\*\*\*\*\*\*\*\*\*\*\_3\_4\ project\, 存放项目所有源 代码。

b.数据库备份文件

创建 db 子文件夹, 如: 340103\*\*\*\*\*\*\*\*\*\*\*\* 3 4\db\, 存放数据库备份文件, 它用于教师 阅卷时,还原运行环境。无数据库备份文件,则扣除相应的技术分。

3 提交答题文件

将" 考生号\_ 题号" 文件夹打包, 形成考号\_ 题号.RAR文件, 如: 340103 \*\*\*\*\*\*\*\*\*\*\* 3 4.rar, 将该文件按要求进行上传。

(2) 实施条件

所需的软硬件设备见表3.4.3。

表3.4.3考点提供的主要设备及软件

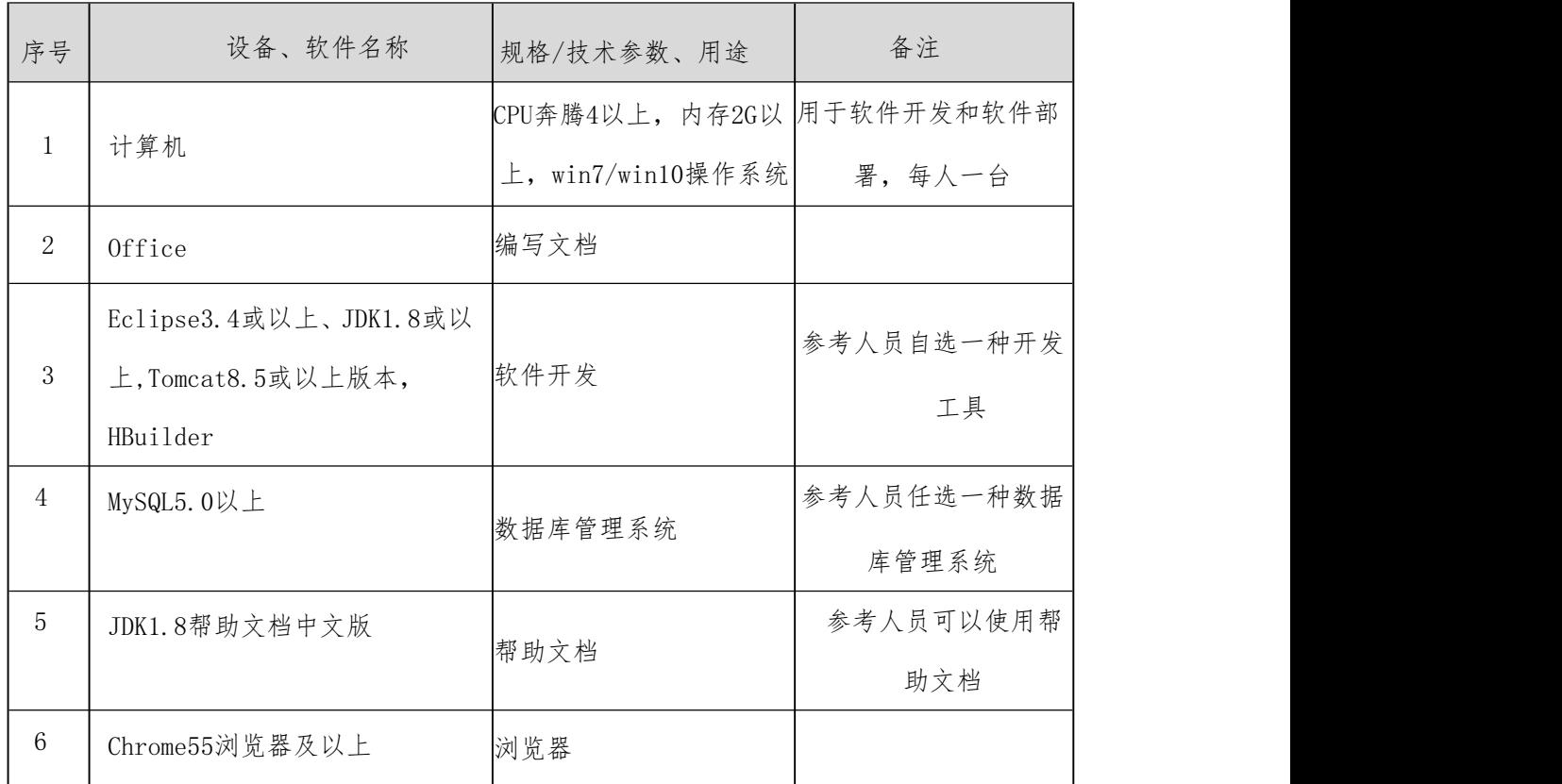

#### (3) 考核时量

考核时间为180分钟。

#### (4) 评分细则

评分项一:项目模块的分析与设计(40 分)

表 3.4.4 项目模块分析与设计评分细则表

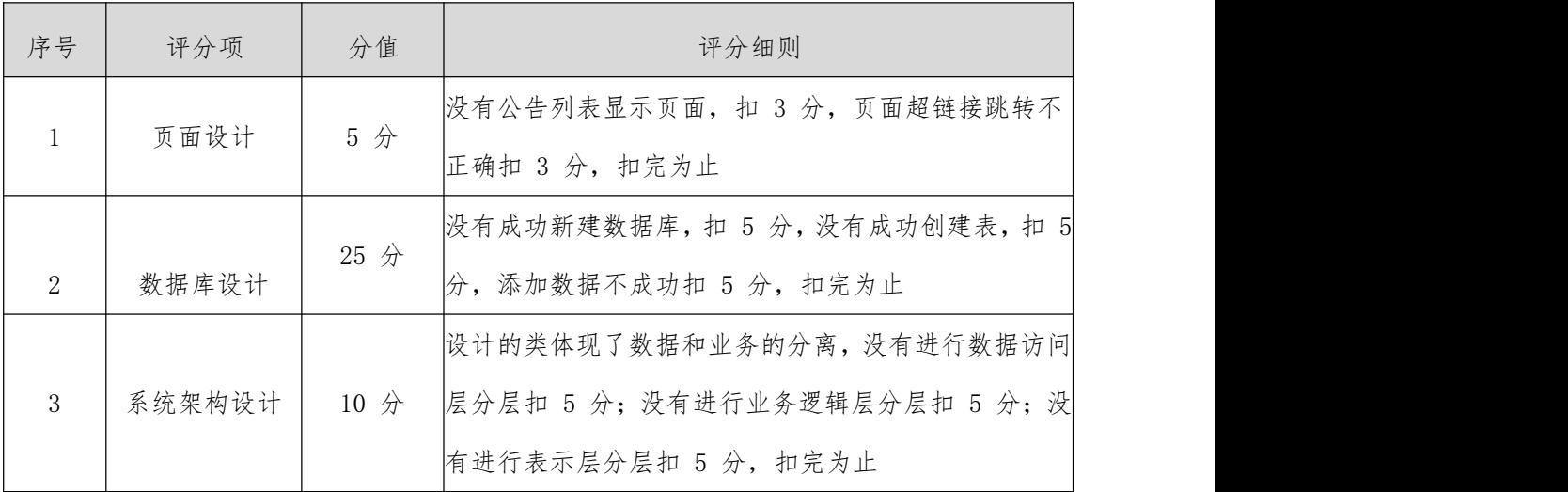

评分项二:完成公告列表显示功能(50 分)

表 3.4.5 公告列表显示功能评分细则表

| 序号       | 评分项  | 分值     | 评分细则          |
|----------|------|--------|---------------|
| <b>.</b> | 功能实现 | $50$ 分 | 实现了公告列表显示列表功能 |

评分项三:作品提交(职业素质)(10 分)

表 3.4.6 职业素质评分细则表

| 序号                          | 评分项   | 分值  | 评分细则                          |
|-----------------------------|-------|-----|-------------------------------|
|                             |       |     | 代码缩进不规范扣 1 分、方法划分不规范扣 1分、语    |
| $\mathbf{1}$                | 代码书写格 |     | 向结构不规范扣 1 分(如一行编写两个语句)、使用     |
|                             | 式规范   | 3 分 | 空行不规范扣 1 分, 扣完为止              |
|                             |       |     |                               |
| $\mathcal{D}_{\mathcal{L}}$ | 注释规范  | 5 分 | 整个项目没有注释扣 2 分、有注释,但注释不规范扣 1   |
|                             |       |     | 分, 扣完为止                       |
|                             |       |     | 运行正确, 访问http://×××××/项目名称'不能正 |
| 3                           | 运行正确  | 2分  | 确显示主页, 扣 1 分 (×代表不同的实现方式)     |

## 5. 试题编号:3-5《电子商城后台管理系统》公告添加模块

### (1) 任务描述

现在某商场已有了线上购物平台,需要开发一套后台管理系统,实现高效的商品、订单等管理,

主要功能模块有商品管理、用户管理、订单管理、信息管理等。

你作为《电子商城后台管理系统》项目组的程序员,请实现如下功能:

公告添加

#### 任务一:项目模块的分析与设计

1 以提供的素材为基础,实现用户列表信息显示功能,要求如下:

a. 点击左侧的"添加公告"(图3.5.1), 即可进入"添加公告"页面(图3.5.1);

b. 对图中打"\*"号的输入部分进行必填校验,通过校验后在数据库公告信息表中添加一 条公告信息。

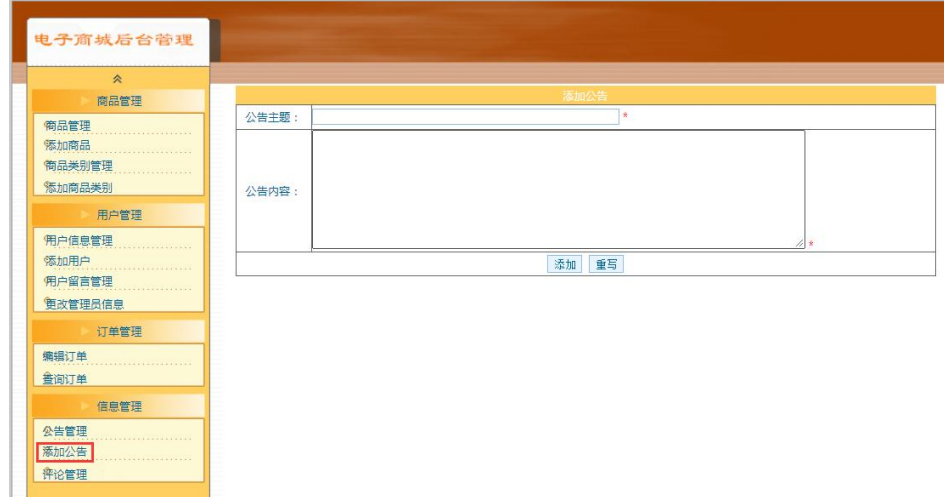

图3.5.1添加公告页面

- 2 数据库设计
- a. 创建数据库 shopdb;
- b. 创建公告信息表(t\_notice),表结构见表 3.5.1。
- c. 在表 t\_notice 中插入记录,见表 3.5.2。

表3.5.1 公告信息表(t\_notice)表结构

| 字段名     | 字段说明   | 字段类型            | 允许为空 | 备注          |
|---------|--------|-----------------|------|-------------|
| id      | 公告信息编号 | int             | 否    | 自动增长<br>主键, |
| title   | 公告标题   | varchar $(200)$ | 否    |             |
| content | 公告内容   | Text            | 否    |             |
| time    | 公告时间   | Datetime        | 否    | 默认为当前系统时间   |

表 3.5.2 t\_notice表记录

| id                          | title     | content                | time             |  |
|-----------------------------|-----------|------------------------|------------------|--|
|                             | 终极 3 小时终极 | 全场 5 折不来您必须后悔, 心动, 不如行 |                  |  |
|                             | 抄底价       | 动!                     | $2020 - 06 - 09$ |  |
| $\mathcal{D}_{\mathcal{L}}$ | 双 11 特价   | 手机双 11 价冰点价, 买立返红包。    | $2020 - 11 - 05$ |  |
|                             |           | 双十一已成为历史, 双十二才是经典! 服务  |                  |  |
| 期待双 12 吧<br>3               |           | 不会因价格改变, 质量不会因活动缩水!    | $2020 - 12 - 02$ |  |

3 系统架构设计

a.实现系统项目分层;

b.实现业务逻辑层设计;

c.实现数据访问层设计。

#### 任务二:作品提交

答案以答题文件的形式提交。请按以下要求创建答题文件夹和答题文件:

1 创建答题文件夹

创建以" 考生号\_题号" 命名的文件夹, 存放所有答题文件, 例如:340103\*\*\*\*\*\* \*\*\*\*\*\_ $3_5\&$ 

2 创建答题文件

a.项目源文件

创建 project 子文件夹, 如: 340103\*\*\*\*\*\*\*\*\*\*\*\* 35\ project\, 存放项目所有源 代码。

b.数据库备份文件

创建 db 子文件夹, 如: 340103\*\*\*\*\*\*\*\*\*\*\*\* 3 5\db\, 存放数据库备份文件, 它用于教师 阅卷时,还原运行环境。无数据库备份文件,则扣除相应的技术分。

3 提交答题文件

将"考生号\_ 题号"文件夹打包, 形成考号 题号. RAR 文件, 如: 340103 \*\*\*\*\*\*\*\*\*\*\*\_3\_5.rar,将该文件按要求进行上传。

## (2) 实施条件

所需的软硬件设备见表3.5.3。

表3.5.3考点提供的主要设备及软件

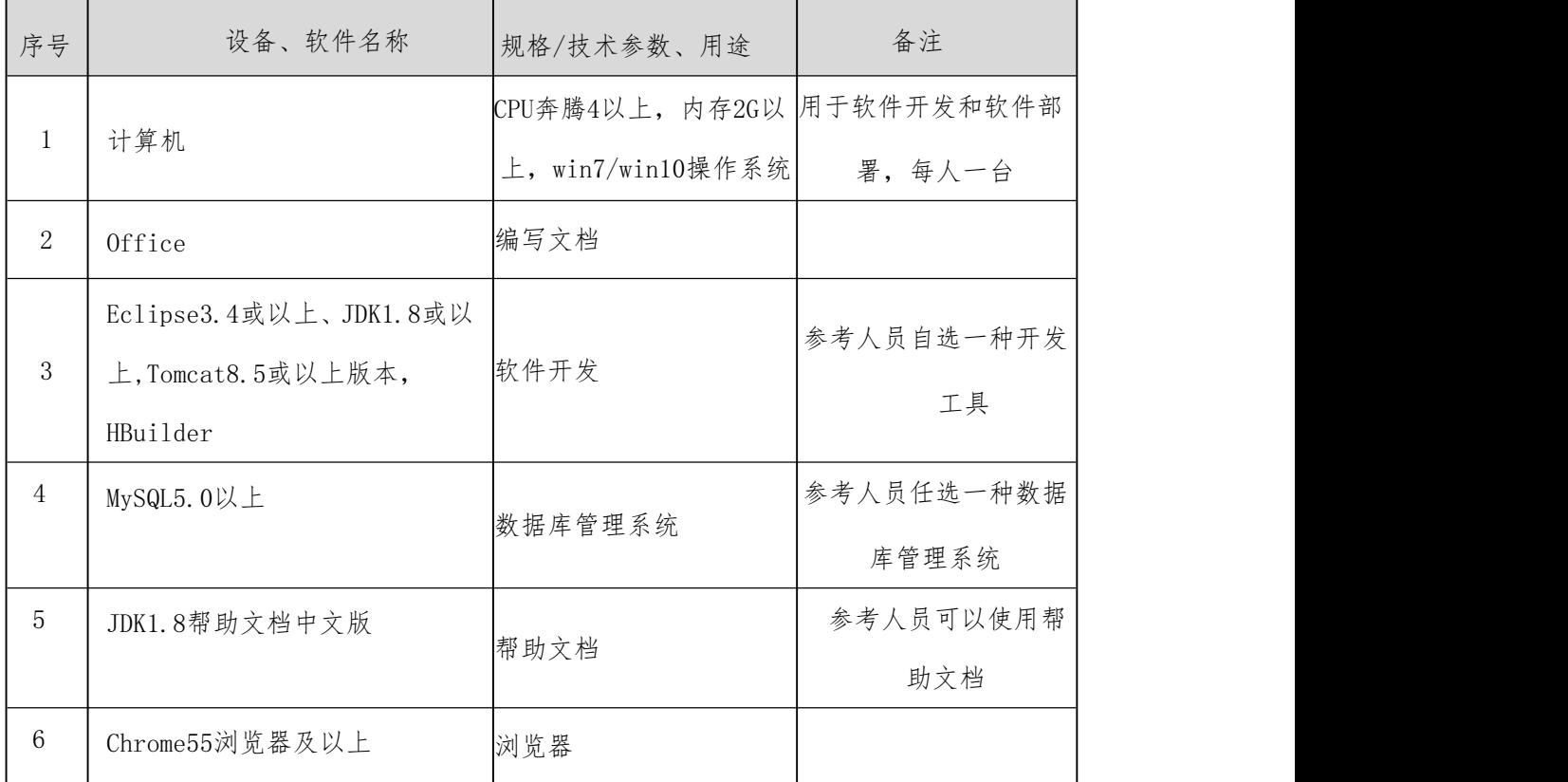

## (3) 考核时量

考核时间为180分钟。

### (4) 评分细则

评分项一:项目模块的分析与设计(40 分)

表 3.5.4 项目模块分析与设计评分细则表

| 序号             | 评分项   | 分值     | 评分细则                        |
|----------------|-------|--------|-----------------------------|
|                | 页面设计  | 5 分    | 没有公告添加页面, 扣 3 分, 页面超链接跳转不正确 |
|                |       |        | 扣 3 分, 扣完为止                 |
|                |       | $25$ 分 | 没有成功新建数据库,扣 5 分,没有成功创建表,扣 5 |
| $\overline{2}$ | 数据库设计 |        | 分,添加数据不成功扣 5 分, 扣完为止        |

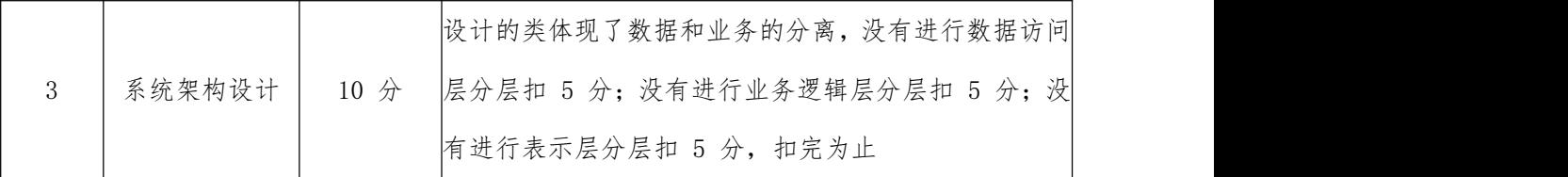

评分项二:完成公告添加功能(50 分)

表 3.5.5 公告添加功能评分细则表

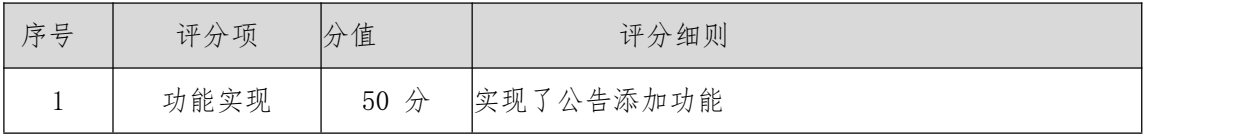

评分项三:作品提交(职业素质)(10 分)

表 3.5.6 职业素质评分细则表

| 序号             | 评分项   | 分值    | 评分细则                           |
|----------------|-------|-------|--------------------------------|
|                |       |       | 代码缩进不规范扣 1 分、方法划分不规范扣 1分、语     |
| $\mathbf{1}$   | 代码书写格 |       | 句结构不规范扣 1 分(如一行编写两个语句)、使用      |
|                | 式规范   | 3分    | 空行不规范扣 1 分, 扣完为止               |
|                |       |       |                                |
| $\overline{2}$ | 注释规范  | $5$ 分 | 整个项目没有注释扣 2 分、有注释,但注释不规范扣 1    |
|                |       |       | 分, 扣完为止                        |
|                |       |       | 运行正确, 访问http://×××××/项目名称' 不能正 |
| 3              | 运行正确  | 2分    | 确显示主页, 扣 1 分 (×代表不同的实现方式)      |

#### 6. 试题编号:3-6《智慧书城》图书信息列表显示模块

### (1) 任务描述

近年来,随着Internet的迅速崛起,互联网已成为收集信息的最佳渠道并逐步进入传 统的流通领域,于是电子商务开始流行起来,越来越多的商家在网上建起了在线商店,向 消费者展示出一种新颖的购物理念。现在某书城为了方便人们使用手机即可完成购书流 程,需要开发一个智慧书城网站,主要功能模块有个人模块、商品模块、购物模块、商品 管理模块、购物车管理模块、用户管理模块等。

你作为《智慧书城》项目组的程序员,请实现如下功能:

图书列表信息展示

### 任务一:项目模块的设计与实现

1 以提供的素材为基础,实现图书信列表息显示

点击书城首页(图3.6.1)导航栏的"全部商品目录",跳转到图书列表信息显示页(图 3.6.2),并在图书信息列表显示页(图3.6.2)显示出全部图书信息,数据均来源于数据 库内数据。

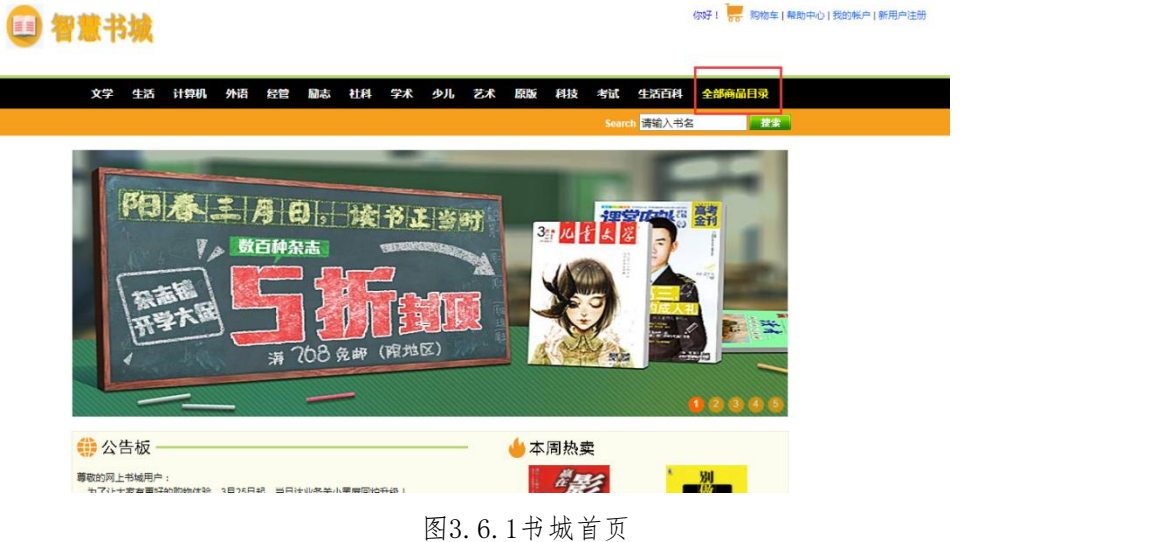

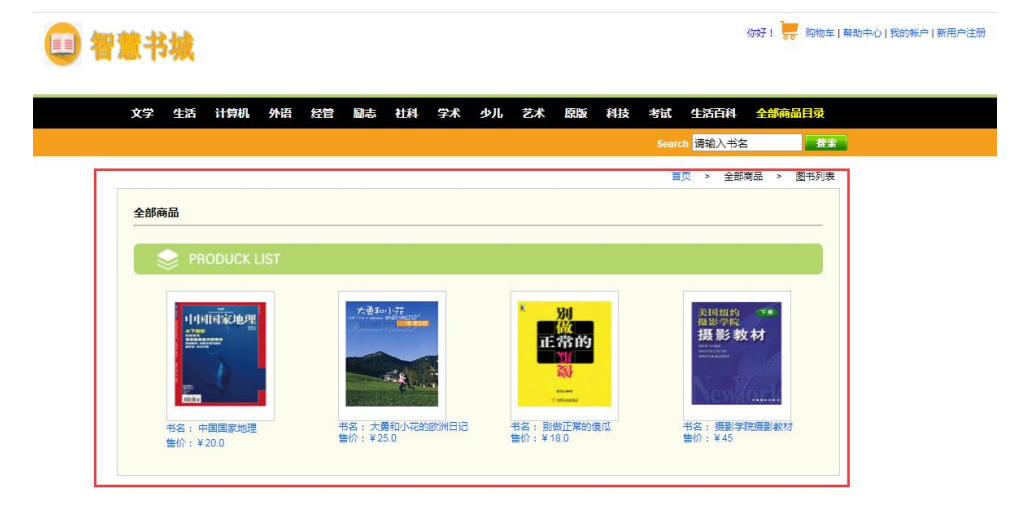

图3.6.2图书信息列表显示页

2 数据库设计

a.创建数据库bookstoredb;

b.创建图书信息表(t\_book),表结构见表3.6.1。

c.在表t\_book中插入记录,见表3.6.2。

表3.6.1 图书信息表(t\_book)表结构

| 字段名      | 字段说明    | 字段类型            | 允许为空 | 备注     |
|----------|---------|-----------------|------|--------|
| id       | 图书id    | int             | 否    | 主键、自增长 |
| name     | 图书名称    | varchar $(50)$  | 否    |        |
| price    | 图书价格    | double          | 否    |        |
| imgurl   | 图书图片url | varchar $(100)$ | 是    |        |
| category | 类别      | varchar $(40)$  | 是    |        |
| bnum     | 图书数量    | int             | 否    |        |
| remark   | 图书描述    | varchar $(255)$ | 是    |        |

表3.6.2 图书信息表 (t\_book) 记录

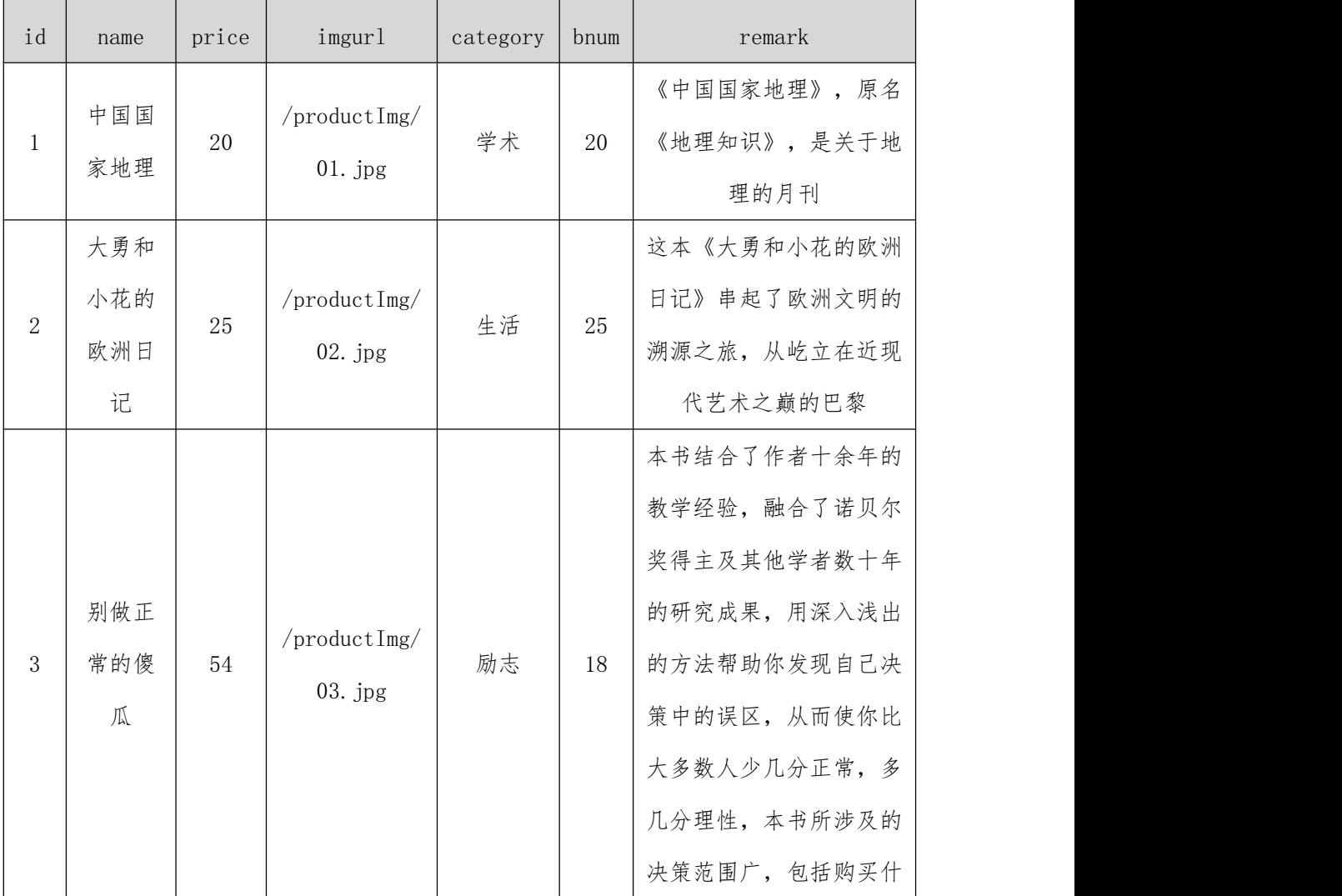

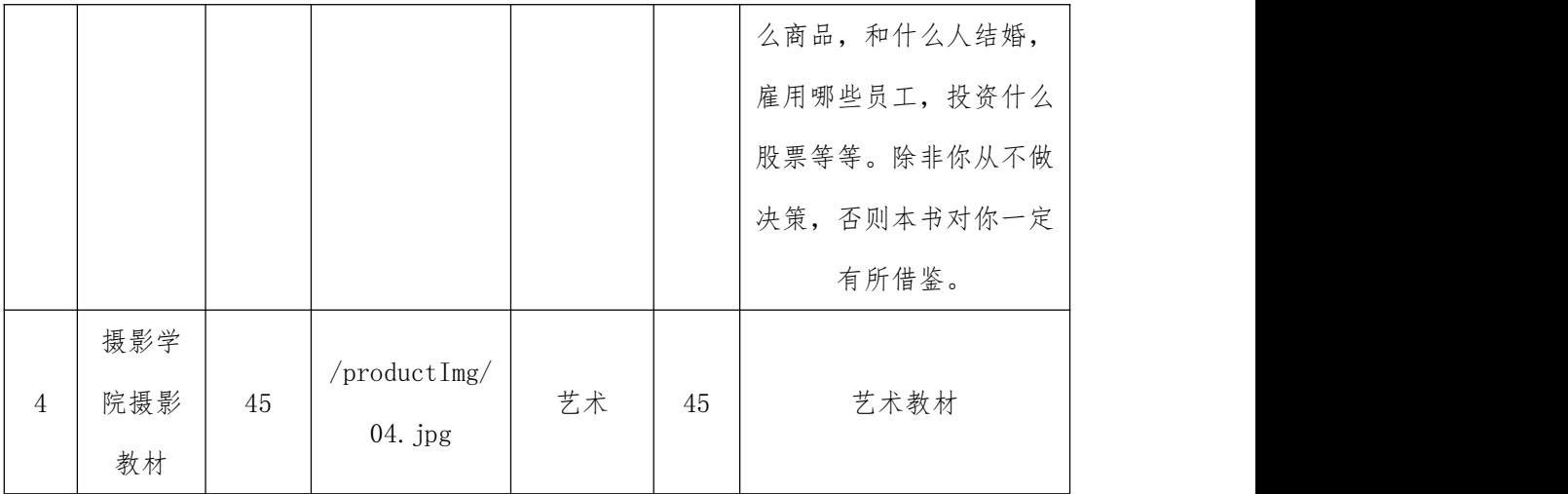

3 系统架构设计

a.实现系统项目分层;

b.实现业务逻辑层设计;

c.实现数据访问层设计。

### 任务二:作品提交

答案以答题文件的形式提交。请按以下要求创建答题文件夹和答题文件:

1 创建答题文件夹

创建以" 考生号\_题号" 命名的文件夹, 存放所有答题文件, 例如:340103\*\*\*\*\*\* \*\*\*\*\*  $3\ 1\text{°}$ 

2 创建答题文件

a.项目源文件

创建 project 子文件夹, 如: 340103\*\*\*\*\*\*\*\*\*\*\*\*\_3\_6\ project\, 存放项目所有源 代码。

b.数据库备份文件

创建 db 子文件夹, 如: 340103\*\*\*\*\*\*\*\*\*\*\*\*\*\_3\_6\db\, 存放数据库备份文件, 它用于教师 阅卷时,还原运行环境。无数据库备份文件,则扣除相应的技术分。

3 提交答题文件

将" 考生号\_ 题号" 文件夹打包, 形成考号\_ 题号.RAR文件, 如: 340103 \*\*\*\*\*\*\*\*\*\*\* 3 6.rar, 将该文件按要求进行上传。

## (2) 实施条件

所需的软硬件设备见表3.6.3。

表3.6.3考点提供的主要设备及软件

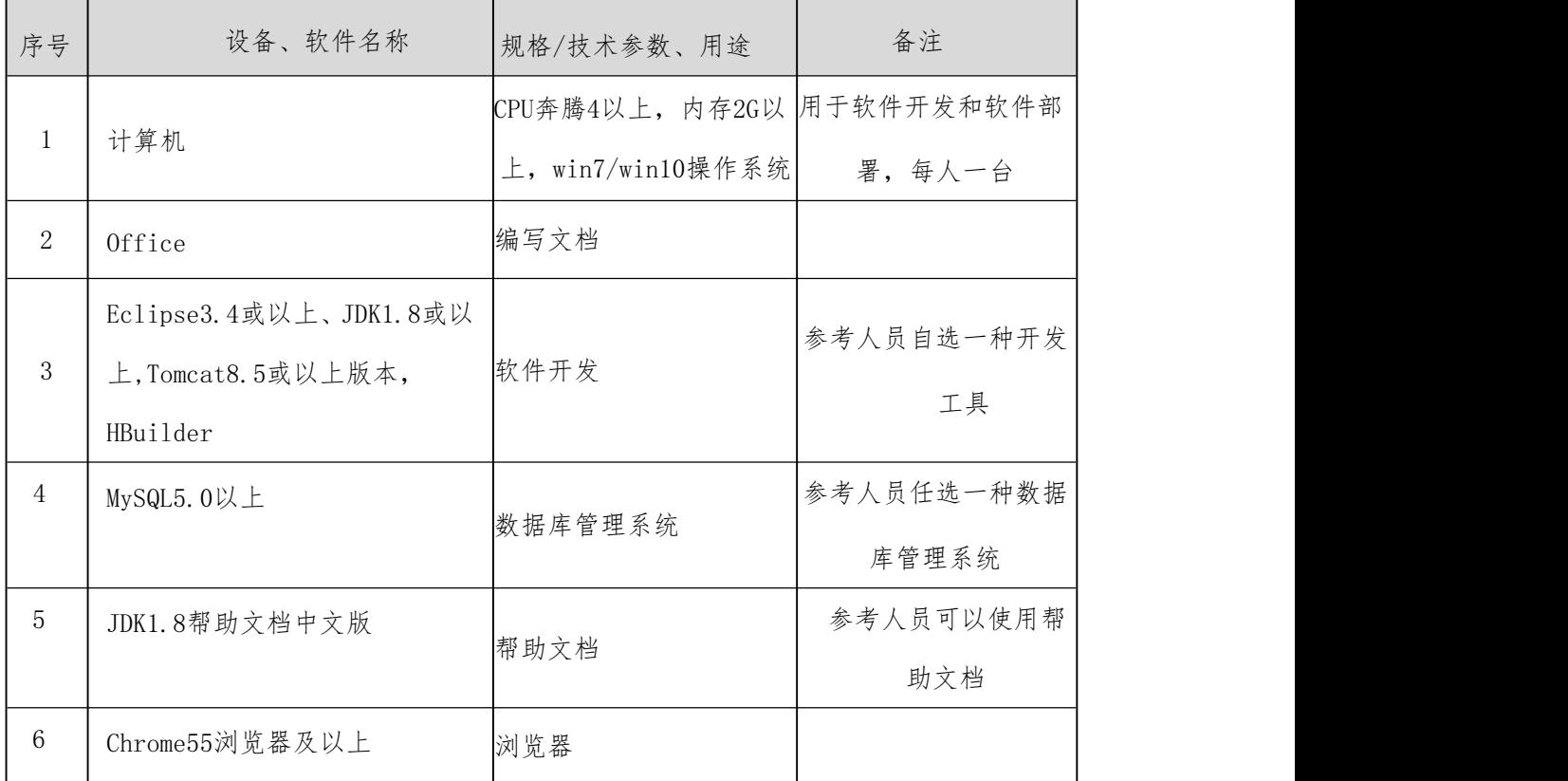

## (3) 考核时量

考核时间为180分钟。

### (4) 评分细则

评分项一:项目模块的分析与设计(40 分)

表 3.6.4 项目模块分析与设计评分细则表

| 序号 | 评分项   | 分值     | 评分细则                        |
|----|-------|--------|-----------------------------|
|    | 页面设计  | 5 分    | 没有图书信息列表显示页面, 扣 3 分, 页面超链接跳 |
|    |       |        | 转不正确扣 3 分, 扣完为止             |
|    |       |        | 没有成功新建数据库,扣 5 分,没有成功创建表,扣 5 |
| 2  | 数据库设计 | $25$ 分 | 分,添加数据不成功扣 5 分, 扣完为止        |

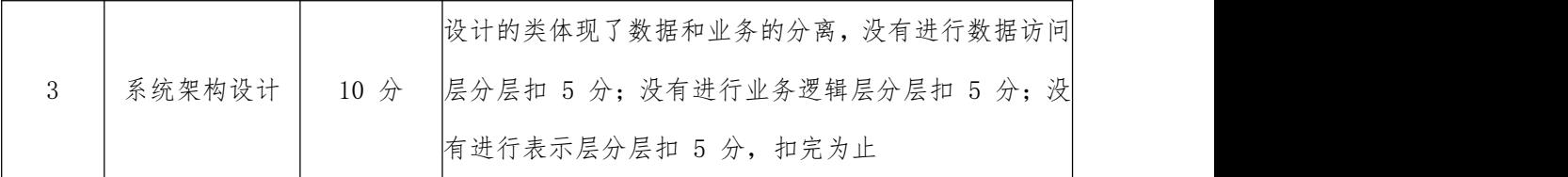

评分项二:完成图书信息列表显示功能(50 分)

表 3.6.5 图书信息列表显示功能评分细则表

| 序号 | 评分项  | 分值   | 评分细则            |
|----|------|------|-----------------|
|    | 功能实现 | 50 分 | 实现了图书列表信息显示列表功能 |

评分项三:作品提交(职业素质)(10 分)

表 3.6.6 职业素质评分细则表

| 序号             | 评分项   | 分值    | 评分细则                           |
|----------------|-------|-------|--------------------------------|
|                |       |       | 代码缩进不规范扣 1 分、方法划分不规范扣 1分、语     |
| $\mathbf{1}$   | 代码书写格 |       | 句结构不规范扣 1 分(如一行编写两个语句)、使用      |
|                | 式规范   | 3 分   | 空行不规范扣 1 分, 扣完为止               |
|                |       |       |                                |
| $\overline{2}$ | 注释规范  | $5$ 分 | 整个项目没有注释扣 2 分、有注释,但注释不规范扣 1    |
|                |       |       | 分, 扣完为止                        |
|                |       |       | 运行正确, 访问http://×××××/项目名称/××'不 |
| 3              | 运行正确  | 2分    | 能正确显示页面, 扣 1 分 (×代表不同的实现方式)    |

### 7. 试题编号:3-7《智慧书城》图书详细信息查看模块

## (1) 任务描述

近年来,随着Internet的迅速崛起,互联网已成为收集信息的最佳渠道并逐步进入传 统的流通领域,于是电子商务开始流行起来,越来越多的商家在网上建起了在线商店,向 消费者展示出一种新颖的购物理念。现在某书城为了方便人们使用手机即可完成购书流 程,需要开发一个智慧书城网站,主要功能模块有个人模块、商品模块、购物模块、商品 管理模块、购物车管理模块、用户管理模块等。

你作为《智慧书城》项目组的程序员,请实现如下功能:

查看图书详细信息

## 任务一:项目模块的设计与实现

1 以提供的素材为基础,实现查看图书详细信息功能

在图书信息列表显示页(图3.7.1),点击某本图书,页面跳转到图书详细信息页(图 3.7.2),并在该页面显示此图书的详细信息,数据均来源于数据库内数据。

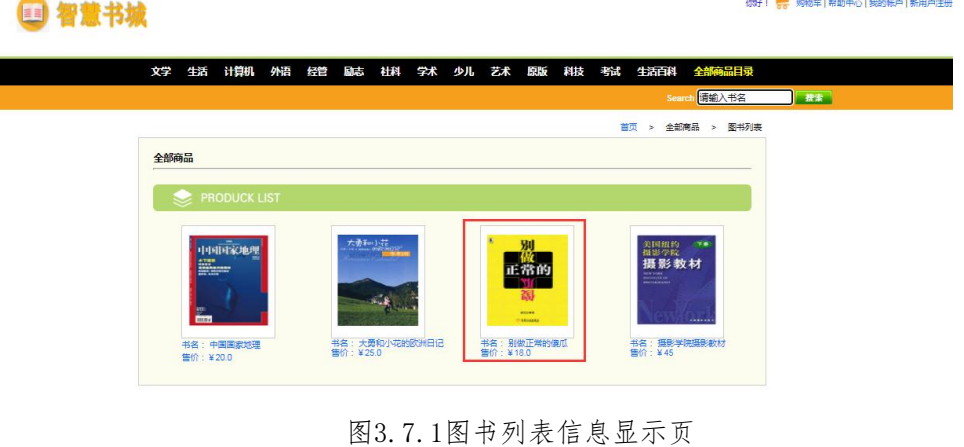

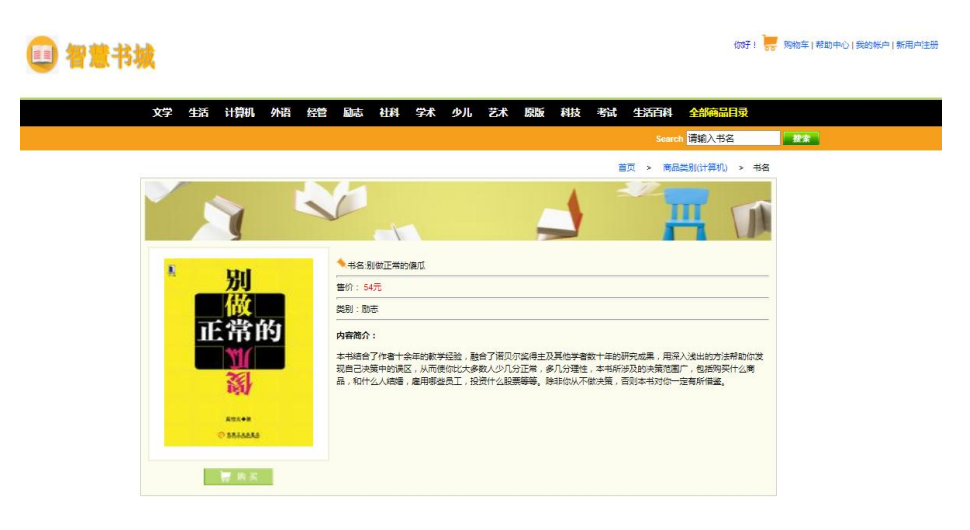

- 图3.7.2图书详细信息页
- 2 数据库设计
	- a.创建数据库bookstoredb;
	- b.创建图书信息表(t\_book),表结构见表3.7.1。
	- c. 在表t\_book中插入记录, 见表3.7.2。
	- 表3.7.1 图书信息表 (t\_book) 表结构

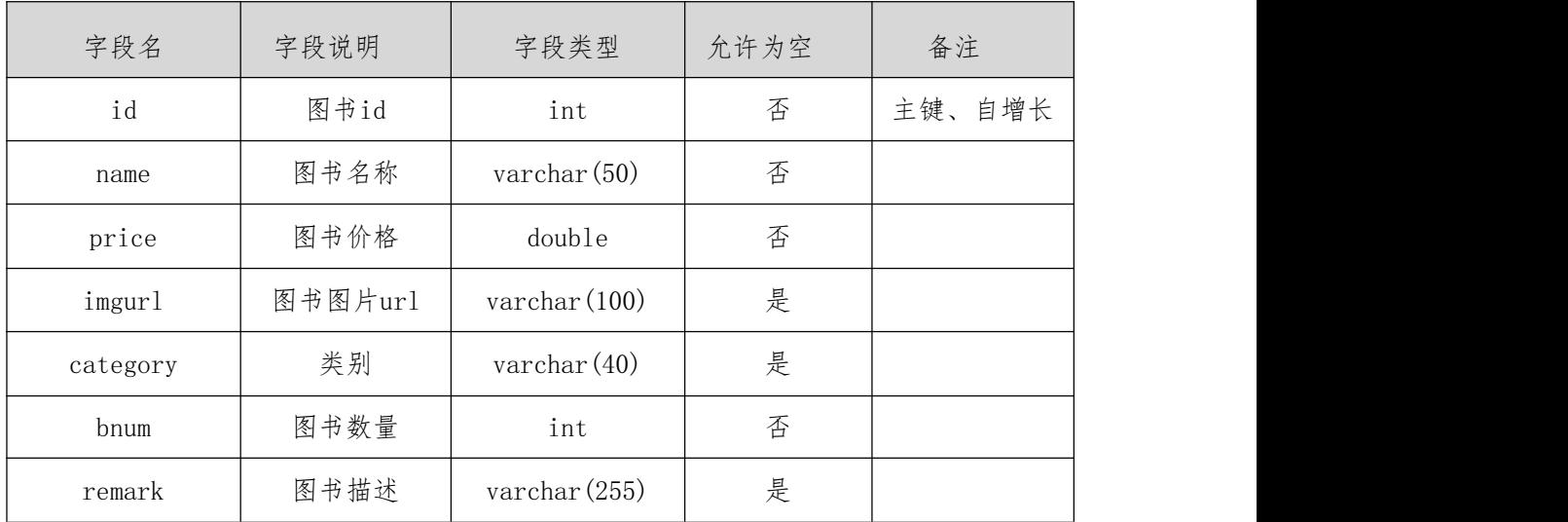

## 表3.7.2 图书信息表(t\_book)记录

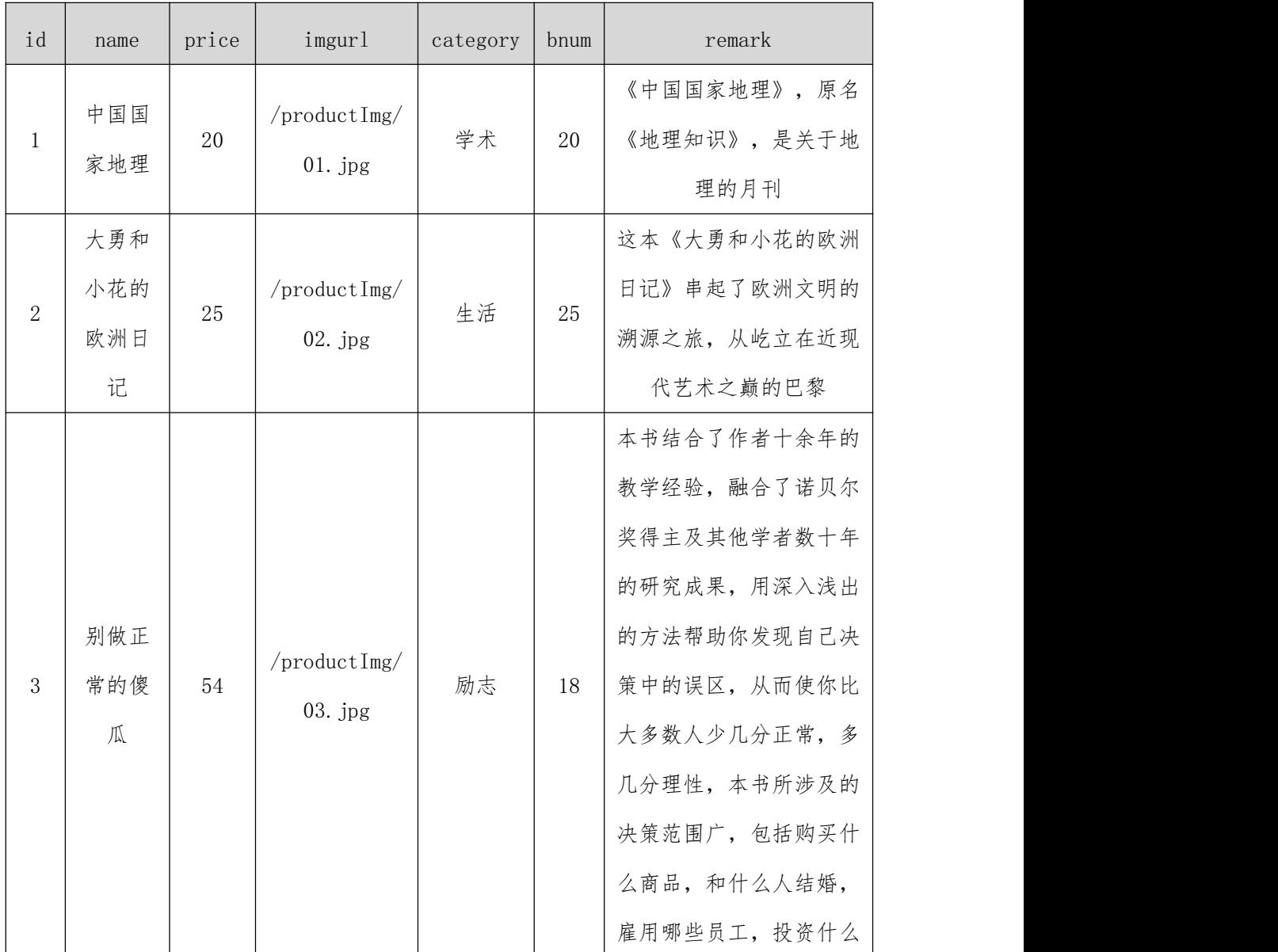

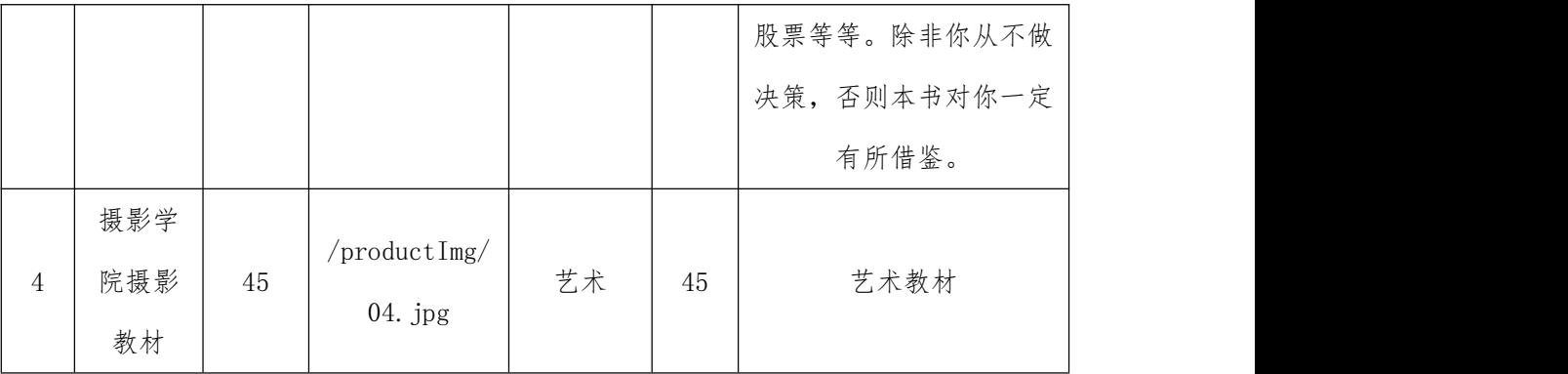

3 系统架构设计

a.实现系统项目分层;

b.实现业务逻辑层设计;

c.实现数据访问层设计。

#### 任务二:作品提交

答案以答题文件的形式提交。请按以下要求创建答题文件夹和答题文件:

1 创建答题文件夹

创建以"考生号题号"命名的文件夹, 存放所有答题文件, 例如: 340103\*\*\*\*\*\* \*\*\*\*\*  $3\ 7\$ 

2 创建答题文件

a.项目源文件

创建 project 子文件夹, 如: 340103\*\*\*\*\*\*\*\*\*\*\*\*\_3\_7\ project\, 存放项目所有源 代码。

b.数据库备份文件

创建 db 子文件夹, 如: 340103\*\*\*\*\*\*\*\*\*\*\*\* 3 7\db\, 存放数据库备份文件, 它用于教师 阅卷时,还原运行环境。无数据库备份文件,则扣除相应的技术分。

3 提交答题文件

将"考生号 题号"文件夹打包, 形成考号 题号.RAR 文件, 如: 340103 \*\*\*\*\*\*\*\*\*\*\* 3 7.rar, 将该文件按要求进行上传。

### (2) 实施条件

所需的软硬件设备见表3.7.3。

## 表3.7.3考点提供的主要设备及软件

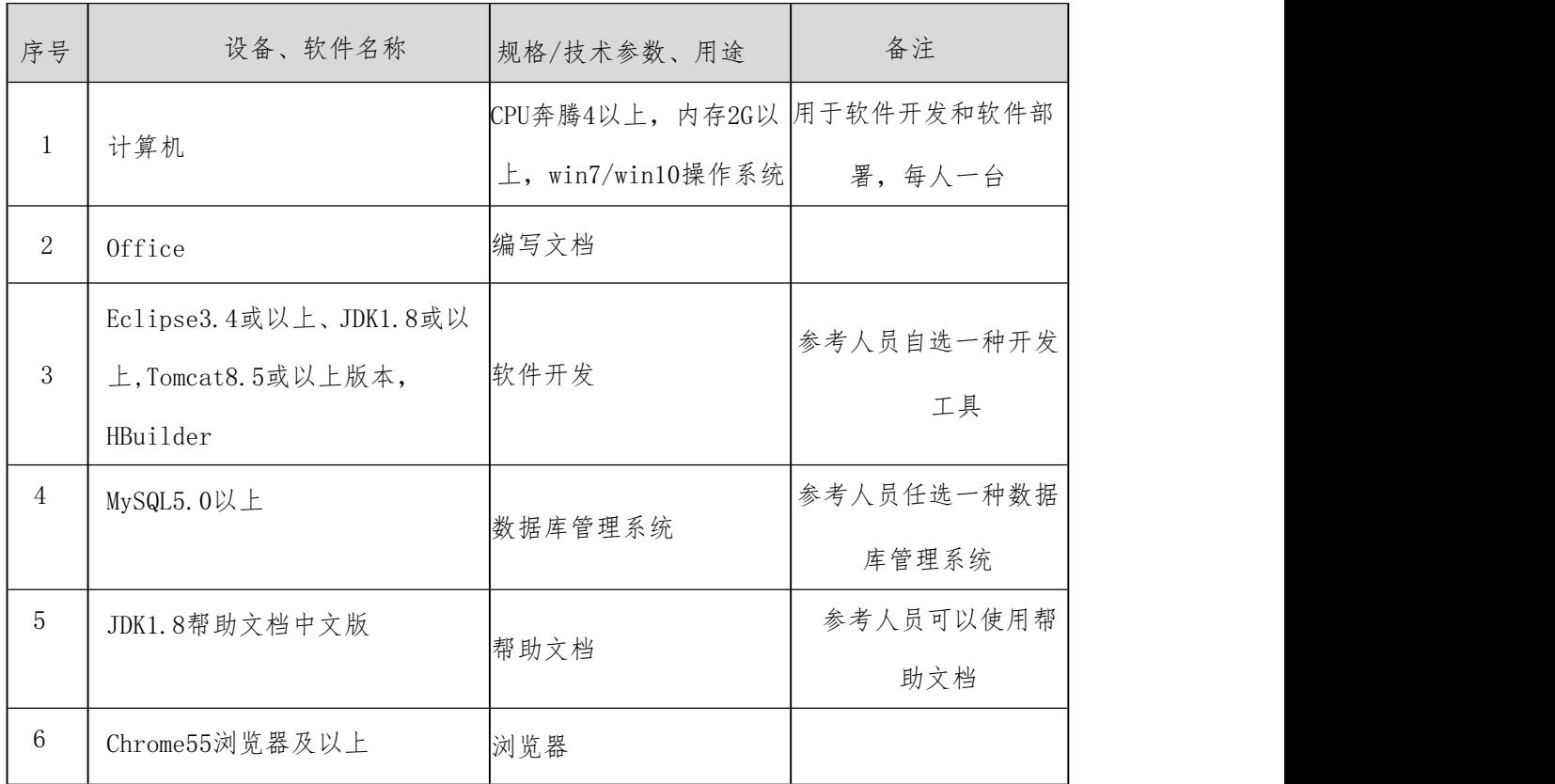

## (3) 考核时量

考核时间为180分钟。

(4) 评分细则

评分项一:项目模块的分析与设计(40 分)

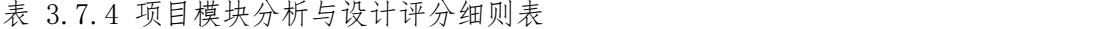

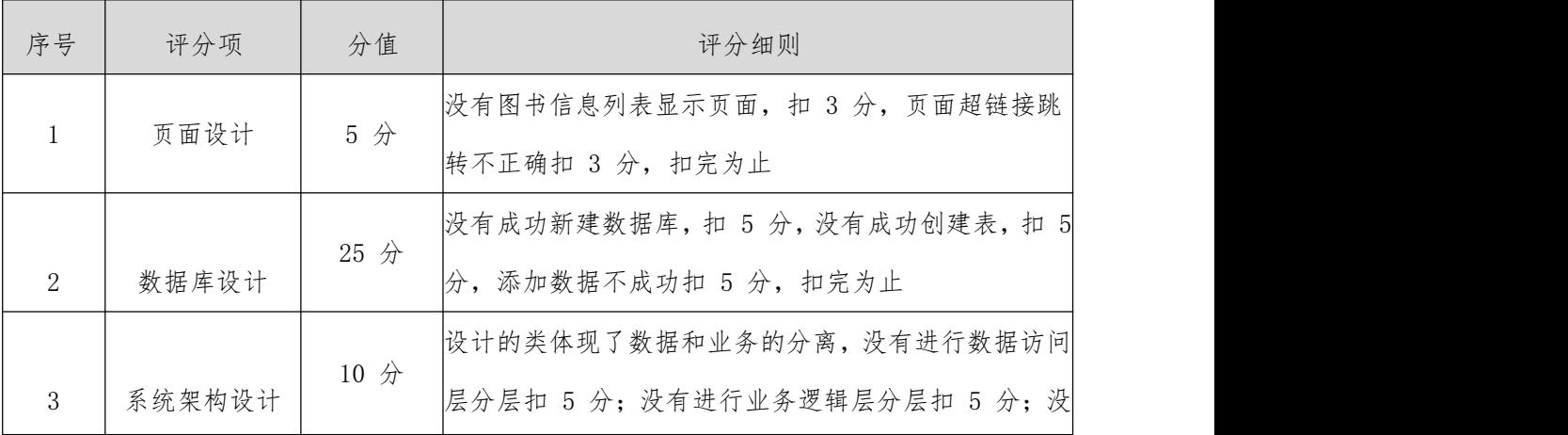

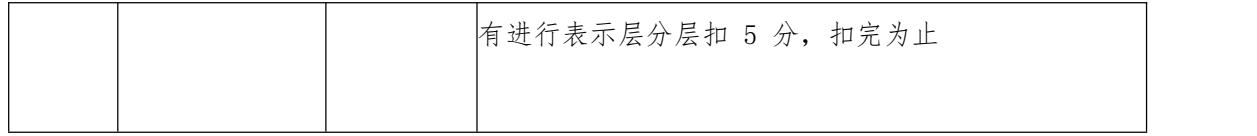

评分项二:完成图书信息列表显示功能(50 分)

表 3.7.5 图书信息列表显示功能评分细则表

| 序号 | 评分项  | 分值   | 评分细则            |
|----|------|------|-----------------|
|    | 功能实现 | 50 分 | 实现了图书列表信息显示列表功能 |

评分项三:作品提交(职业素质)(10 分)

表 3.7.6 职业素质评分细则表

| 序号 | 评分项   | 分值  | 评分细则                           |
|----|-------|-----|--------------------------------|
|    |       |     | 代码缩进不规范扣 1 分、方法划分不规范扣 1分、语     |
|    | 代码书写格 |     | 句结构不规范扣 1 分 (如一行编写两个语句)、使用     |
|    | 式规范   | 3 分 | 空行不规范扣 1 分, 扣完为止               |
|    |       |     |                                |
| 2  | 注释规范  | 5 分 | 整个项目没有注释扣 2 分、有注释,但注释不规范扣 1    |
|    |       |     | 分, 扣完为止                        |
|    |       |     | 运行正确, 访问http://×××××/项目名称/××'不 |
| 3  | 运行正确  | 2分  | 能正确显示页面, 扣 1 分 (×代表不同的实现方式)    |

#### 8. 试题编号:3-8《智慧书城》注册模块

#### (1) 任务描述

近年来,随着Internet的迅速崛起,互联网已成为收集信息的最佳渠道并逐步进入传 统的流通领域,于是电子商务开始流行起来,越来越多的商家在网上建起了在线商店,向 消费者展示出一种新颖的购物理念。现在某书城为了方便人们使用手机即可完成购书流 程,需要开发一个智慧书城网站,主要功能模块有个人模块、商品模块、购物模块、商品 管理模块、购物车管理模块、用户管理模块等。

你作为《智慧书城》项目组的程序员,请实现如下功能:

用户注册

## 任务一:项目模块的设计与实现

1 以提供的素材为基础,实现用户注册功能

a. 在用户注册页(图3.8.1),当点击"同意并提交"按钮时,将所填会员邮箱、 会员名、密码、重复密码、性别、联系电话、个人简介等信息存储至数据库用户 信息表中。

b. 注册成功后,跳转到登录页面。

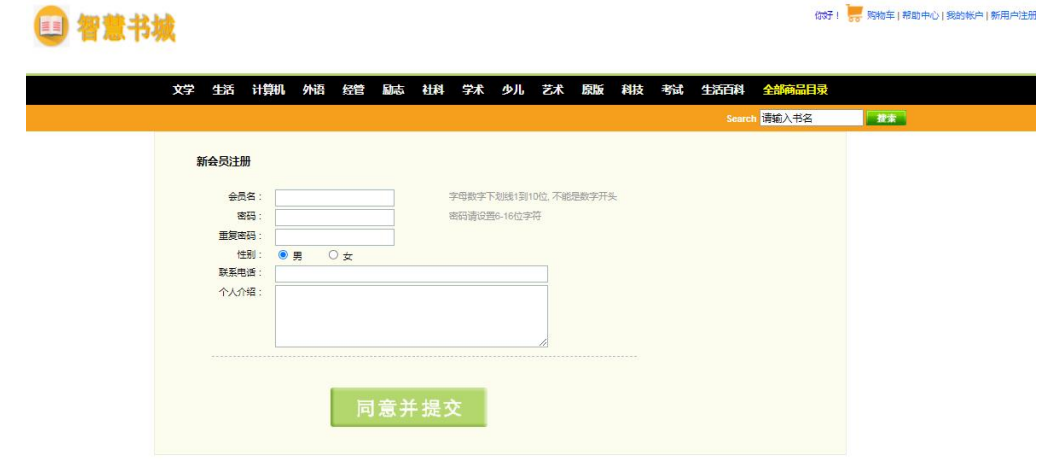

图3.8.1用户注册页面

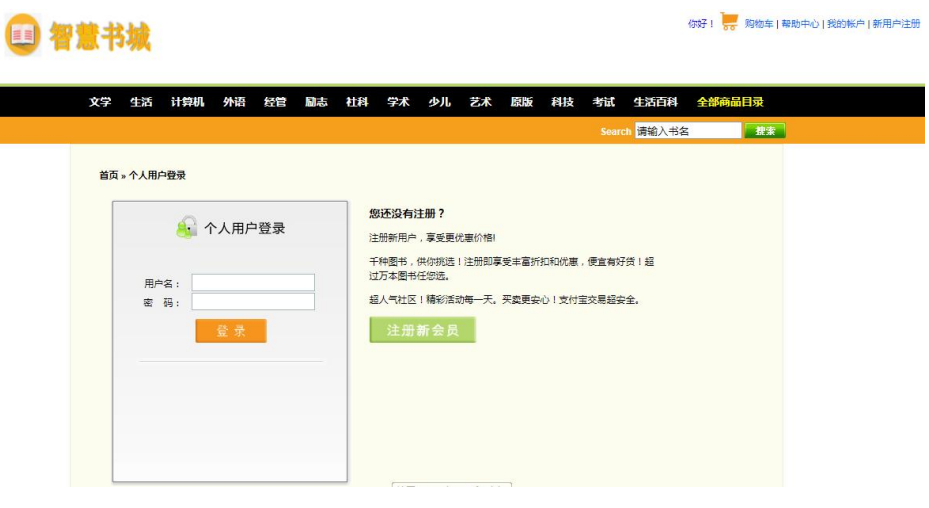

图3.8.2用户登录页面

2 数据库设计

a.创建数据库bookstoredb;

b. 创建用户信息表(t\_user),表结构见表3.8.1。

c. 在表t\_user中插入记录, 见表3.8.2。

表3.8.1 用户信息表 (t\_user)表结构

| 字段名       | 字段说明 | 字段类型                | 允许为空 | 备注         |
|-----------|------|---------------------|------|------------|
| id        | 会员id | int                 | 否    | 自增长<br>主键、 |
| username  | 会员名  | varchar $(20)$      | 否    |            |
| password  | 密码   | varchar $(20)$      | 否    |            |
| sex       | 性别   | $\text{varchar}(2)$ | 是    |            |
| telephone | 联系电话 | varchar $(20)$      | 是    |            |
| remark    | 个人介绍 | varchar $(255)$     | 是    |            |

表3.8.2 用户信息表记录

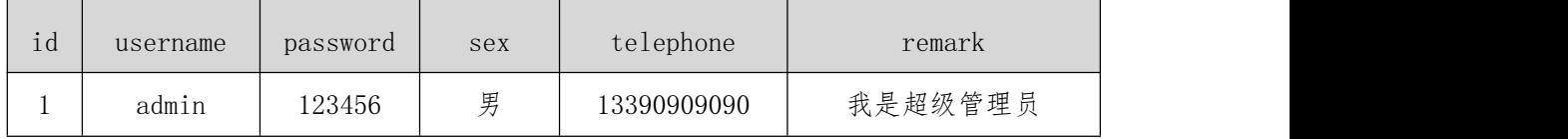

3 系统架构设计

a.实现系统项目分层;

b.实现业务逻辑层设计;

c.实现数据访问层设计。

#### 任务二:作品提交

答案以答题文件的形式提交。请按以下要求创建答题文件夹和答题文件:

1 创建答题文件夹

创建以" 考生号\_题号" 命名的文件夹, 存放所有答题文件, 例如:340103\*\*\*\*\*\* \*\*\*\*\*  $38\%$ 

2 创建答题文件

a.项目源文件

创建 project 子文件夹, 如: 340103\*\*\*\*\*\*\*\*\*\*\*\*\_3\_8\ project\, 存放项目所有源 代码。

b.数据库备份文件

创建 db 子文件夹, 如: 340103\*\*\*\*\*\*\*\*\*\*\*\* 3 8\db\, 存放数据库备份文件, 它用于教师 阅卷时,还原运行环境。无数据库备份文件,则扣除相应的技术分。

3 提交答题文件

将" 考生号\_ 题号" 文件夹打包, 形成考号\_ 题号.RAR文件, 如: 340103 \*\*\*\*\*\*\*\*\*\*\* 3 8.rar, 将该文件按要求进行上传。

(2) 实施条件

所需的软硬件设备见表3.8.3。

表3.8.3考点提供的主要设备及软件

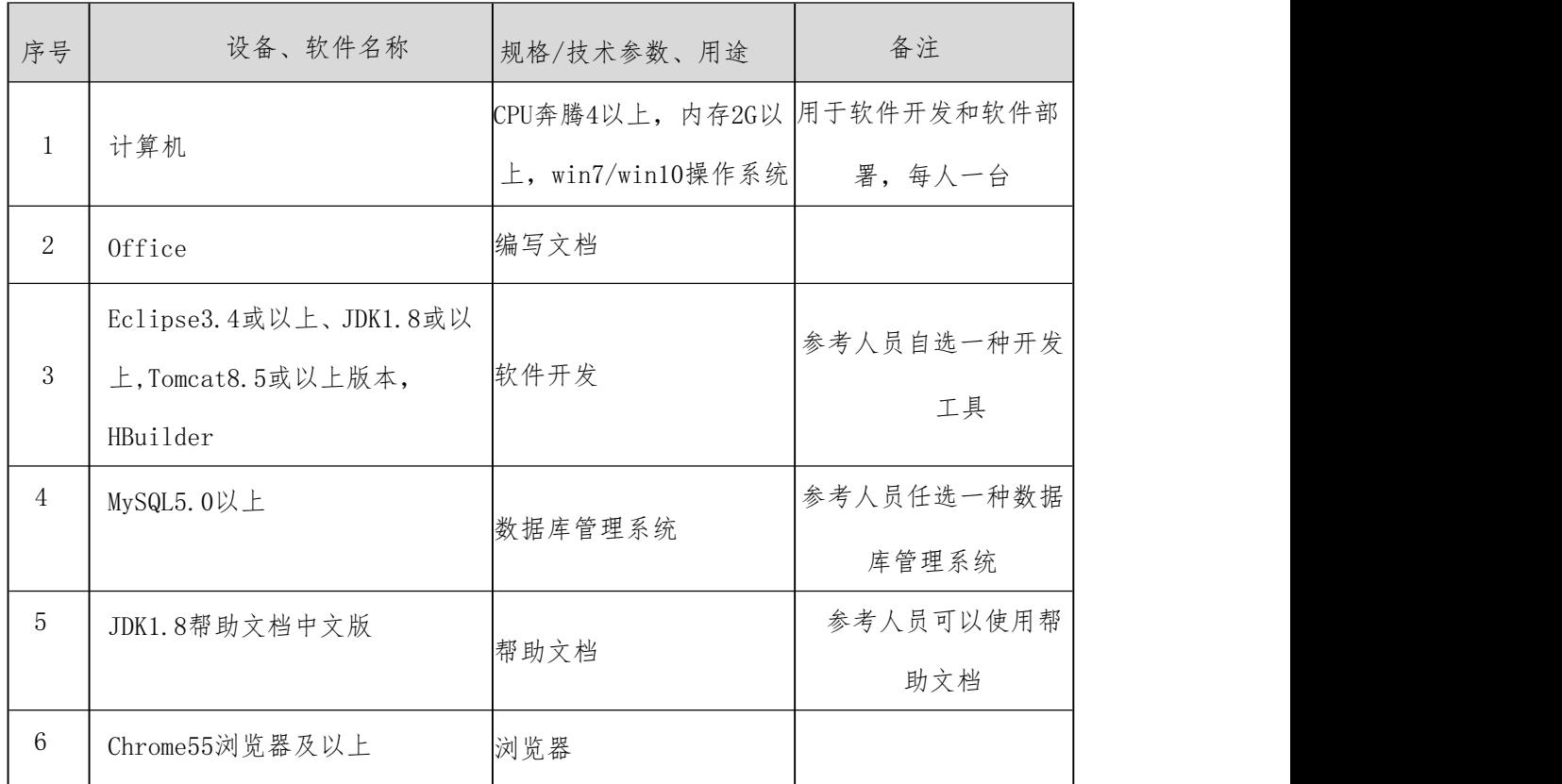

#### (3) 考核时量

考核时间为180分钟。

#### (4) 评分细则

评分项一:项目模块的分析与设计(40 分) 表 3.8.4 项目模块分析与设计评分细则表

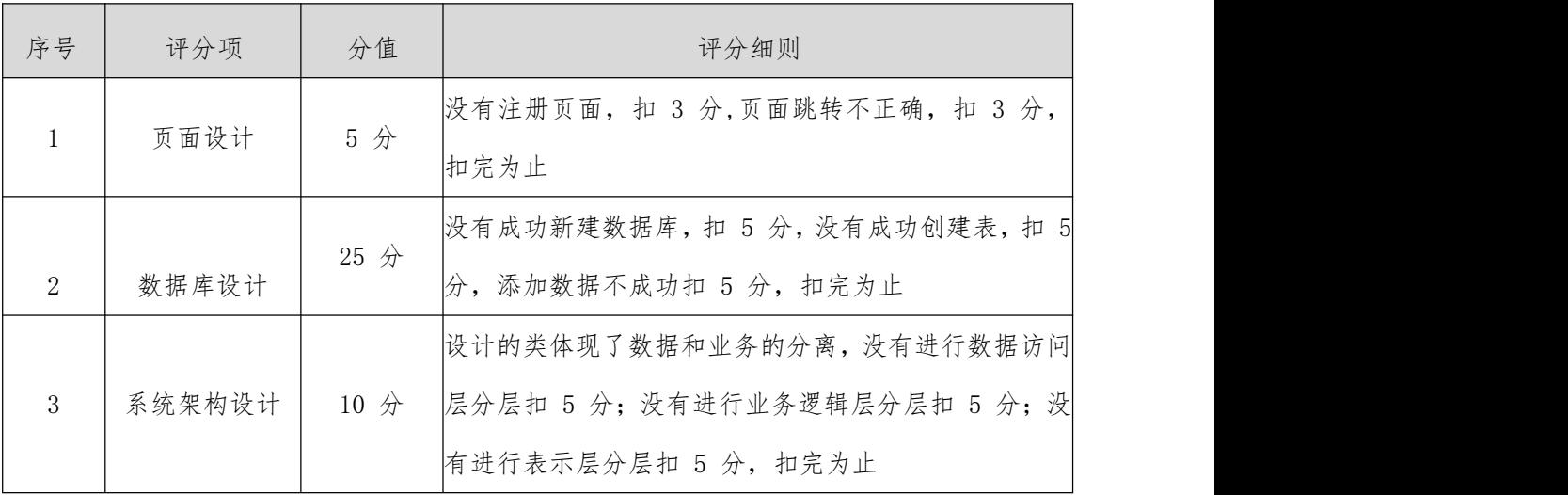

评分项二:完成注册功能(50 分)

表 3.8.5 注册功能评分细则表

| 序号 | 评分项  | 分值   | 评分细则    |
|----|------|------|---------|
|    | 功能实现 | 50 分 | 实现了注册功能 |

评分项三:作品提交(职业素质)(10 分)

表 3.8.6 职业素质评分细则表

| 序号 | 评分项   | 分值    | 评分细则                            |
|----|-------|-------|---------------------------------|
|    |       |       | 代码缩进不规范扣 1 分、方法划分不规范扣 1分、语      |
|    | 代码书写格 |       | 句结构不规范扣 1 分 (如一行编写两个语句)、使用      |
|    | 式规范   | 3 分   | 空行不规范扣 1 分, 扣完为止                |
|    |       |       |                                 |
| 2  | 注释规范  | $5$ 分 | 整个项目没有注释扣 2 分、有注释,但注释不规范扣 1     |
|    |       |       | 分, 扣完为止                         |
|    |       |       | 运行正确, 访问http://×××××/项目名称/××' 不 |
| 3  | 运行正确  | 2分    | 能正确显示页面, 扣 1 分 (×代表不同的实现方式)     |

## 9. 试题编号:3-9《智慧书城》登录模块

## (1) 任务描述

近年来,随着Internet的迅速崛起,互联网已成为收集信息的最佳渠道并逐步进入传

统的流通领域,于是电子商务开始流行起来,越来越多的商家在网上建起了在线商店,向 消费者展示出一种新颖的购物理念。现在某书城为了方便人们使用手机即可完成购书流 程,需要开发一个智慧书城网站,主要功能模块有个人模块、商品模块、购物模块、商品 管理模块、购物车管理模块、用户管理模块等。

你作为《智慧书城》项目组的程序员,请实现如下功能:

用户登录

#### 任务一:项目模块的设计与实现

1 以提供的素材为基础,实现用户注册功能

a. 在用户登录页(图3.9.1),填写用户名和密码后,点击"登录",将账户和密 码与数据库中用户信息表进行查询匹配,查询不到指定的账户和密码,则提示登录失 败信息(图3.9.2)。

b. 若能查询到指定的账户和密码,则登录成功跳转到书城首页,并在首页显示用户的 信息(图3.9.3)。

你好! <mark>……</mark> 购物车|帮助中心|我的帐户|新用户注册

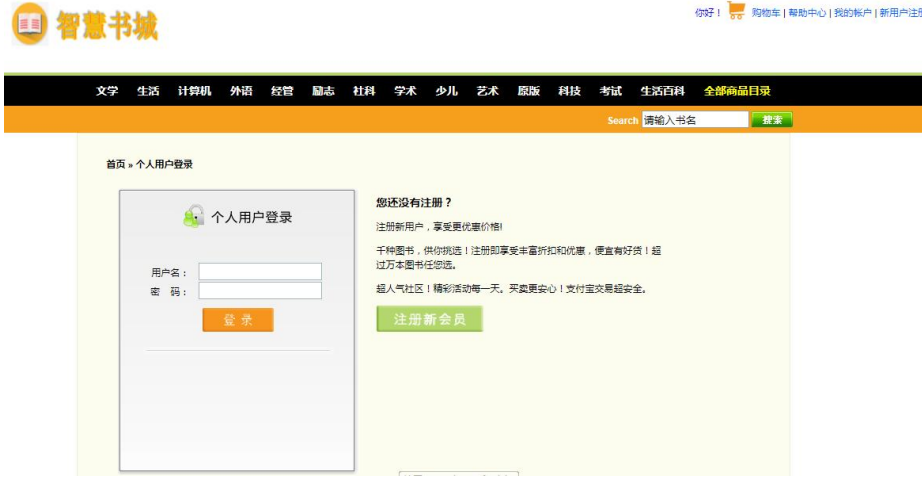

图3.9.1用户登录页

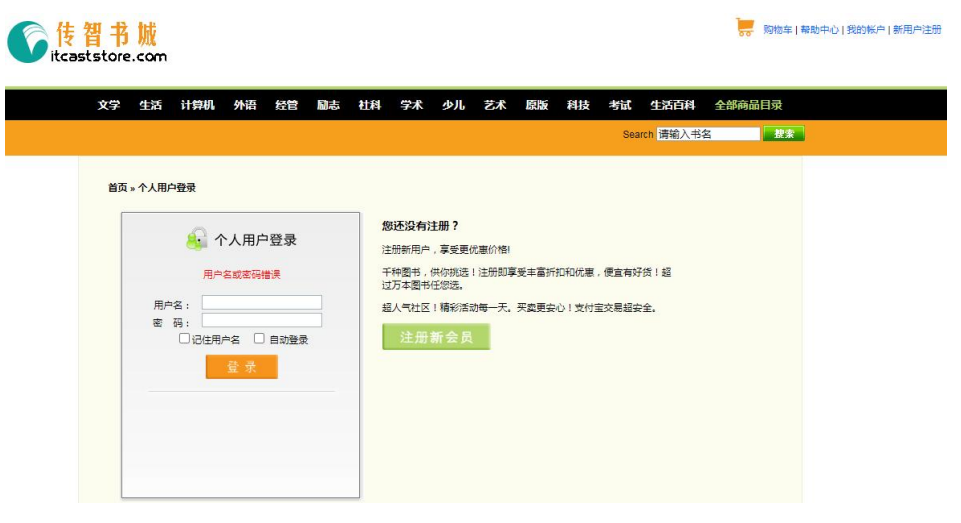

图3.9.2登录失败

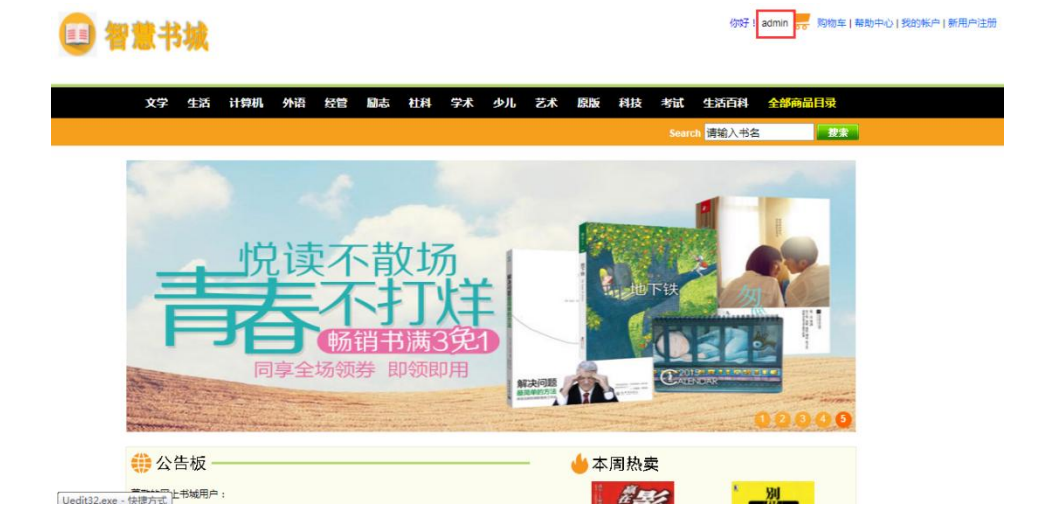

图3.9.3书城首页

2 数据库设计

a.创建数据库bookstoredb;

b.创建用户信息表(t\_user),表结构见表3.9.1。

c.在表t\_user中插入记录,见表3.9.2。

表3.9.1 用户信息表 (t\_user)表结构

| 字段名      | 字段说明 | 字段类型           | 允许为空 | 备注     |
|----------|------|----------------|------|--------|
| id       | 会员id | int            | 否    | 主键、自增长 |
| username | 会员名  | varchar $(20)$ | 否    |        |

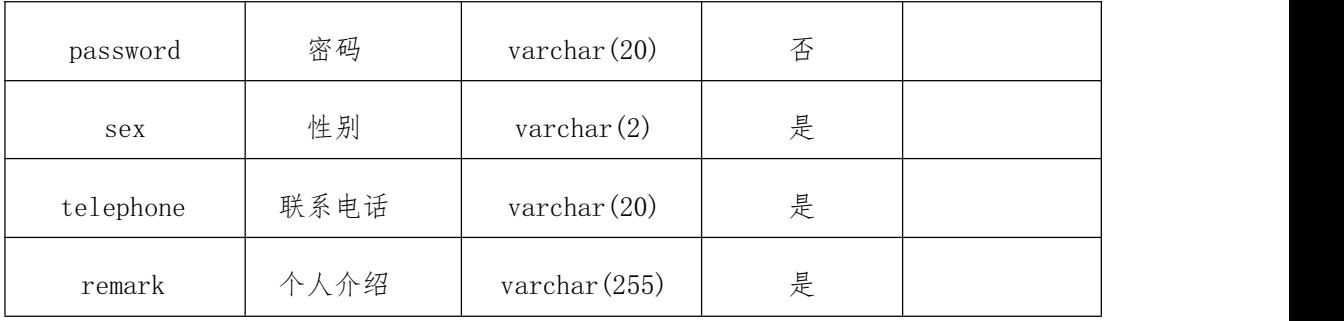

表3.9.2 用户信息表记录

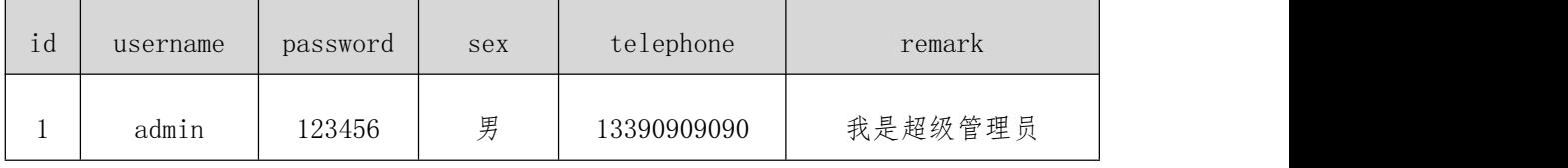

3 系统架构设计

a.实现系统项目分层;

b.实现业务逻辑层设计;

c.实现数据访问层设计

### 任务二:作品提交

答案以答题文件的形式提交。请按以下要求创建答题文件夹和答题文件:

1 创建答题文件夹

创建以"考生号题号"命名的文件夹, 存放所有答题文件, 例如: 340103\*\*\*\*\*\* \*\*\*\*\*  $39\$ 

2 创建答题文件

a.项目源文件

创建 project 子文件夹, 如: 340103\*\*\*\*\*\*\*\*\*\*\* 3 9\ project\, 存放项目所有源 代码。

b.数据库备份文件

创建 db 子文件夹, 如: 340103\*\*\*\*\*\*\*\*\*\*\*\* 3\_9\db\, 存放数据库备份文件, 它用于教师 阅卷时,还原运行环境。无数据库备份文件,则扣除相应的技术分。

3 提交答题文件

将" 考生号\_ 题号" 文件夹打包, 形成考号\_ 题号.RAR文件, 如: 340103

\*\*\*\*\*\*\*\*\*\*\*\_3\_9.rar,将该文件按要求进行上传。

# (2) 实施条件

所需的软硬件设备见表3.9.3。

表3.9.3考点提供的主要设备及软件

| 序号              | 设备、软件名称                | 规格/技术参数、用途                 | 备注         |
|-----------------|------------------------|----------------------------|------------|
| 1               | 计算机                    | CPU奔腾4以上, 内存2G以 用于软件开发和软件部 |            |
|                 |                        | 上, win7/win10操作系统          | 署,每人一台     |
| $\overline{2}$  | Office                 | 编写文档                       |            |
|                 | Eclipse3.4或以上、JDK1.8或以 |                            | 参考人员自选一种开发 |
| 3               | 上, Tomcat8. 5或以上版本,    | 软件开发                       |            |
|                 | HBuilder               |                            | 工具         |
| $\overline{4}$  | MySQL5.0以上             | 数据库管理系统                    | 参考人员任选一种数据 |
|                 |                        |                            | 库管理系统      |
| $5\,$           | JDK1.8帮助文档中文版          | 帮助文档                       | 参考人员可以使用帮  |
|                 |                        |                            | 助文档        |
| $6\phantom{1}6$ | Chrome55浏览器及以上         | 浏览器                        |            |

### (3) 考核时量

考核时间为180分钟。

## (4) 评分细则

评分项一:项目模块的分析与设计(40 分)

表 3.9.4 项目模块分析与设计评分细则表

| 序号 | 评分项   | 分值     | 评分细则                                               |
|----|-------|--------|----------------------------------------------------|
|    | 页面设计  | 5 分    | 没有登录页面, 扣 3 分,页面跳转不正确, 扣3分, 扣<br>完为止               |
| 2  | 数据库设计 | $25$ 分 | 没有成功新建数据库,扣 5 分,没有成功创建表,扣 5<br>分,添加数据不成功扣 5 分,扣完为止 |

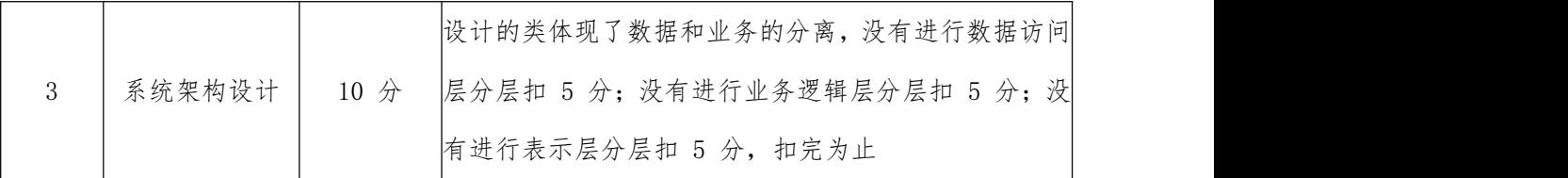

评分项二:完成登录功能(50 分)

表 3.9.5 登录功能评分细则表

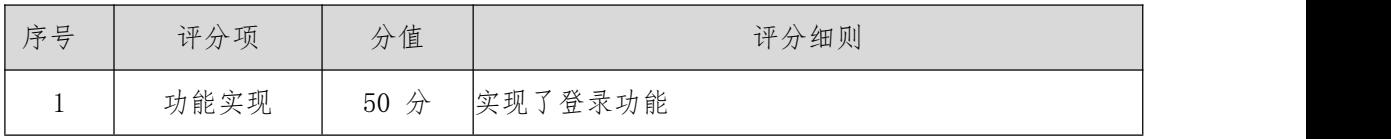

评分项三:作品提交(职业素质)(10 分)

表 3.8.6 职业素质评分细则表

| 序号 | 评分项   | 分值  | 评分细则                           |
|----|-------|-----|--------------------------------|
|    |       |     | 代码缩进不规范扣 1 分、方法划分不规范扣 1分、语     |
|    | 代码书写格 |     | 句结构不规范扣 1 分 (如一行编写两个语句)、使用     |
|    | 式规范   | 3 分 | 空行不规范扣 1 分, 扣完为止               |
|    |       |     |                                |
| 2  | 注释规范  | 5 分 | 整个项目没有注释扣 2 分、有注释,但注释不规范扣 1    |
|    |       |     | 分, 扣完为止                        |
|    |       |     | 运行正确, 访问http://×××××/项目名称/××'不 |
| 3  | 运行正确  | 2分  | 能正确显示页面, 扣 1 分 (×代表不同的实现方式)    |

### 10. 试题编号:3-10《智慧书城》用户信息修改模块

## (1) 任务描述

近年来,随着Internet的迅速崛起,互联网已成为收集信息的最佳渠道并逐步进入传 统的流通领域,于是电子商务开始流行起来,越来越多的商家在网上建起了在线商店,向 消费者展示出一种新颖的购物理念。现在某书城为了方便人们使用手机即可完成购书流 程,需要开发一个智慧书城网站,主要功能模块有个人模块、商品模块、购物模块、商品 管理模块、购物车管理模块、用户管理模块等。

你作为《智慧书城》项目组的程序员,请实现如下功能:

用户信息修改

#### 任务一:项目模块的设计与实现

1 以提供的素材为基础,实现用户注册功能

a. 假设当前登录用户为"zhangsan"

b. 在我的账户页面(图3.10.1),点击左侧"用户信息修改"超链接,跳转到用户信 息修改页面(图3.10.2);

c. 在用户信息修改页面(图3.10.2),对用户输入的密码和确认密码进行校验, 效验通过后,修改数据库中用户信息表里"zhangsan"的数据记录,并在用户信息 修改页给出修改成功提示(图3.10.3)。

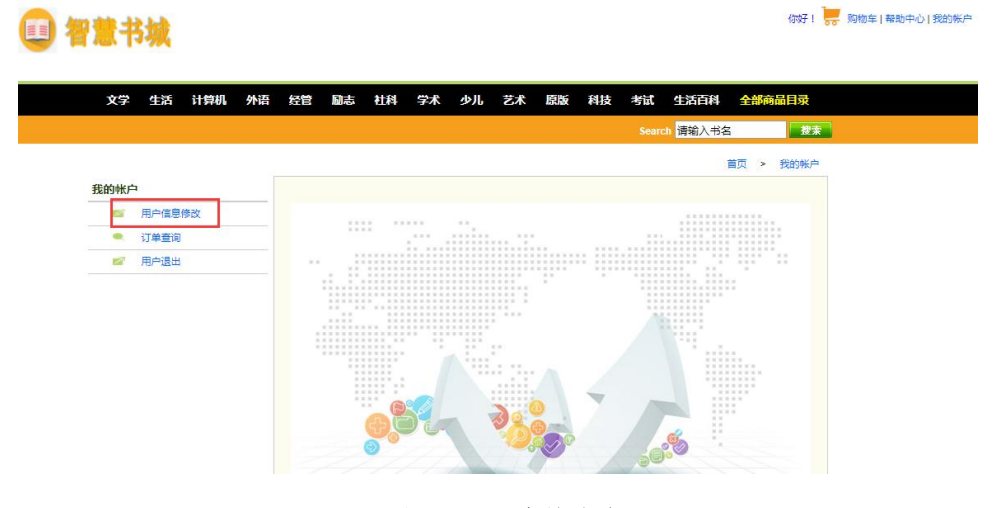

图3.10.1我的账户页面

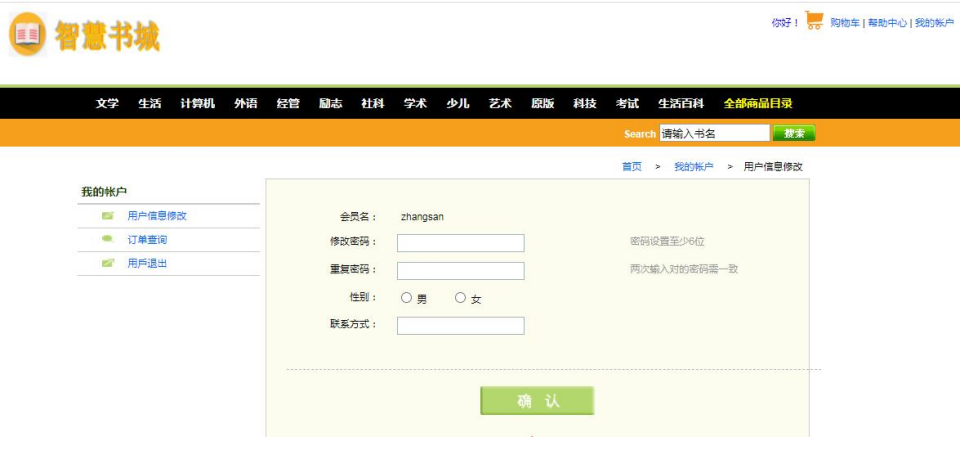

图3.10.2用户信息修改页面

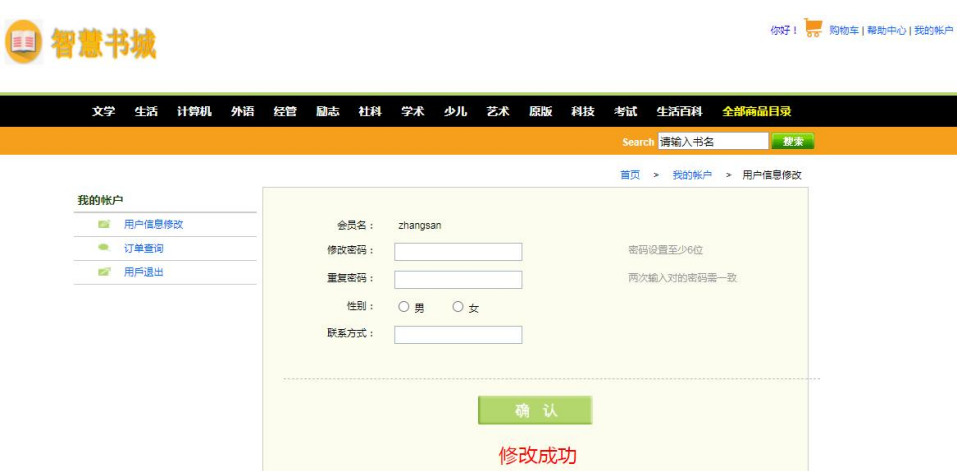

图3.10.3用户信息修改成功提示

2 数据库设计

Γ

a.创建数据库bookstoredb;

b.创建用户信息表(t\_user),表结构见表3.10.1。

c.在表t\_user中插入记录,见表3.10.2。

表3.10.1用户信息表(t\_user)表结构

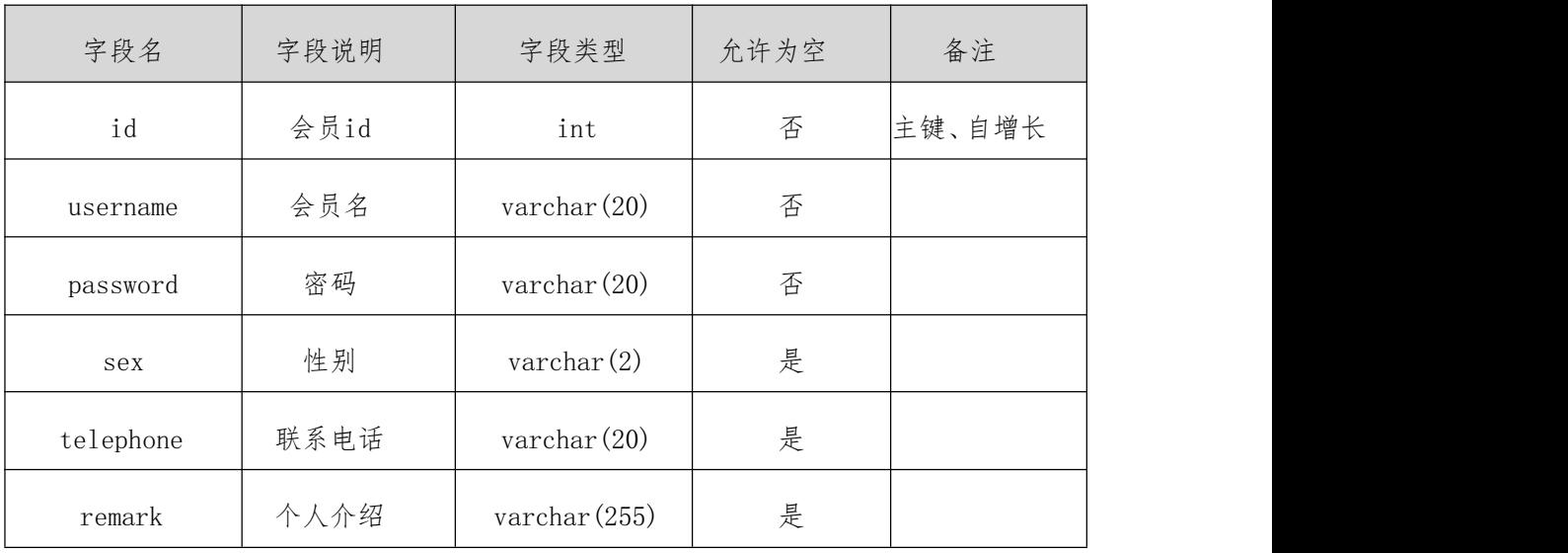

表3.10.2用户信息表记录

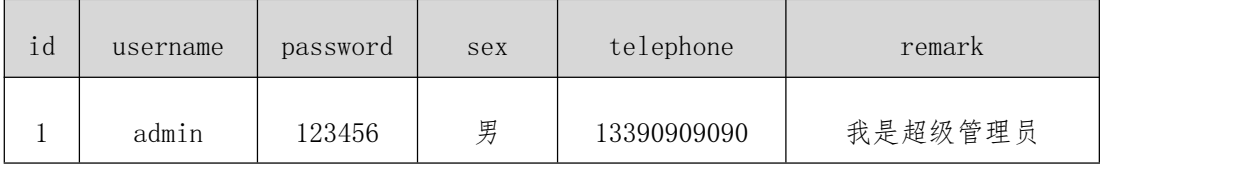

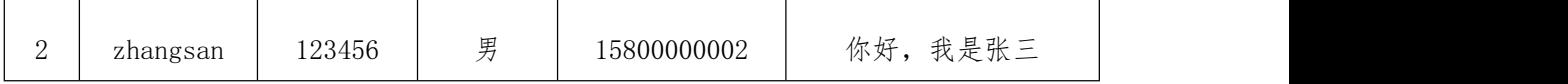

3 系统架构设计

a.实现系统项目分层;

b.实现业务逻辑层设计;

c.实现数据访问层设计。

#### 任务二:作品提交

答案以答题文件的形式提交。请按以下要求创建答题文件夹和答题文件:

1 创建答题文件夹

创建以" 考生号\_题号" 命名的文件夹, 存放所有答题文件, 例如:340103\*\*\*\*\*\* \*\*\*\*\*  $3\ 10\,$ 

2 创建答题文件

a.项目源文件

创建 project 子文件夹, 如: 340103\*\*\*\*\*\*\*\*\*\*\* 3 10\ project\, 存放项目所有 源代码。

b.数据库备份文件

创建 db 子文件夹, 如: 340103\*\*\*\*\*\*\*\*\*\*\*\* 3\_10\db\, 存放数据库备份文件, 它用于教 师阅卷时,还原运行环境。无数据库备份文件,则扣除相应的技术分。

3 提交答题文件

将" 考生号\_ 题号" 文件夹打包, 形成考号\_ 题号.RAR文件, 如: 340103 \*\*\*\*\*\*\*\*\*\*\* 3 10.rar, 将该文件按要求进行上传。

#### (2) 实施条件

所需的软硬件设备见表3.10.3。

表3.10.3考点提供的主要设备及软件

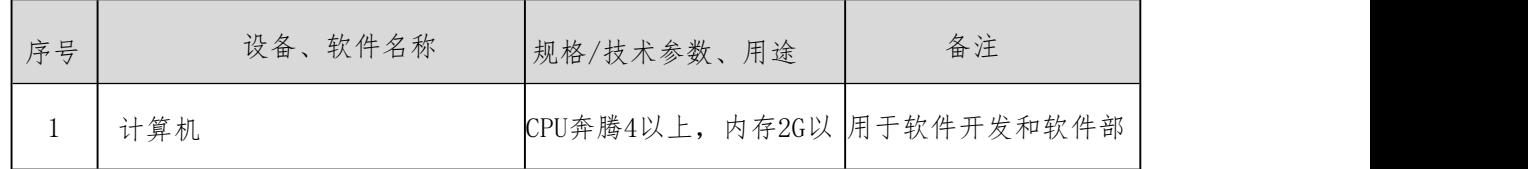

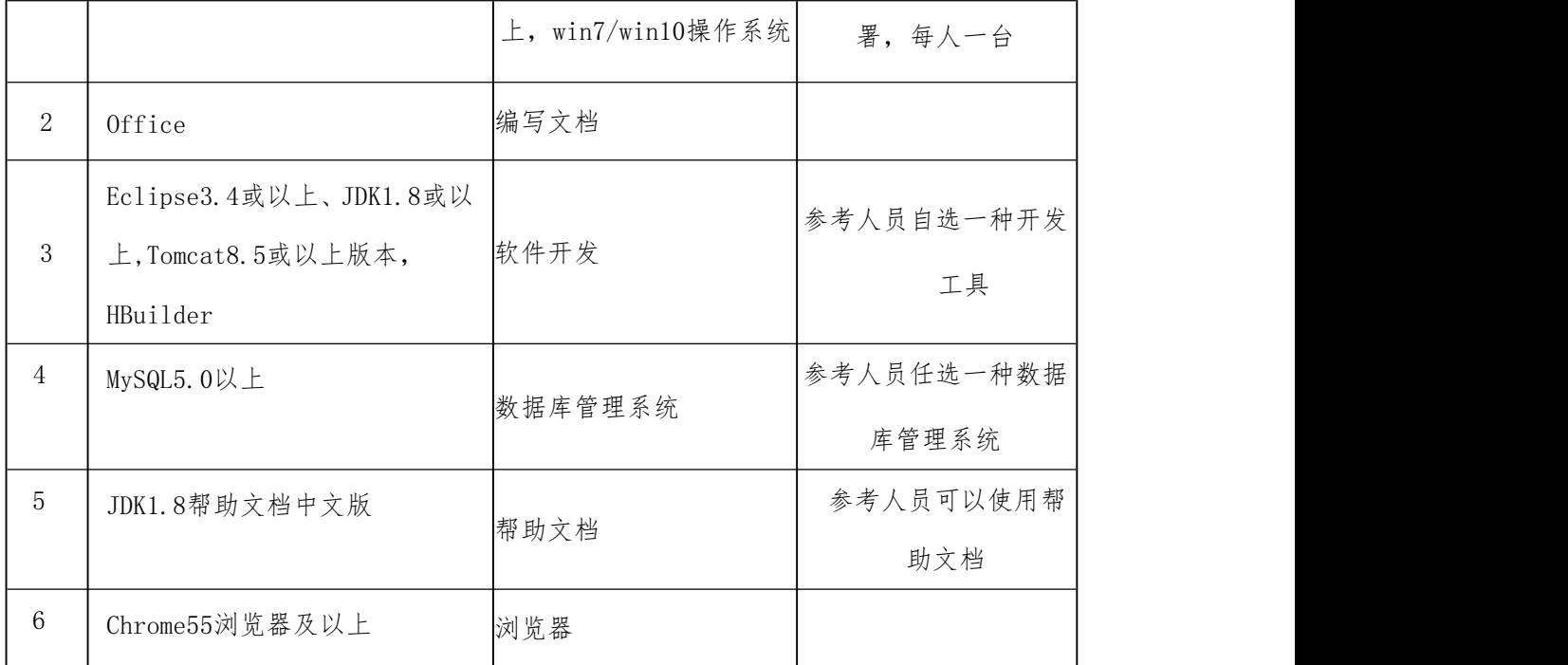

## (3) 考核时量

考核时间为180分钟。

## (4) 评分细则

评分项一:项目模块的分析与设计(40 分)

表 3.10.4 项目模块分析与设计评分细则表

| 序号 | 评分项    | 分值   | 评分细则                          |
|----|--------|------|-------------------------------|
|    | 页面设计   | 5 分  | 没有用户信息修改页面, 扣 3 分             |
|    |        |      | 没有成功新建数据库,扣 5 分,没有成功创建表,扣 5   |
| 2  | 数据库设计  | 25 分 | 分,添加数据不成功扣 5 分,扣完为止           |
|    |        |      | 设计的类体现了数据和业务的分离, 没有进行数据访问     |
| 3  | 系统架构设计 | 10 分 | 层分层扣 5 分; 没有进行业务逻辑层分层扣 5 分; 没 |
|    |        |      | 有进行表示层分层扣 5 分, 扣完为止           |

评分项二:完成用户信息修改功能(50 分)

表 3.10.5 用户修改功能评分细则表

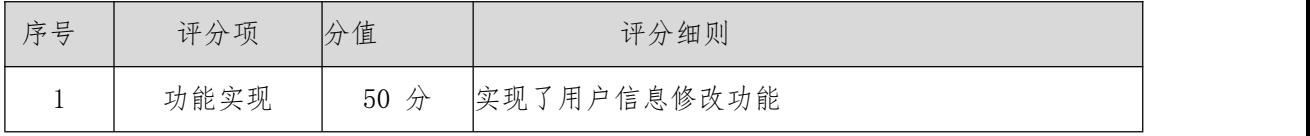

评分项三:作品提交(职业素质)(10 分)

表 3.10.6 职业素质评分细则表

| 序号 | 评分项   | 分值  | 评分细则                           |  |
|----|-------|-----|--------------------------------|--|
|    |       |     | 代码缩进不规范扣 1 分、方法划分不规范扣 1分、语     |  |
|    | 代码书写格 |     | 向结构不规范扣 1 分(如一行编写两个语句)、使用      |  |
|    | 式规范   | 3 分 | 空行不规范扣 1 分, 扣完为止               |  |
|    |       |     |                                |  |
| 2  | 注释规范  | 5 分 | 整个项目没有注释扣 2 分、有注释,但注释不规范扣 1    |  |
|    |       |     | 分, 扣完为止                        |  |
|    |       |     | 运行正确, 访问http://×××××/项目名称/××'不 |  |
| 3  | 运行正确  | 2分  | 能正确显示页面, 扣 1 分 (×代表不同的实现方式)    |  |

## 四、Android应用开发模块

Android应用开发模块共计18套题,以企事业单位信息化管理项目为背景,完成 Android应用项目开发环境的安装与配置、UI布局的设计与实现、Android的编程实现、网 络协议编程、数据库应用能力、代码调测试以及Android应用程序的打包、发布和部署等 工作内容。基本涵盖了Android软件开发员岗位从事信息化Android项目设计与开发工作所 需的基本技能。

#### 1.试题编号:4-1《购物APP》项目引导页布局设计与跳转功能实现模块

(1)任务描述

手机客户端正在开发之中,你作为该项目一名开发人员,需要开发该平台的用户登录 注册模块,现需要实现如下任务:

任务一:引导页面的设计

新建项目工程为Welcome,根据提供的素材完成背景布局页的设计,实现如图4.1.1 引导页面布局效果图。

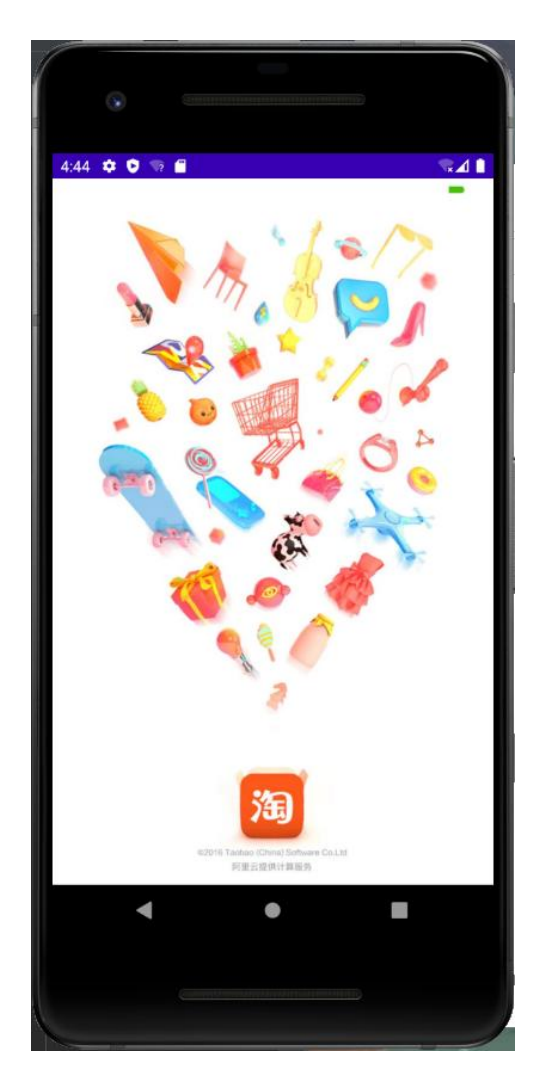

图4.1.1引导页面效果图

任务二:引导页面的跳转

创建一个引导活动Activity,实现引导页停留2秒,自动进入登录活动页,登录活动 页与布局文件不做要求,考生可自行创建。

任务三:作品提交

答案以答题文件的形式提交。请按以下要求创建答题文件夹和答题文件:

1创建答题文件夹

创建以"考生号\_题号"命名的文件夹,存放所有答题文件,例如:

 $340103$ \*\*\*\*\*\*\*\*\*\*\*\*\* $41\$ 

2创建答题文件

a.项目源文件

创建project子文件夹, 如: 340103\*\*\*\*\*\*\*\*\*\*\*\* 4 1\project\, 存放项目所有源代

3提交答题文件

将"考生号\_题号"文件夹打包,形成考号\_题号.RAR文件,如: 340103\*\*\*\*\*\*\*\*\*\*\*\* 4 1.rar, 将该文件按要求进行上传。

(2)实施条件

所需的软硬件设备见表4.1.1。

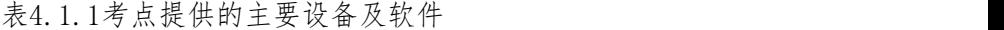

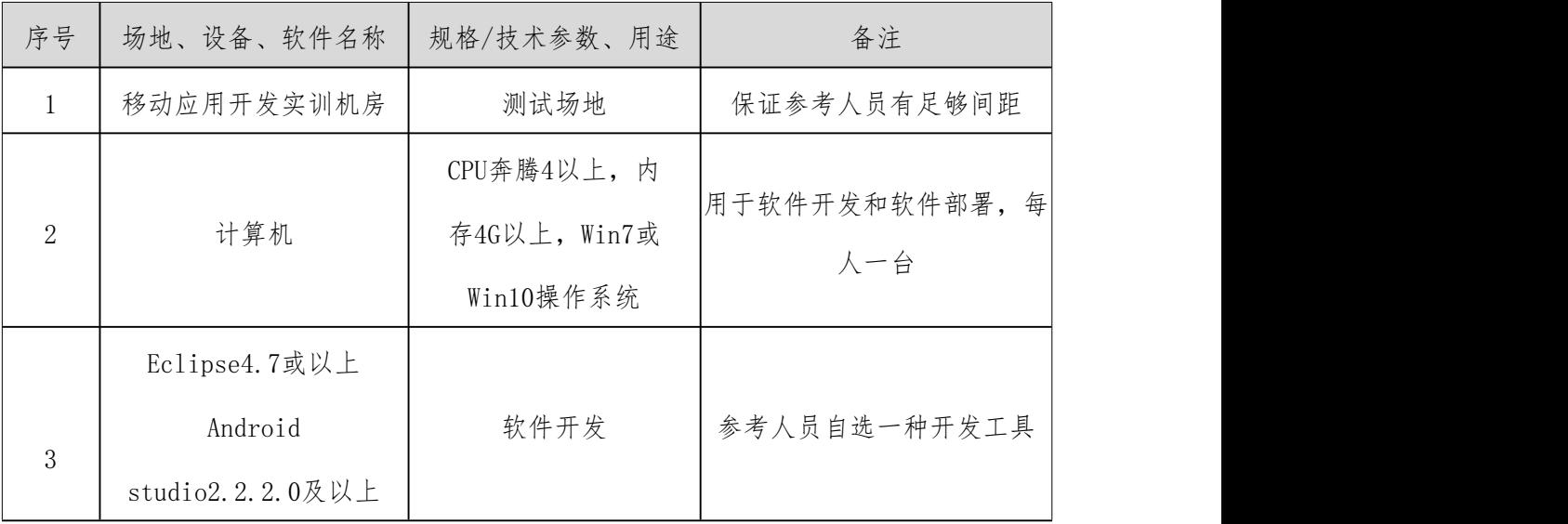

(3)考核时量

考核时长为180分钟

(4)评分细则

评分项一:引导页布局设计与功能实现(90分)

| 序号 | 评分项     | 分值     | 评分细则                      |
|----|---------|--------|---------------------------|
|    | 引导页布局设计 | $20$ 分 | 未正确使用布局属性完成布局扣5-10分;未完成背景 |
|    |         |        | 图填充者扣5-10分, 扣完为止          |

表4.1.2引导页布局设计与功能实现评分细则表

码。
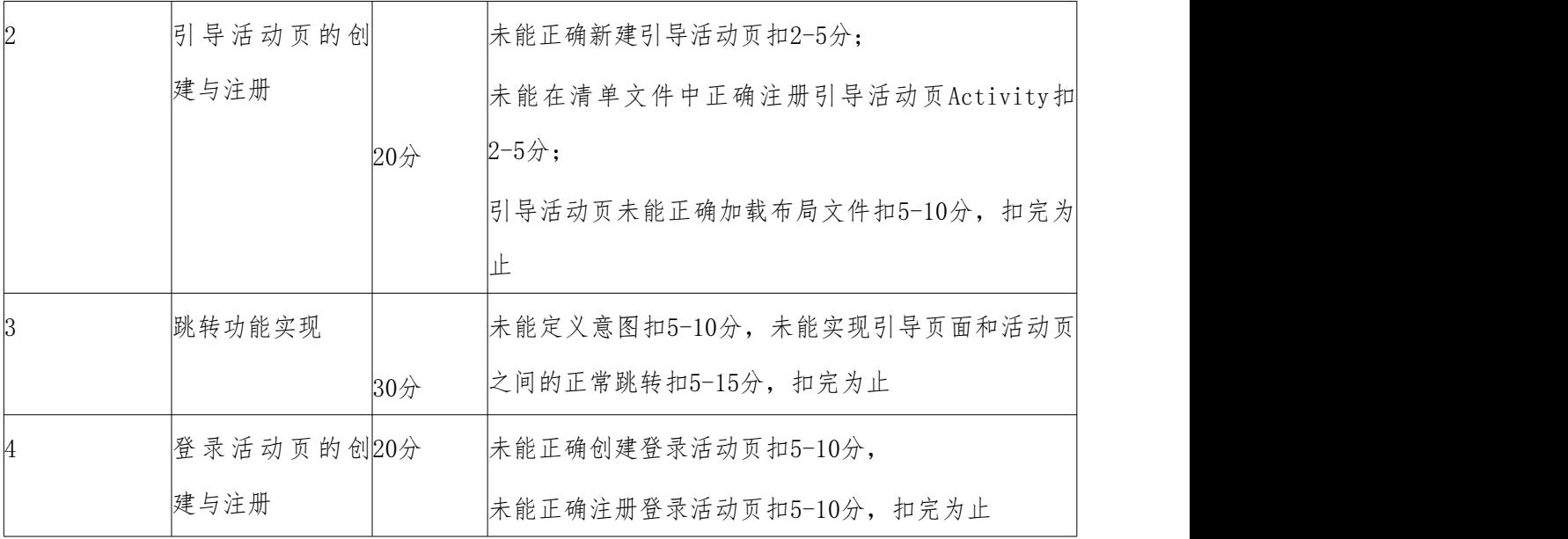

表4.1.3职业素质评分细则表

| 序号 | 评分项       | 分值    | 评分细则                      |
|----|-----------|-------|---------------------------|
|    | 代码书写格式规3分 |       | 代码缩进不规范扣1分、方法划分不规范扣1分、语句  |
|    | 范         |       | 结构不规范扣1分(如一行编写两个语句)、使用空行  |
|    |           |       | 不规范扣1分, 扣完为止              |
|    | 注释规范      | 5分    | 整个项目没有注释扣2分、有注释, 但注释不规范扣1 |
|    |           |       | 分, 扣完为止                   |
|    | 运行正确      | $2$ 分 | 不能正确在模拟器或手机上运行该模块扣2分      |

## 2.试题编号:4-2《购物APP》项目登录布局界面模块

(1)任务描述

手机客户端正在开发之中,你作为该项目一名开发人员,需要实现用户登录模块,现 要求实现如下任务:

任务一:登录页面布局设计

新建项目工程为Login,根据提供的图片等素材,完成登录页面的布局设计,登录效 果图如图4.2.1所示。

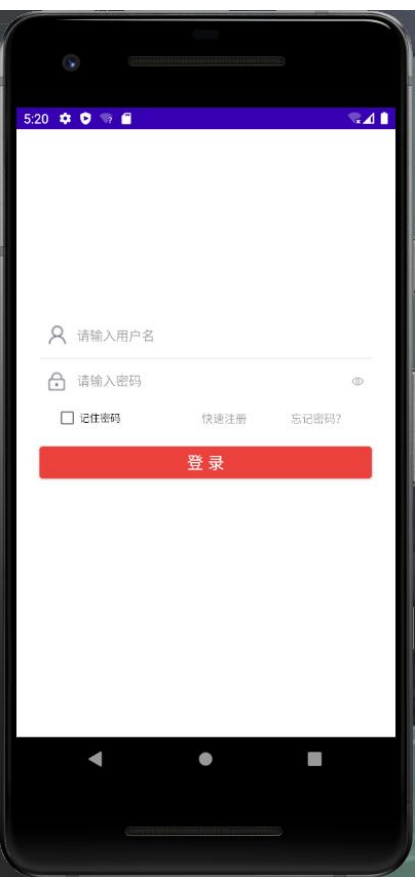

图4.2.1登录界面效果图

任务二:作品提交

答案以答题文件的形式提交。请按以下要求创建答题文件夹和答题文件:

1创建答题文件夹

创建以"考生号 题号"命名的文件夹,存放所有答题文件,例如:  $340103$ \*\*\*\*\*\*\*\*\*\*\*\*\* $4\,2\,$ 

2创建答题文件

a.项目源文件

创建project子文件夹, 如: 340103\*\*\*\*\*\*\*\*\*\*\* 4 2\project\, 存放项目所有源代 码。

3提交答题文件

将"考生号 题号"文件夹打包, 形成考号 题号.RAR文件, 如: 340103\*\*\*\*\*\*\*\*\*\*\*\_4\_2.rar,将该文件按要求进行上传。

(2)实施条件

所需的软硬件设备见表4.2.1。

| 序号 | 场地、设备、软件名称                                   | 规格/技术参数、用途                              | 备注                   |
|----|----------------------------------------------|-----------------------------------------|----------------------|
|    | 移动应用开发实训机房                                   | 测试场地                                    | 保证参考人员有足够间距          |
| 2  | 计算机                                          | CPU奔腾4以上,内<br>存4G以上, Win7或<br>Win10操作系统 | 用于软件开发和软件部署,每人<br>一台 |
| 3  | Eclipse4.7或以上<br>Androidstudio2.2.2.0及<br>以上 | 软件开发                                    | 参考人员自选一种开发工具         |

表4.2.1考点提供的主要设备及软件

(3)考核时量

考核时长为180分钟

(4)评分细则

评分项一:登录布局界面模块设计(90分)

| 序号 | 评分项          | 分值  | 评分细则                    |
|----|--------------|-----|-------------------------|
|    |              |     | 未能根据效果图完成账号输入设计扣10分;    |
|    |              |     | 未能根据效果图完成密码输入设计扣10分;    |
|    | 账号密码框的设计     | 40分 | 未能根据效果图完成对应图标位置设计每个图标扣5 |
|    |              |     | 分;                      |
|    |              |     |                         |
|    | 记住密码框的设计 20分 |     | 未能根据效果图将记住密码复选框放置合理位置扣  |
|    |              |     | $5 - 10 \hat{x}$ ,      |
|    | 登录、注册、忘记密30分 |     | 未正确选择使用控件扣5-10分;        |
|    | 码按钮设计        |     | 未合理布置控件位置呈水平效果的扣5-10分   |

表4.2.2登录布局界面评分细则表

表4.2.3职业素质评分细则表

| 序号 | 评分项          | 分值    | 评分细则                                                                    |
|----|--------------|-------|-------------------------------------------------------------------------|
|    | 代码书写格式规<br>范 | $3$ 分 | 代码缩进不规范扣1分、方法划分不规范扣1分、语句 <br> 结构不规范扣1分(如一行编写两个语句)、使用空行 <br>不规范扣1分, 扣完为止 |
|    | 注释规范         | 5分    | 整个项目没有注释扣2分、有注释, 但注释不规范扣1<br>分, 扣完为止                                    |
|    | 运行正确         | $2$ 分 | 能正确在模拟器或手机上, 运行该模块。                                                     |

## 3.试题编号:4-3《购物APP》项目注册界面布局设计模块

(1)任务描述

手机客户端正在开发之中,你作为该项目一名开发人员,需要实现用户注册模块,现 要求实现如下任务:

任务一:注册页面布局设计

新建项目工程为Register,根据所提供的素材,完成注册页面的设计,注册页面的效 果图如图4.3.1所示。

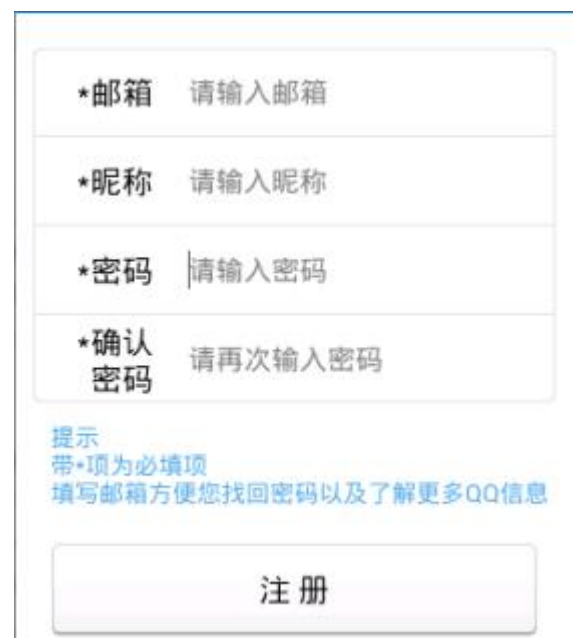

图4.3.1注册页面效果图

任务二:作品提交

答案以答题文件的形式提交。请按以下要求创建答题文件夹和答题文件:

1创建答题文件夹

创建以"考生号 题号"命名的文件夹,存放所有答题文件,例如:

 $340103$ \*\*\*\*\*\*\*\*\*\*\*\*\*  $4\,1\,$ 。

2创建答题文件

a.项目源文件

创建project子文件夹,如: 340103\*\*\*\*\*\*\*\*\*\*\*\*\_4\_1\project\, 存放项目所有源代 码。

3提交答题文件

将"考生号 题号"文件夹打包,形成考号 题号.RAR文件,如: 340103\*\*\*\*\*\*\*\*\*\*\*\_4\_1.rar,将该文件按要求进行上传。

(2)实施条件

所需的软硬件设备见表4.3.1。

表4.3.1考点提供的主要设备及软件

| 序号 | 场地、设备、软件名称           | 规格/技术参数、用途   | 备注             |
|----|----------------------|--------------|----------------|
|    | 移动应用开发实训机房           | 测试场地         | 保证参考人员有足够间距    |
| 2  | 计算机                  | CPU奔腾4以上,内   | 用于软件开发和软件部署,每人 |
|    |                      | 存4G以上, Win7或 | 一台             |
|    |                      | Win10操作系统    |                |
| 3  | Eclipse4.7或以上        | 软件开发         | 参考人员自选一种开发工具   |
|    | Androidstudio2.2.2.0 |              |                |
|    | 及以上                  |              |                |

(3)考核时量

考核时长为180分钟

(4)评分细则

评分项一:注册界面布局模块设计(90分)

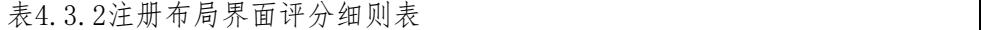

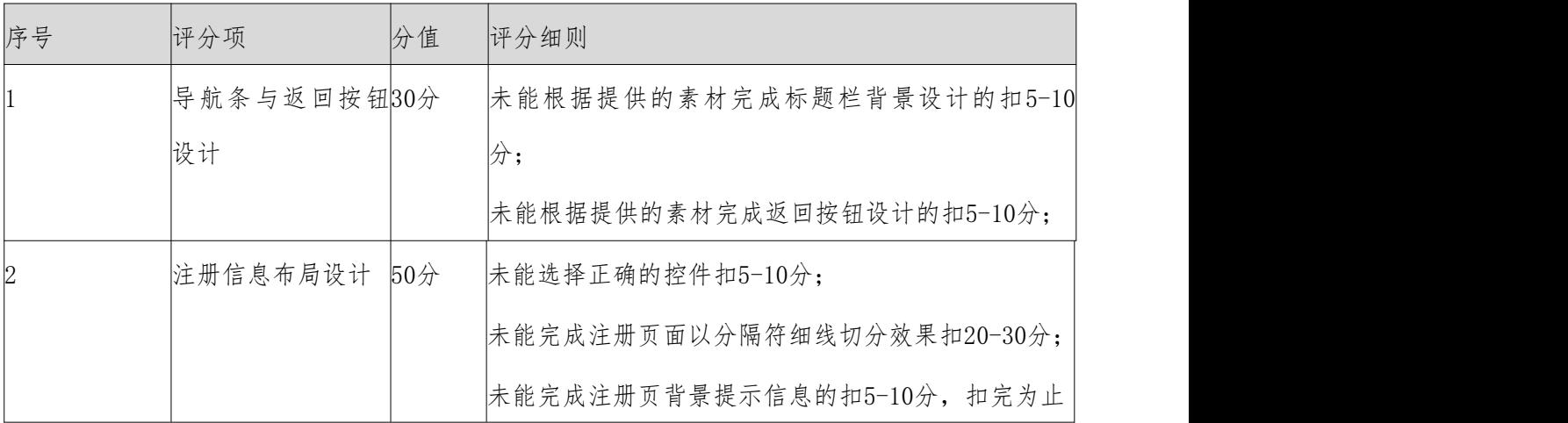

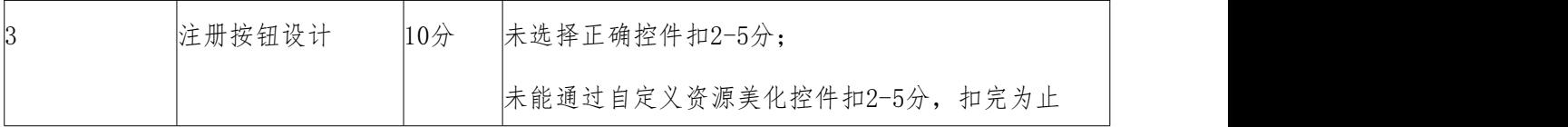

表4.3.3职业素质评分细则表

| 序号 | 评分项       | 分值    | 评分细则                     |
|----|-----------|-------|--------------------------|
|    | 代码书写格式规3分 |       | 代码缩进不规范扣1分、方法划分不规范扣1分、语句 |
|    | 蒞         |       | 结构不规范扣1分(如一行编写两个语句)、使用空行 |
|    |           |       | 不规范扣1分, 扣完为止             |
|    | 注释规范      | 5分    | 整个项目没有注释扣2分、有注释,但注释不规范扣1 |
|    |           |       | 分, 扣完为止                  |
|    | 运行正确      | $2$ 分 | 能正确在模拟器或手机上, 运行该模块。      |

### 4.试题编号:4-4《购物APP》项目注册数据库与用户信息表设计模块

(1)任务描述

手机客户端正在开发之中,你作为该项目一名开发人员,需要实现用户注册模块,现 要求实现如下任务:

任务一:数据库与用户信息表设计

新建项目工程为Register,将已提供好的用户注册界面文件代码及相关素材导入项 目,启动模拟器并正常运行项目,界面运行效果如下图4.4.1所示,请完成SQLite数据库 与用户信息表的设计,当点击注册按钮时,将所填邮箱、昵称、密码、确认密码等信息存 储至SQLite数据库中。

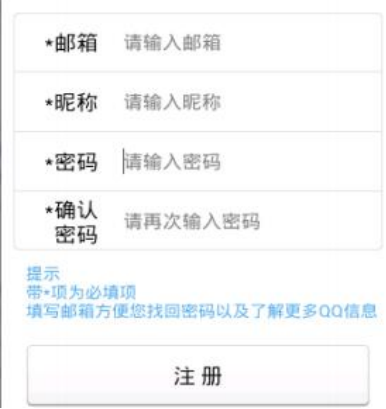

图4.4.1注册页面效果图

SQLite数据库设计要求如下:

1)创建数据库UserInfosDB;

2) 创建用户信息表 (T\_User\_infos), 表结构如2.4.1表

表4.4.1用户注册信息表

| 字段名           | 字段说明 | 字段类型    | 允许为空 | 备注         |
|---------------|------|---------|------|------------|
| User_id       | 用户编号 | Integer | 非空   | 自增长<br>主键, |
| User_email    | 用户邮箱 | text    | 非空   |            |
| User_nickname | 用户昵称 | text    | 非空   |            |
| User pwd      | 用户密码 | text    | 非空   |            |
| User_pwdagain | 确认密码 | text    | 非空   |            |

任务二:作品提交

答案以答题文件的形式提交。请按以下要求创建答题文件夹和答题文件:

1创建答题文件夹

创建以"考生号 题号"命名的文件夹,存放所有答题文件,例如:  $340103$ \*\*\*\*\*\*\*\*\*\*\*\*\* $44$ 

2创建答题文件

a.项目源文件

创建project子文件夹,如:340103\*\*\*\*\*\*\*\*\*\*\*\_4\_4\project\,存放项目所有源代 码。

3提交答题文件

将"考生号\_题号"文件夹打包,形成考号\_题号.RAR文件,如:

340103\*\*\*\*\*\*\*\*\*\*\*\_4\_4.rar,将该文件按要求进行上传。

(2)实施条件

所需的软硬件设备见表4.4.2。

# 表4.4.2考点提供的主要设备及软件

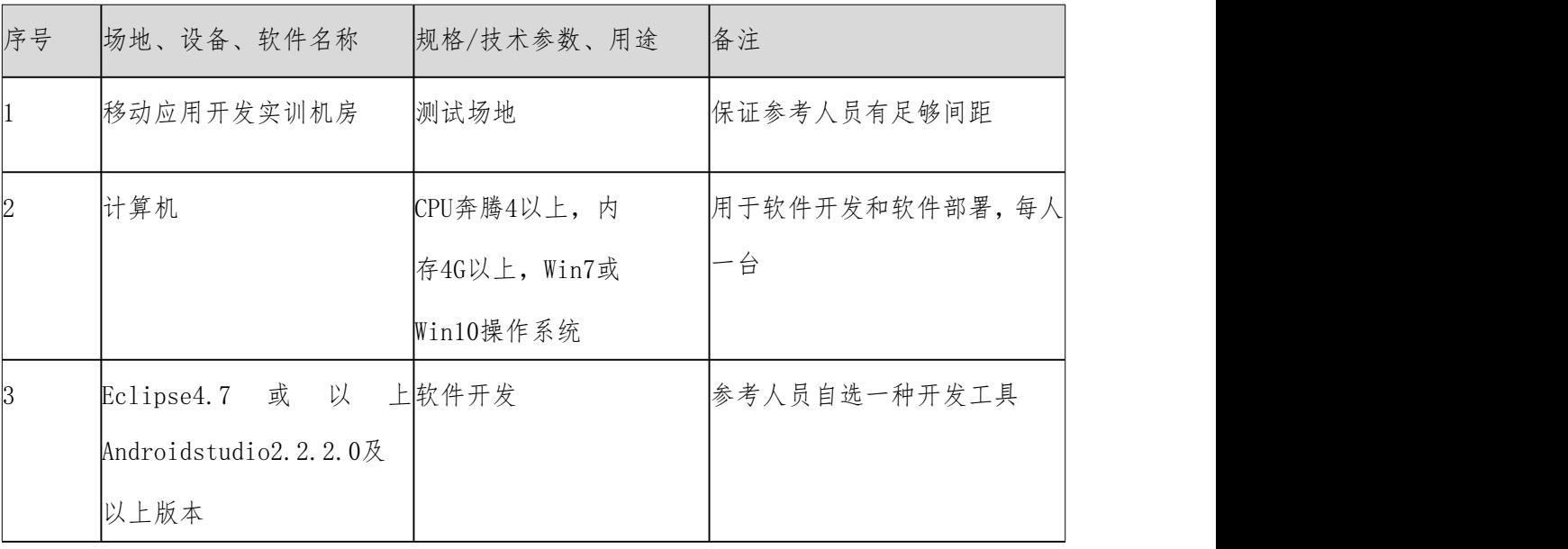

(3)考核时量

考核时长为180分钟

(4)评分细则

评分项一:数据库创建与表字段设计(90分)

| 评分项            | 分值     | 评分细则                          |
|----------------|--------|-------------------------------|
| 创建注册活动页        | $20$ 分 | 未能正确创建注册活动页,且未在清单文件中注册的扣5-10  |
|                |        | 分;                            |
|                |        | 注册活动中未能正确加载注册活动布局文件扣5-10分, 扣完 |
|                |        | 为止                            |
| 数据库类的创建实现      | $20$ 分 | 未能成功创建数据类扣5-10分;              |
|                |        | 未能在数据库类方法中正确调用执行创库、创表语句扣5-10  |
|                |        | 分, 扣完为止                       |
| 用户注册表功能的创建实20分 |        | 未能在数据库类方法中正确定义创库、创表语句扣5-10分;  |
| 现              |        | 扣完为止                          |
| 用户注册信息的插入实现    | $30$ 分 | 未能获取到注册页面用户输入的注册信息扣5-10分;     |
|                |        | 未能将获取到的注册信息成功插入数据表的扣5-10分, 扣完 |
|                |        | 为止                            |

表4.4.3数据库表创建与表字段设计评分细则表

表4.4.4职业素质评分细则表

| 序号 | 评分项       | 分值    | 评分细则                      |
|----|-----------|-------|---------------------------|
|    | 代码书写格式规3分 |       | 代码缩进不规范扣1分、方法划分不规范扣1分、语句  |
|    | 施         |       | 结构不规范扣1分(如一行编写两个语句)、使用空行  |
|    |           |       | 不规范扣1分, 扣完为止              |
|    | 注释规范      | $5$ 分 | 整个项目没有注释扣2分、有注释, 但注释不规范扣1 |
|    |           |       | 分, 扣完为止                   |
|    | 运行正确      | $2$ 分 | 能正确在模拟器或手机上, 运行该模块。       |

#### 5.试题编号:4-5《购物APP》项目注册数据格式校验模块

(1)任务描述

手机客户端正在开发之中,你作为该项目一名开发人员,需要实现用户注册模块,现 需要实现如下任务:

任务一:注册界面数据格式校验

新建项目工程为Register,将已提供好的用户注册界面文件代码及相关素材导入项 目,启动模拟器并正常运行项目,并完成以下功能,要求用户填写正确的注册信息,如邮 箱必须包含@符号,带星号项为必填项,密码两次输入必须一致,如图4.5.1校验带星号项, 图4.5.2校验两次密码输入是否一致。

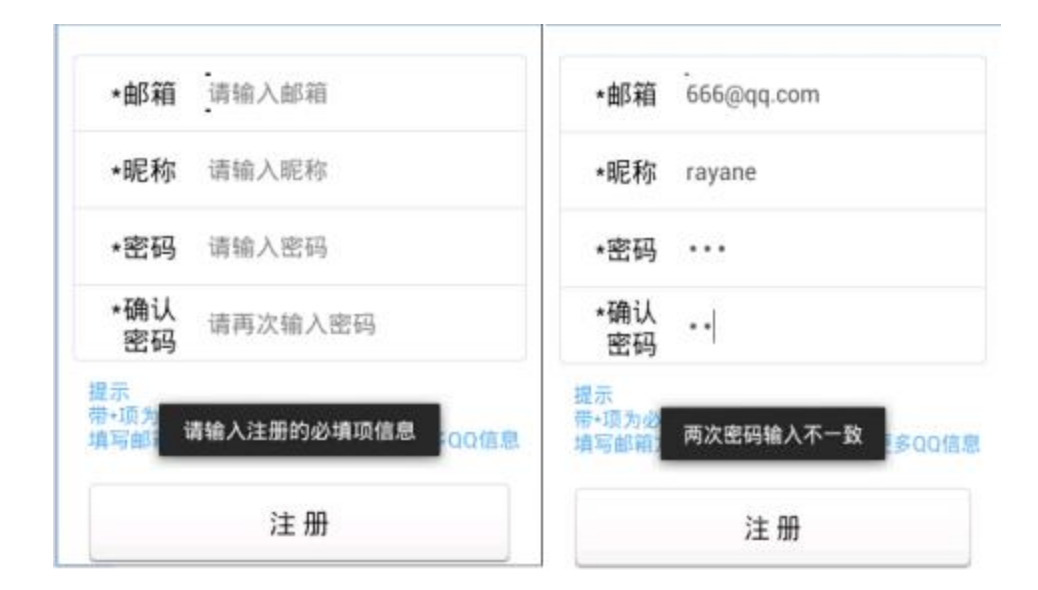

图4.5.1校验星号必填项图 4.5.2校验两次密码输入一致性

任务二:当用户点击导航条上的返回按钮时,页面能跳转至登录活动页,登录活动页 布局和功能不做要求,考生可自行创建。点击注册按钮时,当输入的数据符合要求时,则 Toast提示注册成功。否则,按需要的逻辑要求Toast提示不同的信息。

任务三:作品提交

答案以答题文件的形式提交。请按以下要求创建答题文件夹和答题文件:

1创建答题文件夹

创建以"考生号 题号"命名的文件夹,存放所有答题文件,例如:  $340103$ \*\*\*\*\*\*\*\*\*\*\*\*\*  $4\,5\,$ 。

2创建答题文件

a.项目源文件

创建project子文件夹,如: 340103\*\*\*\*\*\*\*\*\*\*\*\* 4 5\project\, 存放项目所有源代 码。

3提交答题文件

将"考生号 题号"文件夹打包, 形成考号 题号.RAR文件, 如: 340103\*\*\*\*\*\*\*\*\*\*\*\_4\_5.rar,将该文件按要求进行上传。

(2)实施条件

所需的软硬件设备见表4.5.1。

| 序号 | 场地、设备、软件名称            | 规格/技术参数、用途   | 备注             |
|----|-----------------------|--------------|----------------|
|    | 移动应用开发实训机房            | 测试场地         | 保证参考人员有足够间距    |
|    | 计算机                   | CPU奔腾4以上,内   | 用于软件开发和软件部署,每人 |
|    |                       | 存4G以上, Win7或 | 一台             |
|    |                       | Win10操作系统    |                |
|    | Eclipse4.7 或 以        | 上软件开发        | 参考人员自选一种开发工具   |
|    | Androidstudio2.2.2.0及 |              |                |
|    | 以上版本                  |              |                |

表4.5.1考点提供的主要设备及软件

(3)考核时量

考核时长为180分钟

(4)评分细则

评分项一:数据格式校验(90分)

表4.5.2数据格式校验评分细则表

| 评分项       | 分值     | 评分细则                          |
|-----------|--------|-------------------------------|
| 创建注册活动页   | 10分    | 未能正确创建注册活动页,且未在清单文件中注册的扣5-10  |
|           |        | 分                             |
|           |        | 注册活动中未能正确加载注册活动布局文件扣5-10分, 扣完 |
|           |        | 为止                            |
| 返回按钮的实现   | 20分    | 未能正确在注册活动中获取导航标题栏中返回按钮并对此     |
|           |        | 按钮设置点击监听扣5-10分;               |
|           |        | 未能完成当用户点击返回时页面不能返回至登录页面扣      |
|           |        | $5 - 10$ 分, 扣完为止              |
| 校验邮箱格式    | 20分    | 未能正确获取用户在注册页面输入的邮箱文本扣5-10分;   |
|           |        | 未能正确使用正则表达式对用户输入邮箱格式校验扣5-10   |
|           |        | 分, 扣完为止                       |
| 校验带星号必填项  | $20$ 分 | 未能正确获取每一项注册文本信息扣5-10分;        |
|           |        | 未验证带星号项不能为空,缺一项扣5-10分,扣完为止    |
| 校验两次密码一致性 | $20$ 分 | 未完成两次输入的密码一致性不得分              |

表4.5.3职业素质评分细则

| 序号 | 评分项       | 分值    | 评分细则                      |
|----|-----------|-------|---------------------------|
|    | 代码书写格式规3分 |       | 代码缩进不规范扣1分、方法划分不规范扣1分、语句  |
|    | 范         |       | 结构不规范扣1分(如一行编写两个语句)、使用空行  |
|    |           |       | 不规范扣1分, 扣完为止              |
|    | 注释规范      | 5分    | 整个项目没有注释扣2分、有注释, 但注释不规范扣1 |
|    |           |       | 分, 扣完为止                   |
|    | 运行正确      | $2$ 分 | 能正确在模拟器或手机上, 运行该模块。       |

## 6.试题编号:4-6《购物APP》项目登录功能实现模块

(1)任务描述

手机客户端正在开发之中,你作为该项目一名开发人员,需要实现用户登录功能模块, 现需要实现如下任务:

任务一:实现查询数据库,完成登录功能

新建项目工程为Login,将已提供好的用户注册界面与登录界面文件代码及相关素材 导入项目,启动模拟器并正常运行项目,登录界面效果图如图4.6.1所示,填写账户和密 码,将账户和密码进行SQLite数据库查询匹配,查询不到指定的账户和密码,则Toast提 示登录失败,否则,登录提示登录成功。

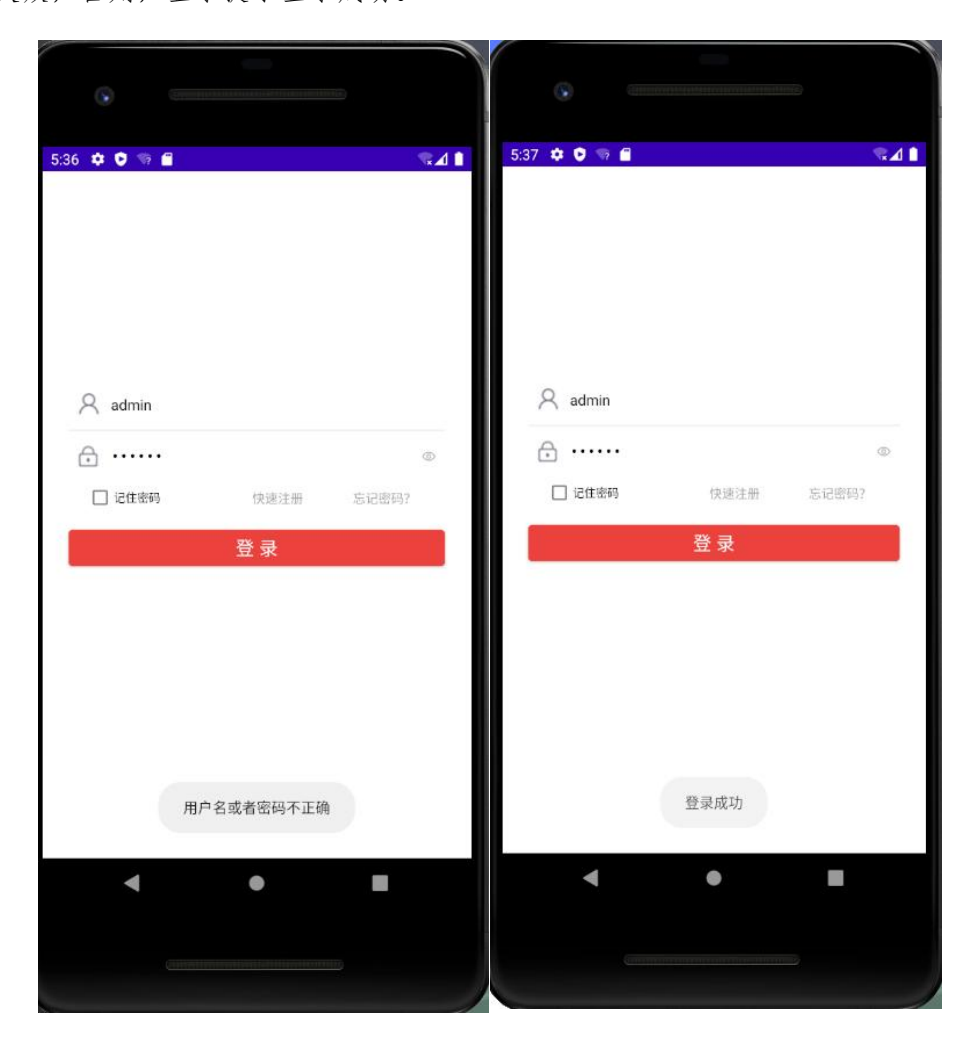

# 图4.6.1登录效果图

任务二:作品提交

答案以答题文件的形式提交。请按以下要求创建答题文件夹和答题文件:

1创建答题文件夹

创建以"考生号 题号"命名的文件夹,存放所有答题文件,例如:

 $340103$ \*\*\*\*\*\*\*\*\*\*\*\*  $46\$ 

2创建答题文件

a.项目源文件

创建project子文件夹, 如: 340103\*\*\*\*\*\*\*\*\*\*\* 4 6\project\, 存放项目所有源代 码。

3提交答题文件

将"考生号 题号"文件夹打包,形成考号\_题号.RAR文件,如:

340103\*\*\*\*\*\*\*\*\*\*\*\* 4 6.rar, 将该文件按要求进行上传。

(2)实施条件

所需的软硬件设备见表4.6.1。

表4.6.1考点提供的主要设备及软件

| 序号 | 场地、设备、软件名称            | 规格/技术参数、用途   | 备注             |
|----|-----------------------|--------------|----------------|
|    | 移动应用开发实训机房            | 测试场地         | 保证参考人员有足够间距    |
| 2  | 计算机                   | CPU奔腾4以上,内   | 用于软件开发和软件部署,每人 |
|    |                       | 存4G以上, Win7或 | 一台             |
|    |                       | Win10操作系统    |                |
| ß. | Eclipse4.7或以上         | 软件开发         | 参考人员自选一种开发工具   |
|    | Androidstudio2.2.2.0及 |              |                |
|    | 以上                    |              |                |

(3)考核时量

考核时长为180分钟

(4)评分细则

评分项一:用户登录功能实现(90分)

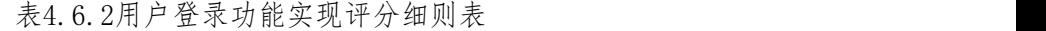

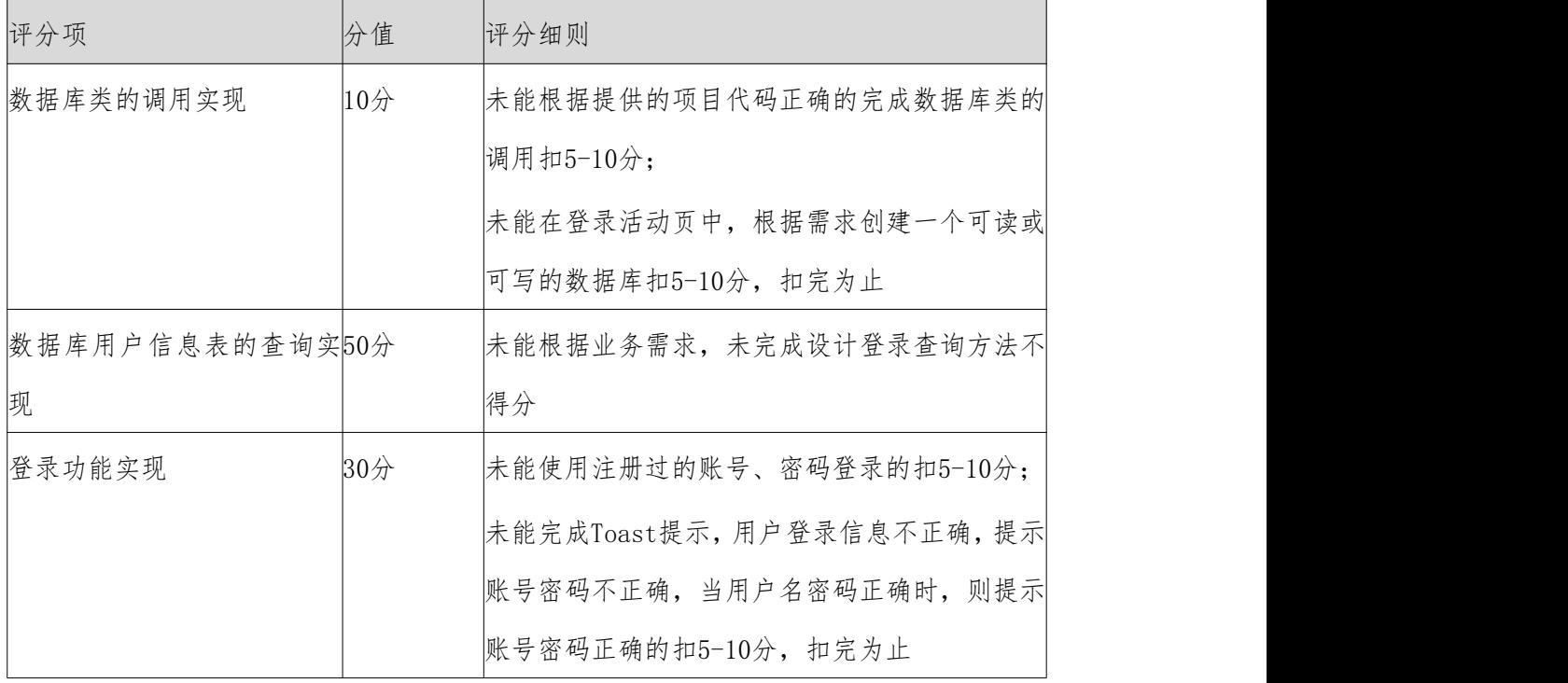

表4.6.3职业素质评分细则表

| 序号 | 评分项      | 分值    | 评分细则                   |
|----|----------|-------|------------------------|
|    | 代码书写格式3分 |       | 代码缩进不规范扣1分、方法划分不规范扣1分、 |
|    | 规范       |       | 悟句结构不规范扣1分(如一行编写两个语句)、 |
|    |          |       | 使用空行不规范扣1分, 扣完为止       |
|    | 注释规范     | 5分    | 整个项目没有注释扣2分、有注释,但注释不规范 |
|    |          |       | 扣1分, 扣完为止              |
|    | 运行正确     | $2$ 分 | 能正确在模拟器或手机上, 运行该模块。    |

## 7.试题编号:4-7《购物APP》项目记住密码功能实现模块

(1)任务描述

手机客户端正在开发之中,你作为该项目一名开发人员,需要实现用户登录功能模块, 现需要实现如下任务:

任务一:记住密码功能

新建项目工程Login,将提供好的相关代码文件素材导入项目工程,在模拟器上正常 运行项目。进入登录界面,效果如图4.7.1所示,输入账号和密码,当勾选记住密码复选 框,单击登录时,会将账户和密码保存到SharedPreference中(注:登录功能无需实现, 模拟即可)。返回APP后再进来,则无需编写账号和密码,直接会从SharedPreference中 取出账号和密码进行填充。

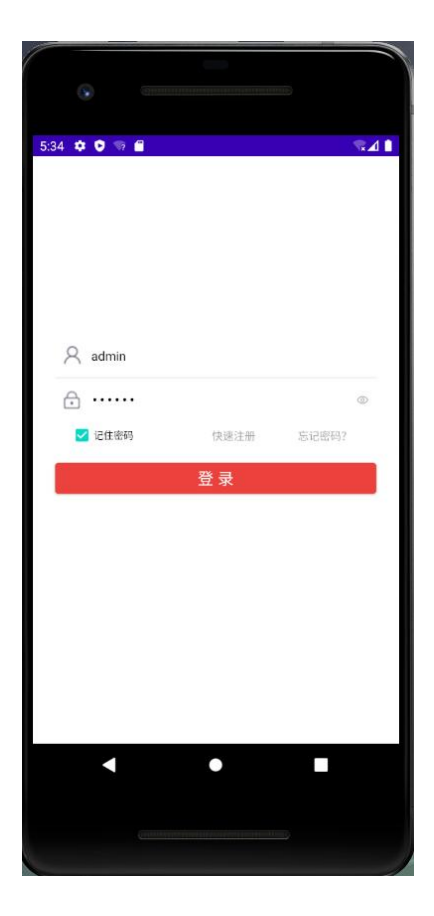

图4.7.1记住密码效果图

任务二:作品提交

答案以答题文件的形式提交。请按以下要求创建答题文件夹和答题文件: 1创建答题文件夹

创建以"考生号 题号"命名的文件夹,存放所有答题文件,例如:

 $340103$ \*\*\*\*\*\*\*\*\*\*\*\*  $4\,7\,$ 。

2创建答题文件

a.项目源文件

创建project子文件夹, 如: 340103\*\*\*\*\*\*\*\*\*\*\* 4 7\project\, 存放项目所有源代 码。

3提交答题文件

将"考生号 题号"文件夹打包,形成考号 题号.RAR文件,如:

340103\*\*\*\*\*\*\*\*\*\*\* 4 7.rar, 将该文件按要求进行上传。

(2)实施条件

所需的软硬件设备见表4.7.1。

表4.7.1考点提供的主要设备及软件

| 序号 | 场地、设备、软件名称            | 规格/技术参数、用途   | 备注             |
|----|-----------------------|--------------|----------------|
|    | 移动应用开发实训机房            | 测试场地         | 保证参考人员有足够间距    |
| 2  | 计算机                   | CPU奔腾4以上,内   | 用于软件开发和软件部署,每人 |
|    |                       | 存4G以上, Win7或 | 一台             |
|    |                       | Win10操作系统    |                |
| 3  | Eclipse4.7或以上         | 软件开发         | 参考人员自选一种开发工具   |
|    | Androidstudio2.2.2.0及 |              |                |
|    | 以上                    |              |                |

(3)考核时量

考核时长为180分钟

(4)评分细则

评分项一:记住密码功能实现 (90分)

评分项 分值 评分细则 sp存储功能实现 45分 未能正确获取用户在登录页面输入的账号、密码文本扣5-10  $\lambda$ ; 未能将用户输入的账号、密码存储至sp文件扣20-45分,扣 完为止 记住密码功能实现 45分 | 未能将存储在sp文件中的账号、密码读分别读取回显到账 号、密码框中显示的不得分

表4.7.2记住密码功能实现评分细则表

表4.7.3职业素质评分细则表

| 序号 | 评分项       | 分值    | 评分细则                      |
|----|-----------|-------|---------------------------|
|    | 代码书写格式规3分 |       | 代码缩进不规范扣1分、方法划分不规范扣1分、语句  |
|    | 范         |       | 结构不规范扣1分(如一行编写两个语句)、使用空行  |
|    |           |       | 不规范扣1分, 扣完为止              |
|    | 注释规范      | 5分    | 整个项目没有注释扣2分、有注释, 但注释不规范扣1 |
|    |           |       | 分, 扣完为止                   |
|    | 运行正确      | $2$ 分 | 能正确在模拟器或手机上, 运行该模块。       |

## 8.试题编号:4-8《购物APP》项目使用广播接收者显示当前电池电量情况

(1)任务描述

手机客户端正在开发之中,你作为该项目一名开发人员,需要实现在界面上实时监控 电池电量的,其功能需求如下,新建BatteryCapacity项目,完成以下任务:

任务一:完成电量显示功能

根据提供的界面效果图4.8.1,完成显示当前电池电量的功能。

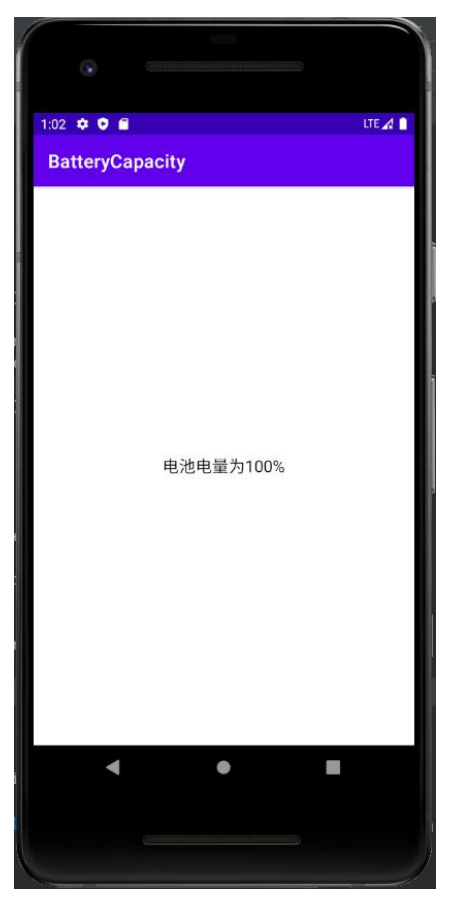

图4.8.1电池电量显示页面

任务一:完成电量显示功能

根据提供的界面效果图4.8.1,完成显示当前电池电量的功能。

任务三:作品提交

答案以答题文件的形式提交。请按以下要求创建答题文件夹和答题文件:

1创建答题文件夹

创建以"考生号 题号"命名的文件夹,存放所有答题文件,例如:  $340103$ \*\*\*\*\*\*\*\*\*\*\*\*\* $4$   $12\&$ 

2创建答题文件

a.项目源文件

创建project子文件夹, 如: 340103\*\*\*\*\*\*\*\*\*\*\*\*\_4\_12\project\, 存

放项目所有源代码。

3提交答题文件

将"考生号 题号"文件夹打包,形成考号 题号.RAR文件,如: 340103\*\*\*\*\*\*\*\*\*\*\* 4 12.rar, 将该文件按要求进行上传。

(2)实施条件

所需的软硬件设备见表4.8.1。

# 表4.8.1考点提供的主要设备及软件

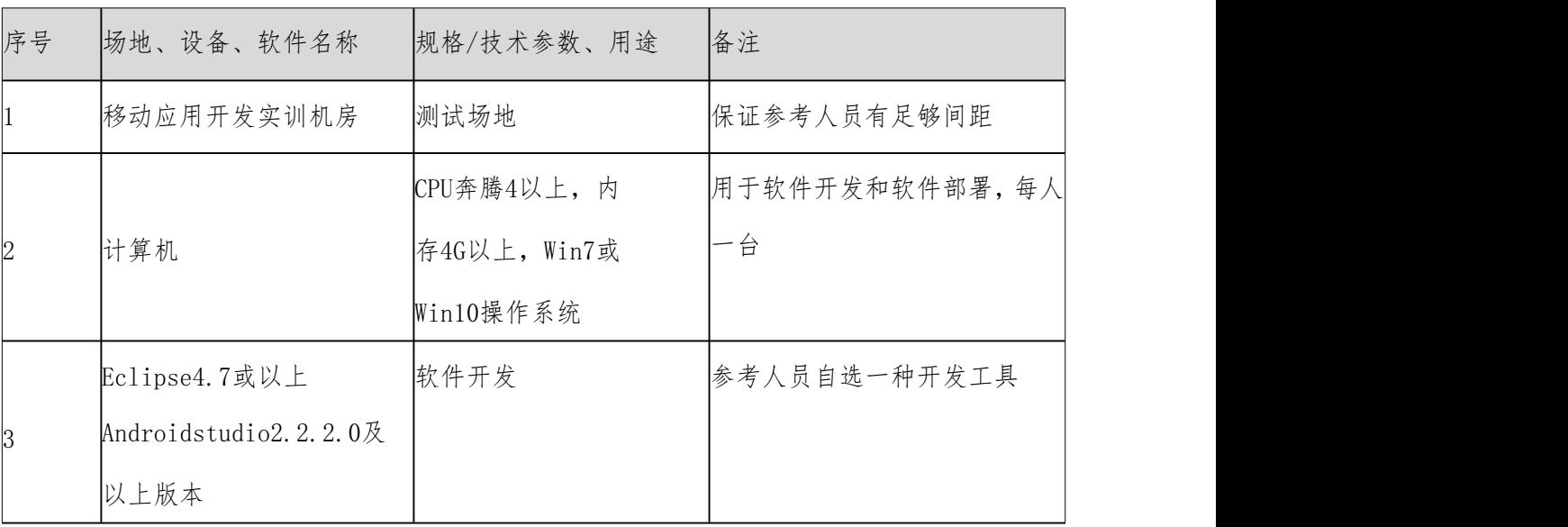

(3)考核时量

考核时长为180分钟

(4)评分细则

评分项一:电量显示界面实现(90分)

| 评分项       | 分值     | 评分细则                   |
|-----------|--------|------------------------|
| 布局设计      | $20$ 分 | 未能正确使用相应的控件完成页面布局的不得分  |
| 广播接受者动态注册 | 40分    | 未能创建正确的广播接受者,不得分       |
|           |        | 未能实现广播接受者动态注册, 扣10-20分 |
| 电量信息获取    | 30分    | 未能根据对应的广播获取电量信息的不得分    |
|           |        | 未能将电量信息展示到界面上的扣10分     |

表4.8.2电量显示界面功能实现评分细则表

表4.8.3职业素质评分细则表

| 序号 | 评分项        | 分值     | 评分细则                     |
|----|------------|--------|--------------------------|
|    | 代码书写格式规 3分 |        | 代码缩进不规范扣1分、方法划分不规范扣1分、语句 |
|    | 范          |        | 结构不规范扣1分(如一行编写两个语句)、使用空行 |
|    |            |        | 不规范扣1分, 扣完为止             |
|    | 注释规范       | 5/2    | 整个项目没有注释扣2分、有注释,但注释不规范扣1 |
|    |            |        | 分, 扣完为止                  |
|    | 运行正确       | $2\pi$ | 能正确在模拟器或手机上,运行该模块。       |
|    |            |        |                          |

9.试题编号:4-9《购物APP》项目使用意图实现拨打电话功能模块

(1)任务描述

手机客户端正在开发之中,你作为该项目一名开发人员,需要实现通讯与娱乐功能模 块,现需要实现如下任务:

任务一:实现电话拨打功能

新建项目工程Phone,完成电话拨打功能,要求当用户输入要拨打的电话号码时,则 可拨通要拨打的号码,图4.9.1为拨打电话效果图、图4.9.2为电话权限申请效果图、图 4.9.3为电话拨出效果图(具体效果由手机而定)。

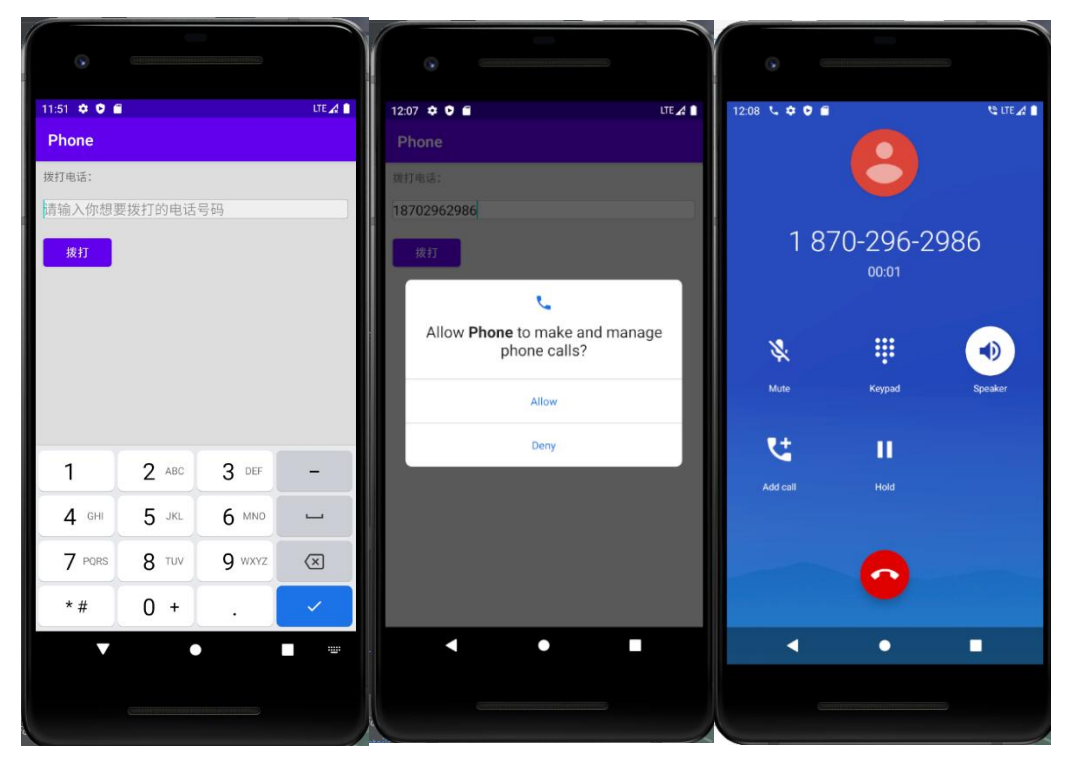

图4.9.1拨打电话图 图4.9.2电话权限申请图 图4.9.3电话拨出图

任务二:作品提交

答案以答题文件的形式提交。请按以下要求创建答题文件夹和答题文件:1创建答题 文件夹

创建以"考生号 题号"命名的文件夹,存放所有答题文件,例如:  $340103$ \*\*\*\*\*\*\*\*\*\*\*\*  $49\$ 

2创建答题文件

a.项目源文件

创建project子文件夹,如:340103\*\*\*\*\*\*\*\*\*\*\*\_4\_9\project\,存放项目所有源代 码。

3提交答题文件

将"考生号 题号"文件夹打包,形成考号 题号.RAR文件,如: 340103\*\*\*\*\*\*\*\*\*\*\* 4 9.rar, 将该文件按要求进行上传。

(2)实施条件

所需的软硬件设备见表4.9.1。

| 序号              | 场地、设备、软件名称            | 规格/技术参数、用途   | 备注             |
|-----------------|-----------------------|--------------|----------------|
|                 | 移动应用开发实训机房            | 测试场地         | 保证参考人员有足够间距    |
|                 |                       | CPU奔腾4以上, 内  | 用于软件开发和软件部署,每人 |
| $\vert 2 \vert$ | 计算机                   | 存4G以上, Win7或 | 一台             |
|                 |                       | Win10操作系统    |                |
|                 | Eclipse4.7或以上         |              |                |
| 3               | Androidstudio2.2.2.0及 | 软件开发         | 参考人员自选一种开发工具   |
|                 | 以上                    |              |                |

表4.9.1考点提供的主要设备及软件

(3)考核时量

考核时长为180分钟

(4)评分细则

评分项一:拨打电话功能实现(90分)

| 评分项        | 分值     | 评分细则                         |  |
|------------|--------|------------------------------|--|
| 拨打电话页面布局设计 | $20$ 分 | 未能选择正确控件完成对电话号码输入的扣5-10分;    |  |
| 电话号码键盘功能实现 | $20$ 分 | 未能正确获取用户输入的电话号码扣5-10分;       |  |
|            |        | 未完成输入的电话号码时, 键盘为必须为数字数字键盘的扣  |  |
|            |        | $5 - 10$ 分                   |  |
| 电话拨打功能实现   | 30分    | 未能完成对电话按钮的监听设置扣5-10分;        |  |
|            |        | 未能正确使用意图设置要拨打的动作扣5-10分, 扣完为止 |  |
| 电话权限注册实现   | $20$ 分 | 未能正确注册拨打电话时的权限不得分            |  |
|            |        | 未能动态获取拨打电话权限的扣15分            |  |

表4.9.2拨打电话功能实现评分细则表

表4.9.3职业素质评分细则表

| 序号 | 评分项     | 分值    | 评分细则                      |
|----|---------|-------|---------------------------|
|    | 代码书写格式规 |       | 代码缩进不规范扣1分、方法划分不规范扣1分、语句  |
|    | 范       | $3$ 分 | 结构不规范扣1分(如一行编写两个语句)、使用空行  |
|    |         |       | 不规范扣1分, 扣完为止              |
|    | 注释规范    | 5分    | 整个项目没有注释扣2分、有注释, 但注释不规范扣1 |
|    |         |       | 分, 扣完为止                   |
|    | 运行正确    | $2$ 分 | 能正确在模拟器或手机上, 运行该模块。       |

10.试题编号:4-10《购物APP》项目使用意图实现发送短信功能模块

(1)任务描述

手机客户端正在开发之中,你作为该项目一名开发人员,需要实现通讯与娱乐功能模 块,现需要实现如下任务:

任务一:实现发送短信功能

新建项目工程SMS,完成短信发送功能,当输入要发送的电话号码时,并输入要发送 的短信内容时,点击发送时,则可发送短信内容。图4.10.1为发送短信效果图,图4.10.2 为短信权限请求效果图,图4.10.3为2短信发送效果图(具体效果由手机而定)。

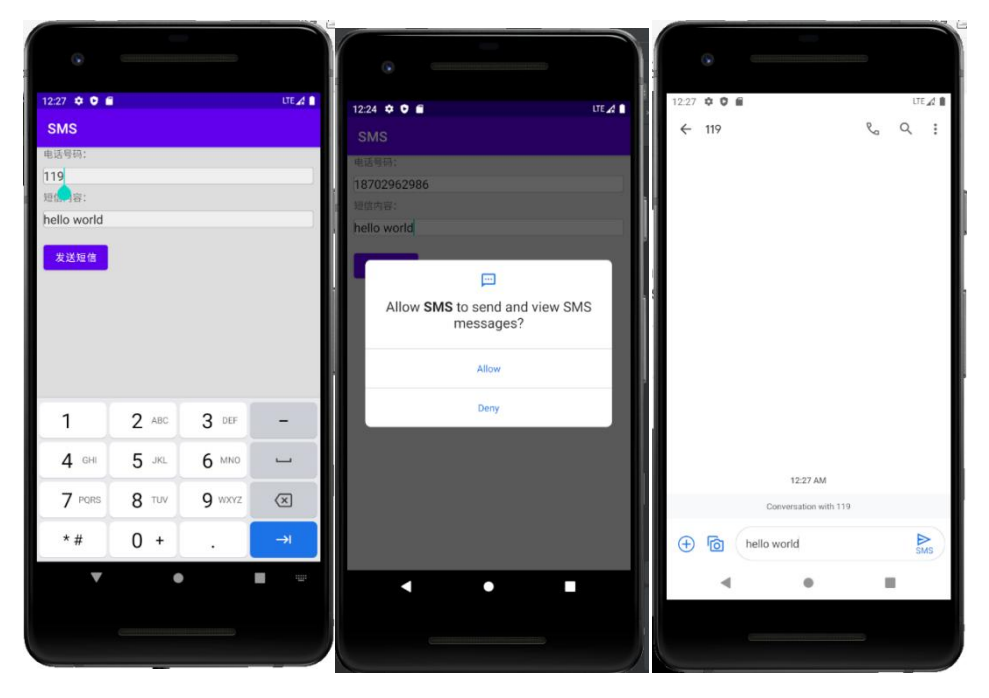

图4.10.1发送短信图 图4.10.2短信权限请求图 图4.10.2短信发送图 任务二:作品提交

答案以答题文件的形式提交。请按以下要求创建答题文件夹和答题文件:

1创建答题文件夹

创建以"考生号 题号"命名的文件夹,存放所有答题文件,例如:  $340103$ \*\*\*\*\*\*\*\*\*\*\*\*\*  $4\,10\,$ 。

2创建答题文件

a.项目源文件

创建project子文件夹,如: 340103\*\*\*\*\*\*\*\*\*\*\* 4 10\project\, 存放项目所有源代 码。

3提交答题文件

将"考生号 题号"文件夹打包,形成考号 题号.RAR文件,如: 340103\*\*\*\*\*\*\*\*\*\*\*\_4\_10.rar,将该文件按要求进行上传。

(2)实施条件

所需的软硬件设备见表4.10.1。

表4.10.1考点提供的主要设备及软件

| 序号             | 场地、设备、软件名称           | 规格/技术参数、用途   | 备注             |
|----------------|----------------------|--------------|----------------|
|                | 移动应用开发实训机房           | 测试场地         | 保证参考人员有足够间距    |
| $\overline{2}$ | 计算机                  | CPU奔腾4以上,内   | 用于软件开发和软件部署,每人 |
|                |                      | 存4G以上, Win7或 | 一台             |
|                |                      | Win10操作系统    |                |
| 3              | Eclipse4.7或以上        | 软件开发         | 参考人员自选一种开发工具   |
|                | Androidstudio2.2.20及 |              |                |
|                | 以上                   |              |                |

(3)考核时量

考核时长为180分钟

(4)评分细则

评分项一:发送短信功能实现(90分)

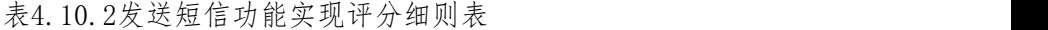

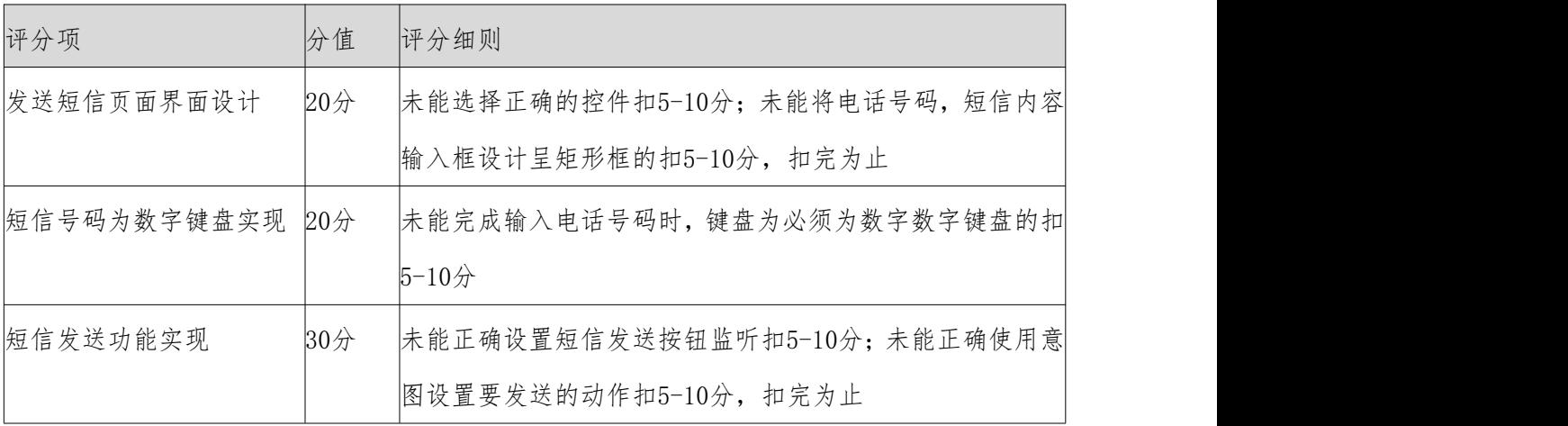

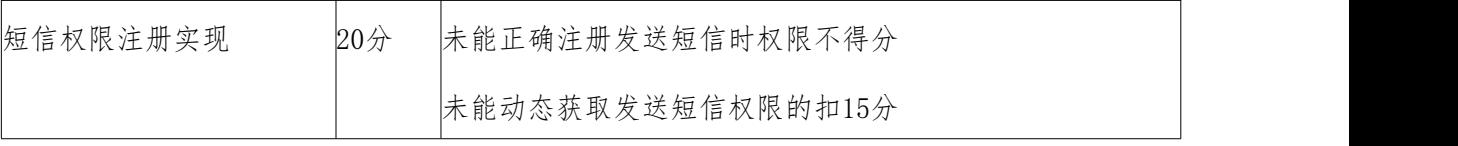

表4.10.3职业素质评分细则表

| 序号 | 评分项       | 分值    | 评分细则                      |
|----|-----------|-------|---------------------------|
|    | 代码书写格式规3分 |       | 代码缩进不规范扣1分、方法划分不规范扣1分、语句  |
|    | 范         |       | 结构不规范扣1分(如一行编写两个语句)、使用空行  |
|    |           |       | 不规范扣1分, 扣完为止              |
|    | 注释规范      | 5分    | 整个项目没有注释扣2分、有注释, 但注释不规范扣1 |
|    |           |       | 分, 扣完为止                   |
|    | 运行正确      | $2$ 分 | 能正确在模拟器或手机上, 运行该模块。       |

11.试题编号:4-11《购物APP》项目使用微信号登录模块

(1)任务描述

手机客户端正在开发之中,你作为该项目一名开发人员,特将用户注册模块提出,其 功能需求如下,新建InstantConnect项目,完成以下任务:

任务一:微信登录页面的设计

以提供的素材为主,实现如图4.11.1所示页面的布局。

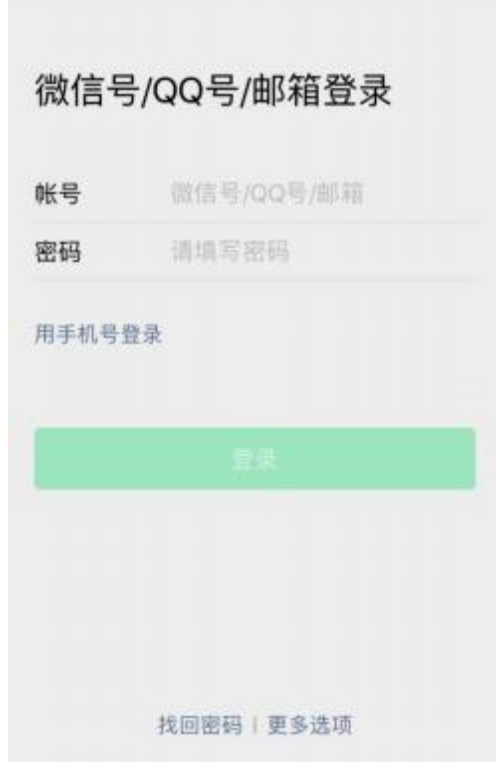

图4.11.1微信登录布局页面

任务二:微信登录功能的实现

登录时可使用测试账号Admin、密码Admin进行登录,当输入正确时,提示账号密码正 确,否则,测试账号不正确,则提示账号、密码不正确。注意,登录不要求连接数据库, 只做简单的逻辑判断即可。

任务三:作品提交

答案以答题文件的形式提交。请按以下要求创建答题文件夹和答题文件:

1创建答题文件夹

创建以"考生号 题号"命名的文件夹,存放所有答题文件,例如:

 $340103$ \*\*\*\*\*\*\*\*\*\*\*\*\*  $4$   $11\text{ }$ 

2创建答题文件

a.项目源文件

创建project子文件夹,如: 340103\*\*\*\*\*\*\*\*\*\*\* 4 11\project\, 存放项目所有源代 码。

3提交答题文件

将"考生号 题号"文件夹打包,形成考号 题号.RAR文件,如:

340103\*\*\*\*\*\*\*\*\*\*\* 4 11.rar, 将该文件按要求进行上传。

(2)实施条件

所需的软硬件设备见表4.11.1。

表4.11.1考点提供的主要设备及软件

| 序号 | 场地、设备、软件名称            | 规格/技术参数、用途   | 备注             |
|----|-----------------------|--------------|----------------|
|    | 移动应用开发实训机房            | 测试场地         | 保证参考人员有足够间距    |
| 2  | 计算机                   | CPU奔腾4以上,内   | 用于软件开发和软件部署,每人 |
|    |                       | 存4G以上, Win7或 | 一台             |
|    |                       | Win10操作系统    |                |
| 13 | Eclipse4.7 或 以        | 上软件开发        | 参考人员自选一种开发工具   |
|    | Androidstudio2.2.2.0及 |              |                |
|    | 以上版本                  |              |                |

(3)考核时量

考核时长为180分钟

(4)评分细则

评分项一:微信登录模块设计(90分)

表4.11.2微信登录评分细则表

| 序号 | 评分项          | 分值  | 评分细则                       |  |
|----|--------------|-----|----------------------------|--|
|    | 微信登录页面设计 40分 |     | 未能选择正确控件扣5-10分;            |  |
|    |              |     | 未能根据界面效果图综合采用布局知识,正确使用控    |  |
|    |              |     | 件, 做到界面美观, 自然, 不符合界面要求每处扣5 |  |
|    |              |     | 分, 扣完为止                    |  |
| 2  | 功能设计         | 50分 | 能未实现页面的正确跳转逻辑, 扣5-25分;     |  |
|    |              |     | 未能完成将输入的账号、密码与提供的测试账号、密    |  |
|    |              |     | 码进行匹配功能的扣5-25分, 扣完为止       |  |

表4.11.3职业素质评分细则表

| 序号 | 评分项       | 分值    | 评分细则                      |
|----|-----------|-------|---------------------------|
|    | 代码书写格式规3分 |       | 代码缩进不规范扣1分、方法划分不规范扣1分、语句  |
|    | 施         |       | 结构不规范扣1分(如一行编写两个语句)、使用空行  |
|    |           |       | 不规范扣1分, 扣完为止              |
|    | 注释规范      | 5分    | 整个项目没有注释扣2分、有注释, 但注释不规范扣1 |
|    |           |       | 分, 扣完为止                   |
|    | 运行正确      | $2$ 分 | 能正确在模拟器或手机上, 运行该模块。       |

12.试题编号:4-12《购物APP》项目使用QQ号登录模块

(1)任务描述

手机客户端正在开发之中,你作为该项目一名开发人员,特将用户注册模块提出,其 功能需求如下,新建InstantConnect项目,完成以下任务:

任务一:QQ登录页面的设计

完成QQ页面背景页和登录布局页的设计,以提供的素材为主,实现效果图如图4.12.1, 4.12.2所示

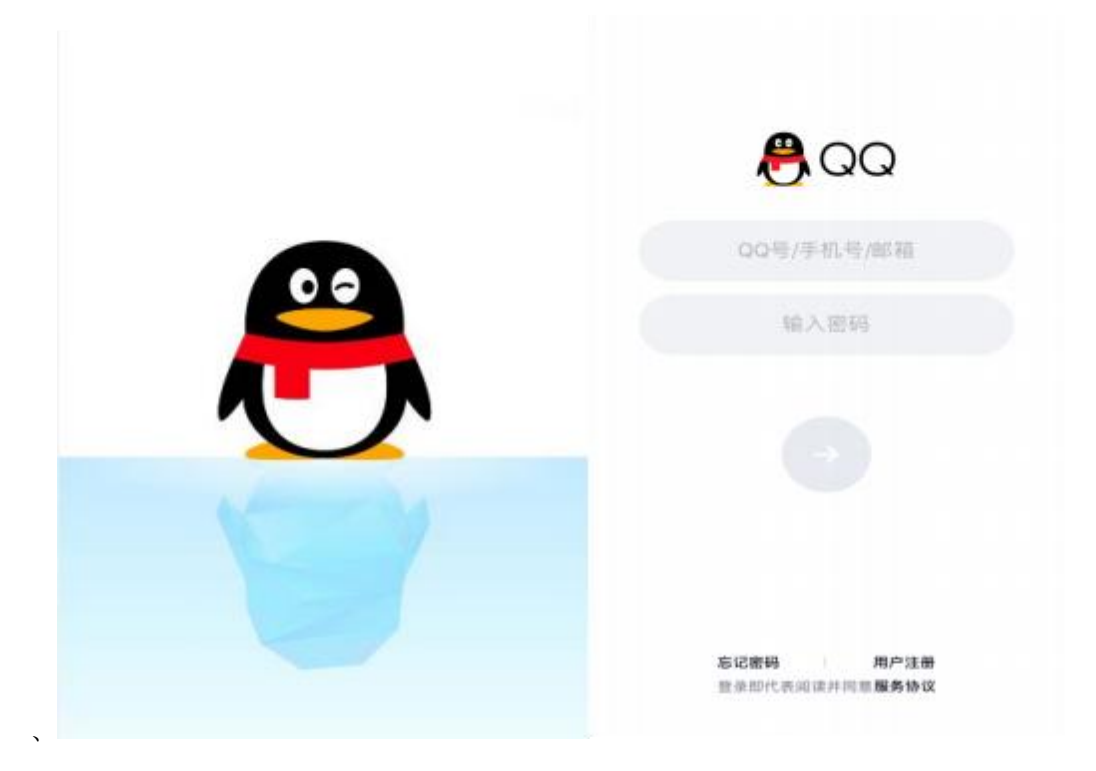

图4.12.1登录引导图 图4.12.2登录效果图

任务二:QQ登录功能的实现

登录时可使用测试账号123456、密码123456进行登录,当输入正确时,提示账号密码 正确,否则,测试账号不正确,则提示账号、密码不正确。

任务三:作品提交

答案以答题文件的形式提交。请按以下要求创建答题文件夹和答题文件:

1创建答题文件夹

创建以"考生号 题号"命名的文件夹,存放所有答题文件,例如:  $340103$ \*\*\*\*\*\*\*\*\*\*\*\*\*  $4\;12\&$ 

2创建答题文件

a.项目源文件

创建project子文件夹,如:340103\*\*\*\*\*\*\*\*\*\*\*\_4\_12\project\,存放项目所有源代 码。

3提交答题文件

将"考生号 题号"文件夹打包,形成考号 题号.RAR文件,如: 340103\*\*\*\*\*\*\*\*\*\*\* 4 12.rar, 将该文件按要求进行上传。

(2)实施条件

所需的软硬件设备见表4.12.1。

### 表4.12.1考点提供的主要设备及软件

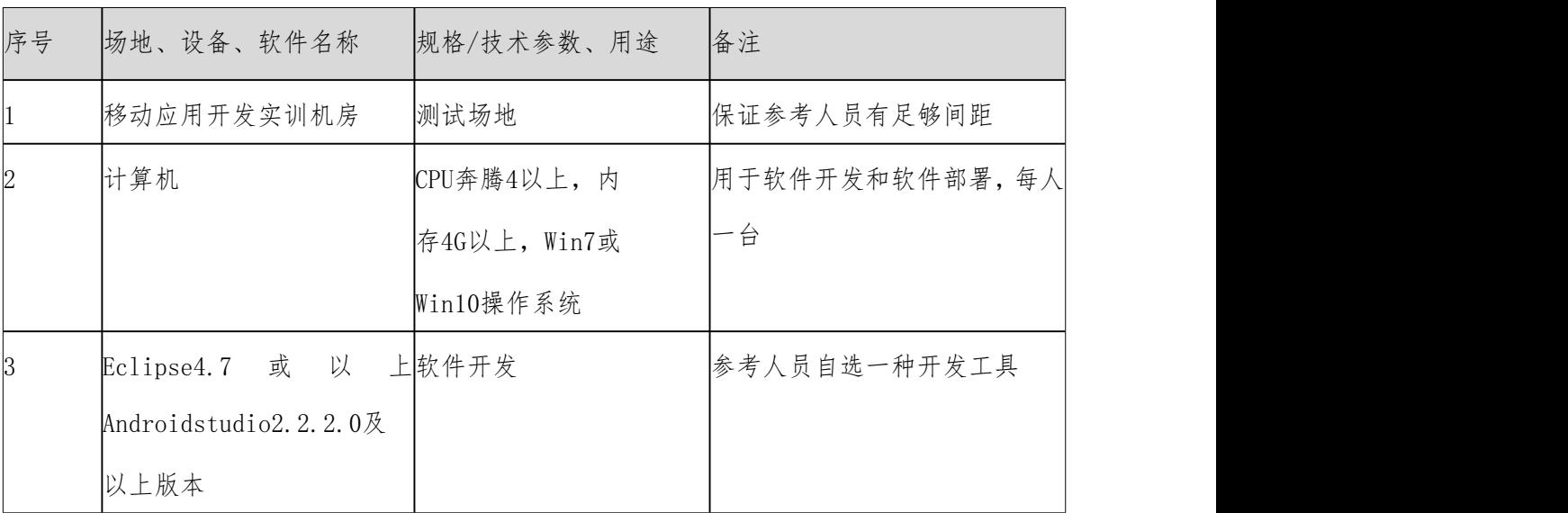

(3)考核时量

考核时长为180分钟

(4)评分细则

评分项一:QQ登录模块设计(90分)

表4.12.2 QQ登录评分细则表

| 序号 | 评分项          | 分值 | 评分细则                         |
|----|--------------|----|------------------------------|
|    | QQ引导页界面设 10分 |    | 未能根据布局文件的背景属性, 将提供的素材作为背     |
|    | 计            |    | 景页的显示的不得分                    |
|    | QQ引导页与登录40分  |    | 未能根据界面效果图综合采用布局知识, 正确使用控     |
|    | 页面设计         |    | 件扣5-10分;                     |
|    |              |    | 未能合理设计logo、文本, 账号、密码框位置扣5-10 |
|    |              |    | 分;                           |
|    |              |    | 未能正确显示输入框背景提示扣5-10分; 未能合理设   |
|    |              |    | 计底部文本控件扣5-10分                |
|    | 新建引导活动与10分   |    | 未能正确新建引导活动页、登录活动页,并且能在清      |
|    | 登录活动         |    | 单文件中正确配置, 扣2-5分;             |
|    |              |    | 未能在登录布局活动中成功加载登录活动布局页扣       |
|    |              |    | $2 - 5$ 分, 扣完为止              |
|    | 引导页跳转至登30分   |    | 未能正确创建线程类, 使用线程引导页面成功跳转扣     |
|    | 录页面          |    | $5 - 10 \hat{x}$ ;           |

表4.12.3职业素质评分细则表

| 序号 | 评分项     | 分值    | 评分细则                      |
|----|---------|-------|---------------------------|
|    | 代码书写格式规 |       | 代码缩进不规范扣1分、方法划分不规范扣1分、语句  |
|    | 范       | 3分    | 结构不规范扣1分(如一行编写两个语句)、使用空行  |
|    |         |       | 不规范扣1分, 扣完为止              |
|    | 注释规范    | 5/2   | 整个项目没有注释扣2分、有注释, 但注释不规范扣1 |
|    |         |       | 分, 扣完为止                   |
|    | 运行正确    | $2$ 分 | 能正确在模拟器或手机上, 运行该模块。       |

#### 13.试题编号:4-13《购物APP》项目商品列表模块

(1)任务描述

手机客户端正在开发之中,你作为该项目一名开发人员,需要实现商品列表模块,其 功能需求如下,新建ProductList项目,完成以下任务:

任务一:根据提供的素材,完成商品列表布局界面、列表的图片顺序可与效果图顺序 不一样,以及列表中的商品名称、价格等文字内容考生可自由定义。

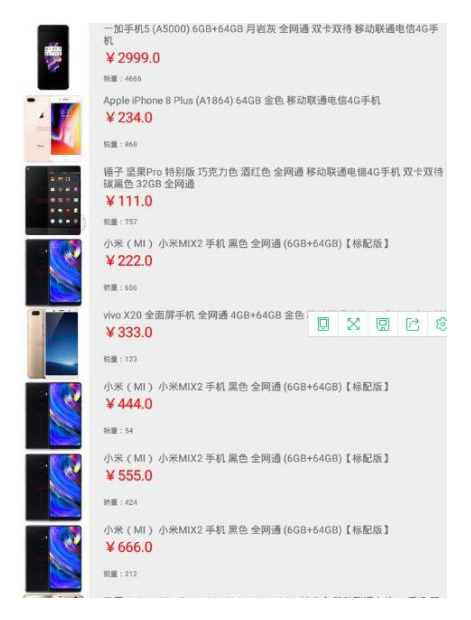

图4.13.1商品列表界面

任务二:作品提交

答案以答题文件的形式提交。请按以下要求创建答题文件夹和答题文件:

1创建答题文件夹

创建以"考生号 题号"命名的文件夹,存放所有答题文件,例如:

 $340103$ \*\*\*\*\*\*\*\*\*\*\*\*\* $4\,13\,$ 

2创建答题文件

a.项目源文件

创建project子文件夹,如: 340103\*\*\*\*\*\*\*\*\*\*\* 4 13\project\, 存放项目所有源代  $\overline{a}$  . The contract of  $\overline{a}$  is the contract of  $\overline{a}$  is the contract of  $\overline{a}$  is the contract of  $\overline{a}$ 

3提交答题文件

将"考生号 题号"文件夹打包,形成考号 题号.RAR文件,如:

340103\*\*\*\*\*\*\*\*\*\*\*\* 4 13.rar, 将该文件按要求进行上传。

(2)实施条件

所需的软硬件设备见表4.13.1。

| 序号 | 场地、设备、软件名称            | 规格/技术参数、用途   | 备注             |
|----|-----------------------|--------------|----------------|
|    | 移动应用开发实训机房            | 测试场地         | 保证参考人员有足够间距    |
|    | 计算机                   | CPU奔腾4以上, 内  | 用于软件开发和软件部署,每人 |
|    |                       | 存4G以上, Win7或 | 一台             |
|    |                       | Win10操作系统    |                |
|    | Eclipse4.7或以上         | 软件开发         | 参考人员自选一种开发工具   |
|    | Androidstudio2.2.2.0及 |              |                |
|    | 以上                    |              |                |

表4.13.1考点提供的主要设备及软件

(3)考核时量

考核时长为180分钟

(4)评分细则

评分项一:商品列表界面实现(90分)

表4.13.2商品列表功能实现评分细则表

| 评分项       | 分值     | 评分细则                         |
|-----------|--------|------------------------------|
| 子列表项的布局设计 | 30分    | 未能正确使用列表控件, 扣5-10分;          |
|           |        | 未能完成新建子列表布局,能根据效果图正确选择控件,完   |
|           |        | 成对图片,名称,价格的合理设计扣5-10分        |
| 数据源       | $20$ 分 | 未能提供正确的数据源不得分                |
| 适配器的使用    | 40分    | 未能选择正确的适配器, 扣5-10分           |
|           |        | 未能成功将数据适配到对应的控件上扣5-10分, 扣完为止 |
| 序号 | 评分项     | 分值    | 评分细则                      |
|----|---------|-------|---------------------------|
|    | 代码书写格式规 |       | 代码缩进不规范扣1分、方法划分不规范扣1分、语句  |
|    | 范       | $3$ 分 | 结构不规范扣1分(如一行编写两个语句)、使用空行  |
|    |         |       | 不规范扣1分, 扣完为止              |
|    | 注释规范    | $5$ 分 | 整个项目没有注释扣2分、有注释, 但注释不规范扣1 |
|    |         |       | 分, 扣完为止                   |
|    | 运行正确    | $2$ 分 | 能正确在模拟器或手机上, 运行该模块。       |

表4.13.3职业素质评分细则表

## 14.试题编号:4-14《购物APP》项目设置功能具体列表项模块

(1)任务描述

手机客户端正在开发之中,你作为该项目一名开发人员,需要实现设置模块,其功能 需求如下,新建Setting项目,完成以下任务:

任务一:完成设置具体列表项

根据提供的界面效果图4.14.1,完成设置具体列表项。

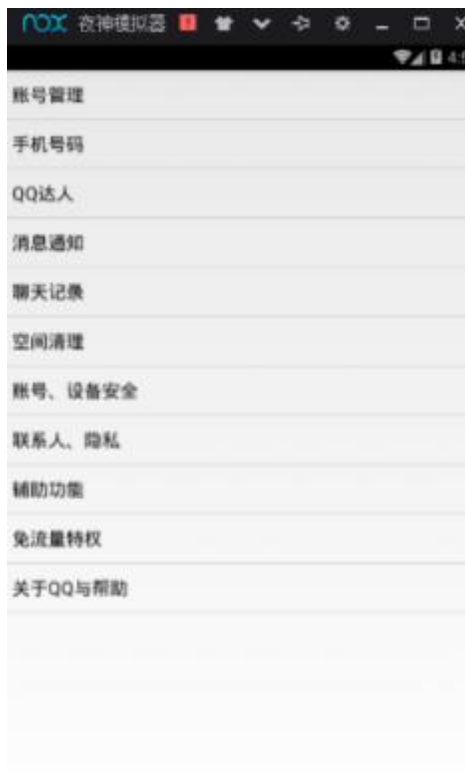

图4.14.1设置页面

任务二:作品提交

答案以答题文件的形式提交。请按以下要求创建答题文件夹和答题文件:

1创建答题文件夹

创建以"考生号 题号"命名的文件夹,存放所有答题文件,例如:

 $340103$ \*\*\*\*\*\*\*\*\*\*\*\*\*  $4\;14\backslash$ 。

2创建答题文件

a.项目源文件

创建project子文件夹, 如: 340103\*\*\*\*\*\*\*\*\*\*\* 4 14\project\, 存

放项目所有源代码。

3提交答题文件

将"考生号\_题号"文件夹打包,形成考号\_题号.RAR文件,如: 340103\*\*\*\*\*\*\*\*\*\*\*\_4\_14.rar,将该文件按要求进行上传。

(2)实施条件

所需的软硬件设备见表4.4.1。

| 序号 | 场地、设备、软件名称            | 规格/技术参数、用途   | 备注             |
|----|-----------------------|--------------|----------------|
|    | 移动应用开发实训机房            | 测试场地         | 保证参考人员有足够间距    |
| 2  | 计算机                   | CPU奔腾4以上,内   | 用于软件开发和软件部署,每人 |
|    |                       | 存4G以上, Win7或 | 一台             |
|    |                       | Win10操作系统    |                |
| ß. | Eclipse4.7 或 以        | 上 软件开发       | 参考人员自选一种开发工具   |
|    | Androidstudio2.2.2.0及 |              |                |
|    | 以上版本                  |              |                |

表4.14.1考点提供的主要设备及软件

(3)考核时量

考核时长为180分钟

(4)评分细则

评分项一:设置界面实现(90分)

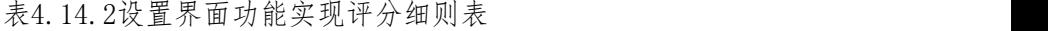

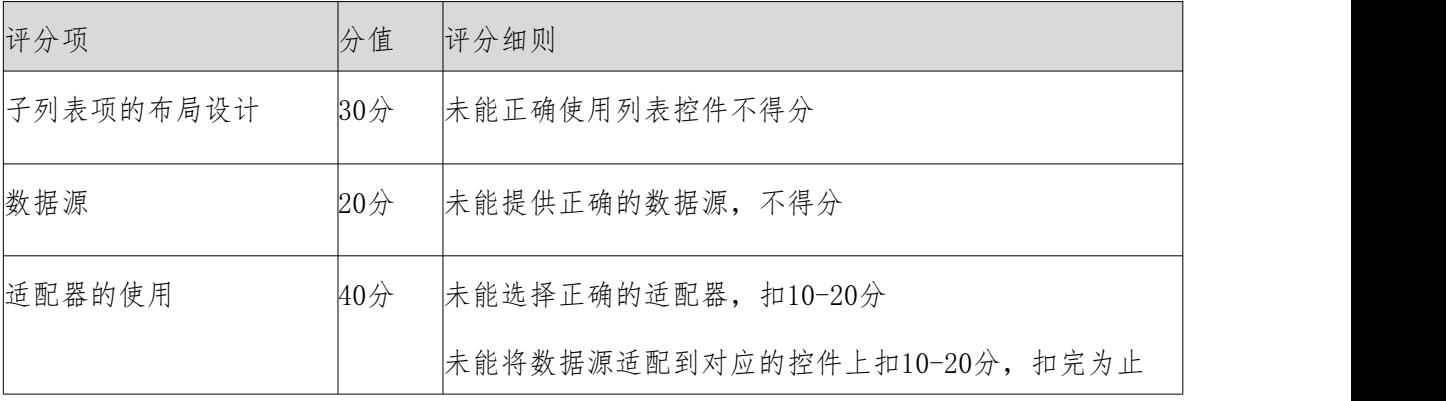

| 序号 | 评分项     | 分值    | 评分细则                      |
|----|---------|-------|---------------------------|
|    | 代码书写格式规 |       | 代码缩进不规范扣1分、方法划分不规范扣1分、语句  |
|    | 范       | 3分    | 结构不规范扣1分(如一行编写两个语句)、使用空行  |
|    |         |       | 不规范扣1分, 扣完为止              |
| 2  | 注释规范    | $5$ 分 | 整个项目没有注释扣2分、有注释, 但注释不规范扣1 |
|    |         |       | 分, 扣完为止                   |
|    | 运行正确    | $2$ 分 | 能正确在模拟器或手机上, 运行该模块。       |

表4.14.3职业素质评分细则表

## 15.试题编号:4-15《购物APP》项目国际化

(1)任务描述

手机客户端正在开发之中,你作为该项目一名开发人员,需要实现项目国际化,其功 能需求如下,新建phoneInfo项目,完成以下任务:

任务一:完成设置具体列表项

根据提供的素材完成对应的页面设计,运行程序能看到如图 4.15.1 左图所示的界面,更 改模拟器的语言设置,将语言设置改为简体中文能看到如图 4.15.1 右图所示的界面。

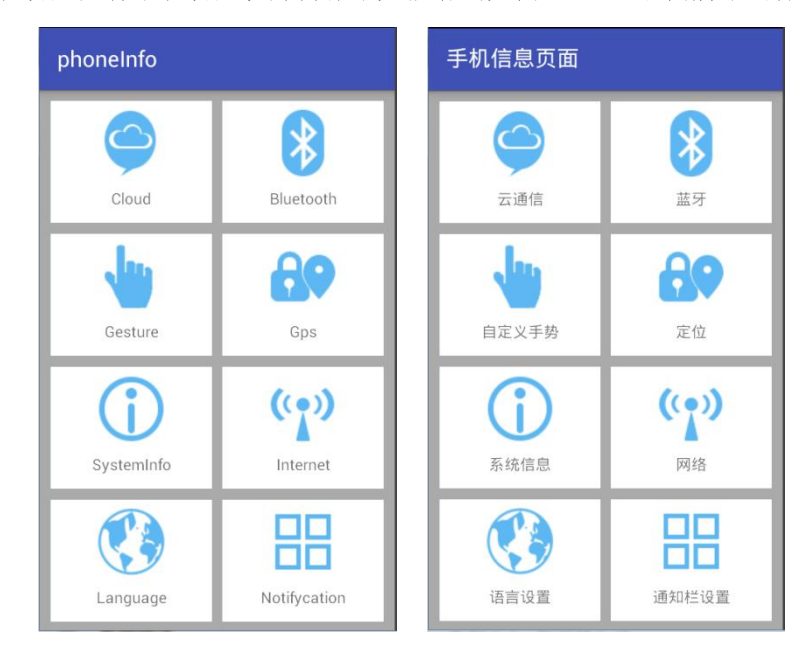

图4.15.1国际化页面

任务二:作品提交

答案以答题文件的形式提交。请按以下要求创建答题文件夹和答题文件:

1创建答题文件夹

创建以"考生号 题号"命名的文件夹,存放所有答题文件,例如:  $340103$ \*\*\*\*\*\*\*\*\*\*\*\*\* $4$   $15\&$ 

2创建答题文件

a.项目源文件

创建project子文件夹, 如: 340103\*\*\*\*\*\*\*\*\*\*\* 4 15\project\, 存

放项目所有源代码。

3提交答题文件

将"考生号 题号"文件夹打包,形成考号 题号. RAR文件,如: 340103\*\*\*\*\*\*\*\*\*\*\* 4 15.rar, 将该文件按要求进行上传。

(2)实施条件

所需的软硬件设备见表4.15.1。

表4.15.1考点提供的主要设备及软件

| 序号             | 场地、设备、软件名称            | 规格/技术参数、用途   | 备注             |
|----------------|-----------------------|--------------|----------------|
|                | 移动应用开发实训机房            | 测试场地         | 保证参考人员有足够间距    |
| $\overline{2}$ | 计算机                   | CPU奔腾4以上,内   | 用于软件开发和软件部署,每人 |
|                |                       | 存4G以上, Win7或 | 一台             |
|                |                       | Win10操作系统    |                |
| ß.             | Eclipse4.7 或 以        | 上软件开发        | 参考人员自选一种开发工具   |
|                | Androidstudio2.2.2.0及 |              |                |
|                | 以上版本                  |              |                |

(3)考核时量

考核时长为180分钟

(4)评分细则

评分项一:国际化界面实现(90分)

表4.15.2国际化界面功能实现评分细则表

| 评分项     | 分值  | 评分细则                       |
|---------|-----|----------------------------|
| 页面布局设计  | 40分 | 未能正确使用相应的控件每个扣5分, 扣完为止;    |
|         |     | 未能实现相应的布局每个扣5分, 扣完为止       |
| 国际化实现   | 40分 | 当设置语言改变后,未能切换成对应的语言,每个扣5分, |
|         |     | 扣完为止                       |
| 更改设置中语言 | 10分 | 未能在模拟器中更改设置语言的扣10分         |

| 序号 | 评分项       | 分值     | 评分细则                      |
|----|-----------|--------|---------------------------|
|    | 代码书写格式规3分 |        | 代码缩进不规范扣1分、方法划分不规范扣1分、语句  |
|    | 范         |        | 结构不规范扣1分(如一行编写两个语句)、使用空行  |
|    |           |        | 不规范扣1分, 扣完为止              |
|    | 注释规范      | 5/2    | 整个项目没有注释扣2分、有注释, 但注释不规范扣1 |
|    |           |        | 分, 扣完为止                   |
|    | 运行正确      | $2\pi$ | 能正确在模拟器或手机上, 运行该模块。       |

表4.15.3职业素质评分细则表

## 16.试题编号:4-16《购物APP》项目购物车布局

(1)任务描述

手机客户端正在开发之中,你作为该项目一名开发人员,需要实现项目国际化,其功 能需求如下,新建MyShoppingCart项目,完成以下任务:

任务一:完成设置具体列表项

根据提供的界面效果图4.16.1,完成购物车设计。

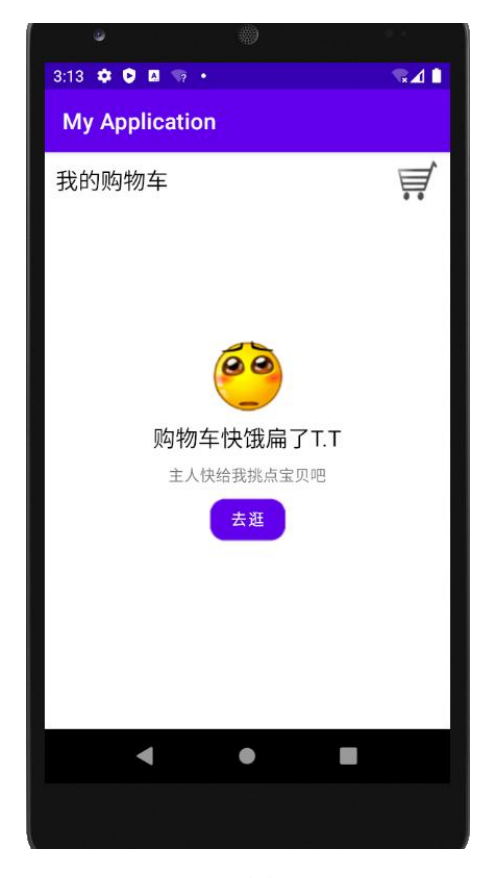

图4.16.1购物车页面

任务二:作品提交

答案以答题文件的形式提交。请按以下要求创建答题文件夹和答题文件:

1创建答题文件夹

创建以"考生号 题号"命名的文件夹,存放所有答题文件,例如:  $340103$ \*\*\*\*\*\*\*\*\*\*\*\*\*  $4.16\%$ 

2创建答题文件

a.项目源文件

创建project子文件夹, 如: 340103\*\*\*\*\*\*\*\*\*\*\*\* 4 16\project\, 存

放项目所有源代码。

3提交答题文件

将"考生号\_题号"文件夹打包,形成考号\_题号.RAR文件,如: 340103\*\*\*\*\*\*\*\*\*\*\*\* 4 16.rar, 将该文件按要求进行上传。

(2)实施条件

所需的软硬件设备见表4.16.1。

# 表4.16.1考点提供的主要设备及软件

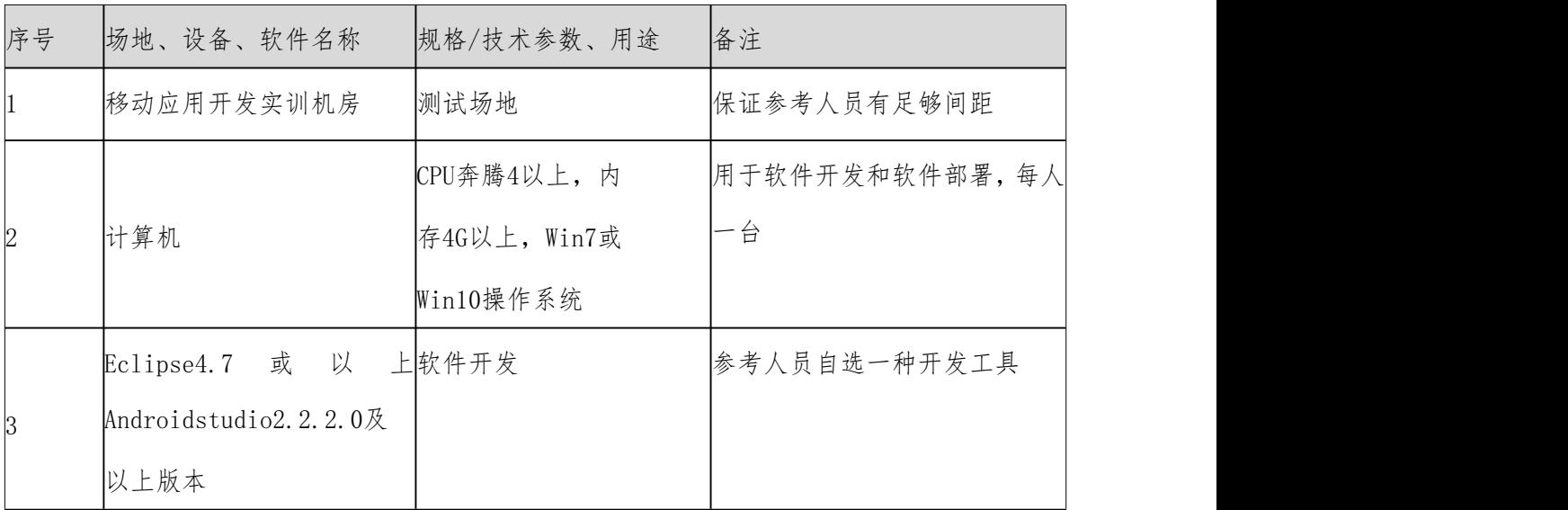

(3)考核时量

考核时长为180分钟

(4)评分细则

评分项一:界面实现(90分)

表4.16.2界面功能实现评分细则表

| 评分项         | 分值              | 评分细则            |
|-------------|-----------------|-----------------|
| 我的购物车顶部布局设计 | 30 <sup>2</sup> | 未能完成我的购物车布局不得分; |
|             |                 | 未能完成右上角购物图标扣5分  |
| 购物车中心图案设计   | 30分             | 未能完成中心图片扣10分;   |
|             |                 | 未能完成中心文字显示扣20分; |
|             |                 | 未能完成中心按钮扣10分    |

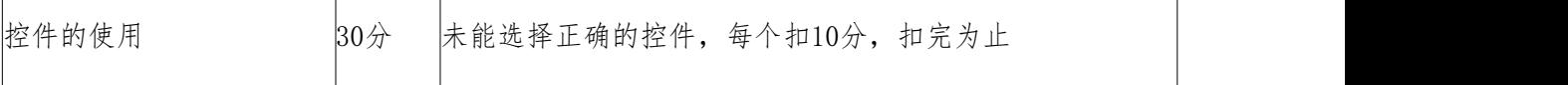

表4.16.3职业素质评分细则表

| 序号 | 评分项       | 分值    | 评分细则                      |
|----|-----------|-------|---------------------------|
|    | 代码书写格式规3分 |       | 代码缩进不规范扣1分、方法划分不规范扣1分、语句  |
|    | 范         |       | 结构不规范扣1分(如一行编写两个语句)、使用空行  |
|    |           |       | 不规范扣1分, 扣完为止              |
|    | 注释规范      | 5/2   | 整个项目没有注释扣2分、有注释, 但注释不规范扣1 |
|    |           |       | 分, 扣完为止                   |
|    | 运行正确      | $2$ 分 | 能正确在模拟器或手机上, 运行该模块。       |
|    |           |       |                           |

17.试题编号:4-17《购物APP》项目新消息接收提醒通知

(1)任务描述

手机客户端正在开发之中,你作为该项目一名开发人员,需要实现项目国际化,其功 能需求如下,新建 Notification项目,完成以下任务:

任务一:完成收到消息通知功能

根据提供的界面效果图4.17.1,完成设置界面设置。模拟手机接收到消息弹出通知框, 点击收到消息按钮,系统弹出来自APP的新消息-欢迎使用。要求使用服务,并通过服务开 启通知。

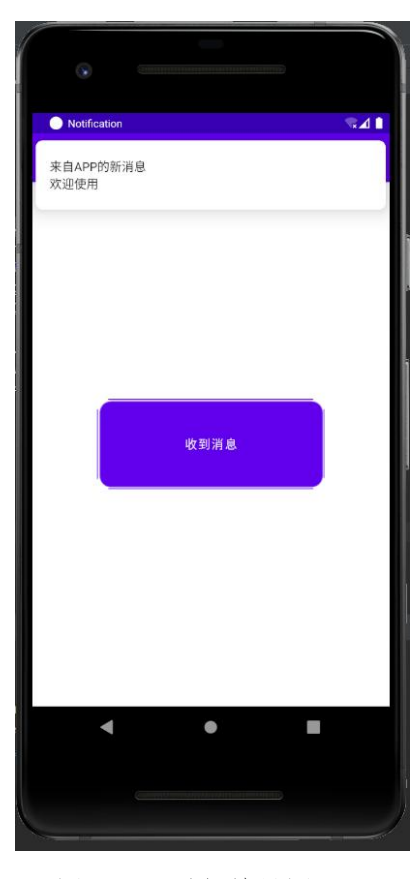

图4.17.1通知效果图页面

任务二:作品提交

答案以答题文件的形式提交。请按以下要求创建答题文件夹和答题文件:

1创建答题文件夹

创建以"考生号题号"命名的文件夹,存放所有答题文件,例如:  $340103$ \*\*\*\*\*\*\*\*\*\*\*\*\*  $4$  17\.

2创建答题文件

a.项目源文件

创建project子文件夹, 如: 340103\*\*\*\*\*\*\*\*\*\*\* 4 17\project\, 存

放项目所有源代码。

3提交答题文件

将"考生号\_题号"文件夹打包,形成考号\_题号.RAR文件,如: 340103\*\*\*\*\*\*\*\*\*\*\*\_4\_17.rar,将该文件按要求进行上传。

(2)实施条件

所需的软硬件设备见表4.17.1。

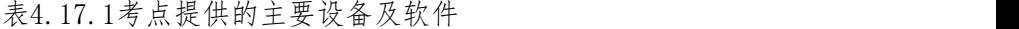

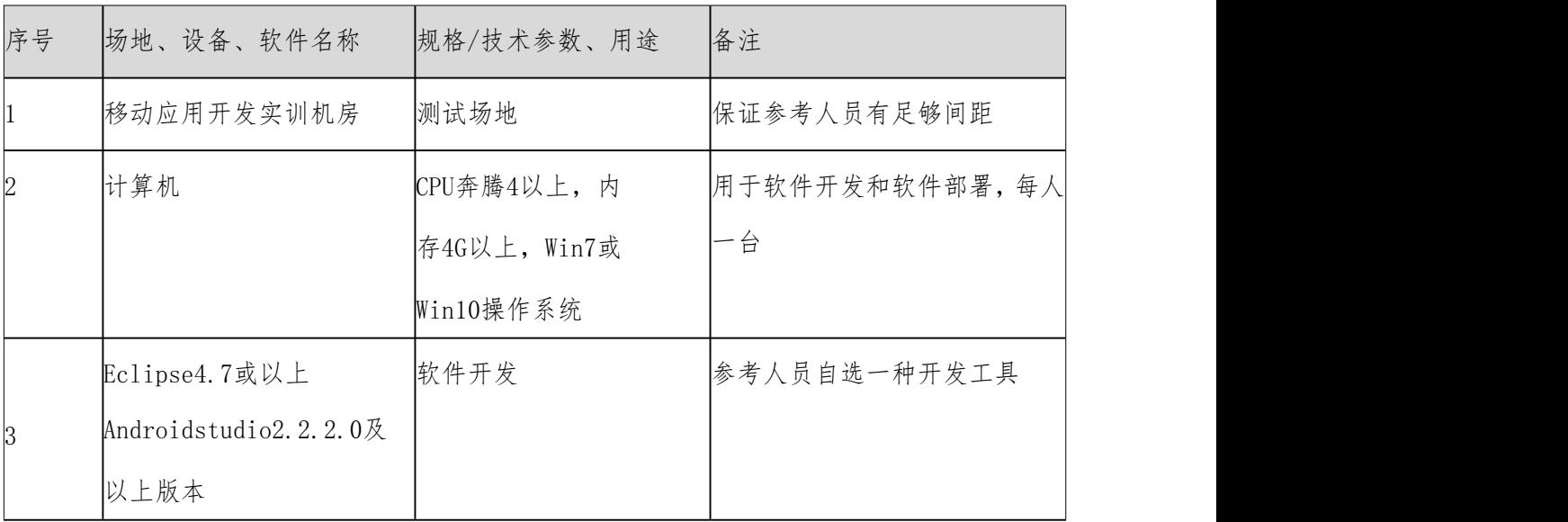

(3)考核时量

考核时长为180分钟

(4)评分细则

评分项一:设置界面实现(90分)

| 评分项      | 分值              | 评分细则             |
|----------|-----------------|------------------|
| 界面布局设计   | 10 <sub>分</sub> | 未能正确使用控件不得分      |
| 服务的创建与注册 | 30 <sub>分</sub> | 未能正确的创建服务,不得分    |
|          |                 | 未能注册服务, 不得分      |
| 通知的创建与启动 | 50分             | 未能开启通知权限, 扣10分   |
|          |                 | 未进行安卓版本判断的, 扣10分 |
|          |                 | 未能创建通知, 扣10分     |
|          |                 | 未能按要求创建通知的, 扣20分 |

表4.17.2设置界面功能实现评分细则表

表4.17.3职业素质评分细则表

| 序号 | 评分项        | 分值    | 评分细则                      |
|----|------------|-------|---------------------------|
|    | 代码书写格式规 3分 |       | 代码缩进不规范扣1分、方法划分不规范扣1分、语句  |
|    | 施          |       | 结构不规范扣1分(如一行编写两个语句)、使用空行  |
|    |            |       | 不规范扣1分, 扣完为止              |
|    | 注释规范       | 5分    | 整个项目没有注释扣2分、有注释, 但注释不规范扣1 |
|    |            |       | 分, 扣完为止                   |
|    | 运行正确       | $2$ 分 | 能正确在模拟器或手机上, 运行该模块。       |
|    |            |       |                           |

#### 18.试题编号:4-18《弹钢琴》项目实现

(1)任务描述

手机客户端正在开发之中,你作为该项目一名开发人员,需要实现弹钢琴项目,其功 能需求如下,新建PlayThePiano项目,完成以下任务:

任务一:完成钢琴界面布局

新建项目工程为PlayThePiano,根据提供的图片等素材,导入素材,完成钢琴页面的 布局设计,钢琴效果图如图4.18.1所示。

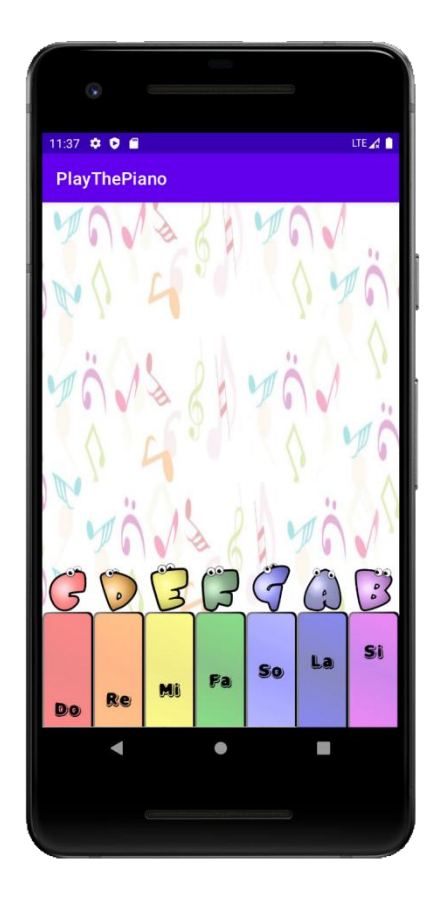

图4.18.1钢琴效果页面

任务二:实现当用户点击琴键时,响起对应的声音

在实现界面的基础上,根据提供的音频等素材,实现点击琴键,播放对应的声音的功 能。

任务三:作品提交

答案以答题文件的形式提交。请按以下要求创建答题文件夹和答题文件:

1创建答题文件夹

创建以"考生号 题号"命名的文件夹,存放所有答题文件,例如  $340103$ \*\*\*\*\*\*\*\*\*\*\*\*\* $4$   $18\&$ 

2创建答题文件

a.项目源文件

创建project子文件夹, 如: 340103\*\*\*\*\*\*\*\*\*\*\* 4 18\project\, 存

放项目所有源代码。

3提交答题文件

将"考生号\_题号"文件夹打包,形成考号\_题号. RAR文件,如: 340103\*\*\*\*\*\*\*\*\*\*\*\_4\_18.rar,将该文件按要求进行上传。

(2)实施条件

所需的软硬件设备见表4.18.1。

表4.18.1考点提供的主要设备及软件

| 序号              | 场地、设备、软件名称            | 规格/技术参数、用途   | 备注             |
|-----------------|-----------------------|--------------|----------------|
|                 | 移动应用开发实训机房            | 测试场地         | 保证参考人员有足够间距    |
|                 |                       | CPU奔腾4以上,内   | 用于软件开发和软件部署,每人 |
| $\vert 2 \vert$ | 计算机                   | 存4G以上, Win7或 | 一台             |
|                 |                       | Win10操作系统    |                |
|                 | Eclipse4.7或以上         | 软件开发         | 参考人员自选一种开发工具   |
| 3               | Androidstudio2.2.2.0及 |              |                |
|                 | 以上版本                  |              |                |

(3)考核时量

考核时长为180分钟

(4)评分细则

评分项一:设置界面实现(90分)

表4.18.2设置界面功能实现评分细则表

| 评分项         | 分值              | 评分细则                          |
|-------------|-----------------|-------------------------------|
| 音频文件与图片文件的导 | 10 <sup>分</sup> | 未能将资源文件导入到对应的位置, 扣5-10分, 扣完为止 |
| $\lambda$   |                 |                               |
| 琴键的布局设计     | 40分             | 未能正确使用相应的控件不得分                |
|             |                 | 界面效果图相差甚远的, 扣10-20分           |
| 琴键的声音响起     | 40分             | 未能正确的为控件添加点击事件, 每个扣5分, 扣完为止   |
|             |                 | 未能正确的加载音频文件, 扣20分             |
|             |                 | 未能正确的播放音频,暂停播放,每个扣5分,扣完为止     |

表4.18.3职业素质评分细则表

| 序号 | 评分项        | 分值    | 评分细则                      |
|----|------------|-------|---------------------------|
|    | 代码书写格式规 3分 |       | 代码缩进不规范扣1分、方法划分不规范扣1分、语句  |
|    | 施          |       | 结构不规范扣1分(如一行编写两个语句)、使用空行  |
|    |            |       | 不规范扣1分, 扣完为止              |
|    | 注释规范       | 5/2   | 整个项目没有注释扣2分、有注释, 但注释不规范扣1 |
|    |            |       | 分, 扣完为止                   |
| ß. | 运行正确       | $2$ 分 | 能正确在模拟器或手机上, 运行该模块。       |
|    |            |       |                           |